# Simulink<sup>®</sup> Real-Time™ Reference

**R**2014**b** 

# MATLAB&SIMULINK®

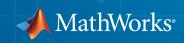

### How to Contact MathWorks

| Latest news:        | www.mathworks.com                    |
|---------------------|--------------------------------------|
| Sales and services: | www.mathworks.com/sales_and_services |
| User community:     | www.mathworks.com/matlabcentral      |
| Technical support:  | www.mathworks.com/support/contact_us |
| Phone:              | 508-647-7000                         |

The MathWorks, Inc. 3 Apple Hill Drive Natick, MA 01760-2098

#### $Simulink^{\mathbb{R}}$ Real-Time<sup>TM</sup> Reference

© COPYRIGHT 2002–2014 by The MathWorks, Inc.

The software described in this document is furnished under a license agreement. The software may be used or copied only under the terms of the license agreement. No part of this manual may be photocopied or reproduced in any form without prior written consent from The MathWorks, Inc.

FEDERAL ACQUISITION: This provision applies to all acquisitions of the Program and Documentation by, for, or through the federal government of the United States. By accepting delivery of the Program or Documentation, the government hereby agrees that this software or documentation qualifies as commercial computer software or commercial computer software documentation as such terms are used or defined in FAR 12.212, DFARS Part 227.72, and DFARS 252.227-7014. Accordingly, the terms and conditions of this Agreement and only those rights specified in this Agreement, shall pertain to and govern the use, modification, reproduction, release, performance, display, and disclosure of the Program and Documentation by the federal government (or other entity acquiring for or through the federal government) and shall supersede any conflicting contractual terms or conditions. If this License fails to meet the government's needs or is inconsistent in any respect with federal procurement law, the government agrees to return the Program and Documentation, unused, to The MathWorks, Inc.

#### Trademarks

MATLAB and Simulink are registered trademarks of The MathWorks, Inc. See www.mathworks.com/trademarks for a list of additional trademarks. Other product or brand names may be trademarks or registered trademarks of their respective holders.

#### Patents

MathWorks products are protected by one or more U.S. patents. Please see www.mathworks.com/patents for more information.

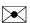

T

#### **Revision History**

March 2007OrSeptember 2007OrMarch 2008OrOctober 2008OrMarch 2009OrSeptember 2009OrMarch 2010OrApril 2011OrSeptember 2012OrMarch 2012OrSeptember 2012OrMarch 2013OrSeptember 2013OrMarch 2013OrSeptember 2013OrMarch 2014Or

Online only Online only Online only Online only Online only Online only Online only Online only Online only Online only Online only Online only Online only Online only Online only New for Version 3.2 (Release 2007a) Updated for Version 3.3 (Release 2007b) Updated for Version 3.4 (Release 2008a) Updated for Version 4.0 (Release 2008b) Updated for Version 4.1 (Release 2009a) Updated for Version 4.2 (Release 2009b) Updated for Version 4.3 (Release 2010a) Updated for Version 5.0 (Release 2011a) Updated for Version 5.1 (Release 2011b) Revised for Version 5.2 (Release 2012a) Revised for Version 5.3 (Release 2012b) Revised for Version 5.4 (Release 2013a) Revised for Version 5.5 (Release 2013b) Revised for Version 6.0 (Release 2014a) Revised for Version 6.1 (Release 2014b)

# Contents

Functions

### Simulink Real-Time API Reference for C

1

2

3

4

### Simulink Real-Time API Reference for COM

### **Configuration Parameters**

| Configuration Parameters                                     | 4-2 |
|--------------------------------------------------------------|-----|
| Simulink Real-Time Options Pane                              | 4-2 |
| Automatically download application after building            | 4-3 |
| Download to default target PC                                | 4-4 |
| Specify target PC name                                       | 4-8 |
| Name of Simulink Real-Time object created by build process . | 4-  |
| Use default communication timeout                            | 4-0 |
| Specify the communication timeout in seconds                 | 4-  |
| Execution mode                                               | 4-  |
| Real-time interrupt source                                   | 4-  |
| I/O board generating the interrupt                           | 4-9 |
| PCI slot (-1: autosearch) or ISA base address                | 4-1 |
| Log Task Execution Time                                      | 4-1 |
| Signal logging data buffer size in doubles                   | 4-1 |

| Number of events (each uses 20 bytes)                          | 4-15 |
|----------------------------------------------------------------|------|
| Double buffer parameter changes                                | 4-16 |
| Load a parameter set from a file on the designated target file |      |
| system                                                         | 4-17 |
| File name                                                      | 4-18 |
| Build COM objects from tagged signals/parameters               | 4-18 |
| Generate CANape extensions                                     | 4-19 |
| Include model hierarchy on the real-time application           | 4-19 |
| Enable Stateflow animation                                     | 4-20 |

### **TLC Options Parameters**

### **Using Simulink Real-Time Explorer Instruments**

| Instrumenting a Model                        | 6-2  |
|----------------------------------------------|------|
| Create Instrument Panel                      | 6-3  |
| Configure Instrument for Set Point Parameter | 6-4  |
| Configure Instrument for Tank Level Signal   | 6-6  |
| Run Instrumented Model                       | 6-8  |
| Instruments — Alphabetical List              | 6-10 |

### Target Computer Command-Line Interface Reference

# 7

5

6

| Target Computer Commands        | 7-2 |
|---------------------------------|-----|
| Target Object Function Commands | 7-2 |

| Target Object Property Commands          | 7-3  |
|------------------------------------------|------|
| Scope and Video Object Function Commands | 7-4  |
| Scope Object Property Commands           | 7-6  |
| Aliasing with Variable Commands          | 7-10 |

# **Functions**

# getxpcenv

List environment properties assigned to MATLAB variable (not recommended)

# **Syntax**

getxpcenv getxpcenv propertyname

# Description

getxpcenv displays, in the Command Window, the property names and current property values for the Simulink<sup>®</sup> Real-Time<sup>™</sup> environment.

**Note:** Function getxpcenv will be removed in a future release. Use SimulinkRealTime.getTargetSettings and Target Settings Properties instead.

getxpcenv propertyname displays the current value of property propertyname. The environment properties define communication between the development and target computers and the type of target boot kernel created during the setup process.

To access the environment properties in Simulink Real-Time Explorer:

- 1 In the **Targets** pane, expand a target computer node.
- 2 In the toolbar, click the Target Properties icon **W**.
- 3 Expand the sections Host-to-Target communication, Target settings, or Boot configuration.
- "Host-to-Target Communication" on page 1-3
- "Target Settings" on page 1-8
- "Boot Configuration" on page 1-11
- "Host Configuration" on page 1-12

| Environment Property | Description                                                                                                    |
|----------------------|----------------------------------------------------------------------------------------------------|
| HostTargetComm       | Property values are 'RS232' and 'TcpIp'.                                                                                                    |
|                      | Select RS-232 or TCP/IP from the<br>Communication type list in the Target<br>Properties pane of Simulink Real-Time<br>Explorer.                                                                         |
|                      | If you select RS-232, you also must set<br>the property RS232HostPort. If you<br>select TCP/IP, then you must set the other<br>properties that start with TcpIp.                                        |
|                      | <b>Note:</b> RS-232 communication type will be removed in a future release. Use TCP/IP instead.                                                                                                    |
| RS232Baudrate        | Property values are '115200', '57600',<br>'38400', '19200', '9600', '4800',<br>'2400', and '1200'.                                                                                                    |
|                      | Select 1200, 2400, 48 00, 9600, 19200,<br>38400, 57600, or 115200 from the <b>Baud</b><br><b>rate</b> list in the <b>Target Properties</b> pane of<br>Simulink Real-Time Explorer.                      |
| RS232HostPort        | Property values are 'COM1' and 'COM2'.                                                                                                    |
|                      | Select COM1 or COM2 from the Host port<br>list in the <b>Target Properties</b> pane of<br>Simulink Real-Time Explorer. The software<br>automatically determines the COM port on<br>the target computer. |
|                      | Before you can select an RS-232 port, you need to set the HostTargetComm property to RS232.                                                                                                    |

| Environment Property | Description                                                                                                    |
|----------------------|----------------------------------------------------------------------------------------------------|
| TcpIpGateway         | Property value is 'XXX.XXX.XXX.XXX'.<br>Enter the IP address for your gateway<br>in the <b>Gateway</b> box in the <b>Target</b><br><b>Properties</b> pane of Simulink Real-Time<br>Explorer. This property is set by default to<br>255.255.255.255, which means that a<br>gateway is not used to connect to the target<br>computer.<br>If you communicate with your target<br>computer from within a LAN that uses<br>gateways, and your development and<br>target computers are connected through |
|                      | a gateway, you must enter a value for<br>this property. If your LAN does not use<br>gateways, you do not need to change this<br>property. Ask your system administrator.                                                                                                    |
| TcpIpSubNetMask      | <ul> <li>Property value is 'xxx.xxx.xxx.xxx'.</li> <li>Enter the subnet mask of your LAN in the Subnet mask box in the Target</li> <li>Properties pane of Simulink Real-Time</li> <li>Explorer. Ask your system administrator for this value.</li> <li>For example, your subnet mask could be 255.255.255.0.</li> </ul>                                                                                                    |
| TcpIpTargetAddress   | Property value is 'XXX.XXX.XXX.XXX'.<br>Enter a valid IP address for your target<br>computer in the <b>IP address</b> box in the<br><b>Target Properties</b> pane of Simulink<br>Real-Time Explorer. Ask your system<br>administrator for this value.<br>For example, <b>192.168.0.10</b> .                                                                                                    |

| Environment Property | Description                                                                                                    |
|----------------------|----------------------------------------------------------------------------------------------------|
| TcpIpTargetBusType   | Property values are 'PCI', 'ISA', and 'USB'.                                                                                                    |
|                      | Select PCI, ISA, or USB from the <b>Bus</b><br><b>type</b> list in the <b>Target Properties</b> pane<br>of Simulink Real-Time Explorer. This<br>property is set by default to PCI, and<br>determines the bus type of your target<br>computer. You do not need to define a bus<br>type for your development computer, which<br>can be the same or different from the bus<br>type in your target computer. |
|                      | If TcpIpTargetBusType is set to PCI,<br>then the properties TcpIpISAMemPort and<br>TcpIpISAIRQ have no effect on TCP/IP<br>communication.                                                                                                    |
|                      | If you are using an ISA bus card, set<br>TcpIpTargetBusType to ISA and<br>enter values for TcpIpISAMemPort and<br>TcpIpISAIRQ.                                                                                                    |
| TcpIpTargetDriver    | Property values are '3C90x', 'I8254x',<br>'I82559', 'NE2000', 'NS83815',<br>'R8139', 'R8168', 'Rhine', 'RTLANCE',<br>'SMC91C9X', 'USBAX772', 'USBAX172',<br>and 'Auto'.                                                                                                    |
|                      | Select THREECOM_3C90x, INTEL_I8254x,<br>INTEL_I82559, NE2000, NS83815, R8139,<br>R8168, Rhine, RTLANCE, SMC91C9X,<br>USBAX772, USBAX172, or Auto from<br>the <b>Target driver</b> list in the <b>Target</b><br><b>Properties</b> pane of Simulink Real-Time<br>Explorer.                                                                                                    |

| Environment Property | Description                                                                                                    |
|----------------------|----------------------------------------------------------------------------------------------------|
| TcpIpTargetISAIRQ    | Property value is $'n'$ , where <i>n</i> is between 5 and 15 inclusive.                                                                                                    |
|                      | Select an IRQ value from the <b>IRQ</b> list in<br>the <b>Target Properties</b> pane of Simulink<br>Real-Time Explorer.                                                                                                    |
|                      | If you are using an ISA bus Ethernet card,<br>you must enter values for the properties<br>TcpIpISAMemPort and TcpIpISAIRQ.<br>The values of these properties must<br>correspond to the jumper settings or ROM<br>settings on the ISA-bus Ethernet card. |
|                      | On your ISA bus card, assign an IRQ and I/<br>O-port base address by moving the jumpers<br>on the card.                                                                                                    |
|                      | Set the IRQ to 5, 10, or 11. If one of these<br>hardware settings leads to a conflict in<br>your target computer, choose another IRQ<br>and make the corresponding changes to<br>your jumper settings.                                                  |

| Environment Property  | Description                                                                                                    |
|-----------------------|----------------------------------------------------------------------------------------------------|
| TcpIpTargetISAMemPort | Property value is 'Oxnnnn'.                                                                                                    |
|                       | Enter an I/O port base address in the <b>Address</b> box in the <b>Target Properties</b> pane of Simulink Real-Time Explorer.                                                                                                    |
|                       | If you are using an ISA bus Ethernet card,<br>you must enter values for the properties<br>TcpIpISAMemPort and TcpIpISAIRQ.<br>The values of these properties must<br>correspond to the jumper settings or ROM<br>settings on your ISA bus Ethernet card. |
|                       | On your ISA bus card, assign an IRQ and I/<br>O port base address by moving the jumpers<br>on the card.                                                                                                    |
|                       | Set the I/O port base address to around 0x300. If one of these hardware settings leads to a conflict in your target computer, choose another I/O port base address and make the corresponding changes to your jumper settings.                           |
| TcpIpTargetPort       | Property value is 'xxxxx'.                                                                                                    |
|                       | Enter a port address greater than 20000<br>in the <b>Port</b> box in the <b>Target Properties</b><br>pane of Simulink Real-Time Explorer.                                                                                                    |
|                       | This property is set by default to 22222.<br>The default value is higher than the<br>reserved area (telnet, ftp,) and is<br>only of use on the target computer.                                                                                          |

# Target Settings

| Environment Property  | Description                                                                                                    |  |  |
|-----------------------|----------------------------------------------------------------------------------------------------|--|--|
| EthernetIndex         | <ul> <li>Property value is 'n', where n indicates the index number for the Ethernet card on a target computer. Note that the (n-1)th Ethernet card on the target computer has an index number 'n'. The default index number is 0.</li> <li>If the target computer has multiple Ethernet cards, you must select one of the cards for the Ethernet link. This option returns the index number of the card selected on the</li> </ul> |  |  |
| LegacyMultiCoreConfig | target computer upon booting.         Property values are 'on' and 'off' (the default).                                                                                                    |  |  |
|                       | Set this value to ' <b>On</b> ' only if your target computer contains<br>hardware not compliant with the Advanced Configuration<br>and Power Interface (ACPI) standard. Otherwise, set this<br>value to ' <b>Off</b> '.                                                                                                    |  |  |
| MaxModelSize          | Supported property values are '1MB' (the default) and '4MB'.<br>Value '16MB' is not supported.<br>Select 1 MB or 4 MB from the <b>Model size</b> list in the <b>Target</b>                                                                                                    |  |  |
|                       | <b>Properties</b> pane of Simulink Real-Time Explorer.                                                                                                    |  |  |
|                       | Setting <b>Model size</b> is enabled for <b>Boot mode Stand</b> Alone only.                                                                                                    |  |  |
|                       | Choosing the maximum model size reserves the specified<br>amount of memory on the target computer for the real-time<br>application. Memory not used by the real-time application is<br>used by the kernel and by the heap for data logging.                                                                                                    |  |  |
|                       | Selecting too high a value leaves less memory for data<br>logging. Selecting too low a value does not reserve enough<br>memory for the real-time application and creates an error.<br>You can approximate the size of the real-time application by<br>the size of the DLM file produced by the build process.                                                                                                    |  |  |
| MulticoreSupport      | Property values are 'on' and 'off' (the default).                                                                                                    |  |  |

| Environment Property | Description                                                                                                    |
|----------------------|----------------------------------------------------------------------------------------------------|
|                      | Select or clear the <b>Multicore CPU</b> check box in the <b>Target</b><br><b>Properties</b> pane of Simulink Real-Time Explorer.                                                                                                    |
|                      | If your target computer has multicore processors, set this value to 'on' to take advantage of these processors for background tasks. Otherwise, set this value to 'off'.                                                                                                    |
| Name                 | Target computer name.                                                                                                    |
| NonPentiumSupport    | Property values are 'On' and 'Off' (the default).                                                                                                    |
|                      | Select or clear the <b>Target is a 386/486</b> check box in the <b>Target Properties</b> pane of Simulink Real-Time Explorer.                                                                                                    |
|                      | Set this value to 'on' if your target computer has a 386<br>or 486 compatible processor. Otherwise, set it to 'off'. If<br>your target computer has a Pentium or higher compatible<br>processor, selecting this check box slows the performance of<br>your target computer. |
| SecondaryIDE         | Property values are 'On' and 'Off' (the default).                                                                                                    |
|                      | Select or clear the <b>Secondary IDE</b> check box in the <b>Target Properties</b> pane of Simulink Real-Time Explorer.                                                                                                    |
|                      | Set this value to ' <b>on</b> ' only if you want to use the disks<br>connected to a secondary IDE controller. If you do not have<br>disks connected to the secondary IDE controller, leave this<br>value set to ' <b>off</b> '.                                             |
| ShowHardware         | Property values are 'On' and 'Off' (the default).                                                                                                    |
|                      | If you create a target boot kernel when ShowHardware<br>is 'On' and boot the target computer with it, the kernel<br>displays the index, bus, slot, function, and target driver for<br>each Ethernet card on the target monitor.                                             |
|                      | The development computer cannot communicate with the target computer after the kernel boots with ShowHardware set.                                                                                                    |

| Environment Property | Description                                                                                                    |
|----------------------|----------------------------------------------------------------------------------------------------|
| TargetRAMSizeMB      | Property values are 'Auto' (the default) and 'xxx', where xxx is a positive value specifying the amount of RAM, in megabytes, installed on the target computer.                                                                                                    |
|                      | Under <b>RAM size</b> , click the <b>Auto</b> or <b>Manual</b> button in the <b>Target Properties</b> pane of Simulink Real-Time Explorer. If you click <b>Manual</b> , enter the amount of RAM, in megabytes, installed on the target computer in the <b>Size(MB)</b> box.                                                       |
|                      | <b>TargetRAMSizeMB</b> defines the total amount of installed<br>RAM in the target computer. This RAM is used for the<br>kernel, real-time application, data logging, and other<br>functions that use the heap.                                                                                                    |
|                      | If TargetRAMSizeMB is assigned 'Auto', the real-time<br>application reads the target computer BIOS and determines<br>the amount of memory up to a maximum of 2 GB. If the<br>real-time application cannot read the BIOS, you must<br>select Manual mode and enter the amount of memory, in<br>megabytes, up to a maximum of 2 GB. |
|                      | The Simulink Real-Time kernel can use only 2 GB of memory.                                                                                                    |
| TargetScope          | Property values are 'Disabled' and 'Enabled' (the default).                                                                                                    |
|                      | Select or clear the <b>Graphics mode</b> check box in the <b>Target</b><br><b>Properties</b> pane of Simulink Real-Time Explorer.                                                                                                    |
|                      | If you set TargetScope to Disabled, the target computer displays information as text.                                                                                                    |
|                      | To use the full features of a target scope, install a keyboard<br>on the target computer.                                                                                                    |

| Environment Property | Description                                                                                                    |
|----------------------|----------------------------------------------------------------------------------------------------|
| USBSupport           | Property values are 'On' (the default) and 'Off'.                                                                                                   |
|                      | Select or clear the <b>USB Support</b> check box in the <b>Target Properties</b> pane of Simulink Real-Time Explorer.                               |
|                      | Set this value to 'on' if you want to use a USB port on<br>the target computer; for example, to connect a USB mouse.<br>Otherwise, set it to 'off'. |

# **Boot Configuration**

| Environment Property | Description                                                                                                    |
|----------------------|----------------------------------------------------------------------------------------------------|
| BootFloppyLocation   | Drive name for creation of target boot disk.                                                                                                    |
| DOSLoaderLocation    | Location of DOSLoader files to boot target<br>computers from devices other than floppy<br>disk or CD.                                                                                                    |
| TargetBoot           | Property values are 'BootFloppy',<br>'CDBoot', 'DOSLoader',<br>'NetworkBoot', and 'StandAlone'.<br>Select Removable Disk, CD, DOS Loader,<br>Network, or Stand Alone from the Boot<br>mode list in the Target Properties pane<br>of Simulink Real-Time Explorer. |
|                      | <b>Tip</b> In the <b>Target Properties</b> pane of<br>Simulink Real-Time Explorer, click the<br><b>Create boot disk</b> button to create a<br>bootable image in the specified boot mode.                                                                         |
| TargetMACAddress     | Physical target computer MAC address<br>from which to accept boot requests when<br>booting within a dedicated network.<br>Format the MAC address as six pairs of<br>hexadecimal numbers, separated by colons:<br>xx:xx:xx:xx:xx                                  |

| Environment Property | Description                                                                                                    |  |  |
|----------------------|----------------------------------------------------------------------------------------------------|--|--|
|                      | To update the MAC address in Simulink<br>Real-Time Explorer, first click the <b>Reset</b><br>button in the <b>Target Properties</b> pane.<br>You can then click the <b>Specify new MAC</b><br><b>address</b> button to enter a MAC address<br>manually in the <b>MAC address</b> box. If you |  |  |
|                      | do not enter a MAC address box. If you<br>do not enter a MAC address manually,<br>the software will obtain the MAC address<br>automatically the next time you restart the<br>target computer.                                                                                                |  |  |

# Host Configuration

| Environment Property | Description                                                                                           |  |  |
|----------------------|----------------------------------------------------------------------------------------------------|--|--|
| Version              | Simulink Real-Time version number.<br>Displayed only from getxpcenv when<br>called without arguments. |  |  |

# Examples

Display the Simulink Real-Time environment in the format shown below.

```
getxpcenv
Simulink Real-Time Target Settings
```

| Name                                                                                                    | : TargetPC1                                                                |
|----------------------------------------------------------------------------------------------------|----------------------------------------------------------------------------|
| TargetRAMSizeMB<br>MaxModelSize<br>SecondaryIDE<br>NonPentiumSupport<br>MulticoreSupport<br>LegacyMultiCoreConfig<br>USBSupport<br>ShowHardware<br>EthernetIndex | : Auto<br>: 1MB<br>: off<br>: off<br>: on<br>: off<br>: on<br>: off<br>: O |
| HostTargetComm                                                                                                    | : TcpIp                                                                    |

| TcpIpTargetAddress    | : 10.10.10.15       |
|-----------------------|---------------------|
| TcpIpTargetPort       | : 22222             |
| TcpIpSubNetMask       | : 255.255.255.0     |
| TcpIpGateway          | : 10.10.10.100      |
| RS232HostPort         | : COM1              |
| RS232Baudrate         | : 115200            |
| TcpIpTargetDriver     | : Auto              |
| TcpIpTargetBusType    | : PCI               |
| TcpIpTargetISAMemPort | : 0x300             |
| TcpIpTargetISAIRQ     | : 5                 |
| TargetScope           | : Enabled           |
| TargetBoot            | : NetworkBoot       |
| TargetMACAddress      | : 90:e2:ba:17:5d:15 |

Return specific environment property value.

```
env = getxpcenv('HostTargetComm')
env =
```

'TcpIp'

### See Also

xpcbootdisk | setxpcenv

# getxpcinfo

Retrieve diagnostic information to help troubleshoot configuration issues (not recommended)

# **Syntax**

```
getxpcinfo
getxpcinfo('-a')
```

### **Arguments**

'-a'

Appends diagnostic information to an existing xpcinfo.txt file. If one does not exist, this function creates the file in the current folder.

# Description

getxpcinfo returns diagnostic information for troubleshooting Simulink Real-Time configuration issues. This function generates and saves the information in the xpcinfo.txt file, in the current folder. If the file xpcinfo.txt already exists, this function overwrites it with the new information.

**Note:** Function getxpcinfo will be removed in a future release. Use SimulinkRealTime.getSupportInfo instead.

getxpcinfo('-a') appends the diagnostic information to the xpcinfo.txt file, in the current folder. If the file xpcinfo.txt does not exist, this function creates it.

You can send the file xpcinfo.txt to MathWorks<sup>®</sup> Technical Support for evaluation and guidance. To create this file, you must have write permission for the current folder.

**Warning** The file xpcinfo.txt might contain information sensitive to your organization. Review the contents of this file before sending to MathWorks.

# getxpcpci

Determine PCI boards installed in target computer (not recommended)

### **Syntax**

```
getxpcpci 'installed'
getxpcpci 'ethernet'
getxpcpci 'all'
getxpcpci 'verbose'
getxpcpci 'supported'
getxpcpci 'supported' 'ethernet'
pci_devices = getxpcpci('installed')
pci_devices = getxpcpci('ethernet')
pci_devices = getxpcpci('all')
pci_devices = getxpcpci('verbose')
pci_devices = getxpcpci(target_object, ___)
pci_devices = getxpcpci('supported')
pci_devices supported = getxpcpci('supported','ethernet')
```

# Description

getxpcpci 'installed' queries the default target computer for installed PCI devices (boards) that are supported by driver blocks in the Simulink Real-Time block library.

**Note:** Function getxpcpci will be removed in a future release. Use SimulinkRealTime.target.getPCIInfo instead.

The call displays in the Command Window information about the PCI devices found, including:

- PCI bus number
- Slot number

- Assigned IRQ number
- Vendor (manufacturer) name
- Device (board) name
- Device type
- Vendor PCI ID
- Device PCI ID
- Device release version.

Before you can use this call, you must meet the following preconditions:

- The Ethernet link must be working. Before you can use getxpcpci, the function xpctargetping must return success.
- Either a real-time application is loaded or the loader is active. Before building the model, you can use getxpcpci to find resources to enter into a driver block dialog box. Such resources include PCI bus number, slot number, and assigned IRQ number.

getxpcpci 'ethernet' queries the default target computer for installed Ethernet controllers supported by Simulink Real-Time.

getxpcpci 'all' displays information about all of the PCI devices found on the default target computer. This information includes graphics controllers, network cards, SCSI cards, and devices that are part of the motherboard chip set (for example, PCI-to-PCI bridges).

getxpcpci 'verbose' shows the information displayed by getxpcpci 'all' for the default target computer, plus information about the PCI addresses assigned to this board by the BIOS.

getxpcpci 'supported' displays a list of the PCI devices currently supported by the Simulink Real-Time block library. This call does not access the target computer, so the Ethernet link does not have to be active.

getxpcpci 'supported' 'ethernet' displays a list of the Ethernet controllers that are supported by Simulink Real-Time. This call does not access the target computer, so the Ethernet link does not have to be active.

pci\_devices = getxpcpci('installed') queries the default target computer for installed PCI devices (boards) that are supported by driver blocks in the Simulink Real-Time block library. The call returns a structure containing information about the PCI devices found on the target computer. pci\_devices = getxpcpci('ethernet') queries the default target computer for installed Ethernet controllers that are supported by Simulink Real-Time. The call returns a structure containing information about the Ethernet controllers found on the target computer.

pci\_devices = getxpcpci('all') returns a structure containing information about all PCI devices found on the default target computer. This structure includes information about the PCI addresses assigned to this board by the BIOS.

pci\_devices = getxpcpci('verbose') returns a structure containing information about all PCI devices found on the default target computer. This structure includes information about the PCI addresses assigned to this board by the BIOS.

pci\_devices = getxpcpci(target\_object, \_\_\_\_) applies the option arguments to the target computer represented by target\_object.

pci\_devices\_supported = getxpcpci('supported') returns a structure containing a list of PCI devices currently supported by the Simulink Real-Time block library. This call does not access the target computer, so the Ethernet link does not have to be active.

pci\_devices\_supported = getxpcpci('supported', 'ethernet') returns a
structure containing a list of the Ethernet controllers supported by Simulink Real-Time.
This call does not access the target computer, so the Ethernet link does not have to be
active.

# **Examples**

# Display information for PCI devices on default computer that the Simulink Real-Time block library supports

Start the default target computer with the Simulink Real-Time kernel. Verify the connection between the host and the target computer. At the MATLAB command prompt, type the command on the development computer.

xpctargetping

getxpcpci 'installed'

List of installed PCI devices:

```
Measurement Computing PCI-DI024
Bus 1, Slot 11, IRQ 10
DI D0
VendorID 0x1307, DeviceID 0x0028,
SubVendorID 0x1307, SubDeviceID 0x0028
A/D Chan: 0, D/A Chan: 0, DIO Chan: 24
Released in: R14SP2 or Earlier
.
```

# Display information for Ethernet controllers on default computer that Simulink Real-Time supports

Start the default target computer with the Simulink Real-Time kernel. Verify the connection between the host and the target computer. At the MATLAB command prompt, type the command on the development computer.

xpctargetping

getxpcpci 'ethernet' List of installed PCI devices: Intel 82541GI\_LF Bus 16, Slot 4, IRQ 10 Ethernet controller VendorID 0x8086, DeviceID 0x107c, SubVendorID 0x8086, SubDeviceID 0x1376 Released in: R2006b Notes: Intel Gigabit Ethernet series

#### Display information for all PCI devices on default computer

Start the default target computer with the Simulink Real-Time kernel. Verify the connection between the host and the target computer. At the MATLAB command prompt, type the command on the development computer.

xpctargetping

getxpcpci 'all'

List of installed PCI devices:

```
Intel Unknown

Bus O, Slot O, IRQ O

Host Bridge

VendorID 0x8086, DeviceID 0x1130,

SubVendorID 0x8086, SubDeviceID 0x4532

.

.

.

Measurement Computing PCI-DI024

Bus 1, Slot 11, IRQ 10

DI DO

VendorID 0x1307, DeviceID 0x0028,

SubVendorID 0x1307, SubDeviceID 0x0028

A/D Chan: 0, D/A Chan: 0, DIO Chan: 24

Released in: R14SP2 or Earlier

.
```

#### Display verbose information for all PCI devices on default computer

Start the default target computer with the Simulink Real-Time kernel. Verify the connection between the host and the target computer. At the MATLAB command prompt, type the command on the development computer.

```
xpctargetping
```

```
getxpcpci 'verbose'
List of installed PCI devices:
Intel
                         Unknown
     Bus 0, Slot 0, IRQ 0
    Host Bridge
     VendorID 0x8086, DeviceID 0x1130,
          SubVendorID 0x8086, SubDeviceID 0x4532
     BaseClass 6, SubClass 0
     BAR BaseAddress AddressSpace MemoryType PreFetchable
      0)
           E8000000
                           Memory
                                    32-bit decoder
                                                         no
Measurement Computing
                      PCI-DI024
     Bus 1, Slot 11, IRQ 10
     DI DO
```

```
VendorID 0x1307, DeviceID 0x0028,
SubVendorID 0x1307, SubDeviceID 0x0028
A/D Chan: 0, D/A Chan: 0, DIO Chan: 24
Released in: R14SP2 or Earlier
BaseClass FF, SubClass FF
BAR BaseAddress AddressSpace
1) DC00 I/0
2) DFF4 I/0
```

#### Display information for all PCI devices that the Simulink Real-Time block library supports

At the MATLAB prompt, type the command on the development computer.

getxpcpci 'supported'

```
List of supported PCI devices:

Vendor Device Type . . .

ADLINK PCI-6208A AO DI DO . . .

BitFlow NEON CameraLink Video . . .

.

.

.

.

Speedgoat IO321 (PMC-FPGA) AI (IO321-5) . . .

Speedgoat IO331 (PMC-FPGA) DI DO (LVDS/LVCMOS) . . .
```

Display information for all Ethernet controllers that Simulink Real-Time supports

At the MATLAB prompt, type the command on the development computer.

getxpcpci 'supported' 'ethernet'

List of supported Ethernet controllers:

| Vendor       | Device                       | VendorID | DeviceID     | Release            |
|--------------|------------------------------|----------|--------------|--------------------|
| 3Com<br>3Com | 3c900B Combo<br>3c905B Combo |          | 9005<br>9058 | R2006a+<br>R2006a+ |
|              |                              |          |              |                    |
|              |                              |          |              |                    |
|              |                              |          |              |                    |

| Winbond | Electronics | 89C940 | 1050 | 5A5A | R2006a+ |
|---------|-------------|--------|------|------|---------|
| Winbond | Electronics | 89C940 | 8C4A | 1980 | R2006a+ |

# Return information for PCI devices on default computer that the Simulink Real-Time block library supports

Start the default target computer with the Simulink Real-Time kernel. Verify the connection between the host and the target computer. At the MATLAB command prompt, type the command on the development computer. Display the first structure in the vector.

```
xpctargetping
```

```
pci devices = getxpcpci('installed');
pci devices(1)
ans =
              Bus: 1
             Slot: 11
         VendorID: '1307'
         DeviceID: '28'
      SubVendorID: '1307'
      SubDeviceID: '28'
        BaseClass: 'FF'
         SubClass: 'FF'
        Interrupt: 10
    BaseAddresses: [1x6 struct]
       VendorName: 'Measurement Computing'
          Release: 'R14SP2 or Earlier'
            Notes: ''
       DeviceName: 'PCI-DI024'
       DeviceType: 'DI DO'
           ADChan: '0'
           DAChan: '0'
          DIOChan: '24'
```

# Return information for Ethernet controllers on default computer that Simulink Real-Time supports

Start the default target computer with the Simulink Real-Time kernel. Verify the connection between the host and the target computer. At the MATLAB command prompt, type the command on the development computer. Display the first structure in the vector.

xpctargetping

```
pci_devices = getxpcpci('ethernet');
pci devices(1)
ans =
              Bus: 16
             Slot: 4
         VendorID: '8086'
         DeviceID: '107C'
      SubVendorID: '8086'
      SubDeviceID: '1376'
        BaseClass: '2'
         SubClass: '0'
        Interrupt: 10
    BaseAddresses: [1x6 struct]
       VendorName: 'Intel'
          Release: 'R2006b'
            Notes: 'Intel Gigabit Ethernet series'
       DeviceName: '82541GI_LF'
       DeviceType: 'Ethernet controller'
           ADChan: ''
           DAChan: ''
          DIOChan: ''
```

#### Return information for all PCI devices on default computer

Start the default target computer with the Simulink Real-Time kernel. Verify the connection between the host and the target computer. At the MATLAB command prompt, type the command on the development computer. Display the first structure in the vector.

```
xpctargetping
```

```
pci_devices = getxpcpci('all');
pci_devices(1)
ans =
Bus: 0
Slot: 0
VendorID: '8086'
DeviceID: '1130'
SubVendorID: '8086'
```

```
SubDeviceID: '4532'
BaseClass: '6'
SubClass: '0'
Interrupt: O
BaseAddresses: [1x6 struct]
VendorName: 'Intel'
Release: ''
Notes: ''
DeviceName: 'Unknown'
DeviceType: 'Host Bridge'
ADChan: ''
DAChan: ''
```

#### Return verbose information for all PCI devices on default computer

Start the default target computer with the Simulink Real-Time kernel. Verify the connection between the host and the target computer. At the MATLAB command prompt, type the command on the development computer. Display the first structure in the vector.

```
xpctargetping
```

```
pci devices = getxpcpci('verbose');
pci devices(1)
ans =
              Bus: 0
             Slot: 0
         VendorID: '8086'
         DeviceID: '1130'
      SubVendorID: '8086'
      SubDeviceID: '4532'
        BaseClass: '6'
         SubClass: '0'
        Interrupt: 0
    BaseAddresses: [1x6 struct]
       VendorName: 'Intel'
          Release: ''
            Notes: ''
       DeviceName: 'Unknown'
       DeviceType: 'Host Bridge'
           ADChan: ''
           DAChan: ''
```

DIOChan: ''

#### Return verbose information for all PCI devices via target\_object

Start the default target computer with the Simulink Real-Time kernel. Get the target\_object using xpctarget.xpc. Verify the connection between the host and the target computer. At the MATLAB prompt, type the command on the development computer. Display the first structure in the vector.

```
target object = xpctarget.xpc('myTargetPC');
target object.targetping
pci devices = getxpcpci(target object, 'verbose');
pci devices(1)
ans =
              Bus: 0
             Slot: 0
         VendorID: '8086'
         DeviceID: '1130'
      SubVendorID: '8086'
      SubDeviceID: '4532'
        BaseClass: '6'
         SubClass: '0'
        Interrupt: 0
    BaseAddresses: [1x6 struct]
       VendorName: 'Intel'
          Release: ''
            Notes: ''
       DeviceName: 'Unknown'
       DeviceType: 'Host Bridge'
           ADChan: ''
           DAChan: ''
          DIOChan: ''
```

#### Return information for all PCI devices that the Simulink Real-Time block library supports

At the MATLAB prompt, type the command on the development computer.

```
pci_devices_supported = getxpcpci('supported');
pci_devices_supported(1)
```

ans =

```
VendorID: '144A'
DeviceID: '6208'
SubVendorID: '-1'
SubDeviceID: '-1'
DeviceName: 'PCI-6208A'
VendorName: 'ADLINK'
DeviceType: 'AO DI DO'
DAChan: '8'
ADChan: '8'
ADChan: '0'
DIOChan: '4'
Release: 'R14SP2 or Earlier'
Notes: 'PCI-6208A features 8 current outputs w...'
```

#### Return information for all Ethernet controllers that Simulink Real-Time supports

At the MATLAB prompt, type the command on the development computer.

```
DeviceType: 'Ethernet controller'
DAChan: ''
ADChan: ''
DIOChan: ''
Release: 'R2006a+'
Notes: '3Com Etherlink 90x series'
```

- "Where to Find PCI Board Information"
- "Command-Line Ethernet Card Selection by Index"

### Input Arguments

target\_object - Object representing target computer object created by xpctarget.xpc

Object representing the target computer being queried, as returned by xpctarget.xpc.

Example: target\_object = xpctarget.xpc('TargetPC1')
Data Types: function\_handle

### **Output Arguments**

# $\texttt{pci\_devices} - \texttt{Information}$ about the PCI devices in the target computer vector

The vector returned by getxpcpci without an argument contains information only for those PCI devices supported by Simulink Real-Time blocks. The vectors returned by getxpcpci with the arguments 'all' and 'verbose' contain information about all PCI devices in the target computer and are identical.

The fields in this structure are:

#### Bus - PCI bus where device resides

scalar

Bus and Slot are used together to uniquely identify the location of a device or bus adapter in the target computer.

#### Slot - PCI slot where device resides

scalar

Slot and Bus are used together to uniquely identify the location of a device or bus adapter in the target computer.

#### VendorID - Identifier for manufacturer of the device

string

Hexadecimal numeric string containing the identifier that the PCI standards organization assigns to the manufacturer of this device or bus adapter.

### DeviceID - Identifier for device among those manufactured by the vendor

string

Hexadecimal numeric string containing the identifier that the manufacturer assigns to this device or bus adapter.

#### SubVendorID - Identifier for manufacturer of subsystem

string

Hexadecimal numeric string containing the identifier that the PCI standards organization assigns to the manufacturer of the entire subsystem (board).

# $\label{eq:subdeviceID} \begin{array}{c} \textbf{SubDeviceID} & - \textbf{Identifier for subsystem among those manufactured by the subvendor} \\ string \end{array}$

Hexadecimal numeric string containing the identifier that the manufacturer assigns to this subsystem (board).

#### BaseClass - Standard PCI class of the device

string

Hexadecimal numeric string containing the standard PCI base classification of this device or bus adapter. BaseClass and SubClass together identify the type and function of the device.

#### SubClass - Standard PCI subclass of the device

string

Hexadecimal numeric string containing the standard PCI subclass classification of this device or bus adapter. SubClass and BaseClass together identify the type and function of the device.

#### Interrupt - IRQ used by the device

scalar

Provides the board-level interrupt used by the device or bus adapter to trigger I/O with the target computer CPU.

# ${\tt BaseAddresses}$ — Information for each Base Address Register (BAR) used by the device ${\tt vector}$

For each BAR used by this device or bus adapter, the vector contains a structure with the following fields:

# AddressSpaceIndicator — Indicates whether the address is a memory or I/O address $0 \ | \ 1$

 $\cdot \quad 0 - {\rm Address \ is \ memory \ address}$ 

1 — Address is I/O address

### BaseAddress — Memory address used by the device

string

Hexadecimal string containing the base memory address used by the device.

# MemoryType – Indicates the size of the address decode, 32-bit or 64-bit $0 \mid 1$

Not used if AddressSpaceIndicator is 1 (I/O address).

- 0 32-bit address decode
- \* 1-64-bit address decode

# **Prefetchable** — Indicates whether the memory is prefetchable $0 \mid 1$

Not used if AddressSpaceIndicator is 1 (I/O address).

- 0 Address not prefetchable
- 1 Address prefetchable

#### VendorName - Name of vendor of device

string

Identifies the vendor of the specific device or bus adapter. Set to 'Unknown' for unknown devices or bus adapters.

#### Release — MATLAB<sup>®</sup> release version in which driver became available

string

If the Simulink Real-Time block library supports the device, it contains the MATLAB and Simulink release version in which the driver was released. Otherwise, it contains an empty vector.

#### Notes - Additional information about the device

string

Contains additional description of the device or bus adapter.

#### DeviceName - Name of device

string

Identifies the specific device or bus adapter. Set to  $\, ' \text{Unknown} \, '$  for unknown devices or bus adapters.

### DeviceType - Identifies the functions of the device

string

Contains abbreviations such as 'DI' (digital input) that indicate the function or functions of the device or bus adapter.

#### ADChan - Number of analog inputs

string

Decimal numeric string containing the number of analog inputs to the device.

#### DAChan - Number of analog outputs

string

Decimal numeric string containing the number of analog outputs from the device.

#### DIOChan - Number of digital inputs and outputs

string

Decimal numeric string containing the number of digital inputs and outputs to and from the device.

# $\texttt{pci\_devices\_supported}$ — Information about the PCI devices supported by the product vector

Vector of information about the devices and bus adapters represented by blocks in the Simulink Real-Time block library.

The fields are as follows:

### VendorID - Identifier for manufacturer of the device

string

Hexadecimal numeric string containing the identifier that the PCI standards organization assigns to the manufacturer of this device or bus adapter.

# $\ensuremath{\texttt{DeviceID}}$ — Identifier for device among those manufactured by the vendor $\operatorname{string}$

Hexadecimal numeric string containing the identifier that the manufacturer assigns to this device or bus adapter.

#### SubVendorID - Identifier for manufacturer of subsystem

string

Hexadecimal numeric string containing the identifier that the PCI standards organization assigns to the manufacturer of the entire subsystem (board).

# $\label{eq:subdef} \begin{array}{l} \textbf{SubDeviceID} - \textbf{Identifier for subsystem among those manufactured by the subvendor} \\ string \end{array}$

Hexadecimal numeric string containing the identifier that the manufacturer assigns to this subsystem (board).

#### DeviceName - Name of device

string

Identifies the specific device or bus adapter. Set to 'Unknown' for unknown devices or bus adapters.

#### VendorName - Name of vendor of device

string

Identifies the vendor of the specific device or bus adapter. Set to 'Unknown' for unknown devices or bus adapters.

#### DeviceType — Identifies the functions of the device

string

Contains abbreviations such as 'DI' (digital input) that indicate the function or functions of the device or bus adapter.

#### DAChan - Number of analog outputs

string

Decimal numeric string containing the number of analog outputs from the device.

#### ADChan - Number of analog inputs

string

Decimal numeric string containing the number of analog inputs to the device.

### DIOChan — Number of digital inputs and outputs

string

Decimal numeric string containing the number of digital inputs and outputs to and from the device.

### Release - MATLAB release version in which driver became available

string

If the Simulink Real-Time block library supports the device, it contains the MATLAB and Simulink release version in which the driver was released. Otherwise, it contains an empty vector.

### Notes - Additional information about the device

string

Contains additional description of the device or bus adapter.

### More About

• "PCI Bus I/O Devices"

# readxpcfile

Read real-time Scope file format data (not recommended)

### **Syntax**

```
matlab_data = readxpcfile(xpcfile_name)
matlab_data = readxpcfile(xpcfile_data)
```

### Description

matlab\_data = readxpcfile(xpcfile\_name) takes as an argument the name of a development computer file containing a vector of byte data (uint8). The file is copied from the target computer using xpctarget.ftp Class methods.

**Note:** Function readxpcfile will be removed in a future release. Use SimulinkRealTime.utils.getFileScopeData instead.

matlab\_data = readxpcfile(xpcfile\_data) takes as an argument a MATLAB
variable containing a vector of byte data (uint8). The data is read from the target
computer using xpctarget.fs Class methods.

# Examples

### Using xpcfile\_name argument to read file and plot results

Upload file 'data.dat' using xpctarget.ftp Class methods. Read the file on the host using readxpcfile. Plot the results.

Upload file 'data.dat' from the target computer.

```
xpcftp = xpctarget.ftp;
get(xpcftp, 'data.dat')
```

Read the file and process its data into MATLAB format.

```
matlab_data = readxpcfile('data.dat');
```

Plot the signal data (column 1) on the Y axis against time (column 2) on the X axis.

```
plot(matlab_data.data(:,2), matlab_data.data(:,1))
xlabel(matlab_data.signalNames(2))
ylabel(matlab_data.signalNames(1))
```

#### Using xpcfile\_data argument to store data, convert to MATLAB format, and plot results

Read file 'data.dat' on the target computer from the host. Store the data in a MATLAB workspace variable. Convert the data to MATLAB format using readxpcfile. Plot the results.

Read file 'data.dat' from the target computer.

```
f = xpctarget.fs;
h = fopen(f,'data.dat');
xpcfile_data = fread(f, h);
fclose(f, h)
```

Process data from the workspace variable into MATLAB format.

```
matlab_data = readxpcfile(xpcfile_data);
```

Plot the signal data (column 1) on the Y axis against time (column 2) on the X axis.

```
plot(matlab_data.data(:,2), matlab_data.data(:,1))
xlabel(matlab_data.signalNames(2))
ylabel(matlab_data.signalNames(1))
```

### **Input Arguments**

xpcfile\_name — Name of file from which to read real-time Scope file format data 'data.dat'

File must contain a vector of uint8 data.

Data Types: char

xpcfile\_data - Workspace variable containing real-time Scope file format data
vector

Data Types: uint8

### **Output Arguments**

### matlab\_data - State and time data for plotting

structure

The state and time data is stored in a structure containing six fields. The key fields are numSignals, data, and signalNames.

version — Version code
0 (default) | double

Internal

sector — Sector of data file
0 (default) | double

Internal

headersize — Number of bytes of data file header 512 (default) | double

Internal

numSignals — Number of columns containing signal and time data

If N signals are connected to the real-time Scope block, numSignals = N + 1.

### data - Columns containing signal and time data

double array

The data array contains numSignals columns. The first N columns represent signal state data. The last column contains the time at which the state data is captured.

The data array contains as many rows as there are data points.

### signalNames - Names of columns containing signal and time data

cell vector

The signalNames vector contains numSignals elements. The first N elements are signal names. The last element is the string Time.

### See Also

Scope | xpctarget.fs Class | xpctarget.ftp Class

### setxpcenv

Change Simulink Real-Time environment properties (not recommended)

### **Syntax**

```
setxpcenv
setxpcenv('property_name','property_value')
setxpcenv('prop_name1','prop_value1','prop_name2',. . .)
```

### **Arguments**

| property_name  | Not case sensitive. Property names can be shortened as long as they can be differentiated from the other property names.              |
|----------------|----------------------------------------------------------------------------------------------------|
| property_value | Character string. Type <b>setxpcenv</b> without arguments to get a listing of allowed values. Property values are not case sensitive. |

### Description

Function to enter new values for environment properties. If the new value is different from the current value, the property is marked as having a new value. setxpcenv works similarly to the set function of the MATLAB Handle Graphics<sup>®</sup> system.

**Note:** Command setxpcenv will be removed in a future release. Use Target Settings Properties instead.

setxpcenv called without arguments returns a list of allowed property values in the MATLAB window.

setxpcenv('property\_name', 'property\_value') sets property property\_name
to property\_value.

setxpcenv('prop\_name1', 'prop\_value1', 'prop\_name2', . . .) is called with
one or more argument pairs. The first argument of a pair is the property name; the
second is the new value for this property.

The environment properties define communication between the development and target computers and the type of target boot kernel created during the setup process. With the exception of the Version property, you can set environment properties using the setxpcenv function or the Simulink Real-Time Explorer window, accessed via the xpcexplr function. An understanding of the environment properties will help you configure the Simulink Real-Time environment.

To access the environment properties in Simulink Real-Time Explorer:

- 1 In the **Targets** pane, expand a target computer node.
- 2 In the toolbar, click the Target Properties icon **S**.
- 3 Expand the sections Host-to-Target communication, Target settings, or Boot configuration.
- "Host-to-Target Communication" on page 1-37
- "Target Settings" on page 1-43
- "Boot Configuration" on page 1-46

### Host-to-Target Communication

| Environment Property | Description                                                                                                    |
|----------------------|----------------------------------------------------------------------------------------------------|
| HostTargetComm       | Property values are 'RS232' and 'TcpIp'.                                                                                                    |
|                      | Select RS-232 or TCP/IP from the<br>Communication type list in the Target<br>Properties pane of Simulink Real-Time<br>Explorer.                                  |
|                      | If you select RS-232, you also must set<br>the property RS232HostPort. If you<br>select TCP/IP, then you must set the other<br>properties that start with TcpIp. |
|                      | <b>Note:</b> RS-232 communication type will be removed in a future release. Use TCP/IP instead.                                                                  |

| Environment Property | Description                                                                                                    |
|----------------------|----------------------------------------------------------------------------------------------------|
| RS232Baudrate        | Property values are '115200', '57600',<br>'38400', '19200', '9600', '4800',<br>'2400', and '1200'.                                                                                                    |
|                      | Select 1200, 2400, 48 00, 9600, 19200,<br>38400, 57600, or 115200 from the <b>Baud</b><br><b>rate</b> list in the <b>Target Properties</b> pane of<br>Simulink Real-Time Explorer.                                                                                                    |
| RS232HostPort        | Property values are 'COM1' and 'COM2'.                                                                                                    |
|                      | Select COM1 or COM2 from the Host port<br>list in the Target Properties pane of<br>Simulink Real-Time Explorer. The software<br>automatically determines the COM port on<br>the target computer.                                                                                                    |
|                      | Before you can select an RS-232 port, you need to set the HostTargetComm property to RS232.                                                                                                    |
| TcpIpGateway         | Property value is 'xxx.xxx.xxx'.                                                                                                    |
|                      | Enter the IP address for your gateway<br>in the <b>Gateway</b> box in the <b>Target</b><br><b>Properties</b> pane of Simulink Real-Time<br>Explorer. This property is set by default to<br>255.255.255.255, which means that a<br>gateway is not used to connect to the target<br>computer.                                             |
|                      | If you communicate with your target<br>computer from within a LAN that uses<br>gateways, and your development and<br>target computers are connected through<br>a gateway, you must enter a value for<br>this property. If your LAN does not use<br>gateways, you do not need to change this<br>property. Ask your system administrator. |

| Environment Property | Description                                                                                                    |
|----------------------|----------------------------------------------------------------------------------------------------|
| TcpIpSubNetMask      | Property value is 'XXX.XXX.XXX.XXX'.<br>Enter the subnet mask of your LAN in<br>the <b>Subnet mask</b> box in the <b>Target</b>                                                                                                    |
|                      | <b>Properties</b> pane of Simulink Real-Time<br>Explorer. Ask your system administrator<br>for this value.                                                                                                    |
|                      | For example, your subnet mask could be 255.255.255.0.                                                                                                    |
| TcpIpTargetAddress   | Property value is 'XXX.XXX.XXX.XXX'.<br>Enter a valid IP address for your target<br>computer in the <b>IP address</b> box in the<br><b>Target Properties</b> pane of Simulink<br>Real-Time Explorer. Ask your system<br>administrator for this value. |
|                      | For example, <b>192.168.0.10</b> .                                                                                                    |

| Environment Property | Description                                                                                                    |
|----------------------|----------------------------------------------------------------------------------------------------|
| TcpIpTargetBusType   | Property values are 'PCI', 'ISA', and 'USB'.                                                                                                    |
|                      | Select PCI, ISA, or USB from the <b>Bus</b><br><b>type</b> list in the <b>Target Properties</b> pane<br>of Simulink Real-Time Explorer. This<br>property is set by default to PCI, and<br>determines the bus type of your target<br>computer. You do not need to define a bus<br>type for your development computer, which<br>can be the same or different from the bus<br>type in your target computer. |
|                      | If TcpIpTargetBusType is set to PCI,<br>then the properties TcpIpISAMemPort and<br>TcpIpISAIRQ have no effect on TCP/IP<br>communication.                                                                                                    |
|                      | If you are using an ISA bus card, set<br>TcpIpTargetBusType to ISA and<br>enter values for TcpIpISAMemPort and<br>TcpIpISAIRQ.                                                                                                    |
| TcpIpTargetDriver    | Property values are '3C90x', 'I8254x',<br>'I82559', 'NE2000', 'NS83815',<br>'R8139', 'R8168', 'Rhine', 'RTLANCE',<br>'SMC91C9X', 'USBAX772', 'USBAX172',<br>and 'Auto'.                                                                                                    |
|                      | Select THREECOM_3C90x, INTEL_I8254x,<br>INTEL_I82559, NE2000, NS83815, R8139,<br>R8168, Rhine, RTLANCE, SMC91C9X,<br>USBAX772, USBAX172, or Auto from<br>the <b>Target driver</b> list in the <b>Target</b><br><b>Properties</b> pane of Simulink Real-Time<br>Explorer.                                                                                                    |

| Environment Property | Description                                                                                                    |
|----------------------|----------------------------------------------------------------------------------------------------|
| TcpIpTargetISAIRQ    | Property value is $'n'$ , where <i>n</i> is between 5 and 15 inclusive.                                                                                                    |
|                      | Select an IRQ value from the <b>IRQ</b> list in<br>the <b>Target Properties</b> pane of Simulink<br>Real-Time Explorer.                                                                                                    |
|                      | If you are using an ISA bus Ethernet card,<br>you must enter values for the properties<br>TcpIpISAMemPort and TcpIpISAIRQ.<br>The values of these properties must<br>correspond to the jumper settings or ROM<br>settings on the ISA-bus Ethernet card. |
|                      | On your ISA bus card, assign an IRQ and I/<br>O-port base address by moving the jumpers<br>on the card.                                                                                                    |
|                      | Set the IRQ to 5, 10, or 11. If one of these<br>hardware settings leads to a conflict in<br>your target computer, choose another IRQ<br>and make the corresponding changes to<br>your jumper settings.                                                  |

| Environment Property  | Description                                                                                                    |
|-----------------------|----------------------------------------------------------------------------------------------------|
| TcpIpTargetISAMemPort | Property value is 'Oxnnnn'.                                                                                                    |
|                       | Enter an I/O port base address in the <b>Address</b> box in the <b>Target Properties</b> pane of Simulink Real-Time Explorer.                                                                                                    |
|                       | If you are using an ISA bus Ethernet card,<br>you must enter values for the properties<br><b>TcpIpISAMemPort</b> and <b>TcpIpISAIRQ</b> .<br>The values of these properties must<br>correspond to the jumper settings or ROM<br>settings on your ISA bus Ethernet card. |
|                       | On your ISA bus card, assign an IRQ and I/<br>O port base address by moving the jumpers<br>on the card.                                                                                                    |
|                       | Set the I/O port base address to around 0x300. If one of these hardware settings leads to a conflict in your target computer, choose another I/O port base address and make the corresponding changes to your jumper settings.                                          |
| TcpIpTargetPort       | Property value is 'xxxxx'.                                                                                                    |
|                       | Enter a port address greater than 20000<br>in the <b>Port</b> box in the <b>Target Properties</b><br>pane of Simulink Real-Time Explorer.                                                                                                    |
|                       | This property is set by default to 22222.<br>The default value is higher than the<br>reserved area (telnet, ftp,) and is<br>only of use on the target computer.                                                                                                    |

### Target Settings

| Environment Property  | Description                                                                                                    |
|-----------------------|----------------------------------------------------------------------------------------------------|
| EthernetIndex         | <ul> <li>Property value is 'n', where n indicates the index number for the Ethernet card on a target computer. Note that the (n-1)th Ethernet card on the target computer has an index number 'n'. The default index number is 0.</li> <li>If the target computer has multiple Ethernet cards, you must select one of the cards for the Ethernet link. This option returns the index number of the card selected on the target computer upon booting.</li> </ul>                                                                                                    |
| LegacyMultiCoreConfig | Property values are 'on' and 'off' (the default).<br>Set this value to 'on' only if your target computer contains<br>hardware not compliant with the Advanced Configuration<br>and Power Interface (ACPI) standard. Otherwise, set this<br>value to 'off'.                                                                                                    |
| MaxModelSize          | <ul> <li>Supported property values are '1MB' (the default) and '4MB'. Value '16MB' is not supported.</li> <li>Select 1 MB or 4 MB from the Model size list in the Target Properties pane of Simulink Real-Time Explorer.</li> <li>Setting Model size is enabled for Boot mode Stand Alone only.</li> <li>Choosing the maximum model size reserves the specified amount of memory on the target computer for the real-time application. Memory not used by the real-time application is used by the kernel and by the heap for data logging.</li> <li>Selecting too high a value leaves less memory for data logging. Selecting too low a value does not reserve enough memory for the real-time application and creates an error. You can approximate the size of the real-time application by the size of the DLM file produced by the build process.</li> </ul> |
| MulticoreSupport      | Property values are 'on' and 'off' (the default).                                                                                                    |

| Environment Property | Description                                                                                                    |
|----------------------|----------------------------------------------------------------------------------------------------|
|                      | Select or clear the <b>Multicore CPU</b> check box in the <b>Target</b><br><b>Properties</b> pane of Simulink Real-Time Explorer.                                                                                                    |
|                      | If your target computer has multicore processors, set this value to 'on' to take advantage of these processors for background tasks. Otherwise, set this value to 'off'.                                                                                                    |
| Name                 | Target computer name.                                                                                                    |
| NonPentiumSupport    | Property values are 'on' and 'off' (the default).                                                                                                    |
|                      | Select or clear the <b>Target is a 386/486</b> check box in the <b>Target Properties</b> pane of Simulink Real-Time Explorer.                                                                                                    |
|                      | Set this value to 'on' if your target computer has a 386<br>or 486 compatible processor. Otherwise, set it to 'off'. If<br>your target computer has a Pentium or higher compatible<br>processor, selecting this check box slows the performance of<br>your target computer. |
| SecondaryIDE         | Property values are 'ON' and 'Off' (the default).                                                                                                    |
|                      | Select or clear the <b>Secondary IDE</b> check box in the <b>Target Properties</b> pane of Simulink Real-Time Explorer.                                                                                                    |
|                      | Set this value to ' <b>on</b> ' only if you want to use the disks<br>connected to a secondary IDE controller. If you do not have<br>disks connected to the secondary IDE controller, leave this<br>value set to ' <b>off</b> '.                                             |
| ShowHardware         | Property values are 'on' and 'off' (the default).                                                                                                    |
|                      | If you create a target boot kernel when ShowHardware<br>is 'on' and boot the target computer with it, the kernel<br>displays the index, bus, slot, function, and target driver for<br>each Ethernet card on the target monitor.                                             |
|                      | The development computer cannot communicate with the target computer after the kernel boots with ShowHardware set.                                                                                                    |

| Environment Property | Description                                                                                                    |
|----------------------|----------------------------------------------------------------------------------------------------|
| TargetRAMSizeMB      | Property values are 'Auto' (the default) and 'XXX', where XXX is a positive value specifying the amount of RAM, in megabytes, installed on the target computer.                                                                                                    |
|                      | Under <b>RAM size</b> , click the <b>Auto</b> or <b>Manual</b> button in the <b>Target Properties</b> pane of Simulink Real-Time Explorer. If you click <b>Manual</b> , enter the amount of RAM, in megabytes, installed on the target computer in the <b>Size(MB)</b> box.                                                       |
|                      | TargetRAMSizeMB defines the total amount of installed<br>RAM in the target computer. This RAM is used for the<br>kernel, real-time application, data logging, and other<br>functions that use the heap.                                                                                                    |
|                      | If TargetRAMSizeMB is assigned 'Auto', the real-time<br>application reads the target computer BIOS and determines<br>the amount of memory up to a maximum of 2 GB. If the<br>real-time application cannot read the BIOS, you must<br>select Manual mode and enter the amount of memory, in<br>megabytes, up to a maximum of 2 GB. |
|                      | The Simulink Real-Time kernel can use only 2 GB of memory.                                                                                                    |
| TargetScope          | Property values are 'Disabled' and 'Enabled' (the default).                                                                                                    |
|                      | Select or clear the <b>Graphics mode</b> check box in the <b>Target Properties</b> pane of Simulink Real-Time Explorer.                                                                                                    |
|                      | If you set TargetScope to Disabled, the target computer displays information as text.                                                                                                    |
|                      | To use the full features of a target scope, install a keyboard<br>on the target computer.                                                                                                    |

| Environment Property | Description                                                                                                    |
|----------------------|----------------------------------------------------------------------------------------------------|
| USBSupport           | Property values are 'on' (the default) and 'off'.                                                                                                    |
|                      | Select or clear the <b>USB Support</b> check box in the <b>Target</b><br><b>Properties</b> pane of Simulink Real-Time Explorer.                                       |
|                      | Set this value to ' <b>on</b> ' if you want to use a USB port on<br>the target computer; for example, to connect a USB mouse.<br>Otherwise, set it to ' <b>off</b> '. |

### **Boot Configuration**

| Environment Property | Description                                                                                                    |
|----------------------|----------------------------------------------------------------------------------------------------|
| BootFloppyLocation   | Drive name for creation of target boot disk.                                                                                                    |
| DOSLoaderLocation    | Location of DOSLoader files to boot target<br>computers from devices other than floppy<br>disk or CD.                                                                                                    |
| TargetBoot           | Property values are 'BootFloppy',<br>'CDBoot', 'DOSLoader',<br>'NetworkBoot', and 'StandAlone'.<br>Select Removable Disk, CD, DOS Loader,<br>Network, or Stand Alone from the Boot<br>mode list in the Target Properties pane<br>of Simulink Real-Time Explorer. |
|                      | <b>Tip</b> In the <b>Target Properties</b> pane of<br>Simulink Real-Time Explorer, click the<br><b>Create boot disk</b> button to create a<br>bootable image in the specified boot mode.                                                                         |
| TargetMACAddress     | Physical target computer MAC address<br>from which to accept boot requests when<br>booting within a dedicated network.<br>Format the MAC address as six pairs of<br>hexadecimal numbers, separated by colons:<br>xx:xx:xx:xx:xx:xx                               |

| Environment Property | Description                                      |
|----------------------|--------------------------------------------------|
|                      | To update the MAC address in Simulink            |
|                      | Real-Time Explorer, first click the <b>Reset</b> |
|                      | button in the <b>Target Properties</b> pane.     |
|                      | You can then click the <b>Specify new MAC</b>    |
|                      | address button to enter a MAC address            |
|                      | manually in the <b>MAC address</b> box. If you   |
|                      | do not enter a MAC address manually,             |
|                      | the software will obtain the MAC address         |
|                      | automatically the next time you restart the      |
|                      | target computer.                                 |

### **Examples**

List the current environment properties.

setxpcenv

Change the serial port of the development computer to COM2.

```
setxpcenv('RS232HostPort','COM2')
```

### More About

- "Ethernet Link Setup"
- "Serial Link Setup"
- "Target Boot Methods"
- "Command-Line Setup"

```
See Also
getxpcenv | xpcbootdisk
```

1-47

# xpcbench

Benchmark Simulink Real-Time models on target computer

### **Syntax**

```
xpcbench
xpcbench benchmark
xpcbench benchmark -reboot
xpcbench benchmark -cleanup
xpcbench benchmark -verbose
xpcbench benchmark -reboot -cleanup -verbose
expected_results = xpcbench()
current_results = xpcbench(benchmark, ____)
```

### Description

**xpcbench** benchmarks the real-time execution performance of Simulink Real-Time applications on your target computer. It compares the result to stored benchmark results from other computers.

Note: Function xpcbench will be removed in a future release. Use slrtbench instead.

Benchmark execution includes generating benchmark models, building and downloading Simulink Real-Time applications, searching for the minimal achievable sample time, and displaying results.

**xpcbench** without an argument displays representative results for benchmarks run on various target computers with various compiler versions. Display includes:

- Relative Performance Bar graph containing the computers tested, ranked by relative performance.
- Minimal achievable sample times in  $\mu$ s Table containing, for each target computer tested, the minimal achievable sample time for the benchmarks, in microseconds.

• Target Information — Technical information about the target computers benchmarked.

Depending upon the value of benchmark, xpcbench benchmark produces different outputs:

- xpcbench this displays benchmark results your target computer, compared with the representative benchmark results for other target computers:
  - Relative Performance Bar graph containing the computers tested, ranked by relative performance.
  - Minimal achievable sample times in  $\mu s$  Table containing, for each target computer tested, the minimal achievable sample time for the benchmarks, in microseconds.
  - Target Information Technical information about the target computers benchmarked.

The entry for your target computer is highlighted.

• xpcbench benchmark prints the benchmark name, the number of blocks, the model build time in seconds, the execution time in seconds, and the minimal achievable sample time in microseconds in the Command Window.

 ${\tt xpcbench}$   ${\tt benchmark}$  -  ${\tt reboot}$  runs the benchmark, then restarts the target computer.

xpcbench benchmark -cleanup runs the benchmark, plots or prints benchmark results, and deletes the build files.

xpcbench benchmark -verbose prints build output, runs the benchmark, and plots or prints benchmark results.

xpcbench benchmark -reboot -cleanup -verbose prints build output, restarts the target computer, deletes build files, and plots or prints results.

You can add zero or more of these control arguments in arbitrary order.

expected\_results = xpcbench() returns the benchmark results for the five
predefined benchmarks in a structure array.

Depending upon the value of benchmark, current\_results = xpcbench( benchmark, \_\_\_\_) returns different results:

- xpcbench('this') returns the benchmark results for the predefined benchmarks in a structure array.
- xpcbench(benchmark) returns the benchmark results for the specified model in a structure.

### **Examples**

### xpcbench

Show representative benchmark results from various target computers.

Start the target computer and run confidence test.

slrttest

Display representative results on predefined benchmarks.

xpcbench

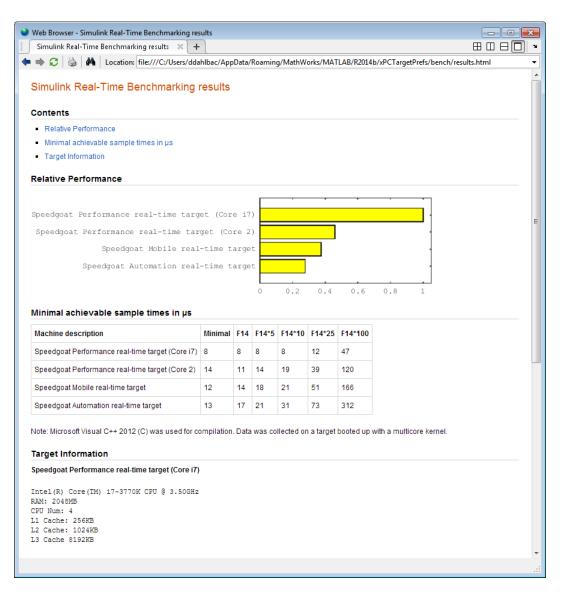

### xpcbench this

Benchmark the target computer with the predefined benchmarks.

Start the target computer and run confidence test.

#### slrttest

#### Run the benchmark models and display results.

#### xpcbench this

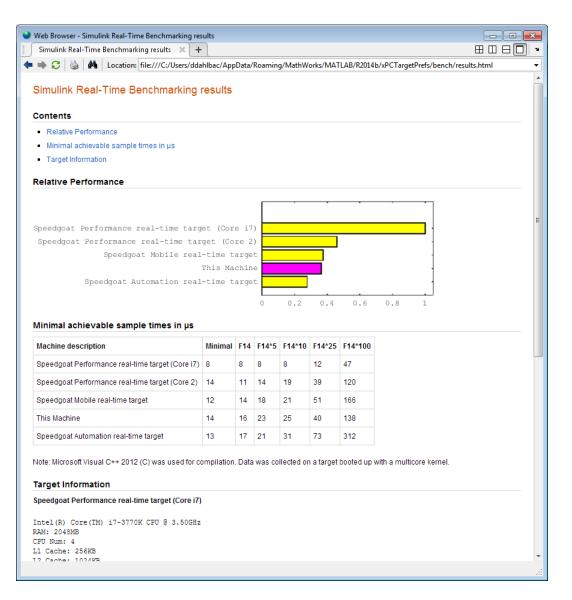

### xpcbench this -verbose -reboot -cleanup

Benchmark the target computer with the predefined benchmarks, and then delete build files.

Start the target computer and run confidence test.

#### slrttest

Run the benchmark models, delete build files, and display results.

```
xpcbench this -verbose -reboot -cleanup
### Starting Simulink Real-Time build procedure
     for model: xpcminimal
### Generating code into build folder: xpcminimal xpc rtw
### Invoking Target Language Compiler on xpcminimal.rtw
.
### Successful completion of build procedure for model:
    xpcminimal
### Looking for target: TargetPC1
### Download model onto target: TargetPC1
### Create SimulinkRealTime.target object tg
Target: TargetPC1
   Connected
                       = Yes
### Running benchmark for model: xpcminimal
### Reboot target: TargetPC1..... OK.
### Running benchmark for model: f14tmp1
### Reboot target: TargetPC1..... OK.
### Running benchmark for model: f14tmp5
### Reboot target: TargetPC1..... OK.
### Running benchmark for model: f14tmp10
### Reboot target: TargetPC1..... OK.
### Running benchmark for model: f14tmp25
```

### Reboot target: TargetPC1..... OK.
.
.
.
### Running benchmark for model: f14tmp100
### Reboot target: TargetPC1..... OK.

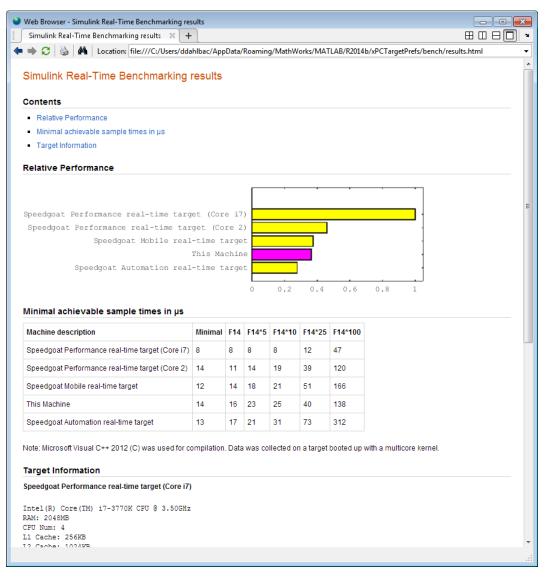

#### xpcbench xpcosc

Use model xpcosc to benchmark the target computer, then clean up build files

Start the target computer and run confidence test.

#### slrttest

#### Run benchmark on xpcosc, delete build files, and print results.

#### xpcbench xpcosc

### Starting Simulink Real-Time build procedure for model: xpcosc
### Successful completion of build procedure for model: xpcosc
### Looking for target: TargetPC1
### Download model onto target: TargetPC1

### Running benchmark for model: xpcosc

| Benchmark results for model:               | xpcosc |
|--------------------------------------------|--------|
| Number of blocks in model:                 | 10     |
| Elapsed time for model build (sec):        | 33.4   |
| Elapsed time for model benchmark (sec):    | 236.7  |
| Minimal achievable sample time (microsec): | 12.4   |

#### xpcbench xpcosc --verbose -reboot -cleanup

Use model xpcosc to benchmark the target computer, then clean up build files

Start the target computer and run confidence test.

#### slrttest

Run benchmark on xpcosc, delete build files, and print results.

xpcbench xpcosc -verbose -reboot -cleanup

```
### Starting Simulink Real-Time build procedure for model: xpcosc
### Generating code into build folder: xpcosc_slrt_rtw
### Invoking Target Language Compiler on xpcosc.rtw
.
.
.
### Successful completion of build procedure for model: xpcosc
### Looking for target: TargetPC1
### Download model onto target: TargetPC1
### Create SimulinkRealTime.target object tg
Target: TargetPC1
Connected = Yes
```

.
### Running benchmark for model: xpcosc
### Reboot target: TargetPC1..... OK
Benchmark results for model: xpcosc
Number of blocks in model: 10
Elapsed time for model build (sec): 29.4
Elapsed time for model benchmark (sec): 210.5
Minimal achievable sample time (microsec): 10.9

#### expected\_results = xpcbench()

Return a structure array containing benchmark results showing what to expect of various target computers.

Start the target computer and run confidence test.

slrttest

Return an array with representative results for each processor type, in arbitrary order.

```
Desc: '% Intel(R) Core(TM) i7-3770K CPU @ 3.50GHz
```

```
% RAM: 2...'
```

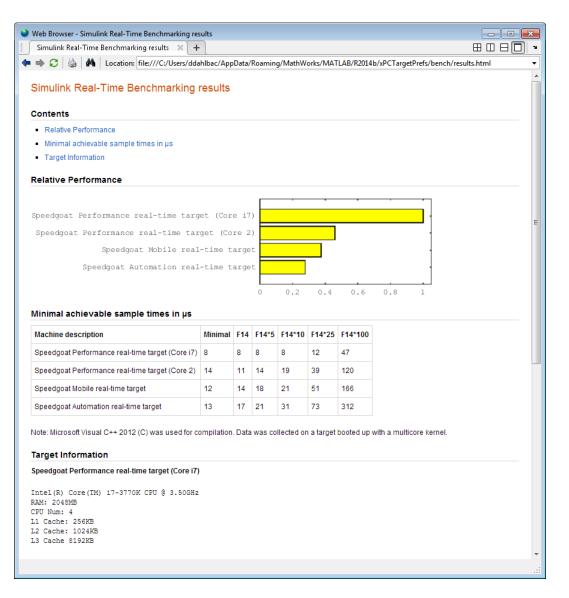

### current\_results = xpcbench('xpcosc','-verbose','-reboot','-cleanup')

Benchmark the target computer using the **xpcosc** model and all control options, and return a structure array with results.

Start the target computer and run confidence test.

slrttest

Build 'xpcosc', print build messages, run benchmark, delete build files, restart the target computer, and return results.

```
current results = xpcbench('xpcosc','-verbose','-reboot',
     '-cleanup')
### Starting Simulink Real-Time build procedure for model: xpcosc
### Generating code into build folder: xpcosc slrt rtw
### Generated code for 'xpcosc' is up to date because no
     structural, parameter or code replacement library
     changes were found.
### Successful completion of build procedure for model: xpcosc
### Looking for target: TargetPC1
### Download model onto target: TargetPC1
### Create SimulinkRealTime.target object tg
Target: TargetPC1
   Connected
                        = Yes
### Running benchmark for model: xpcosc
### Reboot target: TargetPC1..... OK
Benchmark results for model:
                                           xpcosc
Number of blocks in model:
                                           10
Elapsed time for model build (sec):
                                           14.5
Elapsed time for model benchmark (sec):
                                           200.5
Minimal achievable sample time (microsec): 11.9
current results =
         Name: 'xpcosc'
      nBlocks: 10
    BuildTime: 14.4840
    BenchTime: 200.4516
```

Tsmin: 1.1875e-05

### **Input Arguments**

### benchmark - Benchmark name or model name

this | usermdl | minimal | f14 | f14\*5 | f14\*10 | f14\*25 | f14\*100

Benchmark, specified as a literal string or string variable containing one of:

| this    | All five predefined benchmark models<br>(minimal, f14, f14*5, f14*10, f14*25) |
|---------|-------------------------------------------------------------------------------|
| usermdl | Your model, <i>usermdl</i> .                                                  |
| minimal | Minimal model consisting of three blocks (Constant, Gain, Termination).       |
| f14     | Standard Simulink example f14 (62 blocks, 10 continuous states).              |
| f14*5   | Five f14 systems modeled in subsystems (310 blocks, 50 continuous states).    |
| f14*10  | Ten f14 systems (620 blocks, 100 continuous states).                          |
| f14*25  | 25 f14 systems (1550 blocks, 250 continuous states).                          |
| f14*100 | 100 f14 systems (6200 blocks,<br>1000continuous states).                      |

When using function form, enclose literal arguments (this, -reboot) in single quotes ('this','-reboot').

Example:

Data Types: char

### **Output Arguments**

# $\tt expected\_results - Results$ of predefined benchmarks previously run on representative target computers

struct array

Contains representative benchmark results in a structure array with element fields:

| Machine      | Target computer information string<br>containing CPU type, CPU speed, compiler        |
|--------------|---------------------------------------------------------------------------------------|
| BenchResults | Target computer benchmark performance<br>for all five predefined benchmarks           |
| Desc         | Target computer descriptor string<br>containing machine type, RAM size, cache<br>size |

### current\_results — Current results of specified benchmark

struct

Contains actual benchmark results in a structure with fields:

| Name      | Benchmark name                                             |
|-----------|------------------------------------------------------------|
| nBlocks   | Number of blocks in benchmark                              |
| BuildTime | Elapsed time in seconds to build benchmark                 |
| BenchTime | Elapsed time in seconds to run benchmark                   |
| Tsmin     | Minimal achievable sample time in seconds<br>for benchmark |

### More About

Tips

- Before you run xpcbench, you must be able to start the target computer, connect the development computer to the target computer, and run the confidence test, slrttest, with no failures.
- After running xpcbench on your model and system, set your model sample time to the minimal achievable sample time value reported. Smaller sample times overload the target computer.
- The stored benchmark results were collected with **Multicore CPU support** disabled. When evaluating your system, temporarily disable this target setting using slrtexplr.

- The stored benchmark models were compiled using a sampling of the supported compilers. When evaluating your system, find the closest match to the compiler that you are using.
- Benchmark minimal has neither continuous nor discrete states. It provides information about the target computer interrupt latencies.
- http://www.mathworks.com/support/compilers/current\_release/

See Also

# xpcbootdisk

Create Simulink Real-Time boot disk or DOS Loader files and confirm current environment properties (not recommended)

### **Syntax**

xpcbootdisk

### Description

xpcbootdisk creates a Simulink Real-Time boot floppy, CD or DVD boot image, network boot image, or DOS Loader files for the current Simulink Real-Time environment. Use the setxpcenv function to set environment properties.

**Note:** Command xpcbootdisk will be removed in a future release. Use SimulinkRealTime.createBootImage instead.

What xpcbootdisk does depends upon the value of the TargetBoot property.

- **BootFloppy** To create a boot floppy disk, the software prompts you to insert an empty formatted disk into the drive. The software writes the kernel image onto the disk and displays a summary of the creation process.
- CDBoot To create a CD or DVD boot disk, the software prompts you to insert an empty formatted CD or DVD into the drive. The software writes the kernel image onto the CD or DVD and displays a summary of the creation process.
- NetworkBoot To create a network boot image, the software starts the network boot server process.
- DOSLoader To create DOS Loader files, the software writes kernel image and DOS Loader files into a designated location on the development computer. You can then copy the files to the target computer hard drive, to a floppy disk, or to a flash drive.
- StandAlone To create files for a standalone application, you must separately compile and download a combined kernel and real-time application.
   SimulinkRealTime.createBootImage does not generate a standalone application.

If you update the environment, you need to update the target boot floppy, CD boot image, network boot image, or DOS Loader files for the new Simulink Real-Time environment with the function xpcbootdisk.

### **Examples**

To create a boot floppy disk, in the MATLAB window, type:

xpcbootdisk

### More About

- "Target Boot Methods"
- "Command-Line Target Boot Methods"

#### See Also

getxpcenv | setxpcenv | xpcnetboot

## xpcbytes2file

Generate file suitable for use by real-time From File block (not recommended)

### **Syntax**

```
xpcbytes2file(filename,var1,. . .,varn)
```

### **Arguments**

| filename   | Name of the data file from which the From File block distributes data. |
|------------|------------------------------------------------------------------------|
| var1,,varn | Column of data to be output to the model.                              |

### **Description**

xpcbytes2file(filename,var1,...,varn) outputs one column of var1, ...,varn from file filename at every time step. All variables must have the same number of columns; the number of rows and data types can differ.

**Note:** Command xpcbytes2file will be removed in a future release. Use SimulinkRealTime.utils.bytes2file instead.

If the data is organized such that a row refers to a single time step and not a column. pass to xpcbytes2file the transpose of the variable. To optimize file writes, organize the data in columns.

### **Examples**

In the following example, to use the real-time From File block to output a variable errorval (single precision, scalar) and velocity (double, width 3) at every time step, you can generate the file with the command:

```
xpcbytes2file('myfile', errorval, velocity)
```

where errorval has class 'single' and dimensions  $[1 \ x \ N]$  and velocity has class 'double' and dimensions  $[3 \ x \ N].$ 

Set up the real-time From File block to output

```
28 bytes
(1 * sizeof('single') + 3 * sizeof('double'))
```

at every sample time.

## xpcexplr

Configure target computer and real-time application for execution (not recommended)

### **Syntax**

xpcexplr

### Description

Typing xpcexplr at the MATLAB command prompt opens Simulink Real-Time Explorer.

**Note:** Command xpcexplr will be removed in a future release. Use slrtexplr instead.

Simulink Real-Time Explorer includes the following capabilities:

• Environment configuration — Use the Simulink Real-Time Explorer **Target Properties** pane to configure the Simulink Real-Time environment properties and create a Simulink Real-Time bootable image.

Use node **File system** under the **MATLAB Session** tree to browse the target computer file system.

- Control Use the Simulink Real-Time Explorer **Targets** and **Applications** panes to load, unload, and run real-time applications. You can change stop time and sample times without regenerating code, and get task execution time information during or after the last run.
- Signal acquisition Use the Simulink Real-Time Explorer **Scopes** pane and the **Model Hierarchy** node in the **Applications** pane to interactively monitor signals, add host, target, or file scopes, add or remove signals, and save and load signal groups.
- Parameter tuning Use the Simulink Real-Time Explorer **Model Hierarchy** node in the **Applications** pane to change tunable parameters in your real-time application and save and load parameter groups.

Window configuration — Use the tab and the icon to make multiple workspaces visible at the same time.

Use **File > Save Layout** and **Load Layout** to save and restore the Simulink Real-Time Explorer window layout.

### **Examples**

#### Default

Open Simulink Real-Time Explorer

xpcexplr

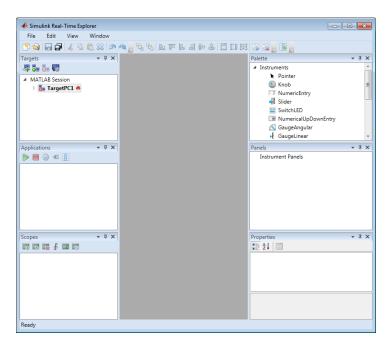

- "Ethernet Link Setup"
- "Serial Link Setup"
- "Target Computer Settings"

- "Target Boot Methods"
- "Execute Real-Time Application Using Simulink Real-Time Explorer"
- "Monitor Signals Using Simulink Real-Time Explorer"
- "Create Target Scopes Using Simulink Real-Time Explorer"
- "Create Host Scopes Using Simulink Real-Time Explorer"
- "Create File Scopes Using Simulink Real-Time Explorer"
- "Tune Parameters Using Simulink Real-Time Explorer"

## xpcgetCC

Compiler settings for Simulink Real-Time environment (not recommended)

### **Syntax**

```
type = xpcgetCC
type = xpcgetCC('Type')
[type, location] = xpcgetCC
location= xpcgetCC('Location')
xpcgetCC('supported')
xpcgetCC('installed')
[compilers] = xpcgetCC('installed')
```

### **Description**

type = xpcgetCC and type = xpcgetCC('Type') return the compiler type in type.

**Note:** Function xpcgetCC will be removed in a future release. Use slrtgetCC instead.

[type, location] = xpcgetCC returns the compiler type and its location in type and location.

location= xpcgetCC('Location') returns the compiler location in location.

 $\verb|xpcgetCC('supported')||$  lists supported compiler versions for the Simulink Real-Time environment.

xpcgetCC('installed') lists the Simulink Real-Time supported compilers installed on the current development computer

[compilers] = xpcgetCC('installed') returns the Simulink Real-Time supported compilers installed on the current development computer in a structure.

The mex -setup command sets the default compiler for Simulink Real-Time builds, provided the MEX compiler is a supported Microsoft<sup>®</sup> compiler. The slrtgetCC function

returns the result of the slrtsetCC command only, not the result of the mex command. If xpcgetCC returns an empty string as *location*, Simulink Real-Time uses the MEX compiler.

### **Examples**

Return the compiler type.

type = xpcgetCC

Return the compiler type and compiler location.

```
[type, location] = xpcgetCC
```

Return the Simulink Real-Time supported compilers installed on the current development computer in a structure and access the structure fields

```
[compilers] = xpcgetCC('installed')
compilers =
1x3 struct array with fields:
   Type
   Name
   Location
compilers.Type
ans =
VisualC
See Also
```

xpcsetCC

### xpcnetboot

Create kernel to boot target computer over dedicated network (not recommended)

### **Syntax**

xpcnetboot
xpcnetboot targetPCname

### **Arguments**

targetPCName Target computer name as identified in Simulink Real-Time Explorer.

### Description

xpcnetboot creates a Simulink Real-Time kernel from which a target computer within the same network can start.

**Note:** Command xpcnetboot will be removed in a future release. Use SimulinkRealTime.createBootImage instead.

xpcnetboot starts the following services as server processes:

- Bootstrap protocol (bootp) xpcbootpserver.exe
- Trivial file transfer protocol (tftp) xpctftpserver.exe

These processes respond to network boot requests from the target computer.

xpcnetboot without an argument creates a kernel for the default target computer (as identified in Simulink Real-Time Explorer).

xpcnetboot *targetPCname* creates a Simulink Real-Time kernel and waits for a request from the target computer named *targetPCname* (as identified in Simulink Real-Time Explorer).

### **Examples**

In the following example, xpcnetboot creates a Simulink Real-Time kernel and waits for a request from the target computer, TargetPC1.

xpcnetboot TargetPC1

## xpcsetCC

Compiler settings for Simulink Real-Time environment (not recommended)

### **Syntax**

```
xpcsetCC('setup')
xpcsetCC('location')
xpcsetCC('type')
xpcsetCC(type,location)
```

### Description

xpcsetCC('setup') queries the development computer for installed C compilers that the Simulink Real-Time environment supports. You can then select the C compiler.

**Note:** Command xpcsetCC will be removed in a future release. Use slrtsetCC instead.

xpcsetCC('location') sets the compiler location.

xpcsetCC('*type*') sets the compiler type. '*type*' must be VISUALC, representing the Microsoft Visual Studio<sup>®</sup> C compiler.

xpcsetCC(type,location) sets the compiler type and location.

The command mex -setup sets the default compiler for Simulink Real-Time builds, provided the MEX compiler is a supported Microsoft compiler. Use xpcsetCC -setup only if you need to specify different compilers for MEX and Simulink Real-Time.

To return to the default compiler from a setting by xpcsetCC, type xpcsetCC('VisualC',''), setting the compiler location to the empty string.

### More About

"Command-Line C Compiler Configuration"

# See Also

## xpctarget Package

Package for Simulink Real-Time MATLAB classes (not recommended)

### Description

Use xpctarget package objects to access the MATLAB command line capabilities.

**Note:** Package xpctarget will be removed in a future release. Use package SimulinkRealTime methods instead.

#### **Functions**

Assign these object creation functions to a MATLAB variable to get access to the properties and methods of the class.

| Function          | Description                                                                      |
|-------------------|----------------------------------------------------------------------------------|
| xpctarget.fs      | Create file system object                                                        |
| xpctarget.ftp     | Create file transfer protocol (FTP) object                                       |
| xpctarget.targets | Create container object to manage target computer environment collection objects |
| xpctarget.xpc     | Create target object representing real-time application                          |

### xpctarget.env Class

Stores target environment properties (not recommended)

### Description

The environment properties define communication between the development and target computers and the type of target boot floppy created during the setup process. An understanding of the environment properties will help you configure the Simulink Real-Time environment.

**Note:** Class xpctarget.env will be removed in a future release. Use Target Settings Properties instead.

Each xpctarget.env Class object contains the environment properties for a particular target computer. A collection of these objects is stored in an xpctarget.targets Class object. An individual object in a collection is accessed via the xpctarget.targets.Item (env collection object) method.

#### **Properties**

To read target environment properties from the Command Window, use xpctarget.targets.Item. For example:

```
tgs = xpctarget.targets;
env_object = Item(tgs, 'TargetPC1');
property_value = env_object.HostTargetComm
```

To change a property by assignment:

```
tgs = xpctarget.targets;
env_object = Item(tgs,'TargetPC1');
env_object.HostTargetComm = 'RS232'
```

To access the environment properties in Simulink Real-Time Explorer:

- 1 In the **Targets** pane, expand a target computer node.
- 2 In the toolbar, click the Target Properties icon

- **3** Expand the sections **Host-to-Target communication**, **Target settings**, or **Boot configuration**.
- •
- .
- -
- •

#### Host-to-Target Communication

| Environment Property | Description                                                                                                    |
|----------------------|----------------------------------------------------------------------------------------------------|
| HostTargetComm       | Property values are 'RS232' and<br>'TcpIp'.                                                                                                    |
|                      | Select RS-232 or TCP/IP from the<br>Communication type list in the Target<br>Properties pane of Simulink Real-Time<br>Explorer.                                                    |
|                      | If you select RS-232, you also must set<br>the property RS232HostPort. If you<br>select TCP/IP, then you must set the other<br>properties that start with TCpIp.                   |
|                      | <b>Note:</b> RS-232 communication type will be removed in a future release. Use TCP/IP instead.                                                                                    |
| RS232Baudrate        | Property values are '115200', '57600',<br>'38400', '19200', '9600', '4800',<br>'2400', and '1200'.                                                                                 |
|                      | Select 1200, 2400, 48 00, 9600, 19200,<br>38400, 57600, or 115200 from the <b>Baud</b><br><b>rate</b> list in the <b>Target Properties</b> pane of<br>Simulink Real-Time Explorer. |
| RS232HostPort        | Property values are 'COM1' and 'COM2'.<br>Select COM1 or COM2 from the Host port<br>list in the Target Properties pane of                                                          |

| Environment Property | Description                                                                                                    |
|----------------------|----------------------------------------------------------------------------------------------------|
|                      | Simulink Real-Time Explorer. The software<br>automatically determines the COM port on<br>the target computer.                                                                                                    |
|                      | Before you can select an RS-232 port, you need to set the HostTargetComm property to RS232.                                                                                                    |
| TcpIpGateway         | Property value is 'XXX.XXX.XXX.XXX'.<br>Enter the IP address for your gateway<br>in the <b>Gateway</b> box in the <b>Target</b><br><b>Properties</b> pane of Simulink Real-Time<br>Explorer. This property is set by default to<br>255.255.255.255, which means that a<br>gateway is not used to connect to the target<br>computer.     |
|                      | If you communicate with your target<br>computer from within a LAN that uses<br>gateways, and your development and<br>target computers are connected through<br>a gateway, you must enter a value for<br>this property. If your LAN does not use<br>gateways, you do not need to change this<br>property. Ask your system administrator. |
| TcpIpSubNetMask      | Property value is 'XXX.XXX.XXX.XXX'.<br>Enter the subnet mask of your LAN in<br>the <b>Subnet mask</b> box in the <b>Target</b><br><b>Properties</b> pane of Simulink Real-Time<br>Explorer. Ask your system administrator<br>for this value.                                                                                           |
|                      | For example, your subnet mask could be <b>255.255.255.0</b> .                                                                                                    |

| Environment Property | Description                                                                                                    |
|----------------------|----------------------------------------------------------------------------------------------------|
| TcpIpTargetAddress   | Property value is 'XXX.XXX.XXX.XXX'.<br>Enter a valid IP address for your target<br>computer in the <b>IP address</b> box in the<br><b>Target Properties</b> pane of Simulink<br>Real-Time Explorer. Ask your system<br>administrator for this value.<br>For example, <b>192.168.0.10</b> .                                                                                                    |
| TcpIpTargetBusType   | Property values are 'PCI', 'ISA', and<br>'USB'.<br>Select PCI, ISA, or USB from the <b>Bus</b><br><b>type</b> list in the <b>Target Properties</b> pane<br>of Simulink Real-Time Explorer. This<br>property is set by default to PCI, and<br>determines the bus type of your target<br>computer. You do not need to define a bus<br>type for your development computer, which<br>can be the same or different from the bus<br>type in your target computer.<br>If <b>TcpIpTargetBusType</b> is set to PCI,<br>then the properties <b>TcpIpISAMemPort</b> and<br><b>TcpIpISAIRQ</b> have no effect on <b>TCP/IP</b><br>communication.<br>If you are using an ISA bus card, set<br><b>TcpIpTargetBusType</b> to <b>ISA</b> and<br>enter values for <b>TcpIpISAMemPort</b> and<br><b>TcpIpISAIRQ</b> . |

| Environment Property | Description                                                                                                    |
|----------------------|----------------------------------------------------------------------------------------------------|
| TcpIpTargetDriver    | Property values are '3C90x', 'I8254x',<br>'I82559', 'NE2000', 'NS83815',<br>'R8139', 'R8168', 'Rhine', 'RTLANCE',<br>'SMC91C9X', 'USBAX772', 'USBAX172',<br>and 'Auto'.                                                                                 |
|                      | Select THREECOM_3C90x, INTEL_I8254x,<br>INTEL_I82559, NE2000, NS83815, R8139,<br>R8168, Rhine, RTLANCE, SMC91C9X,<br>USBAX772, USBAX172, or Auto from<br>the Target driver list in the Target<br>Properties pane of Simulink Real-Time<br>Explorer.     |
| TcpIpTargetISAIRQ    | <ul> <li>Property value is 'n', where <i>n</i> is between 5 and 15 inclusive.</li> <li>Select an IRQ value from the IRQ list in the Target Properties pane of Simulink Real-Time Explorer.</li> </ul>                                                   |
|                      | If you are using an ISA bus Ethernet card,<br>you must enter values for the properties<br>TcpIpISAMemPort and TcpIpISAIRQ.<br>The values of these properties must<br>correspond to the jumper settings or ROM<br>settings on the ISA-bus Ethernet card. |
|                      | On your ISA bus card, assign an IRQ and I/<br>O-port base address by moving the jumpers<br>on the card.                                                                                                    |
|                      | Set the IRQ to 5, 10, or 11. If one of these<br>hardware settings leads to a conflict in<br>your target computer, choose another IRQ<br>and make the corresponding changes to<br>your jumper settings.                                                  |

| Environment Property  | Description                                                                                                    |
|-----------------------|----------------------------------------------------------------------------------------------------|
| TcpIpTargetISAMemPort | Property value is 'Oxnnnn'.                                                                                                    |
|                       | Enter an I/O port base address in the <b>Address</b> box in the <b>Target Properties</b> pane of Simulink Real-Time Explorer.                                                                                                    |
|                       | If you are using an ISA bus Ethernet card,<br>you must enter values for the properties<br><b>TcpIpISAMemPort</b> and <b>TcpIpISAIRQ</b> .<br>The values of these properties must<br>correspond to the jumper settings or ROM<br>settings on your ISA bus Ethernet card. |
|                       | On your ISA bus card, assign an IRQ and I/<br>O port base address by moving the jumpers<br>on the card.                                                                                                    |
|                       | Set the I/O port base address to around 0x300. If one of these hardware settings leads to a conflict in your target computer, choose another I/O port base address and make the corresponding changes to your jumper settings.                                          |
| TcpIpTargetPort       | Property value is 'xxxxx'.                                                                                                    |
|                       | Enter a port address greater than <b>20000</b><br>in the <b>Port</b> box in the <b>Target Properties</b><br>pane of Simulink Real-Time Explorer.                                                                                                    |
|                       | This property is set by default to <b>22222</b> .<br>The default value is higher than the<br>reserved area (telnet, ftp,) and is<br>only of use on the target computer.                                                                                                 |

#### Target Settings

| Environment Property | Description                                                 |
|----------------------|-------------------------------------------------------------|
| EthernetIndex        | Property value is 'n', where $n$ indicates the index number |
|                      | for the Ethernet card on a target computer. Note that the   |

| Environment Property  | Description                                                                                                    |
|-----------------------|----------------------------------------------------------------------------------------------------|
|                       | (n-1)th Ethernet card on the target computer has an index number 'n'. The default index number is 0.                                                                                                    |
|                       | If the target computer has multiple Ethernet cards, you<br>must select one of the cards for the Ethernet link. This<br>option returns the index number of the card selected on the<br>target computer upon booting.                                                                                           |
| LegacyMultiCoreConfig | Property values are 'on' and 'off' (the default).                                                                                                    |
|                       | Set this value to 'On' only if your target computer contains<br>hardware not compliant with the Advanced Configuration<br>and Power Interface (ACPI) standard. Otherwise, set this<br>value to 'Off'.                                                                                                    |
| MaxModelSize          | Supported property values are '1MB' (the default) and '4MB'.<br>Value '16MB' is not supported.                                                                                                    |
|                       | Select 1 MB or 4 MB from the <b>Model size</b> list in the <b>Target</b><br><b>Properties</b> pane of Simulink Real-Time Explorer.                                                                                                    |
|                       | Setting <b>Model size</b> is enabled for <b>Boot mode Stand</b><br>Alone only.                                                                                                    |
|                       | Choosing the maximum model size reserves the specified<br>amount of memory on the target computer for the real-time<br>application. Memory not used by the real-time application is<br>used by the kernel and by the heap for data logging.                                                                   |
|                       | Selecting too high a value leaves less memory for data<br>logging. Selecting too low a value does not reserve enough<br>memory for the real-time application and creates an error.<br>You can approximate the size of the real-time application by<br>the size of the DLM file produced by the build process. |

| Environment Property | Description                                                                                                    |
|----------------------|----------------------------------------------------------------------------------------------------|
| MulticoreSupport     | Property values are 'on' and 'off' (the default).                                                                                                    |
|                      | Select or clear the <b>Multicore CPU</b> check box in the <b>Target</b><br><b>Properties</b> pane of Simulink Real-Time Explorer.                                                                                                    |
|                      | If your target computer has multicore processors, set this value to ' <b>on</b> ' to take advantage of these processors for background tasks. Otherwise, set this value to ' <b>off</b> '.                                                                                                    |
| Name                 | Target computer name.                                                                                                    |
| NonPentiumSupport    | Property values are 'on' and 'off' (the default).                                                                                                    |
|                      | Select or clear the <b>Target is a 386/486</b> check box in the <b>Target Properties</b> pane of Simulink Real-Time Explorer.                                                                                                    |
|                      | Set this value to ' <b>on</b> ' if your target computer has a 386<br>or 486 compatible processor. Otherwise, set it to ' <b>off</b> '. If<br>your target computer has a Pentium or higher compatible<br>processor, selecting this check box slows the performance of<br>your target computer. |
| SecondaryIDE         | Property values are 'on' and 'off' (the default).                                                                                                    |
|                      | Select or clear the <b>Secondary IDE</b> check box in the <b>Target</b><br><b>Properties</b> pane of Simulink Real-Time Explorer.                                                                                                    |
|                      | Set this value to ' <b>on</b> ' only if you want to use the disks<br>connected to a secondary IDE controller. If you do not have<br>disks connected to the secondary IDE controller, leave this<br>value set to ' <b>off</b> '.                                                               |
| ShowHardware         | Property values are 'on' and 'off' (the default).                                                                                                    |
|                      | If you create a target boot kernel when ShowHardware<br>is 'on' and boot the target computer with it, the kernel<br>displays the index, bus, slot, function, and target driver for<br>each Ethernet card on the target monitor.                                                               |
|                      | The development computer cannot communicate with the target computer after the kernel boots with ShowHardware set.                                                                                                    |

| Environment Property | Description                                                                                                    |
|----------------------|----------------------------------------------------------------------------------------------------|
| TargetRAMSizeMB      | Property values are 'Auto' (the default) and 'XXX', where XXX is a positive value specifying the amount of RAM, in megabytes, installed on the target computer.                                                                                                    |
|                      | Under <b>RAM size</b> , click the <b>Auto</b> or <b>Manual</b> button in the <b>Target Properties</b> pane of Simulink Real-Time Explorer. If you click <b>Manual</b> , enter the amount of RAM, in megabytes, installed on the target computer in the <b>Size(MB)</b> box.                                                       |
|                      | TargetRAMSizeMB defines the total amount of installed<br>RAM in the target computer. This RAM is used for the<br>kernel, real-time application, data logging, and other<br>functions that use the heap.                                                                                                    |
|                      | If TargetRAMSizeMB is assigned 'Auto', the real-time<br>application reads the target computer BIOS and determines<br>the amount of memory up to a maximum of 2 GB. If the<br>real-time application cannot read the BIOS, you must<br>select Manual mode and enter the amount of memory, in<br>megabytes, up to a maximum of 2 GB. |
|                      | The Simulink Real-Time kernel can use only 2 GB of memory.                                                                                                    |
| TargetScope          | Property values are 'Disabled' and 'Enabled' (the default).                                                                                                    |
|                      | Select or clear the <b>Graphics mode</b> check box in the <b>Target Properties</b> pane of Simulink Real-Time Explorer.                                                                                                    |
|                      | If you set TargetScope to Disabled, the target computer displays information as text.                                                                                                    |
|                      | To use the full features of a target scope, install a keyboard<br>on the target computer.                                                                                                    |

| Environment Property | Description                                                                                                    |
|----------------------|----------------------------------------------------------------------------------------------------|
| USBSupport           | Property values are 'On' (the default) and 'Off'.                                                                                                   |
|                      | Select or clear the <b>USB Support</b> check box in the <b>Target</b><br><b>Properties</b> pane of Simulink Real-Time Explorer.                     |
|                      | Set this value to 'On' if you want to use a USB port on<br>the target computer; for example, to connect a USB mouse.<br>Otherwise, set it to 'Off'. |

#### **Boot Configuration**

| Environment Property | Description                                                                                                    |
|----------------------|----------------------------------------------------------------------------------------------------|
| BootFloppyLocation   | Drive name for creation of target boot disk.                                                                                                    |
| DOSLoaderLocation    | Location of DOSLoader files to boot target<br>computers from devices other than floppy<br>disk or CD.                                                                                                    |
| TargetBoot           | Property values are 'BootFloppy',<br>'CDBoot', 'DOSLoader',<br>'NetworkBoot', and 'StandAlone'.<br>Select Removable Disk, CD, DOS Loader,<br>Network, or Stand Alone from the Boot<br>mode list in the Target Properties pane<br>of Simulink Real-Time Explorer. |
|                      | <b>Tip</b> In the <b>Target Properties</b> pane of<br>Simulink Real-Time Explorer, click the<br><b>Create boot disk</b> button to create a<br>bootable image in the specified boot mode.                                                                         |
| TargetMACAddress     | Physical target computer MAC address<br>from which to accept boot requests when<br>booting within a dedicated network.<br>Format the MAC address as six pairs of<br>hexadecimal numbers, separated by colons:<br>xx:xx:xx:xx:xx                                  |

| Environment Property | Description                                      |
|----------------------|--------------------------------------------------|
|                      | To update the MAC address in Simulink            |
|                      | Real-Time Explorer, first click the <b>Reset</b> |
|                      | button in the <b>Target Properties</b> pane.     |
|                      | You can then click the <b>Specify new MAC</b>    |
|                      | address button to enter a MAC address            |
|                      | manually in the <b>MAC address</b> box. If you   |
|                      | do not enter a MAC address manually,             |
|                      | the software will obtain the MAC address         |
|                      | automatically the next time you restart the      |
|                      | target computer.                                 |

## xpctarget.fs Class

Manage the folders and files on the target computer (not recommended)

### Description

This class includes the folder methods from xpctarget.fsbase Class and implements file access methods used on the target computer.

**Note:** Class xpctarget.fs will be removed in a future release. Use class SimulinkRealTime.fileSystem instead.

#### Constructor

| Constructor  | Description               |
|--------------|---------------------------|
| xpctarget.fs | Create file system object |

#### **Methods**

These methods are inherited from xpctarget.fsbase Class.

| Method                 | Description                                        |
|------------------------|----------------------------------------------------|
| xpctarget.fsbase.cd    | Change folder on target computer                   |
| xpctarget.fsbase.dir   | List contents of current folder on target computer |
| xpctarget.fsbase.mkdir | Make folder on target computer                     |
| xpctarget.fsbase.pwd   | Current folder path of target computer             |
| xpctarget.fsbase.rmdir | Remove folder from target computer                 |

These methods are specific to class  ${\tt fs}.$ 

| Method                | Description                             |
|-----------------------|-----------------------------------------|
| xpctarget.fs.diskinfo | Information about target computer drive |

| Method                  | Description                                                 |
|-------------------------|-------------------------------------------------------------|
| xpctarget.fs.fclose     | Close open target computer file(s)                          |
| xpctarget.fs.fileinfo   | Target computer file information                            |
| xpctarget.fs.filetable  | Information about open files in target computer file system |
| xpctarget.fs.fopen      | Open target computer file for reading                       |
| xpctarget.fs.fread      | Read open target computer file                              |
| xpctarget.fs.fwrite     | Write binary data to open target computer file              |
| xpctarget.fs.getfilesiz | Size of file on target computer                             |
| xpctarget.fs.removefile | Remove file from target computer                            |

## xpctarget.fs

Create Simulink Real-Time file system object (not recommended)

### **Syntax**

```
filesys_object = xpctarget.fs
filesys_object = xpctarget.fs(target_object)
```

### **Arguments**

| filesys_object | Variable name to reference the file system object. |
|----------------|----------------------------------------------------|
| target_object  | Variable name to reference the target object.      |

### Description

Constructor of a file system object (xpctarget.fs Class). The file system object represents the file system on the target computer. You work with the file system by changing the file system object using methods.

**Note:** Constructor xpctarget.fs will be removed in a future release. Use constructor SimulinkRealTime.fileSystem instead.

If you have one target computer, or if you designate a target computer as the default one in your system, use filesys\_object = xpctarget.fs to create a file system object.

If you have a target computer object in the Simulink Real-Time Explorer, use filesys\_object = xpctarget.fs(target\_object) to construct a corresponding file system object from the MATLAB Command Window.

### **Examples**

In the following example, a file system object for the default target computer is created.

```
fs1 = xpctarget.fs
```

If you have an xpctarget.xpc object, you can construct an xpctarget.fs object by passing the xpctarget.xpc object variable to the xpctarget.fs constructor as an argument.

```
tg1 = xpctarget.xpc('TargetPC1');
fs2 = xpctarget.fs(tg1)
```

## xpctarget.fs.diskinfo

Information about target computer drive (not recommended)

### **Syntax**

diskinfo(filesys\_obj,target\_PC\_drive)

### **Arguments**

| filesys_obj     | Name of the xpctarget.fs file system object.                       |
|-----------------|--------------------------------------------------------------------|
| target_PC_drive | Name of the target computer drive for which to return information. |

### Description

diskinfo(filesys\_obj,target\_PC\_drive) returns disk information for the specified target computer drive.

This is a method of xpctarget.fs objects called from the development computer.

### **Examples**

Return disk information for the target computer C: $\$  drive for the file system object fsys.

```
diskinfo(fsys,'C:\')
ans =
Label: 'SYSTEM '
DriveLetter: 'C'
Reserved: ''
SerialNumber: 1.0294e+009
FirstPhysicalSector: 63
FATType: 32
FATCount: 2
```

MaxDirEntries: 0 BytesPerSector: 512 SectorsPerCluster: 4 TotalClusters: 2040293 BadClusters: 0 FreeClusters: 1007937 Files: 19968 FileChains: 22480 FreeChains: 1300 LargestFreeChain: 64349

## xpctarget.fs.fclose

Close open target computer files (not recommended)

### **Syntax**

```
fclose(filesys_obj, file_ID)
```

### **Arguments**

| filesys_obj | Name of the xpctarget.fs file system object. |
|-------------|----------------------------------------------|
| file_ID     | File identifier of the file to close.        |

### Description

Method of xpctarget.fs objects. From the development computer, closes one or more open files in the target computer file system (except standard input, output, and error). The file\_ID argument is the file identifier associated with an open file (see xpctarget.fs.fopen and xpctarget.fs.filetable). You cannot have more than eight files open in the file system.

### **Examples**

Close the open file identified by the file identifier h in the file system object fsys.

```
fclose(fsys,h)
```

#### See Also

```
fclose | xpctarget.fs.fread | xpctarget.fs.filetable |
xpctarget.fs.fwrite | xpctarget.fs.fopen
```

## xpctarget.fs.fileinfo

Target computer file information (not recommended)

### **Syntax**

```
fileinfo(filesys_obj, file_ID)
```

### **Arguments**

| filesys_obj | Name of the xpctarget.fs file system object.                   |
|-------------|----------------------------------------------------------------|
| file_ID     | File identifier of the file for which to get file information. |

### Description

Method of xpctarget.fs objects. From the development computer, gets the information for the file associated with file\_ID.

### **Examples**

Return file information for the file associated with the file identifier h in the file system object fsys.

## xpctarget.fs.filetable

Information about open files in target computer file system (not recommended)

### **Syntax**

```
filetable(filesys_obj)
```

### **Arguments**

filesys\_obj Name of the xpctarget.fs file system object.

### Description

Method of xpctarget.fs objects. From the development computer, displays a table of the open files in the target computer file system. You cannot have more than eight files open in the file system.

### **Examples**

Return a table of the open files in the target computer file system for the file system object fsys.

```
filetable(fsys)
ans =
Index
         Handle Flags
                           FilePos Name
- - - - - -
                                - - - - - - - - - - -
    0 00060000 R
                              8512 C:\DATA.DAT
    1
      00080001 R
                              0 C:\DATA1.DAT
    2 000A0002 R
                              8512 C:\DATA2.DAT
    3 000C0003
                 R___
                              8512 C:\DATA3.DAT
    4
      001E000S
                 R
                                 0
                                    C:\DATA4.DAT
```

The table returns the open file handles in hexadecimal. To convert a handle to one that other xpctarget.fs methods, such as fclose, can use, use the hex2dec function.

```
h1 = hex2dec('001E0001'))
h1 =
1966081
```

To close that file, use the xpctarget.fs fclose method.

fclose(fsys,h1);

#### See Also

xpctarget.fs.fclose | xpctarget.fs.fopen

## xpctarget.fs.fopen

Open target computer file for reading (not recommended)

### **Syntax**

```
file_ID = fopen(file_obj,'file_name')
file_ID = fopen(file_obj,'file_name',permission)
```

### **Arguments**

| file_obj    | Name of the xpctarget.fs object.                                                                        |
|-------------|----------------------------------------------------------------------------------------------------|
| 'file_name' | Name of the target computer to open.                                                                    |
| permission  | Values are 'r', 'w', 'a', 'r+', 'w+', or 'a+'. This argument is optional with 'r' as the default value. |

### **Description**

Method of xpctarget.fs objects. From the development computer, opens the specified filename on the target computer for binary access.

The permission argument values are

• 'r'

Open the file for reading (default). The method does nothing if the file does not already exist.

• 'w'

Open the file for writing. The method creates the file if it does not already exist.

• 'a'

Open the file for appending to the file. Initially, the file pointer is at the end of the file. The method creates the file if it does not already exist.

• 'r+'

Open the file for reading and writing. Initially, the file pointer is at the beginning of the file. The method does nothing if the file does not already exist.

• 'w+'

Open the file for reading and writing. The method empties the file first, if the file already exists and has content, and places the file pointer at the beginning of the file. The method creates the file if it does not already exist.

• 'a+'

Open the file for reading and appending to the file. Initially, the file pointer is at the beginning of the file. The method creates the file if it does not already exist.

You cannot have more than eight files open in the file system. This method returns the file identifier for the open file in file\_ID. You use file\_ID as the first argument to the other file I/O methods (such as xpctarget.fs.fclose, xpctarget.fs.fread, and xpctarget.fs.fwrite).

### **Examples**

Open the file data.dat in the target computer file system object fsys. Assign the resulting file handle to a variable for reading.

#### See Also

fopen | xpctarget.fs.fread | xpctarget.fs.fwrite | xpctarget.fs.fclose

# xpctarget.fs.fread

Read open target computer file (not recommended)

## **Syntax**

```
A = fread(file_obj,file_ID)
A = fread(file_obj,file_ID,offset,numbytes)
```

# Arguments

| file_obj | Name of the xpctarget.fs object.                                            |
|----------|-----------------------------------------------------------------------------|
| file_ID  | File identifier of the file to read.                                        |
| offset   | Position from the beginning of the file from which fread can start to read. |
| numbytes | Maximum number of bytes fread can read.                                     |

# Description

A = fread(file\_obj,file\_ID) reads binary data from the file on the target computer and writes it into matrix A. The file\_ID argument is the file identifier associated with an open file (see xpctarget.fs.fopen).

A = fread(file\_obj,file\_ID,offset,numbytes) reads a block of bytes from file\_ID and writes the block into matrix A.

The offset argument specifies the position from the beginning of the file from which this function can start to read. numbytes specifies the maximum number of bytes to read.

To get a count of the total number of bytes read into A, use the following:

```
count = length(A);
```

length(A) might be less than the number of bytes requested if that number of bytes are not currently available. It is zero if the operation reaches the end of the file.

This is a method of xpctarget.fs objects called from the development computer.

#### **Examples**

Open the file data.dat in the target computer file system object fsys. Assign the resulting file handle to a variable for reading.

h = fopen(fsys,'data.dat')
d = fread(fsys,h);

This reads the file data.dat and stores the contents of the file to d. This content is in the Simulink Real-Time file format.

#### See Also

fread | xpctarget.fs.fopen | xpctarget.fs.fwrite | xpctarget.fs.fclose

# xpctarget.fs.fwrite

Write binary data to open target computer file (not recommended)

## **Syntax**

fwrite(file\_obj,file\_ID,A)

#### **Arguments**

| file_obj | Name of the xpctarget.fs object.                          |
|----------|-----------------------------------------------------------|
| file_ID  | File identifier of the file to write.                     |
| А        | Elements of matrix A to be written to the specified file. |

#### Description

Method of xpctarget.fs objects. From the development computer, writes the elements of matrix A to the file identified by file\_ID. The data is written to the file in column order. The file\_ID argument is the file identifier associated with an open file (see xpctarget.fs.fopen). fwrite requires that the file be open with write permission.

# Examples

Open the file data.dat in the target computer file system object fsys. Assign the resulting file handle to a variable for writing.

This writes the elements of matrix A to the file handle h. This content is written in column order.

#### See Also

xpctarget.fs.fclose | xpctarget.fs.fopen | xpctarget.fs.fread | fwrite

# xpctarget.fs.getfilesize

Size of file on target computer (not recommended)

## **Syntax**

```
getfilesize(file_obj,file_ID)
```

#### **Arguments**

| file_obj | Name of the xpctarget.fs object.                |
|----------|-------------------------------------------------|
| file_ID  | File identifier of the file to get the size of. |

# Description

Method of xpctarget.fs objects. From the development computer, gets the size (in bytes) of the file identified by the file\_ID file identifier on the target computer file system. Use the Simulink Real-Time file object method xpctarget.fs.fopen to open the file system object.

# **Examples**

Get the size of the file identifier h for the file system object <code>fsys</code>.

```
getfilesize(fsys,h)
```

#### See Also

xpctarget.fs.fopen

# xpctarget.fs.removefile

Remove file from target computer (not recommended)

#### **Syntax**

```
removefile(file_obj,file_name)
```

#### **Arguments**

| file_name | Name of the file to remove from the target computer file system. |
|-----------|------------------------------------------------------------------|
| file_obj  | Name of the xpctarget.fs object.                                 |

# Description

Method of xpctarget.fs objects. Removes a file from the target computer file system.

You cannot recover this file once it is removed.

**Note:** Method xpctarget.fs.removefile will be removed in a future release. Use method SimulinkRealTime.fileSystem.removefile instead.

# Examples

Remove the file data2.dat from the target computer file system fsys.

```
removefile(fsys,'data2.dat')
```

# xpctarget.fs.selectdrive

Select target computer drive (not recommended)

# **Syntax**

```
selectdrive(file_obj,'drive')
```

#### **Arguments**

| drive    | Name of the drive to set.        |
|----------|----------------------------------|
| file_obj | Name of the xpctarget.fs object. |

# Description

Method of xpctarget.fs objects. selectdrive sets the current drive of the target computer to the specified string. Enter the drive string with an extra backslash (\). For example,  $D: \$  for the D: drive.

**Note:** Method xpctarget.fs.selectdrive will be removed in a future release. Use method SimulinkRealTime.fileSystem.selectdrive or SimulinkRealTime.fileSystem.cd instead.

# Examples

Set the current target computer drive to D:\.

```
selectdrive(fsys, 'D:\\')
```

# xpctarget.fsbase Class

Base class of file system and file transfer protocol (FTP) classes (not recommended)

## Description

This class is the base class for xpctarget.fs Class and xpctarget.ftp Class. All methods are inherited by the derived classes. The constructor for this class is called implicitly when the constructors for the derived classes are called:

**Note:** Class xpctarget.fsbase will be removed in a future release. Use class SimulinkRealTime.fileSystem instead.

#### **Methods**

These methods are inherited by the derived classes.

| Method                 | Description                                        |
|------------------------|----------------------------------------------------|
| xpctarget.fsbase.cd    | Change folder on target computer                   |
| xpctarget.fsbase.dir   | List contents of current folder on target computer |
| xpctarget.fsbase.mkdir | Make folder on target computer                     |
| xpctarget.fsbase.pwd   | Current folder path of target computer             |
| xpctarget.fsbase.rmdir | Remove folder from target computer                 |

# xpctarget.fsbase.cd

Change folder on target computer (not recommended)

# **Syntax**

cd(file\_obj,target\_PC\_dir)

#### **Arguments**

| file_obj      | Name of the <code>xpctarget.ftp</code> or <code>xpctarget.fs</code> object. |
|---------------|-----------------------------------------------------------------------------|
| target_PC_dir | Name of the target computer folder to change to.                            |

# Description

Method of xpctarget.fsbase, xpctarget.ftp, and xpctarget.fs objects. From the development computer, changes folder on the target computer.

```
Note: Method xpctarget.fsbase.cd will be removed in a future release. Use method SimulinkRealTime.fileSystem.cd or SimulinkRealTime.fileSystem.selectdrive instead.
```

# Examples

Change folder from the current to one named logs for the file system object fsys.

cd(fsys,logs)

Change folder from the current to one named logs for the FTP object f.

cd(f,logs)

#### See Also

cd | xpctarget.fsbase.pwd | xpctarget.fsbase.mkdir

# xpctarget.fsbase.dir

List contents of current folder on target computer (not recommended)

#### **Syntax**

dir(file\_obj)

#### **Arguments**

file\_obj Name of the xpctarget.ftp or xpctarget.fs object.

## Description

Method of xpctarget.fsbase, xpctarget.ftp, and xpctarget.fs objects. From the development computer, lists the contents of the current folder on the target computer.

**Note:** Method xpctarget.fsbase.dir will be removed in a future release. Use method SimulinkRealTime.fileSystem.dir instead.

To get the results in an M-by-1 structure, use a syntax like ans=dir(file\_obj). This syntax returns a structure like the following:

```
ans =
1x5 struct array with fields:
name
date
time
bytes
isdir
```

where

• **name** — Name of an object in the folder, shown as a cell array. The name, stored in the first element of the cell array, can have up to eight characters. The three-character file extension is stored in the second element of the cell array.

- $\cdot \quad {\tt date} {\tt Date} ~ {\tt of} ~ {\tt the} ~ {\tt last} ~ {\tt save} ~ {\tt of} ~ {\tt that} ~ {\tt object}$
- time Time of the last save of that object
- bytes Size in bytes of that object
- isdir Logical value indicating that the object is (1) or is not (0) a folder

#### **Examples**

List the contents of the current folder for the file system object fsys. You can also list the contents of the current folder for the FTP object f.

| dir(fsys) |       |             |           |          |      |
|-----------|-------|-------------|-----------|----------|------|
| 4/12/1998 | 20:00 |             | 222390    | IO       | SYS  |
| 11/2/2003 | 13:54 |             | 6         | MSDOS    | SYS  |
| 11/5/1998 | 20:01 |             | 93880     | COMMAND  | COM  |
| 11/2/2003 | 13:54 | <dir></dir> | 0         | TEMP     |      |
| 11/2/2003 | 14:00 |             | 33        | AUTOEXEC | BAT  |
| 11/2/2003 | 14:00 |             | 512       | BOOTSECT | DOS  |
| 18/2/2003 | 16:33 |             | 4512      | SC1SIGNA | DAT  |
| 18/2/2003 | 16:17 | <dir></dir> | 0         | FOUND    | 000  |
| 29/3/2003 | 19:19 |             | 8512      | DATA     | DAT  |
| 28/3/2003 | 16:41 |             | 8512      | DATADATA | DAT  |
| 28/3/2003 | 16:29 |             | 4512      | SC4INTEG | DAT  |
| 1/4/2003  | 9:28  |             | 201326592 | PAGEFILE | SYS  |
| 11/2/2003 | 14:13 | <dir></dir> | 0         | WINNT    |      |
| 4/5/2001  | 13:05 |             | 214432    | NTLDR    | I    |
| 4/5/2001  | 13:05 |             | 34468     | NTDETECT | COM  |
| 11/2/2003 | 14:15 | <dir></dir> | 0         | DRIVERS  |      |
| 22/1/2001 | 11:42 |             | 217       | BOOT     | INI' |
| 28/3/2003 | 16:41 |             | 8512      | A        | DAT  |
| 29/3/2003 | 19:19 |             | 2512      | SC3SIGNA | DAT  |
| 11/2/2003 | 14:25 | <dir></dir> | 0         | INETPUB  |      |
| 11/2/2003 | 14:28 |             | 0         | CONFIG   | SYS  |
| 29/3/2003 | 19:10 |             | 2512      | SC3INTEG | DAT  |
| 1/4/2003  | 18:05 |             | 2512      | SC1GAIN  | DAT  |
| 11/2/2003 | 17:26 | <dir></dir> | 0         | UTILIT~1 |      |

You must use the dir(f) syntax to list the contents of the folder.

#### See Also

xpctarget.fsbase.mkdir | xpctarget.fsbase.cd | xpctarget.fsbase.pwd | dir

# xpctarget.fsbase.mkdir

Make folder on target computer (not recommended)

## **Syntax**

```
mkdir(file_obj,dir_name)
```

#### **Arguments**

| file_obj | Name of the xpctarget.ftp or xpctarget.fs object. |
|----------|---------------------------------------------------|
| dir_name | Name of the folder to be created.                 |

# Description

Method of xpctarget.fsbase, xpctarget.ftp, and xpctarget.fs objects. From the development computer, makes a new folder in the current folder on the target computer file system.

**Note:** Method xpctarget.fsbase.mkdir will be removed in a future release. Use method SimulinkRealTime.fileSystem.mkdir instead.

Note that to delete a folder from the target computer, you need to reboot the computer into DOS or some other operating system and use a utility in that system to delete the folder.

# Examples

Create a new folder, logs, in the target computer file system object fsys.

mkdir(fsys,logs)

Create a new folder, logs, in the target computer FTP object f.

mkdir(f,logs)

#### See Also

mkdir | xpctarget.fsbase.pwd | xpctarget.fsbase.dir

# xpctarget.fsbase.pwd

Current folder path of target computer (not recommended)

## **Syntax**

pwd(file\_obj)

#### **Arguments**

file\_obj Name of the xpctarget.ftp or xpctarget.fs object.

## Description

Method of xpctarget.fsbase, xpctarget.ftp, and xpctarget.fs objects. Returns the pathname of the current target computer folder.

**Note:** Method xpctarget.fsbase.cd will be removed in a future release. Use method SimulinkRealTime.fileSystem.pwd instead.

# **Examples**

Return the target computer current folder for the file system object fsys.

pwd(fsys)

Return the target computer current folder for the FTP object f.

pwd(f)

#### See Also

pwd | xpctarget.fsbase.mkdir | xpctarget.fsbase.dir

# xpctarget.fsbase.rmdir

Remove folder from target computer (not recommended)

## **Syntax**

rmdir(file\_obj,dir\_name)

#### **Arguments**

| dir_name | Name of the folder to remove from the target computer file system. |
|----------|--------------------------------------------------------------------|
| file_obj | Name of the xpctarget.fs object.                                   |

## Description

Method of xpctarget.fsbase, xpctarget.ftp, and xpctarget.fs objects. Removes a folder from the target computer file system.

You cannot recover this folder once it is removed.

**Note:** Method xpctarget.fsbase.rmdir will be removed in a future release. Use method SimulinkRealTime.fileSystem.rmdir instead.

# **Examples**

Remove the folder data2dir.dat from the target computer file system fsys.

```
rmdir(f,'data2dir.dat')
```

# xpctarget.ftp Class

Manage the folders and files on the target computer via file transfer protocol (FTP) (not recommended)

## Description

The FTP object represents the file on the target computer. You work with the file folders using the inherited methods, and transport the file between the development and target computers using the xpctarget.ftp methods.

**Note:** Class xpctarget.ftp will be removed in a future release. Use class SimulinkRealTime.fileSystem instead.

#### Constructor

| Constructor   | Description                                |
|---------------|--------------------------------------------|
| xpctarget.ftp | Create file transfer protocol (FTP) object |

#### **Methods**

These methods are inherited from xpctarget.fsbase Class.

| Method                 | Description                                        |
|------------------------|----------------------------------------------------|
| xpctarget.fsbase.cd    | Change folder on target computer                   |
| xpctarget.fsbase.dir   | List contents of current folder on target computer |
| xpctarget.fsbase.mkdir | Make folder on target computer                     |
| xpctarget.fsbase.pwd   | Current folder path of target computer             |
| xpctarget.fsbase.rmdir | Remove folder from target computer                 |

These methods are specific to class ftp.

| Method            | Description                                          |
|-------------------|------------------------------------------------------|
| xpctarget.ftp.get | Retrieve copy of requested file from target computer |

| Method            | Description                                            |  |
|-------------------|--------------------------------------------------------|--|
| xpctarget.ftp.put | Copy file from development computer to target computer |  |

# xpctarget.ftp

Create file object (not recommended)

#### **Syntax**

```
file_object = xpctarget.ftp
file_object = xpctarget.ftp(target_object)
```

#### **Arguments**

| file_object   | Variable name to reference the file object.   |
|---------------|-----------------------------------------------|
| target_object | Variable name to reference the target object. |

#### Description

Constructor of a file object (xpctarget.ftp Class). The file object represents the file on the target computer. You work with the file by changing the file object using methods.

**Note:** Constructor xpctarget.ftp will be removed in a future release. Use constructor SimulinkRealTime.fileSystem instead.

If you have one target computer, or if you designate a target computer as the default one in your system, use file\_object = xpctarget.ftp to create a file object.

If you have a target computer object in the Simulink Real-Time Explorer, use file\_object = xpctarget.ftp(target\_object)to construct a corresponding file object from the MATLAB Command Window.

# **Examples**

In the following example, a file object for the default target computer is created.

ftp1=xpctarget.ftp

If you have an xpctarget.xpc object, you can construct a file object by passing the xpctarget.xpc object variable to the xpctarget.ftp constructor as an argument.

```
tg1=xpctarget.xpc('TargetPC1');
ftp2=xpctarget.ftp(tg1)
```

# xpctarget.ftp.get

Retrieve copy of requested file from target computer (not recommended)

## **Syntax**

get(file\_obj,file\_name)

#### **Arguments**

| file_obj  | Name of the xpctarget.ftp object.      |
|-----------|----------------------------------------|
| file_name | Name of a file on the target computer. |

# Description

Method of xpctarget.ftp objects. Copies the specified filename from the target computer to the current folder of the development computer.file\_name must be either a fully qualified filename on the target computer, or located in the current folder of the target computer.

**Note:** Method xpctarget.ftp.get will be removed in a future release. Use method SimulinkRealTime.copyFileToHost instead.

# **Examples**

Retrieve a copy of the file named data.dat from the current folder of the target computer file object f.

```
get(f,'data.dat')
ans = data.dat
```

#### See Also

xpctarget.ftp.put

# xpctarget.ftp.put

Copy file from development computer to target computer (not recommended)

## **Syntax**

```
put(file_obj,file_name)
```

## **Arguments**

| file_obj  | Name of the xpctarget.ftp object.                |
|-----------|--------------------------------------------------|
| file_name | Name of the file to copy to the target computer. |

# Description

Method of xpctarget.ftp objects. Copies a file from the development computer to the target computer.file\_name must be a file in the current folder of the development computer. The method writes file\_name to the target computer disk.

**Note:** Method xpctarget.ftp.put will be removed in a future release. Use method SimulinkRealTime.copyFileToTarget instead.

put might be slower than the get operation for the same file. This is expected behavior.

# Examples

Copy the file data2.dat from the current folder of the development computer to the current folder of the target computer FTP object f.

```
put(f,'data2.dat')
```

#### See Also

```
xpctarget.ftp.get | xpctarget.fsbase.dir
```

# xpctarget.targets Class

Container object to manage target computer environment collection objects (not recommended)

# Description

The targets class contains a collection of environment settings, stored in xpctarget.env Class objects.

**Note:** Class xpctarget.targets will be removed in a future release. Use package SimulinkRealTime methods instead.

#### Constructor

| Constructor | Description                                                                      |
|-------------|----------------------------------------------------------------------------------|
|             | Create container object to manage target computer environment collection objects |

#### **Methods**

| Method                                                             | Description                                                          |
|--------------------------------------------------------------------|----------------------------------------------------------------------|
| <pre>xpctarget.targets.Add (env collection object)</pre>           | Add a new Simulink Real-Time environment collection object.          |
| <pre>xpctarget.targets.getTargetName (env collection object)</pre> | Retrieve the Simulink Real-Time environment collection object names. |
| <pre>xpctarget.targets.Item (env<br/>collection object)</pre>      | Retrieve Simulink Real-Time environment collection object.           |
| <pre>xpctarget.targets.makeDefault (env collection object)</pre>   | Set target computer environment collection object as default.        |
| <pre>xpctarget.targets.Remove (env<br/>collection object)</pre>    | Remove a Simulink Real-Time environment collection object.           |

#### **Properties**

To get the value of a readable property from the targets object:

value = targets\_object.property\_name

For example, to get the NumTargets property of the targets object:

```
targets = xpctarget.targets;
value = targets.NumTargets
```

To set the value of a writable property from a targets object:

```
targets_object.property_name = new_value
```

For example, to set the ShowTargets of the targets object:

```
targets = xpctarget.targets;
targets.ShowTargets = 'on'
```

| Property      | Description                                                                                           | Writable |
|---------------|----------------------------------------------------------------------------------------------------|----------|
| DefaultTarget | Returns an xpctarget.env object that<br>references the default target computer object<br>environment. | No       |
| NumTargets    | Returns the number of target computer<br>environment objects in the container.                        | No       |
| ShowTargets   | When on (the default) shows information about the targets. When off, suppresses information.          | Yes      |

## xpctarget.targets

Create container object to manage target computer environment collection objects (not recommended)

## **Syntax**

env\_collection\_object = xpctarget.targets

## Description

Constructor for target environment object collection (xpctarget.targets Class). The collection manages the environment object (xpctarget.env Class) for a multitarget Simulink Real-Time system.

Note: Constructor xpctarget.targets will be removed in a future release.

This is in contrast to the **setxpcenv** and **getxpcenv** functions, which manage the environment properties for the default target computer. You work with the environment objects by changing the environment properties using methods.

Use the syntax

env\_object = xpctarget.targets

Access properties of an env\_collection\_object object with the env\_collection\_object.propertyname syntax.

Access an individual environment object via xpctarget.targets.Item (env collection object),

## **Examples**

Create an environment container object. With this object, you can manage the environment collection objects for the targets in your system.

tgs=xpctarget.targets

# xpctarget.targets.Add (env collection object)

Add new Simulink Real-Time environment collection object (not recommended)

#### **Syntax**

env\_collection\_object.Add

#### Description

Method of xpctarget.targets objects. Add creates a Simulink Real-Time environment collection object on the development computer.

**Note:** Method xpctarget.targets.Add (env collection object) will be removed in a future release. Use method SimulinkRealTime.addTarget instead.

# Examples

Add a new Simulink Real-Time environment collection object to the system. Assume that tgs represents the environment collection object. The first get(tgs) function returns the current number of target computers. The second function returns the number of target computers after you add one.

```
tgs = xpctarget.targets;
get(tgs);
Add(tgs);
get(tgs);
```

#### See Also

# xpctarget.targets.getTargetNames (env collection object)

Retrieve Simulink Real-Time environment object names (not recommended)

## **Syntax**

env\_collection\_object.getTargetNames

## Description

Method of xpctarget.targets objects.getTargetNames retrieves the names of the existing Simulink Real-Time environment collection objects from the xpctarget.targets class.

**Note:** Method xpctarget.targets.getTargetNames (env collection object) will be removed in a future release. Use package SimulinkRealTime methods instead.

# Examples

Retrieve the names of the Simulink Real-Time environment collection objects in the system. Assume that tgs represents the target object collection environment.

```
tgs=xpctarget.targets;
getTargetNames(tgs)
```

See Also xpctarget.targets

# xpctarget.targets.Item (env collection object)

Retrieve specific Simulink Real-Time environment (env) object (not recommended)

## **Syntax**

```
env_collection_object.Item('env_object_name')
```

## Description

Method of xpctarget.targets objects. Item retrieves a specific environment object (xpctarget.env Class) from the xpctarget.targets class. Use this method to work with a particular target computer environment object.

**Note:** xpctarget.targets.Item (env collection object) will be removed in a future release. Use SimulinkRealTime.getTargetSettings instead.

# Examples

Retrieve a new Simulink Real-Time environment collection object from the system. Assume that tgs represents the target object collection environment.

```
tgs = xpctarget.targets;
get(tgs);
getTargetNames(tgs)
Item(tgs,'TargetPC1')
```

#### See Also

# xpctarget.targets.makeDefault (env collection object)

Set specific target computer environment object as default (not recommended)

# **Syntax**

```
env_collection_object.makeDefault(`env_object_name')
```

## Description

Method of xpctarget.targets objects. makeDefault sets the specified target computer environment object as the default target computer from the xpctarget.targets class.

```
Note: xpctarget.targets.makeDefault (env collection object) will be removed in a future release. Use SimulinkRealTime.targetSettings.setAsDefaultTarget instead.
```

# Examples

Set the specified target collection object as the default target computer collection. Assume that tgs represents the target object collection environment.

```
tgs = xpctarget.targets;
get(tgs);
getTargetNames(tgs)
makeDefault(tgs,'TargetPC2')
```

#### See Also

# xpctarget.targets.Remove (env collection object)

Remove specific Simulink Real-Time environment object (not recommended)

#### **Syntax**

```
env_collection_object.Remove('env_collection_object_name')
```

#### Description

Method of xpctarget.targets objects. Remove removes an existing Simulink Real-Time environment object from the environment collection. If you remove the target environment object of the default target computer, the next target environment object becomes the default target computer. You can remove all but the last target computer, which becomes the default target computer.

**Note:** xpctarget.targets.Remove (env collection object) will be removed in a future release. Use SimulinkRealTime.removeTarget instead.

# **Examples**

Remove a Simulink Real-Time environment collection object from the system. Assume that tgs represents the target object collection environment.

```
tgs = xpctarget.targets;
get(tgs);
getTargetNames(tgs)
Remove(tgs,'TargetPC2')
```

#### See Also

# xpctarget.xpc Class

Target object representing real-time application (not recommended)

# Description

Provides access to methods and properties used to start and stop the real-time application, read and set parameters, monitor signals, and retrieve status information about the target computer.

**Note:** Class xpctarget.xpc will be removed in a future release. Use class SimulinkRealTime.target instead.

#### Constructor

| Constructor   | Description                                             |
|---------------|---------------------------------------------------------|
| xpctarget.xpc | Create target object representing real-time application |

#### **Methods**

| Method                            | Description                                                            |
|-----------------------------------|------------------------------------------------------------------------|
| xpctarget.xpc.addscope            | Create scopes                                                          |
| xpctarget.xpc.close               | Close serial port connecting development computer with target computer |
| xpctarget.xpc.getlog              | All or part of output logs from target object                          |
| <pre>xpctarget.xpc.getparam</pre> | Value of target object parameter index                                 |
| xpctarget.xpc.getparami           | Parameter index from parameter list                                    |
| xpctarget.xpc.getparamr           | Block path and parameter name from index list                          |
| <pre>xpctarget.xpc.getscope</pre> | Scope object pointing to scope defined in kernel                       |
| xpctarget.xpc.getsignal           | Value of target object signal index                                    |
| xpctarget.xpc.getsignal           | Signal index or signal property from signal list                       |

| Method                                                        | Description                                                              |  |  |
|---------------------------------------------------------------|--------------------------------------------------------------------------|--|--|
| xpctarget.xpc.getsignal                                       | Return vector of signal indices                                          |  |  |
| xpctarget.xpc.getsignal                                       | Return signal label                                                      |  |  |
| xpctarget.xpc.getsignal                                       | Signal name from index list                                              |  |  |
| <pre>xpctarget.xpc.load</pre>                                 | Download real-time application to target computer                        |  |  |
| xpctarget.xpc.loadparam                                       | Restore parameter values saved in specified file                         |  |  |
| xpctarget.xpc.reboot                                          | Reboot target computer                                                   |  |  |
| <pre>xpctarget.xpc.remscope</pre>                             | Remove scope from target computer                                        |  |  |
| xpctarget.xpc.saveparam                                       | target.xpc.saveparan Save current real-time application parameter values |  |  |
| <pre>xpctarget.xpc.setparam</pre>                             | Change writable target object parameters                                 |  |  |
| <pre>xpctarget.xpc.start (real-time application object)</pre> | Start execution of real-time application on target computer              |  |  |
| <pre>xpctarget.xpc.stop (real-time application object)</pre>  | Stop execution of real-time application on target computer               |  |  |
| xpctarget.xpc.targetpir                                       | Test communication between development and target computers              |  |  |
| xpctarget.xpc.unload                                          | Remove current real-time application from target computer                |  |  |

#### **Properties**

To get the value of a readable target object property from a target object:

```
value = target_object.property_name
```

For example, to get the CommunicationTimeOut of the target object:

```
target_object = xpctarget.xpc;
value = target_object.CommunicationTimeOut
```

To set the value of a writable target object property from a target object:

target\_object.property\_name = new\_value

For example, to set the  ${\tt CommunicationTimeOut}$  of the target object:

target\_object = xpctarget.xpc;

target\_object.CommunicationTimeOut = 10

At the target computer command line, you can set the target object properties **stoptime**, **sampletime**, and writable model parameters.

stoptime = floating\_point\_number sampletime = floating\_point\_number setpar parameter\_index = parameter\_value

| Property    | Description                                                                                                    | Writable |
|-------------|----------------------------------------------------------------------------------------------------|----------|
| Application | Name of the Simulink model and real-time application built from that model.                                                                                                    | No       |
| AvgTET      | Average task execution time. This value is<br>an average of the measured CPU times, in<br>seconds, to run the model equations and<br>post outputs during each sample interval.<br>Task execution time is nearly constant,<br>with minor deviations due to cache, memory<br>access, interrupt latency, and multirate model<br>execution. | No       |
|             | The TET includes:                                                                                                    |          |
|             | <ul> <li>Complete I/O latency.</li> <li>Data logging (the parts that happen in<br/>a real-time task). This includes data<br/>captured in scopes.</li> </ul>                                                                                                    |          |
|             | <ul> <li>Asynchronous interruptions.</li> <li>Parameter updating latency (if the Double buffer parameter changes parameter is set in the Simulink Real-Time Options node of the model Configuration Parameters dialog box).</li> </ul>                                                                                                  |          |
|             | Note that the TET is not the only<br>consideration in determining the minimum<br>achievable sample time. Other considerations,<br>not included in the TET, are:<br>• Time required to measure TET                                                                                                    |          |

| Property             | Description                                                                                                    | Writable |
|----------------------|----------------------------------------------------------------------------------------------------|----------|
|                      | • Interrupt latency required to schedule and run one step of the model                                                                                                    |          |
| CommunicationTimeOut | Communication timeout between the development and target computers, in seconds.                                                                                                    | Yes      |
| Connected            | Communication status between the development computer and the target computer. Values are 'Yes' and 'No'.                                                                                                    | No       |
| CPUoverload          | CPU status for overload. If the real-time<br>application requires more CPU time than<br>the sample time of the model, this value is<br>set from 'none' to 'detected' and the<br>current run is stopped. Returning this status<br>to 'none' requires either a faster processor or<br>a larger sample time.                                                      | No       |
| ExecTime             | Execution time. Time, in seconds, since your<br>real-time application started running. When<br>the real-time application stops, the total<br>execution time is displayed.                                                                                                    | No       |
| LogMode              | <ul> <li>Controls which data points are logged:</li> <li>Time-equidistant logging. Logs a data point at every time interval. Set value to 'Normal'.</li> <li>Value-equidistant logging. Logs a data point only when an output signal from the OutputLog changes by a specified value (increment). Set the value to the difference in signal values.</li> </ul> | Yes      |

| Property      | Description                                                                                                    | Writable |
|---------------|----------------------------------------------------------------------------------------------------|----------|
| MaxLogSamples | Maximum number of samples for each<br>logged signal within the circular buffers<br>for TimeLog, StateLog, OutputLog, and<br>TETLog. StateLog and OutputLog can have<br>one or more signals.This value is calculated by dividing the Signal<br>Logging Buffer Size by the number of logged<br>signals. The Signal Logging Buffer Size box<br>is in the Simulink Real-Time Options pane<br>of the Configuration Parameters dialog box. | No       |
| MaxTET        | Maximum task execution time. Corresponds to<br>the slowest time (longest time measured), in<br>seconds, to update model equations and post<br>outputs.                                                                                                    | No       |
| MinTET        | Minimum task execution time. Corresponds to<br>the fastest time (smallest time measured), in<br>seconds, to update model equations and post<br>outputs.                                                                                                    | No       |
| Mode          | Type of Simulink Coder <sup>™</sup> code generation.<br>Values are 'Real-Time Singletasking'<br>and 'Real-Time Multitasking'.<br>The default value is 'Real-Time<br>Singletasking'.<br>Even if you select 'Real-Time<br>Multitasking', the actual mode can be<br>'Real-Time Singletasking'. This<br>happens if your model contains only one or two<br>tasks and the sample rates are equal.                                          | No       |
| NumLogWraps   | The number of times the circular buffer<br>wrapped. The buffer wraps each time the<br>number of samples exceeds MaxLogSamples.                                                                                                    | No       |
| NumParameters | The number of parameters from your Simulink model that you can tune or change.                                                                                                    | No       |

| Property       | Description                                                                                                    | Writable |
|----------------|----------------------------------------------------------------------------------------------------|----------|
| NumSignals     | The number of signals from your Simulink<br>model that are available to be viewed with a<br>scope.                                                                                                    | No       |
| OutputLog      | Storage in the MATLAB workspace for the<br>output or Y-vector logged during execution of<br>the real-time application.                                                                                                    | No       |
| Parameters     | <ul> <li>List of tunable parameters. This list is visible<br/>only when ShowParameters is set to 'on':</li> <li>Property value. Value of the parameter in a<br/>Simulink block.</li> <li>Type. Data type of the parameter. Always<br/>double.</li> <li>Size. Size of the parameter. For example,<br/>scalar, 1-by-2 vector, or 2-by-3 matrix.</li> <li>Parameter name. Name of a parameter in a<br/>Simulink block.</li> <li>Block name. Name of a Simulink block.</li> </ul> |          |
| SampleTime     | Time between samples. This value equals<br>the step size, in seconds, for updating the<br>model equations and posting the outputs.<br>(See "Alternative Configuration and Control<br>Methods" for limitations on target property<br>changes to sample times.)                                                                                                    | Yes      |
| Scopes         | List of index numbers, with one index for each scope.                                                                                                    | No       |
| SessionTime    | Time since the kernel started running on your<br>target computer. This is also the elapsed time<br>since you booted the target computer. Values<br>are in seconds.                                                                                                    | No       |
| ShowParameters | Flag set to view or hide the list of parameters<br>from your Simulink blocks. This list is shown<br>when you display the properties for a target<br>object. Values are 'on' and 'off'.                                                                                                    | Yes      |

| Property    | Description                                                                                                    | Writable |
|-------------|----------------------------------------------------------------------------------------------------|----------|
| ShowSignals | Flag set to view or hide the list of signals from<br>your Simulink blocks. This list is shown when<br>you display the properties for a target object.<br>Values are 'on' and 'off'.                                                                                                    | Yes      |
| Signals     | <ul> <li>List of viewable signals. This list is visible<br/>only when ShowSignals is set to 'on'.</li> <li>Property name. S0, S1</li> <li>Property value. Value of the signal.</li> <li>Block name. Name of the Simulink block<br/>the signal is from.</li> </ul>                                                                  | No       |
| StateLog    | Storage in the MATLAB workspace for the state or x-vector logged during execution of the real-time application.                                                                                                    | No       |
| Status      | Execution status of your real-time application.<br>Values are 'stopped' and 'running'.                                                                                                    | No       |
| StopTime    | Time when the real-time application stops<br>running. Values are in seconds. The original<br>value is set in the <b>Solver</b> pane of the<br>Configuration Parameters dialog box.<br>When the <b>ExecTime</b> reaches <b>StopTime</b> , the<br>application stops running.                                                         | Yes      |
| TETLog      | <ul> <li>Storage in the MATLAB workspace for a vector containing task execution times during execution of the real-time application.</li> <li>To enable logging of the TET, you need to select the Log Task Execution Time check box in the Simulink Real-Time Options pane of the Configuration Parameters dialog box.</li> </ul> | No       |
| TimeLog     | Storage in the MATLAB workspace for the time or T-vector logged during execution of the real-time application.                                                                                                    | No       |

| Property | Description                                                                                                    | Writable |
|----------|----------------------------------------------------------------------------------------------------|----------|
| ViewMode | Display either all scopes or a single scope<br>on the target computer. Value is 'all' or a<br>single scope index. This property is active only<br>if the environment property TargetScope is<br>set to enabled. | Yes      |

### xpctarget.xpc

Create target object representing real-time application (not recommended)

#### **Syntax**

```
target_object=xpctarget.xpc
target_object=xpctarget.xpc('target_name')
```

### Arguments

| target_object | Variable name to reference the target object                |
|---------------|-------------------------------------------------------------|
| target_name   | Target name as specified in the Simulink Real-Time Explorer |

### Description

Constructor of a target object (xpctarget.xpc Class). The target object represents the real-time application and target computer. You make changes to the real-time application by changing the target object using methods and properties.

**Note:** Constructor xpctarget.xpc will be removed in a future release. Use constructor SimulinkRealTime.target or function slrt instead.

If you have one target computer, or if you designate a target computer as the default one in your system, use target\_object=xpctarget.xpc.

If you have a target computer object in the Simulink Real-Time Explorer, use target\_object=xpctarget.xpc('target\_name') to construct a corresponding target object from the MATLAB Command Window.

### **Examples**

Before you build a real-time application, you can check the connection between your development and target computers by creating a target object, then using the xpctarget.xpc.targetping method to check the connection.

```
tg = xpctarget.xpc
Target: TargetPC1
        Connected = Yes
        Application = loader
tg.targetping
ans =
success
```

If you have a Simulink Real-Time Explorer target object, and you want to construct a corresponding target object in the MATLAB Command Window, use a command like the following:

```
target_object=xpctarget.xpc('TargetPC1')
```

#### See Also

xpctarget.xpc.targetping

# xpctarget.xpc.addscope

Create scopes (not recommended)

### **Syntax**

Create a scope and scope object without assigning to a MATLAB variable.

**Note:** Method xpctarget.xpc.addscope will be removed in a future release. Use method SimulinkRealTime.target.addscope instead.

addscope(target\_object, scope\_type, scope\_number)

Create a scope, scope object, and assign to a MATLAB variable

**Target computer command line** — When you are using this command on the target computer, you can only add a target scope.

addscope addscope scope\_number

### **Arguments**

| target_object | Name of a target object. The default target name is tg.                                                                                                    |
|---------------|----------------------------------------------------------------------------------------------------|
| scope_type    | Values are 'host', 'target', or 'file'. This argument is optional with host as the default value.                                                          |
| scope_number  | Vector of new scope indices. This argument is optional. The next<br>available integer in the target object property <b>Scopes</b> as the<br>default value. |
|               | If you enter a scope index for an existing scope object, the result is an error.                                                                           |

### Description

addscope creates a scope of the specified type and updates the target object property Scopes. This method returns a scope object vector. If the result is not assigned to a variable, the scope object properties are listed in the MATLAB window. The Simulink Real-Time product supports 10 target scopes, 8 file scopes, and as many host scopes as the target computer resources can support. If you try to add a scope with the same index as an existing scope, the result is an error.

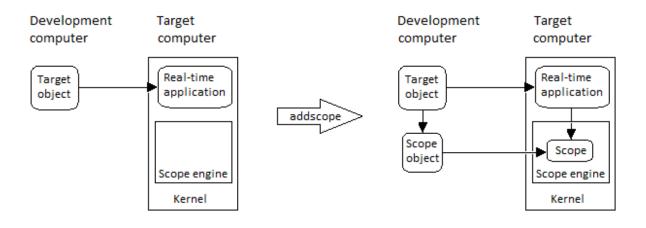

### **Examples**

Create a scope and scope object sc1 using the method addscope. A target scope is created on the target computer with an index of 1, and a scope object is created on the development computer, assigned to the variable sc1. The target object property Scopes is changed from No scopes defined to 1.

sc1 = addscope(tg, 'target',1)

Create a scope with the method addscope and then create a scope object, corresponding to this scope, using the method getscope. A target scope is created on the target computer with an index of 1, and a scope object is created on the development computer, but it is not assigned to a variable. The target object property Scopes is changed from No scopes defined to 1.

```
addscope(tg,'target',1)
sc1 = getscope(tg,1)
```

Create two scopes using a vector of scope objects **scvector**. Two target scopes are created on the target computer with scope indices of 1 and 2, and two scope objects are created on the development computer that represent the scopes on the target computer. The target object property **Scopes** is changed from No scopes defined to 1,2.

```
scvector = addscope(tg, 'target', [1, 2])
```

Create a scope and scope object sc4 of type file using the method addscope. A file scope is created on the target computer with an index of 4. A scope object is created on the development computer and is assigned to the variable sc4. The target object property Scopes is changed from No scopes defined to 4.

```
sc4 = addscope(tg,'file',4)
```

#### More About

- "Target Scope Usage"
- "Host Scope Usage"
- "File Scope Usage"
- "Application and Driver Scripts"

#### See Also

xpctarget.xpc.remscope | xpctarget.xpc.getscope

### xpctarget.xpc.close

Close serial port connecting development computer with target computer (not recommended)

### **Syntax**

close(target\_object)

### **Arguments**

target\_object

Name of a target object.

### Description

**close** closes the serial link between the development and target computers. If you want to use the serial port for another function without quitting the MATLAB window – for example, a modem – use this function to close the connection.

**Note:** Method xpctarget.xpc.close will be removed in a future release. Use method SimulinkRealTime.target.close instead.

# xpctarget.xpc.getlog

All or part of output logs from target object (not recommended)

### **Syntax**

```
log = getlog(target_object, 'log_name', first_point,
number_samples, decimation)
```

### **Arguments**

| log            | User-defined MATLAB variable.                                                                              |
|----------------|----------------------------------------------------------------------------------------------------|
| 'log_name'     | Values are TimeLog, StateLog, OutputLog, or TETLog. This argument is required.                             |
| first_point    | First data point. The logs begin with 1. This argument is optional. Default is 1.                          |
| number_samples | Number of samples after the start time. This argument is optional. Default is all points in log.           |
| decimation     | 1 returns all sample points. n returns every nth sample point.<br>This argument is optional. Default is 1. |

### Description

Use this function instead of the function get when you want only part of the data.

**Note:** Method xpctarget.xpc.getlog will be removed in a future release. Use method SimulinkRealTime.target.getlog instead.

### **Examples**

To get the first 1000 points in a log,

```
Out_log = getlog(tg, 'TETLog', 1, 1000)
```

To get every other point in the output log and plot values,

```
Output_log = getlog(tg, 'TETLog', 1, 10, 2)
Time_log = getlog(tg, 'TimeLog', 1, 10, 2)
plot(Time_log, Output_log)
```

### More About

• "Set Configuration Parameters"

### xpctarget.xpc.getparam

Value of target object parameter index (not recommended)

### **Syntax**

```
getparam(target_object, parameter_index)
```

### **Arguments**

| target_object   | Name of a target object. The default name is ${\tt tg}.$ |
|-----------------|----------------------------------------------------------|
| parameter_index | Index number of the parameter.                           |

### Description

getparam returns the value of the parameter associated with parameter\_index.

**Note:** Method xpctarget.xpc.getparam will be removed in a future release. Use method SimulinkRealTime.target.getparam instead.

### **Examples**

Get the value of parameter index 5.

```
getparam(tg, 5) ans = 400
```

### xpctarget.xpc.getparamid

Parameter index from parameter list (not recommended)

### **Syntax**

```
getparamid(target_object, 'block_name', 'parameter_name')
```

### **Arguments**

| target_object    | Name of a target object. The default name is $\ensuremath{\texttt{tg}}$ . |
|------------------|---------------------------------------------------------------------------|
| 'block_name'     | Simulink block path without model name.                                   |
| 'parameter_name' | Name of a parameter within a Simulink block.                              |

### Description

getparamid returns the index of a parameter in the parameter list based on the path to the parameter name. The names must be entered in full and are case sensitive. Note, enter for block\_name the mangled name that Simulink Coder uses for code generation.

**Note:** Method xpctarget.xpc.getparamid will be removed in a future release. Use method SimulinkRealTime.target.getparamid instead.

# Examples

Get the parameter property for the parameter Gain in the Simulink block Gain1, incrementally increase the gain, and pause to observe the signal trace.

```
paramid = getparamid(tg, 'Subsystem/Gain1', 'Gain')
for i = 1 : 3
   setparam(tg, paramid, (i*2000));
   pause(1);
end
```

Get the property index of a single block.

```
getparamid(tg, 'Gain1', 'Gain')
ans = 5
```

### More About

- "Application and Driver Scripts"
- "Why Does the getparamid Function Return Nothing?"

#### See Also

xpctarget.xpc.getsignalid

#### xpctarget.xpc.getparamname

Block path and parameter name from index list (not recommended)

### **Syntax**

getparamname(target\_object, parameter\_index)

#### **Arguments**

| target_object   | Name of a target object. The default name is $\ensuremath{\texttt{tg}}$ . |
|-----------------|---------------------------------------------------------------------------|
| parameter_index | Index number of the parameter.                                            |

### Description

getparamname returns two argument strings, block path and parameter name, from the index list for the specified parameter index.

**Note:** Method xpctarget.xpc.getparamid will be removed in a future release. Use method SimulinkRealTime.target.getparamid instead.

# Examples

Get the block path and parameter name of parameter index 5.

```
[blockPath,parName]=getparamname(tg,5)
blockPath =
Signal Generator
parName =
Amplitude
```

### xpctarget.xpc.getscope

Scope object pointing to scope defined in kernel (not recommended)

### **Syntax**

```
scope_object_vector = getscope(target_object, scope_number)
```

### **Arguments**

| target_object                  | Name of a target object.                                                                                                    |
|--------------------------------|----------------------------------------------------------------------------------------------------|
| <pre>scope_number_vector</pre> | Vector of existing scope indices listed in the target object property <b>Scopes</b> . The vector can have only one element. |
| scope_object                   | MATLAB variable for a new scope object vector. The vector can have only one scope object.                                   |

### Description

getscope returns a scope object vector. If you try to get a nonexistent scope, the result is an error. You can find the number of existing scopes using the property target\_object.Scopes.

**Note:** Method xpctarget.xpc.getscope will be removed in a future release. Use method SimulinkRealTime.target.getscope instead.

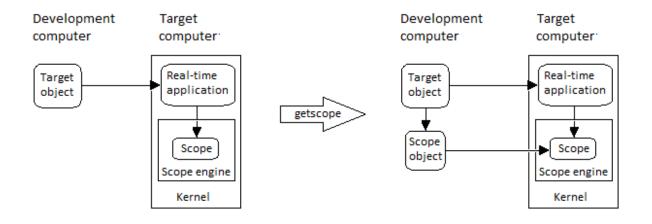

### **Examples**

If your Simulink model has a Simulink Real-Time scope block, a target scope is created at the time the real-time application is downloaded to the target computer. To change the number of samples, you need to create a scope object and then change the scope object property NumSamples.

sc1 = getscope(tg,1)
sc1.NumSample = 500

The following example gets the properties of all scopes on the target computer and creates a vector of scope objects on the development computer. If the target object has more than one scope, it create a vector of scope objects.

```
scvector = getscope(tg)
```

#### **More About**

• "Application and Driver Scripts"

#### See Also

getxpcenv | xpctarget.xpc.remscope

# xpctarget.xpc.getsignal

Value of target object signal index (not recommended)

### **Syntax**

```
getsignal(target_object, signal index)
```

### **Arguments**

| target_object | Name of a target object. The default name is ${\tt tg}.$ |
|---------------|----------------------------------------------------------|
| signal_index  | Index number of the signal.                              |

### Description

getsignal returns the value of the signal associated with signal\_index.

```
Note: Method xpctarget.xpc.getsignal will be removed in a future release. Use method SimulinkRealTime.target.getsignal instead.
```

### **Examples**

Get the value of signal index 2.

```
getsignal(tg, 2)
ans = -3.3869e+006
```

### xpctarget.xpc.getsignalid

Signal index or signal property from signal list (not recommended)

### **Syntax**

```
getsignalid(target_object, 'signal_name')
```

#### **Arguments**

| target_object | Name of an existing target object.                                                                                                    |
|---------------|----------------------------------------------------------------------------------------------------|
| signal_name   | Enter the name of a signal from your Simulink model. For<br>blocks with a single signal, the signal_name is equal to the<br>block_name. For blocks with multiple signals, the Simulink<br>Real-Time software appends S1, S2 to the block_name. |

### Description

getsignalid returns the index or name of a signal from the signal list, based on the path to the signal name. The block names must be entered in full and are case sensitive. Note, enter for block\_name the mangled name that Simulink Coder uses for code generation.

**Note:** Method xpctarget.xpc.getsignalid will be removed in a future release. Use method SimulinkRealTime.target.getsignalid instead.

### **Examples**

Get the signal index for the single signal from the Simulink block Gain1.

```
getsignalid(tg, 'Gain1')
ans = 6
```

### More About

- "Application and Driver Scripts"
- "Why Does the getparamid Function Return Nothing?"

#### See Also

xpctarget.xpc.getparamid

# xpctarget.xpc.getsignalidsfromlabel

Return vector of signal indices (not recommended)

#### **Syntax**

```
getsignalidsfromlabel(target_object, signal_label)
```

#### **Arguments**

| target_object | Name of a target object. The default name is $\ensuremath{\texttt{tg}}.$ |
|---------------|--------------------------------------------------------------------------|
| signal_label  | Signal label (from Simulink model).                                      |

### Description

getsignalidsfromlabel returns a vector of one or more signal indices that are associated with the labeled signal, signal\_label. This function assumes that you have labeled the signal for which you request the index (see the Signal name parameter of the "Signal Properties Controls"). Note that the Simulink Real-Time software refers to Simulink signal names as signal labels.

**Note:** Method xpctarget.xpc.getsignalidsfromlabel will be removed in a future release. Use method SimulinkRealTime.target.getsignalidsfromlabel instead.

# Examples

Get the vector of signal indices for a signal labeled Gain.

```
>> tg.getsignalidsfromlabel('xpcoscGain')
ans =
0
```

#### See Also

xpctarget.xpc.getsignallabel

# xpctarget.xpc.getsignallabel

Return signal label (not recommended)

### **Syntax**

```
getsignallabel(target_object, signal_index)
```

### **Arguments**

| target_object | Name of a target object. The default name is $\ensuremath{\texttt{tg}}$ . |
|---------------|---------------------------------------------------------------------------|
| signal_index  | Index number of the signal.                                               |

# Description

getsignallabel returns the signal label for the specified signal index, signal\_index. signal\_label. This function assumes that you have labeled the signal for which you request the label (see the **Signal name** parameter of the "Signal Properties Controls"). Note that the Simulink Real-Time software refers to Simulink signal names as signal labels.

**Note:** Method xpctarget.xpc.getsignallabel will be removed in a future release. Use method SimulinkRealTime.target.getsignallabel instead.

# Examples

```
>> getsignallabel(tg, 0)
ans =
xpcoscGain
```

#### See Also

xpctarget.xpc.getsignalidsfromlabel

# xpctarget.xpc.getsignalname

Signal name from index list (not recommended)

### **Syntax**

```
getsignalname(target_object, signal_index)
```

### **Arguments**

| target_object | Name of a target object. The default name is $\ensuremath{\texttt{tg}}$ . |
|---------------|---------------------------------------------------------------------------|
| signal_index  | Index number of the signal.                                               |

### Description

getsignalname returns one argument string, signal name, from the index list for the specified signal index.

**Note:** Method xpctarget.xpc.getsignalname will be removed in a future release. Use method SimulinkRealTime.target.getsignalname instead.

### **Examples**

Get the signal name of signal ID 2.

```
[sigName]=getsignalname(tg,2)
sigName =
Gain2
```

# load

Download real-time application to target computer (not recommended)

# **Syntax**

```
target_object = load(target_object,target_application)
```

# Description

target\_object = load(target\_object,target\_application) loads the application target\_application onto the target computer represented by target\_object.

**Note:** Method xpctarget.xpc.load will be removed in a future release. Use method SimulinkRealTime.target.load instead.

The call returns target\_object, updated with the new state of the target.

# Input Arguments

#### target\_object - Object representing target computer

Object of type xpctarget.xpc that represents the target computer. Before calling this function, make sure that you have started the target computer with the Simulink Real-Time kernel and have applied the required Ethernet link settings.

Data Types: struct

#### $\verb"real_time_application" - Name of real-time application"$

Name of the real-time application, without file extension. target\_application can also contain the absolute path to the real-time application, without file extension.

You must build the application in the current working folder on the development computer. By default, the Simulink Real-Time software calls <code>xpctarget.xpc.load</code>

automatically after the Simulink Coder build process completes. If a real-time application was previously loaded, before downloading the new real-time application, xpctarget.xpc.load unloads the old real-time application.

If you are running the real-time application in Standalone mode, a call to xpctarget.xpc.load has no effect. To load a new application, you must rebuild the standalone application files with the new application and transfer the updated files to the target computer using xpctarget.ftp. Then, restart the target computer with the new standalone application.

Data Types: char

#### **Examples**

#### Load xpcosc

Load the real-time application **xpcosc** into target computer **TargetPC1**, represented by target object **tg**. Start the application.

Get the target object.

```
tg = xpctarget.xpc('TargetPC1')
```

| Target: TargetPC1 |   |        |
|-------------------|---|--------|
| Connected         | = | Yes    |
| Application       | = | loader |

Load the real-time application.

```
load(tg,'xpcosc')
```

| Target: TargetPC1<br>Connected<br>Application<br>Mode<br>Status<br>CPUOverload | <pre>= Yes = xpcosc = Real-Time Single-Tasking = stopped = none</pre> |
|--------------------------------------------------------------------------------|-----------------------------------------------------------------------|
| ExecTime                                                                       | = 0.0000                                                              |
| SessionTime                                                                    | = 918.5713                                                            |
| StopTime                                                                       | = 0.200000                                                            |
| SampleTime                                                                     | = 0.000250                                                            |
| AvgTET                                                                         | = NaN                                                                 |

| MinTET                                                                                | = 9999999.000000                                                                          |
|---------------------------------------------------------------------------------------|-------------------------------------------------------------------------------------------|
| MaxTET                                                                                | = 0.000000                                                                                |
| ViewMode                                                                              | = 0                                                                                       |
| TimeLog<br>StateLog<br>OutputLog<br>TETLog<br>MaxLogSamples<br>NumLogWraps<br>LogMode | <pre>= Vector(0) = Matrix (0 x 2) = Matrix (0 x 2) = Vector(0) = 16666 = 0 = Normal</pre> |
| Scopes                                                                                | = No Scopes defined                                                                       |
| NumSignals                                                                            | = 7                                                                                       |
| ShowSignals                                                                           | = off                                                                                     |
| NumParameters                                                                         | = 7                                                                                       |
| ShowParameters                                                                        | = off                                                                                     |

Start the application.

#### start(tg)

• "Application and Driver Scripts"

#### See Also

"xpctarget.xpc.unload"

# xpctarget.xpc.loadparamset

Restore parameter values saved in specified file (not recommended)

### **Syntax**

```
loadparamset(target_object,'filename')
```

### **Arguments**

| target_object | Name of an existing target object.                             |
|---------------|----------------------------------------------------------------|
| filename      | Enter the name of the file that contains the saved parameters. |

### Description

loadparamset restores the real-time application parameter values saved in the file filename. This file must be located on a local drive of the target computer. This method assumes that you have a parameter file from a previous run of the xpctarget.xpc.saveparamset method.

**Note:** Method xpctarget.xpc.loadparamset will be removed in a future release. Use method SimulinkRealTime.target.loadparamset instead.

#### See Also

xpctarget.xpc.saveparamset

### xpctarget.xpc.reboot

Reboot target computer (not recommended)

### **Syntax**

**MATLAB** command line

reboot(target\_object)

Target computer command line

reboot

#### Arguments

target\_object Name of an existing target object.

### Description

**reboot** reboots the target computer, and if a target boot disk is still present, the Simulink Real-Time kernel is reloaded.

**Note:** Method xpctarget.xpc.reboot will be removed in a future release. Use method SimulinkRealTime.target.reboot instead.

On the target computer command line, you can use the corresponding command reboot.

You can also use this method to reboot the target computer back to  $Windows^{^{(\!R\!)}}$  after removing the target boot disk.

Note: This method might not work on some target hardware.

#### See Also

xpctarget.xpc.load | xpctarget.xpc.unload

### xpctarget.xpc.remscope

Remove scope from target computer (not recommended)

### **Syntax**

#### **MATLAB** command line

```
remscope(target_object, scope_number_vector)
remscope(target_object)
```

#### Target computer command line

```
remscope scope_number
remscope 'all'
```

### **Arguments**

| target_object                  | Name of a target object. The default name is tg.                              |
|--------------------------------|-------------------------------------------------------------------------------|
| <pre>scope_number_vector</pre> | Vector of existing scope indices listed in the target object property Scopes. |
| scope_number                   | Single scope index.                                                           |

### Description

If a scope index is not given, the method remscope deletes all scopes on the target computer. The method remscope has no return value. The scope object representing the scope on the development computer is not deleted.

**Note:** Method xpctarget.xpc.remscope will be removed in a future release. Use method SimulinkRealTime.target.remscope instead.

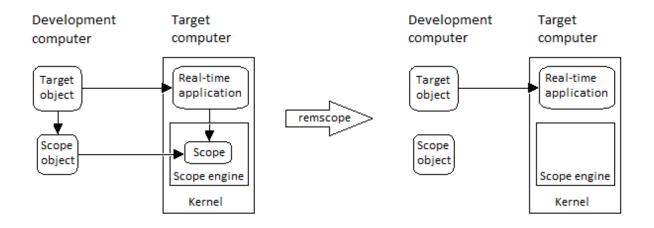

Note that you can only permanently remove scopes that are added with the method addscope. This is a scope that is outside a model. If you remove a scope that has been added through a scope block (the scope block is inside the model), a subsequent run of that model creates the scope again.

### **Examples**

Remove a single scope.

remscope(tg,1)

Remove two scopes.

remscope(tg,[1 2])

Remove all scopes.

remscope(tg)

### More About

• "Application and Driver Scripts"

#### See Also

xpctarget.xpc.getscope | xpctarget.xpc.addscope

### xpctarget.xpc.saveparamset

Save current real-time application parameter values (not recommended)

### **Syntax**

```
saveparamset(target_object,'filename')
```

### **Arguments**

| target_object | Name of an existing target object.                          |
|---------------|-------------------------------------------------------------|
| filename      | Enter the name of the file to contain the saved parameters. |

### Description

saveparamset saves the real-time application parameter values in the file filename. This method saves the file on a local drive of the target computer (C:\ by default). You can later reload these parameters with the xpctarget.xpc.loadparamset function.

**Note:** Method xpctarget.xpc.saveparamset will be removed in a future release. Use method SimulinkRealTime.target.saveparamset instead.

You might want to save real-time application parameter values if you change these parameter values while the application is running in Real-Time mode. Saving these values enables you to easily recreate real-time application parameter values from a number of application runs.

#### See Also

xpctarget.xpc.loadparamset

#### xpctarget.xpc.setparam

Change writable target object parameters (not recommended)

### **Syntax**

```
setparam(target_object, parameter_index, parameter_value)
```

### **Arguments**

| target_object   | Name of an existing target object. The default name is $\ensuremath{\texttt{tg}}.$ |
|-----------------|------------------------------------------------------------------------------------|
| parameter_index | Index number of the parameter.                                                     |
| parameter_value | Value for a target object parameter.                                               |

### Description

Method of a target object. Set the value of the target parameter. This method returns a structure that stores the parameter index, previous parameter values, and new parameter values in the following fields:

- parIndexVec
- OldValues
- NewValues

**Note:** Method xpctarget.xpc.setparam will be removed in a future release. Use method SimulinkRealTime.target.setparam instead.

### **Examples**

Set the value of parameter index 5 to 100.

```
setparam(tg, 5, 100)
ans =
```

parIndexVec: 5 OldValues: 400 NewValues: 100

Simultaneously set values for multiple parameters. Use the cell array format to specify new parameter values.

```
setparam(tg, [1 5],{10,100})
ans =
parIndexVec: [1 5]
OldValues: {[2] [4]}
NewValues: {[10] [100]}
```

# xpctarget.xpc.start (real-time application object)

Start execution of real-time application on target computer (not recommended)

#### **Syntax**

**MATLAB** command line

start(target\_object)

Target computer command line

start

### **Arguments**

target\_object Name of a target object. The default name is tg.

### **Description**

Method of both target and scope objects. Starts execution of the real-time application represented by the target object. Before using this method, the real-time application must be created and loaded on the target computer. If a real-time application is running, this command has no effect.

**Note:** Method xpctarget.xpc.start (real-time application object) will be removed in a future release. Use method SimulinkRealTime.target.start instead.

### **Examples**

Start the real-time application represented by the target object tg.

start(tg)

#### See Also

xpctarget.xpc.stop (real-time application object) | "load (xpctarget.xpc)"
| xpctarget.xpc.unload | xpctarget.xpcsc.stop (scope object)

# xpctarget.xpc.stop (real-time application object)

Stop execution of real-time application on target computer (not recommended)

### **Syntax**

MATLAB command line stop(target\_object) Target computer command line stop

### Arguments

target\_object Name of a target object.

### Description

Stops execution of the real-time application represented by the target object. If the real-time application is stopped, this command has no effect.

**Note:** Method xpctarget.xpc.stop (real-time application object) will be removed in a future release. Use method SimulinkRealTime.target.stop instead.

# Examples

Stop the real-time application represented by the target object tg.

stop(tg)

#### See Also

```
xpctarget.xpc.start (real-time application object) |
xpctarget.xpcsc.start (scope object) | xpctarget.xpcsc.stop (scope
object)
```

# xpctarget.xpc.targetping

Test communication between development and target computers (not recommended)

## **Syntax**

```
targetping(target_object)
```

### **Arguments**

target\_object Name of a target object.

## Description

Method of a target object. Use this method to ping a target computer from the development computer. This method returns **success** if the Simulink Real-Time kernel is loaded and running and communication is working between the development and target computers, otherwise it returns **failed**.

This function works with both RS-232 and TCP/IP communication.

#### Note:

- Method xpctarget.xpc.targetping will be removed in a future release. Use command slrtpingtargetor method SimulinkRealTime.target.ping instead.
- RS-232 communication type will be removed in a future release. Use TCP/IP instead.

## **Examples**

Ping the communication between the host and the target object tg.

targetping(tg)

### See Also xpctarget.xpc

# xpctarget.xpc.unload

Remove current real-time application from target computer (not recommended)

## **Syntax**

```
unload(target_object)
```

### **Arguments**

target\_object Name of a target object that represents a real-time application.

### Description

Method of a target object. The kernel goes into loader mode and is ready to download new real-time application from the development computer.

**Note:** Method xpctarget.xpc.unload will be removed in a future release. Use method SimulinkRealTime.target.unload instead.

If you are running in StandAlone mode, this command has no effect. To unload and reload a new application, you must rebuild the standalone application with the new application, then reboot the target computer with the updated standalone application.

# Examples

Unload the real-time application represented by the target object  ${\tt tg}.$ 

unload(tg)

### See Also

"load (xpctarget.xpc)" | xpctarget.xpc.reboot

# xpctarget.xpcfs Class

Control and access properties of file scopes (not recommended)

## Description

The scope gets a data package from the kernel and stores the data in a file in the target computer file system. Depending on the setting of WriteMode, the file size is or is not continuously updated. You can then transfer the data to another computer for examination or plotting.

**Note:** Class xpctarget.xpcfs will be removed in a future release. Use class SimulinkRealTime.fileScope instead.

### **Methods**

These methods are inherited from xpctarget.xpcsc Class.

| Method                                          | Description                                             |
|-------------------------------------------------|---------------------------------------------------------|
| xpctarget.xpcsc.addsigr                         | Add signals to scope represented by scope object        |
| xpctarget.xpcsc.remsigr                         | Remove signals from scope represented by scope object   |
| <pre>xpctarget.xpcsc.start (scope object)</pre> | Start execution of scope on target computer             |
| <pre>xpctarget.xpcsc.stop (scope object)</pre>  | Stop execution of scope on target computer              |
| xpctarget.xpcsc.trigger                         | Software trigger start of data acquisition for scope(s) |

### **Properties**

These properties are inherited from xpctarget.xpcsc Class.

| Property    | Description                                                   | Writable |
|-------------|---------------------------------------------------------------|----------|
| Application | Name of the Simulink model associated with this scope object. | No       |

| Property          | Description                                                                                                    | Writable |
|-------------------|----------------------------------------------------------------------------------------------------|----------|
| Decimation        | A number n, where every nth sample is acquired in a scope window.                                                                                                    | Yes      |
| NumPrePostSamples | Number of samples collected before or after a trigger<br>event. The default value is 0. Entering a negative<br>value collects samples before the trigger event.<br>Entering a positive value collects samples after the<br>trigger event. If you set TriggerMode to 'FreeRun',<br>this property has no effect on data acquisition.                                                                   | Yes      |
| NumSamples        | Number of contiguous samples captured during the<br>acquisition of a data package. If the scope stops before<br>capturing this number of samples, the scope has the<br>collected data up to the end of data collection, then has<br>zeroes for the remaining uncollected data. Note that<br>you should know what type of data you are collecting,<br>it is possible that your data contains zeroes.  | Yes      |
|                   | For file scopes, this parameter works in conjunction<br>with the <b>AutoRestart</b> check box. If the <b>AutoRestart</b><br>box is selected, the file scope collects data up to<br><b>Number of Samples</b> , then starts over again,<br>overwriting the buffer. If the <b>AutoRestart</b> box is<br>not selected, the file scope collects data only up to<br><b>Number of Samples</b> , then stops. |          |
| ScopeId           | A numeric index, unique for each scope.                                                                                                    | No       |
| Signals           | List of signal indices from the target object to display<br>on the scope.                                                                                                    | Yes      |
| Status            | Indicate whether data is being acquired, the scope<br>is waiting for a trigger, the scope has been stopped<br>(interrupted), or acquisition is finished. Values are<br>'Acquiring', 'Ready for being Triggered',<br>'Interrupted', and 'Finished'.                                                                                                    | No       |
| TriggerLevel      | If TriggerMode is 'Signal', indicates the value<br>the signal has to cross to trigger the scope and start<br>acquiring data. The trigger level can be crossed with<br>either a rising or falling signal.                                                                                                    | Yes      |

| Property      | Description                                                                                                    | Writable |
|---------------|----------------------------------------------------------------------------------------------------|----------|
| TriggerMode   | Trigger mode for a scope. Valid values are 'FreeRun'<br>(default), 'Software', 'Signal', and 'Scope'.                                                                                                    | Yes      |
| TriggerSample | If TriggerMode is 'Scope', then TriggerSample<br>specifies which sample of the triggering scope the<br>current scope should trigger on. For example, if<br>TriggerSample is 0 (default), the current scope<br>                                        | Yes      |
|               | the first sample of the triggering scope is acquired one<br>sample after the last sample of the triggering scope.                                                                                                    |          |
| TriggerScope  | If TriggerMode is 'Scope', identifies the scope to<br>use for a trigger. A scope can be set to trigger when<br>another scope is triggered. You do this by setting the<br>slave scope property TriggerScope to the scope index<br>of the master scope. | Yes      |
| TriggerSignal | If TriggerMode is 'Signal', identifies the block<br>output signal to use for triggering the scope. You<br>identify the signal with a signal index from the target<br>object property Signal.                                                          | Yes      |
| TriggerSlope  | If TriggerMode is 'Signal', indicates whether<br>the trigger is on a rising or falling signal. Values are<br>'Either' (default), 'Rising', and 'Falling'.                                                                                             | Yes      |
| Туре          | Determines whether the scope is displayed on the<br>development computer or on the target computer.<br>Values are 'Host', 'Target', and 'File'.<br>Property Type is set only once, when the scope is                                                  | No       |
|               | created on the target computer.                                                                                                    |          |

These properties are specific to class  ${\tt xpcfs}.$ 

| Property      | Description                                                                                                    | Writeable |
|---------------|----------------------------------------------------------------------------------------------------|-----------|
| AutoRestart   | Values are 'on' and 'off'.<br>For file scopes, enable the file scope<br>to collect data up to the number of<br>samples (NumSamples), then start over<br>again, appending the new data to the<br>end of the signal data file. Clear the<br>AutoRestart check box to have the<br>file scope collect data up to Number of                                                                                                    | No        |
|               | If the named signal data file already<br>exists when you start the real-time<br>application, the software overwrites the<br>old data with the new signal data.<br>To use the DynamicFileName<br>property, set AutoRestart to 'on'<br>first.                                                                                                    |           |
|               | For host or target scopes, this parameter has no effect.                                                                                                    |           |
| DynamicFileNa | Values are 'on' and 'off'. By<br>default, the value is 'off'.<br>Enable the ability to dynamically create<br>multiple log files for file scopes.<br>To use DynamicFileName, set<br>AutoRestart to 'on' first. When you<br>enable DynamicFileName, configure<br>Filename to create incrementally<br>numbered file names for the multiple<br>log files. Failure to do so causes an<br>error when you try to start the scope. | Yes       |

| Property | Description                                                                                                    | Writeable |
|----------|----------------------------------------------------------------------------------------------------|-----------|
|          | You can enable the creation of up to<br>99999999 files (<%%%%%>.dat).<br>The length of a file name, including<br>the specifier, cannot exceed eight<br>characters. |           |
|          | For host or target scopes, this parameter has no effect.                                                                                                    |           |

| Property | Description                                                                                                    | Writeable |
|----------|----------------------------------------------------------------------------------------------------|-----------|
| Filename | Provide a name for the file to contain<br>the signal data. By default, the target<br>computer writes the signal data to a<br>file named C:\data.dat for scope<br>blocks. Note that for file scopes created<br>through the MATLAB interface, no<br>name is initially assigned to FileName.<br>After you start the scope, the software<br>assigns a name for the file to acquire<br>the signal data. This name typically<br>consists of the scope object name,<br>ScopeId, and the beginning letters of<br>the first signal added to the scope. If you set DynamicFileName and<br>AutoRestart to 'on', configure<br>Filename to dynamically increment.<br>Use a base file name, an underscore<br>(), and a < > specifier. Within the<br>specifier, enter one to eight % symbols.<br>Each symbol % represents a decimal<br>location in the file name. The specifier<br>can appear anywhere in the file name.<br>For example, the following value<br>for Filename, C:\work\file_<%%<br>%>.dat creates file names with the<br>following pattern:<br>file_001.dat<br>file_002.dat The last file name of this series will<br>be file_999.dat. If the function is<br>still logging data when the last file<br>name reaches its maximum size, the<br>function starts from the beginning<br>and overwrites the first file name in<br>the series. If you do not retrieve the | No        |

| Property      | Description                                                                                                    | Writeable |
|---------------|----------------------------------------------------------------------------------------------------|-----------|
|               | data from existing files before they are<br>overwritten, the data is lost.<br>For host or target scopes, this<br>parameter has no effect.                                                                                                    |           |
| MaxWriteFileS | Provide the maximum size of<br>Filename, in bytes. This value must<br>be a multiple of WriteSize. Default is<br>536870912.<br>When the size of a log file reaches<br>MaxWriteFileSize, the software<br>creates a subsequently numbered file<br>name, and continues logging data<br>to that file, up until the highest log<br>file number you have specified. If the<br>software cannot create additional log<br>files, it overwrites the first log file.<br>For host or target scopes, this<br>parameter has no effect. | Yes       |
| Mode          | <ul> <li>Note: The Mode property will be removed in a future release.</li> <li>For target scopes, use DisplayMode.</li> <li>For file scopes, use WriteMode.</li> <li>For host scopes, this parameter has no effect.</li> </ul>                                                                                                    | Yes       |

| Property  | Description                                                                                                    | Writeable |
|-----------|----------------------------------------------------------------------------------------------------|-----------|
| WriteMode | <ul> <li>For file scopes, specify when a file allocation table (FAT) entry is updated. Values are 'Lazy' or 'Commit'. Both modes write the signal data to the file. With 'Commit' mode, each file write operation simultaneously updates the FAT entry for the file. This mode is slower, but the file system maintains the actual file size. With 'Lazy' mode, the FAT entry is updated only when the file is closed and not during each file write operation. This mode is faster, but if the system crashes before the file is closed, the file size (the file contents, however, will be intact).</li> <li>For host or target scopes, this</li> </ul> | Yes       |
| WriteSize | <ul> <li>parameter has no effect.</li> <li>Enter the block size, in bytes, of the data chunks. This parameter specifies that a memory buffer, of length number of samples (NumSamples), collect data in multiples of WriteSize. By default, this parameter is 512 bytes, which is the typical disk sector size. Using a block size that is the same as the disk sector size provides better performance.</li> <li>If you experience a system crash, you can expect to lose an amount of data the size of WriteSize.</li> <li>For host or target scopes, this parameter has no effect.</li> </ul>                                                          | Yes       |

# xpctarget.xpcsc.addsignal

Add signals to scope represented by scope object (not recommended)

### **Syntax**

#### **MATLAB** command line

addsignal(scope\_object\_vector, signal\_index\_vector)

#### Target command line

```
addsignal scope_index = signal_index, signal_index, . . .
```

### Arguments

| <pre>scope_object_vector</pre> | Name of a single scope object or the name of a vector of scope objects.                                             |
|--------------------------------|----------------------------------------------------------------------------------------------------|
| signal_index_vector            | For one signal, use a single number. For two or more signals, enclose numbers in brackets and separate with commas. |
| scope_index                    | Single scope index.                                                                                                 |

### Description

addsignal adds signals to a scope object. The signals must be specified by their indices, which you can retrieve using the target object method getsignalid. If the scope\_object\_vector has two or more scope objects, the same signals are assigned to each scope.

#### Note:

- You must stop the scope before you can add a signal to it.
- Method xpctarget.xpcsc.addsignal will be removed in a future release. Use methods SimulinkRealTime.targetScope.addsignal,

```
SimulinkRealTime.hostScope.addsignal, and SimulinkRealTime.fileScope.addsignal instead.
```

## **Examples**

Add signals 0 and 1 from the target object tg to the scope object sc1. The signals are added to the scope, and the scope object property Signals is updated to include the added signals.

```
sc1 = getscope(tg,1)
addsignal(sc1,[0,1])
```

Display a list of properties and values for the scope object sc1 with the property Signals, as shown below.

```
sc1.Signals
Signals = 1 : Signal Generator
0 : Integrator1
```

## More About

- "Target Scope Usage"
- "Host Scope Usage"
- "File Scope Usage"
- "Application and Driver Scripts"

### See Also

```
xpctarget.xpcsc.remsignal | xpctarget.xpc.addscope |
xpctarget.xpc.getsignalid
```

# xpctarget.xpcsc Class

Base class for the scope classes (not recommended)

## Description

This is the base class for the scope classes, xpctarget.xpcfs Class, xpctarget.xpcschost Class, and xpctarget.xpcsctg Class. All methods and properties are inherited by the derived classes. When a mixture of derived classes are stored in a scope collection, only the base class methods and properties are available. The scope class constructors are Private and are not intended to be called from the MATLAB prompt.

**Note:** Class xpctarget.xpcsc will be removed in a future release. Use classes SimulinkRealTime.targetScope, SimulinkRealTime.hostScope, and SimulinkRealTime.fileScope instead.

A scope acquires data from the real-time application and displays that data on the target computer, uploads the data to the development computer, or stores that data in a file in the target computer file system. The target, host, or file scopes run on the target computer.

### **Methods**

These methods are inherited by the derived classes.

| Method                                          | Description                                             |
|-------------------------------------------------|---------------------------------------------------------|
| xpctarget.xpcsc.addsigr                         | Add signals to scope represented by scope object        |
| xpctarget.xpcsc.remsigr                         | Remove signals from scope represented by scope object   |
| <pre>xpctarget.xpcsc.start (scope object)</pre> | Start execution of scope on target computer             |
| <pre>xpctarget.xpcsc.stop (scope object)</pre>  | Stop execution of scope on target computer              |
| xpctarget.xpcsc.trigger                         | Software trigger start of data acquisition for scope(s) |

### **Properties**

Scope object properties let you select signals to acquire, set triggering modes, and access signal information from the real-time application.

To get the value of a readable scope object property from a scope object:

```
scope_object = getscope(target_object, scope_number);
value = scope object.scope object property
```

For example, to get the Decimation of scope 3:

scope\_object = getscope(tg, 3); value = scope\_object.Decimation

To set the value of a writable scope property from a scope object:

```
scope_object = getscope(target_object, scope_number);
scope object.scope object property = new value
```

For example, to set the Decimation of scope 3:

```
scope_object = getscope(tg, 3);
scope object.Decimation = 10
```

Not all properties are user-writable. For example, property Type is not writable after you have created the scope.

| Property          | Description                                                                                                    | Writable |
|-------------------|----------------------------------------------------------------------------------------------------|----------|
| Application       | Name of the Simulink model associated with this scope object.                                                                                                    | No       |
| Decimation        | A number n, where every nth sample is acquired in a scope window.                                                                                                    | Yes      |
| NumPrePostSamples | Number of samples collected before or after a trigger<br>event. The default value is 0. Entering a negative<br>value collects samples before the trigger event.<br>Entering a positive value collects samples after the<br>trigger event. If you set TriggerMode to 'FreeRun',<br>this property has no effect on data acquisition. | Yes      |

The properties in the following table apply to file, host, and target scopes.

| Property     | Description                                                                                                    | Writable |
|--------------|----------------------------------------------------------------------------------------------------|----------|
| NumSamples   | <ul> <li>Number of contiguous samples captured during the acquisition of a data package. If the scope stops before capturing this number of samples, the scope has the collected data up to the end of data collection, then has zeroes for the remaining uncollected data. Note that you should know what type of data you are collecting, it is possible that your data contains zeroes.</li> <li>For file scopes, this parameter works in conjunction with the AutoRestart check box. If the AutoRestart box is selected, the file scope collects data up to Number of Samples, then starts over again, overwriting the buffer. If the AutoRestart box is not selected, the file scope collects data only up to Number of Samples, then stops.</li> </ul> | Yes      |
| ScopeId      | A numeric index, unique for each scope.                                                                                                    | No       |
| Signals      | List of signal indices from the target object to display<br>on the scope.                                                                                                    | Yes      |
| Status       | Indicate whether data is being acquired, the scope<br>is waiting for a trigger, the scope has been stopped<br>(interrupted), or acquisition is finished. Values are<br>'Acquiring', 'Ready for being Triggered',<br>'Interrupted', and 'Finished'.                                                                                                    | No       |
| TriggerLevel | If TriggerMode is 'Signal', indicates the value<br>the signal has to cross to trigger the scope and start<br>acquiring data. The trigger level can be crossed with<br>either a rising or falling signal.                                                                                                    | Yes      |
| TriggerMode  | Trigger mode for a scope. Valid values are 'FreeRun'<br>(default), 'Software', 'Signal', and 'Scope'.                                                                                                    | Yes      |

| Property      | Description                                                                                                    | Writable |
|---------------|----------------------------------------------------------------------------------------------------|----------|
| TriggerSample | If TriggerMode is 'Scope', then TriggerSample<br>specifies which sample of the triggering scope the<br>current scope should trigger on. For example, if<br>TriggerSample is 0 (default), the current scope<br>triggers on sample 0 (first sample acquired) of the<br>triggering scope. This means that the two scopes will<br>be perfectly synchronized. If TriggerSample is 1,<br>the first sample (sample 0) of the current scope will<br>be at the same instant as sample number 1 (second<br>sample in the acquisition cycle) of the triggering scope. | Yes      |
|               | As a special case, setting TriggerSample to -1<br>means that the current scope is triggered at the end<br>of the acquisition cycle of the triggering scope. Thus,<br>the first sample of the triggering scope is acquired one<br>sample after the last sample of the triggering scope.                                                                                                    |          |
| TriggerScope  | If TriggerMode is 'Scope', identifies the scope to<br>use for a trigger. A scope can be set to trigger when<br>another scope is triggered. You do this by setting the<br>slave scope property TriggerScope to the scope index<br>of the master scope.                                                                                                    | Yes      |
| TriggerSignal | If TriggerMode is 'Signal', identifies the block<br>output signal to use for triggering the scope. You<br>identify the signal with a signal index from the target<br>object property Signal.                                                                                                    | Yes      |
| TriggerSlope  | If TriggerMode is 'Signal', indicates whether<br>the trigger is on a rising or falling signal. Values are<br>'Either' (default), 'Rising', and 'Falling'.                                                                                                    | Yes      |
| Туре          | Determines whether the scope is displayed on the<br>development computer or on the target computer.<br>Values are 'Host', 'Target', and 'File'.<br>Property Type is set only once, when the scope is<br>created on the target computer.                                                                                                    | No       |

# xpctarget.xpcsc.remsignal

Remove signals from scope represented by scope object (not recommended)

### **Syntax**

#### **MATLAB** command line

```
remsignal(scope_object)
remsignal(scope_object, signal_index_vector)
```

#### Target command line

```
remsignal scope_index = signal_index, signal_index, . . .
```

### Arguments

| scope_object                   | MATLAB object created with the target object method addscope or getscope.                                                             |
|--------------------------------|----------------------------------------------------------------------------------------------------|
| <pre>signal_index_vector</pre> | Index numbers from the scope object property Signals.<br>This argument is optional, and if it is left out all signals<br>are removed. |
| signal_index                   | Single signal index.                                                                                                    |

## Description

remsignal removes signals from a scope object. The signals must be specified by their indices, which you can retrieve using the target object method getsignalid. If the scope\_index\_vector has two or more scope objects, the same signals are removed from each scope. The argument signal\_index is optional; if it is left out, all signals are removed.

#### Note:

• You must stop the scope before you can remove a signal from it.

• Method xpctarget.xpcsc.remsignal will be removed in a future release. Use methods SimulinkRealTime.targetScope.remsignal,

```
SimulinkRealTime.hostScope.remsignal, and
SimulinkRealTime.fileScope.remsignal instead.
```

### **Examples**

Remove signals 0 and 1 from the scope represented by the scope object sc1.

```
sc1.get('signals')
ans= 0 1
```

Remove signals from the scope on the target computer with the scope object property Signals updated.

remsignal(sc1,[0,1])

### See Also

xpctarget.xpcsc.remsignal | xpctarget.xpc.getsignalid

# xpctarget.xpcsc.start (scope object)

Start execution of scope on target computer (not recommended)

### **Syntax**

#### MATLAB command line

```
start(scope_object_vector)
start(getscope((target_object, signal_index_vector))
```

#### Target computer command line

```
startscope scope_index
startscope 'all'
```

### **Arguments**

| target_object       | Name of a target object.                                                                                                    |
|---------------------|----------------------------------------------------------------------------------------------------|
| scope_object_vector | Name of a single scope object, name of vector of<br>scope objects, list of scope object names in vector<br>form [scope_object1, scope_object2], or the<br>target object method getscope, which returns a<br>scope_object vector. |
| signal_index_vector | Index for a single scope or list of scope indices in vector form.                                                                                                    |
| scope_index         | Single scope index.                                                                                                    |

## Description

Method for a scope object. Starts a scope on the target computer represented by a scope object on the development computer. This method might not start data acquisition, which depends on the trigger settings. Before using this method, you must create a scope. To create a scope, use the target object method **addscope** or add Simulink Real-Time scope blocks to your Simulink model.

```
Note: Method xpctarget.xpcsc.start (scope object) will be removed
in a future release. Use methods SimulinkRealTime.targetScope.start,
SimulinkRealTime.hostScope.start, and SimulinkRealTime.fileScope.start
instead.
```

### **Examples**

Start one scope with the scope object sc1.

```
sc1 = getscope(tg, 1)
start(sc1)
or type
start(getscope(tg,1))
Start two scopes.
somescopes = getscope(tg, [1, 2])
start(somescopes)
or type
sc1 = getscope(tg, 1)
sc2 = getscope(tg, 2)
start([sc1,sc2])
or type
start(getscope(tg,[1,2])
Start all scopes:
allscopes = getscope(tg)
start(allscopes)
or type
start(getscope(tg))
```

### See Also

```
xpctarget.xpc.stop (real-time application object) |
xpctarget.xpc.getscope | xpctarget.xpcsc.stop (scope object)
```

# xpctarget.xpcsc.stop (scope object)

Stop execution of scope on target computer (not recommended)

### **Syntax**

#### MATLAB command line

stop(scope\_object\_vector)
stop(getscope(target\_object, signal\_index\_vector))

#### Target computer command line

stopscope scope\_index
stopscope 'all'

### Arguments

| target_object                  | Name of a target object.                                                                                                    |
|--------------------------------|----------------------------------------------------------------------------------------------------|
| scope_object_vector            | Name of a single scope object, name of vector of<br>scope objects, list of scope object names in a vector<br>form [scope_object1, scope_object2], or the<br>target object method getscope, which returns a<br>scope_object vector. |
| <pre>signal_index_vector</pre> | Index for a single scope or list of scope indices in vector form.                                                                                                    |
| scope_index                    | Single scope index.                                                                                                    |

### Description

Method for scope objects. Stops the scopes represented by the scope objects.

**Note:** Method xpctarget.xpcsc.stop (scope object) will be removed in a future release. Use methods SimulinkRealTime.targetScope.stop,

SimulinkRealTime.hostScope.stop, and SimulinkRealTime.fileScope.stop instead.

## **Examples**

Stop one scope represented by the scope object sc1.

```
stop(sc1)
```

Stop all scopes with a scope object vector allscopes created with the command

```
allscopes = getscope(tg)
stop(allscopes)
```

or type

stop(getscope(tg))

### See Also

```
xpctarget.xpc.stop (real-time application object) |
xpctarget.xpc.getscope | xpctarget.xpc.start (real-time application
object) | xpctarget.xpcsc.start (scope object)
```

### xpctarget.xpcsc.trigger

Software-trigger start of data acquisition for scopes (not recommended)

### **Syntax**

```
trigger(scope_object_vector)
```

### **Arguments**

| scope_object_vector | Name of a single scope object, name of a vector of<br>scope objects, list of scope object names in a vector<br>form [scope_object1, scope_object2], or the<br>target object method getscope, which returns a<br>scope object vector. |
|---------------------|----------------------------------------------------------------------------------------------------|
|                     |                                                                                                    |

## Description

Method for a scope object. If the scope object property TriggerMode has a value of 'software', this function triggers the scope represented by the scope object to acquire the number of data points in the scope object property NumSamples.

```
Note: Method xpctarget.xpcsc.trigger will be removed in a future release. Use methods SimulinkRealTime.targetScope.trigger, SimulinkRealTime.hostScope.trigger, and SimulinkRealTime.fileScope.trigger instead.
```

Note that only scopes with type host store data in the properties scope\_object.Time and scope\_object.Data.

## **Examples**

Set a single scope to software trigger, trigger the acquisition of one set of samples, and plot data.

```
sc1 = addscope(tg, 'host',1)
sc1.triggermode = 'software'
start(tg)
start(sc1)
trigger(sc1)
plot(sc1.time, sc1.data)
stop(sc1)
stop(tg)
```

# xpctarget.xpcschost Class

Control and access properties of host scopes (not recommended)

# Description

The scope gets a data package from the kernel, waits for an upload command from the development computer, and uploads the data to the host. The development computer displays the data using a scope viewer or other MATLAB functions.

**Note:** Class xpctarget.xpcschost will be removed in a future release. Use class SimulinkRealTime.hostScope instead.

### **Methods**

These methods are inherited from xpctarget.xpcsc Class.

| Method                                         | Description                                             |
|------------------------------------------------|---------------------------------------------------------|
| xpctarget.xpcsc.addsigr                        | Add signals to scope represented by scope object        |
| xpctarget.xpcsc.remsigr                        | Remove signals from scope represented by scope object   |
| xpctarget.xpcsc.start<br>(scope object)        | Start execution of scope on target computer             |
| <pre>xpctarget.xpcsc.stop (scope object)</pre> | Stop execution of scope on target computer              |
| xpctarget.xpcsc.trigger                        | Software trigger start of data acquisition for scope(s) |

### **Properties**

These properties are inherited from xpctarget.xpcsc Class.

| Property    | Description                                                   | Writable |
|-------------|---------------------------------------------------------------|----------|
| Application | Name of the Simulink model associated with this scope object. | No       |

| Property          | Description                                                                                                    | Writable |
|-------------------|----------------------------------------------------------------------------------------------------|----------|
| Decimation        | A number n, where every nth sample is acquired in a scope window.                                                                                                    | Yes      |
| NumPrePostSamples | Number of samples collected before or after a trigger<br>event. The default value is 0. Entering a negative<br>value collects samples before the trigger event.<br>Entering a positive value collects samples after the<br>trigger event. If you set TriggerMode to 'FreeRun',<br>this property has no effect on data acquisition.                                                                   | Yes      |
| NumSamples        | Number of contiguous samples captured during the<br>acquisition of a data package. If the scope stops before<br>capturing this number of samples, the scope has the<br>collected data up to the end of data collection, then has<br>zeroes for the remaining uncollected data. Note that<br>you should know what type of data you are collecting,<br>it is possible that your data contains zeroes.  | Yes      |
|                   | For file scopes, this parameter works in conjunction<br>with the <b>AutoRestart</b> check box. If the <b>AutoRestart</b><br>box is selected, the file scope collects data up to<br><b>Number of Samples</b> , then starts over again,<br>overwriting the buffer. If the <b>AutoRestart</b> box is<br>not selected, the file scope collects data only up to<br><b>Number of Samples</b> , then stops. |          |
| ScopeId           | A numeric index, unique for each scope.                                                                                                    | No       |
| Signals           | List of signal indices from the target object to display<br>on the scope.                                                                                                    | Yes      |
| Status            | Indicate whether data is being acquired, the scope<br>is waiting for a trigger, the scope has been stopped<br>(interrupted), or acquisition is finished. Values are<br>'Acquiring', 'Ready for being Triggered',<br>'Interrupted', and 'Finished'.                                                                                                    |          |
| TriggerLevel      | If TriggerMode is 'Signal', indicates the value<br>the signal has to cross to trigger the scope and start<br>acquiring data. The trigger level can be crossed with<br>either a rising or falling signal.                                                                                                    | Yes      |

| Property      | Description                                                                                                    | Writable |
|---------------|----------------------------------------------------------------------------------------------------|----------|
| TriggerMode   | Trigger mode for a scope. Valid values are 'FreeRun'<br>(default), 'Software', 'Signal', and 'Scope'.                                                                                                    | Yes      |
| TriggerSample | If TriggerMode is 'Scope', then TriggerSample<br>specifies which sample of the triggering scope the<br>current scope should trigger on. For example, if<br>TriggerSample is 0 (default), the current scope<br>                                        | Yes      |
| TriggerScope  | If TriggerMode is 'Scope', identifies the scope to<br>use for a trigger. A scope can be set to trigger when<br>another scope is triggered. You do this by setting the<br>slave scope property TriggerScope to the scope index<br>of the master scope. | Yes      |
| TriggerSignal | If TriggerMode is 'Signal', identifies the block<br>output signal to use for triggering the scope. You<br>identify the signal with a signal index from the target<br>object property Signal.                                                          | Yes      |
| TriggerSlope  | If TriggerMode is 'Signal', indicates whether<br>the trigger is on a rising or falling signal. Values are<br>'Either' (default), 'Rising', and 'Falling'.                                                                                             | Yes      |
| Туре          | Determines whether the scope is displayed on the<br>development computer or on the target computer.<br>Values are 'Host', 'Target', and 'File'.<br>Property Type is set only once, when the scope is<br>created on the target computer.               | No       |

These properties are specific to class xpcschost.

| Property | Description                                                                                                    | Writeable |
|----------|----------------------------------------------------------------------------------------------------|-----------|
| Data     | Contains the output data for a single<br>data package from a scope.<br>For target or file scopes, this parameter<br>has no effect. | No        |
| Time     | Contains the time data for a single data<br>package from a scope.<br>For target or file scopes, this parameter<br>has no effect.   | No        |

# xpctarget.xpcsctg Class

Control and access properties of target scopes (not recommended)

## Description

The kernel acquires a data package and the scope displays the data on the target computer screen. Depending on the setting of DisplayMode, the data may be displayed numerically or graphically by a redrawing, sliding, and rolling display.

**Note:** Class xpctarget.xpcsctg will be removed in a future release. Use class SimulinkRealTime.targetScope instead.

### **Methods**

These methods are inherited from xpctarget.xpcsc Class.

| Method                                         | Description                                             |
|------------------------------------------------|---------------------------------------------------------|
| xpctarget.xpcsc.addsigr                        | Add signals to scope represented by scope object        |
| xpctarget.xpcsc.remsigr                        | Remove signals from scope represented by scope object   |
| xpctarget.xpcsc.start<br>(scope object)        | Start execution of scope on target computer             |
| <pre>xpctarget.xpcsc.stop (scope object)</pre> | Stop execution of scope on target computer              |
| xpctarget.xpcsc.trigger                        | Software trigger start of data acquisition for scope(s) |

### **Properties**

These properties are inherited from xpctarget.xpcsc Class.

| Property    | Description                                                   | Writable |
|-------------|---------------------------------------------------------------|----------|
| Application | Name of the Simulink model associated with this scope object. | No       |

| Property          | Description                                                                                                    | Writable |
|-------------------|----------------------------------------------------------------------------------------------------|----------|
| Decimation        | A number n, where every nth sample is acquired in a scope window.                                                                                                    | Yes      |
| NumPrePostSamples | Number of samples collected before or after a trigger<br>event. The default value is 0. Entering a negative<br>value collects samples before the trigger event.<br>Entering a positive value collects samples after the<br>trigger event. If you set TriggerMode to 'FreeRun',<br>this property has no effect on data acquisition.                                                                   | Yes      |
| NumSamples        | Number of contiguous samples captured during the<br>acquisition of a data package. If the scope stops before<br>capturing this number of samples, the scope has the<br>collected data up to the end of data collection, then has<br>zeroes for the remaining uncollected data. Note that<br>you should know what type of data you are collecting,<br>it is possible that your data contains zeroes.  | Yes      |
|                   | For file scopes, this parameter works in conjunction<br>with the <b>AutoRestart</b> check box. If the <b>AutoRestart</b><br>box is selected, the file scope collects data up to<br><b>Number of Samples</b> , then starts over again,<br>overwriting the buffer. If the <b>AutoRestart</b> box is<br>not selected, the file scope collects data only up to<br><b>Number of Samples</b> , then stops. |          |
| ScopeId           | A numeric index, unique for each scope.                                                                                                    | No       |
| Signals           | List of signal indices from the target object to display<br>on the scope.                                                                                                    | Yes      |
| Status            | Indicate whether data is being acquired, the scope<br>is waiting for a trigger, the scope has been stopped<br>(interrupted), or acquisition is finished. Values are<br>'Acquiring', 'Ready for being Triggered',<br>'Interrupted', and 'Finished'.                                                                                                    | No       |
| TriggerLevel      | If TriggerMode is 'Signal', indicates the value<br>the signal has to cross to trigger the scope and start<br>acquiring data. The trigger level can be crossed with<br>either a rising or falling signal.                                                                                                    |          |

| Property      | Description                                                                                                    | Writable |
|---------------|----------------------------------------------------------------------------------------------------|----------|
| TriggerMode   | Trigger mode for a scope. Valid values are 'FreeRun'<br>(default), 'Software', 'Signal', and 'Scope'.                                                                                                    | Yes      |
| TriggerSample | If TriggerMode is 'Scope', then TriggerSample<br>specifies which sample of the triggering scope the<br>current scope should trigger on. For example, if<br>TriggerSample is 0 (default), the current scope<br>triggers on sample 0 (first sample acquired) of the<br>triggering scope. This means that the two scopes will<br>be perfectly synchronized. If TriggerSample is 1,<br>the first sample (sample 0) of the current scope will<br>be at the same instant as sample number 1 (second<br>sample in the acquisition cycle) of the triggering scope.<br>As a special case, setting TriggerSample to -1<br>means that the current scope is triggered at the end<br>of the acquisition cycle of the triggering scope. Thus, |          |
|               | the first sample of the triggering scope is acquired one<br>sample after the last sample of the triggering scope.                                                                                                    |          |
| TriggerScope  | If TriggerMode is 'Scope', identifies the scope to<br>use for a trigger. A scope can be set to trigger when<br>another scope is triggered. You do this by setting the<br>slave scope property TriggerScope to the scope index<br>of the master scope.                                                                                                    |          |
| TriggerSignal | If TriggerMode is 'Signal', identifies the block<br>output signal to use for triggering the scope. You<br>identify the signal with a signal index from the target<br>object property Signal.                                                                                                    |          |
| TriggerSlope  | If TriggerMode is 'Signal', indicates whether<br>the trigger is on a rising or falling signal. Values are<br>'Either' (default), 'Rising', and 'Falling'.                                                                                                    | Yes      |
| Туре          | Determines whether the scope is displayed on the<br>development computer or on the target computer.<br>Values are 'Host', 'Target', and 'File'.                                                                                                    | No       |
|               | Property Type is set only once, when the scope is created on the target computer.                                                                                                    |          |

These properties are specific to class xpcsctg.

| Property    | Description                                                                                                    | Writeable |
|-------------|----------------------------------------------------------------------------------------------------|-----------|
| DisplayMode | For target scopes, indicate how a<br>scope displays the signals. Values are<br>'Numerical', 'Redraw' (default),<br>'Sliding', and 'Rolling'.<br>For host or file scopes, this parameter<br>has no effect.                      | Yes       |
| Grid        | Values are 'on' and 'off'.<br>For host or file scopes, this parameter<br>has no effect.                                                                                                    | Yes       |
| Mode        | <ul> <li>Note: The Mode property will be removed in a future release.</li> <li>For target scopes, use DisplayMode.</li> <li>For file scopes, use WriteMode.</li> <li>For host scopes, this parameter has no effect.</li> </ul> | Yes       |
| YLimit      | Minimum and maximum <i>y</i> -axis values.<br>This property can be set to 'auto'.<br>For host or file scopes, this parameter<br>has no effect.                                                                                 | Yes       |

# xpctargetping

Tests communication between development and target computers (not recommended)

### **Syntax**

xpctargetping

xpctargetping target\_computer\_name

## Description

Returns **success** if the Simulink Real-Time kernel is loaded and running, and communication is working between the development and target computers. Otherwise, returns **failed**.

**Note:** Command xpctargetping will be removed in a future release. Use command slrtpingtarget or method SimulinkRealTime.target.ping instead.

xpctargetping without an argument returns success if the development computer and the default target computer can communicate using the settings for that computer. Otherwise, returns failed.

xpctargetping target\_computer\_name returns success if the development computer can communicate with target computer target\_computer\_name using the settings for that computer. Otherwise, returns failed.

## **Examples**

Check communication with default target computer

xpctargetping

Check communication with specified target computer

xpctargetping TargetPC1

# **Input Arguments**

target\_computer\_name - Name of specific target computer

TargetPC1 | TargetPC2 | ...

Name property of a particular target computer environment object. The default name is TargetPC1.

When using function form, enclose the argument (target\_computer\_name, ) in single quotes ('TargetPC1').

Example: TargetPC1

Data Types: char

## xpctargetspy

Open Simulink Real-Time display window on development computer (not recommended)

### **Syntax**

```
xpctargetspy
xpctargetspy(target_object)
xpctargetspy('target_object_name')
```

### **Arguments**

| target_object      | Variable name to reference the target object.                       |
|--------------------|---------------------------------------------------------------------|
| target_object_name | Target object name as specified in the Simulink Real-Time Explorer. |

### Description

This graphical user interface (GUI) allows you to upload displayed data from the target computer. By default, xpctargetspy opens a Simulink Real-Time real-time display window for the target object, tg. If you have multiple target computers in your system, you can call the xpctargetspy function for a particular target object, target\_object.

**Note:** Command xpctargetspy will be removed in a future release. Use command method SimulinkRealTime.target.viewTargetScreen instead.

If you have one target computer, or if you designate a target computer as the default one in your system, use the syntax

xpctargetspy

If you have specified a target computer object in the Simulink Real-Time Explorer, you can use the following syntax.

target\_object=xpctarget.xpc('target\_object\_name')

Then, use the following syntax.

xpctargetspy(target\_object)

The behavior of xpctargetspy depends on the value for the environment property TargetScope:

- If TargetScope is enabled, a single graphics screen is uploaded. The screen is not continually updated because of a higher data volume when a target graphics card is in VGA mode. You must explicitly request an update. To manually update the host screen with another target screen, move the pointer into the Simulink Real-Time real-time display window and right-click to select **Update Simulink Real-Time Target Screen**.
- If TargetScope is disabled, text output is transferred once every second to the host and displayed in the window.

#### **Examples**

To open the Simulink Real-Time real-time display window for the default target computer, tg, in the MATLAB window, type

xpctargetspy

To open the Simulink Real-Time real-time display window for target computer 'TargetPC1' in the MATLAB window, type

```
tg1=xpctarget.xpc('TargetPC1');
xpctargetspy(tg1)
```

#### xpctest

Test Simulink Real-Time installation (not recommended)

#### **Syntax**

```
xpctest
xpctest('noreboot')
xpctest('-noreboot')
xpctest('target_name')
xpctest('target_name','noreboot')
xpctest('target_name','-noreboot')
```

#### Arguments

| 'target_name' | Name of target computer to test.                                                                                                    |
|---------------|----------------------------------------------------------------------------------------------------|
| 'noreboot'    | Only one possible option. Skips the reboot test. Use this option if the target hardware does not support software rebooting. Value is 'noreboot' or '-noreboot'. |

#### **Description**

xpctest is a series of tests to check the basic functioning of Simulink Real-Time.

**Note:** Command xpctest will be removed in a future release. Use command slrttest instead.

xpctest tests the following functionality:

- Initiate communication between the development and target computers.
- Reboot the target computer to reset the target environment.
- Build a real-time application on the development computer.
- Download a real-time application to the target computer.

- Check communication between the development and target computers using commands.
- Execute a real-time application.
- Compare the results of a simulation and the real-time application run.

xpctest('noreboot') or xpctest('-noreboot') skips the reboot test on the default target computer. Use this option if target hardware does not support software rebooting.

```
xpctest('target_name') runs the tests on the target computer identified by
'target_name'.
```

```
xpctest('target_name', 'noreboot') or xpctest('target_name', '-
noreboot') runs the tests on the target computer identified by 'target_name', but
skips the reboot test.
```

#### **Examples**

If the target hardware does not support software rebooting, or to skip the reboot test, in the MATLAB window, type

```
xpctest('-noreboot')
```

To run xpctest on a specified target computer, for example TargetPC1, type

```
xpctest('TargetPC1')
```

#### **More About**

- "Run Confidence Test on Configuration"
- "Test 1: Ping Using System Ping"

# xpcwwwenable

Disconnect target computer from current client application (not recommended)

#### **Syntax**

```
xpcwwwenable
xpcwwwenable('target_obj_name')
```

#### Description

**xpcwwwenable** disconnects the real-time application from the MATLAB interface so you can connect to the Web browser.

**Note:** Command xpcwwwenable will be removed in a future release. Use method SimulinkRealTime.target.close instead.

You can also use this function to connect to the MATLAB interface after using a Web browser, or to switch to another Web browser.

xpcwwwenable('target\_obj\_name') disconnects the real-time application on target\_obj\_name (for example 'TargetPC1')from the MATLAB interface.

# Simulink Real-Time API Reference for C

# dirStruct

Type definition for file system folder information structure

# **Syntax**

```
typedef struct {
                 Name[8];
   char
                 Ext[3];
   char
   char
                 Day;
   int Month;
   int
        Year;
   int
        Hour;
   int Min;
   int isDir;
   unsigned long Size;
} dirStruct;
```

# **Fields**

| Name  | This value contains the name of the file or folder.                                                                                                    |
|-------|----------------------------------------------------------------------------------------------------|
| Ext   | This value contains the file type of the element, if the element is a file ( <i>isDir</i> is 0). If the element is a folder ( <i>isDir</i> is 1), this field is empty. |
| Day   | This value contains the day the file or folder was last modified.                                                                                                    |
| Month | This value contains the month the file or folder was last modified.                                                                                                    |
| Year  | This value contains the year the file or folder was last modified.                                                                                                    |
| Hour  | This value contains the hour the file or folder was last modified.                                                                                                    |
| Min   | This value contains the minute the file or folder was last modified.                                                                                                   |
| isDir | This value indicates if the element is a file $(0)$ or folder $(1)$ .<br>If it is a folder, Bytes has a value of 0.                                                    |

Size This value contains the size of the file in bytes. If the element is a folder, this value is **0**.

#### Description

The dirStruct structure contains information for a folder in the file system.

## See Also

 $\label{eq:approx_approx_appr$ 

# diskinfo

Type definition for file system disk information structure

#### **Syntax**

```
typedef struct {
   char
                 Label[12];
   char
                 DriveLetter;
   char
                 Reserved[3];
   unsigned int
                 SerialNumber;
   unsigned int
                 FirstPhysicalSector;
   unsigned int
                 FATType;
   unsigned int
                 FATCount;
                 MaxDirEntries;
   unsigned int
   unsigned int
                 BytesPerSector;
   unsigned int
                 SectorsPerCluster;
   unsigned int
                 TotalClusters;
   unsigned int
                 BadClusters;
                 FreeClusters;
   unsigned int
   unsigned int
                 Files;
   unsigned int
                 FileChains;
   unsigned int
                 FreeChains;
   unsigned int
                 LargestFreeChain;
} diskinfo;
```

# **Fields**

| Label               | This value contains the zero-terminated string that<br>contains the volume label. The string is empty if the<br>volume has no label.          |
|---------------------|----------------------------------------------------------------------------------------------------|
| DriveLetter         | This value contains the drive letter, in uppercase.                                                                                           |
| Reserved            | Reserved.                                                                                                    |
| SerialNumber        | This value contains the volume serial number.                                                                                                 |
| FirstPhysicalSector | This value contains the logical block addressing (LBA) address of the logical drive boot record. For 3.5-inch disks, this value is <b>0</b> . |

| FATType           | This value contains the type of file system found. It can contain 12 , 16 , or 32 for FAT-12, FAT-16, or FAT-32 volumes, respectively.                                                                    |
|-------------------|----------------------------------------------------------------------------------------------------|
| FATCount          | This value contains the number of FAT partitions on the volume.                                                                                                    |
| MaxDirEntries     | This value contains the size of the root folder. For FAT-32 systems, this value is 0.                                                                                                    |
| BytesPerSector    | This value contains the sector size. This value is most likely to be <b>512</b> .                                                                                                    |
| SectorsPerCluster | This value contains, in sectors, the size of the smallest unit of storage that can be allocated to a file.                                                                                                |
| TotalClusters     | This value contains the number of file storage clusters on the volume.                                                                                                    |
| BadClusters       | This value contains the number of clusters that have been<br>marked as bad. These clusters are unavailable for file<br>storage.                                                                           |
| FreeClusters      | This value contains the number of clusters that are currently available for storage.                                                                                                    |
| Files             | This value contains the number of files, including folders,<br>on the volume. This number excludes the root folder and<br>files that have an allocated file size of 0.                                    |
| FileChains        | This value contains the number of contiguous cluster chains. On a completely unfragmented volume, this value is identical to the value of Files.                                                          |
| FreeChains        | This value contains the number of contiguous cluster<br>chains of free clusters. On a completely unfragmented<br>volume, this value is 1.                                                                 |
| LargestFreeChain  | This value contains the maximum allocated file size,<br>in number of clusters, for a newly allocated contiguous<br>file. On a completely unfragmented volume, this value is<br>identical to FreeClusters. |

# Description

The diskinfo structure contains information for file system disks.

# See Also

 $\label{eq:approx_approx_appr$ 

# fileinfo

Type definition for file information structure

# **Syntax**

| typedef struct | {                   |
|----------------|---------------------|
| int            | FilePos;            |
| int            | AllocatedSize;      |
| int            | ClusterChains;      |
| int            | VolumeSerialNumber; |
| char           | FullName[255];      |
| }fileinfo;     |                     |

# **Fields**

| FilePos            | This value contains the current file pointer.                                                                         |
|--------------------|----------------------------------------------------------------------------------------------------|
| AllocatedSize      | This value contains the currently allocated file size.                                                                |
| ClusterChains      | This value indicates how many separate cluster chains are allocated for the file.                                     |
| VolumeSerialNumber | This value holds the serial number of the volume the file resides on.                                                 |
| FullName           | This value contains a copy of the complete path name of<br>the file. This field is valid only while the file is open. |

# Description

The fileinfo structure contains information for files in the file system.

# See Also

xPCFSFileInfo

# lgmode

Type definition for logging options structure

# **Syntax**

```
typedef struct {
    int mode;
    double incrementvalue;
} lgmode;
```

# **Fields**

| mode           | This value indicates the type of logging you want. Specify LGMOD_TIME for time-equidistant logging. Specify LGMOD_VALUE for value-equidistant logging.                                                                                                    |
|----------------|----------------------------------------------------------------------------------------------------|
| incrementvalue | If you set <i>mode</i> to LGMOD_VALUE for value-equidistant<br>data, this option specifies the increment (difference in<br>amplitude) value between logged data points. A data point<br>is logged only when an output signal or a state changes by<br><i>incrementvalue</i> . |
|                | If you set <i>mode</i> to LGMOD_TIME, <i>incrementvalue</i> is ignored.                                                                                                    |

# Description

The lgmode structure specifies data logging options. The *mode* variable accepts either the numeric values 0 or 1 or their equivalent constants LGMOD\_TIME or LGMOD\_VALUE from xpcapiconst.h.

# See Also

API functions xPCSetLogMode, xPCGetLogMode

# scopedata

Type definition for scope data structure

## **Syntax**

```
typedef struct {
   int
          number;
   int
          type;
   int
          state;
   int
          signals[10];
   int
          numsamples;
   int
          decimation;
   int
          triggermode;
   int
          numprepostsamples;
   int
          triggersignal
   int
          triggerscope;
   int
          triggerscopesample;
   double triggerlevel;
   int
          triggerslope;
} scopedata;
```

# **Fields**

| number                                      | The scop                                                                                                    | e number.                                           |
|---------------------------------------------|----------------------------------------------------------------------------------------------------|-----------------------------------------------------|
| type                                        | Determines whether the scope is displayed on the<br>development computer or on the target computer. Values<br>are one of the following: |                                                     |
|                                             | 1                                                                                                    | Host                                                |
|                                             | 2                                                                                                    | Target                                              |
| state Indicates the scope state. Values are |                                                                                                    | s the scope state. Values are one of the following: |
|                                             | 0                                                                                                    | Waiting to start                                    |
|                                             | 1                                                                                                    | Scope is waiting for a trigger                      |
|                                             | 2                                                                                                    | Data is being acquired                              |
|                                             | 3                                                                                                    | Acquisition is finished                             |
|                                             | 4                                                                                                    | Scope is stopped (interrupted)                      |

|                    | 5                                                                                                    | Scope is preacquiring data                                                                                   |  |
|--------------------|----------------------------------------------------------------------------------------------------|----------------------------------------------------------------------------------------------------|--|
| signals            | List of si<br>the scope                                                                                                    | gnal indices from the target object to display on e.                                                         |  |
| numsamples         |                                                                                                    | Number of contiguous samples captured during the acquisition of a data package.                              |  |
| decimation         | A number, N, meaning every Nth sample is acquired in a scope window.                                                                                                    |                                                                                                    |  |
| triggermode        | Trigger mode for a scope. Values are one of the following:                                                                                                    |                                                                                                    |  |
|                    | 0                                                                                                    | FreeRun (default)                                                                                            |  |
|                    | 1                                                                                                    | Software                                                                                                    |  |
|                    | 2                                                                                                    | Signal                                                                                                    |  |
|                    | 3                                                                                                    | Scope                                                                                                    |  |
| numprepostsamples  | If this value is less than 0, this is the number of samples<br>to be saved before a trigger event. If this value is greater<br>than 0, this is the number of samples to skip after the<br>trigger event before data acquisition begins. |                                                                                                    |  |
| triggersignal      | If <i>triggermode</i> is 2 (Signal), identifies the block output signal to use for triggering the scope. Identify the signal with a signal index.                                                                                       |                                                                                                    |  |
| triggerscope       | for a trig                                                                                                    | germode is 3 (Scope), identifies the scope to use ger. A scope can be set to trigger when another triggered. |  |
| triggerscopesample | If <i>triggermode</i> is <b>3</b> (Scope), specifies the number of samples to be acquired by the triggering scope before triggering a second scope. This must be a nonnegative value.                                                   |                                                                                                    |  |
| triggerlevel       | If <i>triggermode</i> is 2 (Signal), indicates the value the signal has to cross to trigger the scope to start acquiring data. The trigger level can be crossed with either a rising or falling signal.                                 |                                                                                                    |  |
| triggerslope       |                                                                                                    | ermode is 2 (Signal), indicates whether the s on a rising or falling signal. Values are:                     |  |
|                    | 0                                                                                                    | Either rising or falling (default)                                                                           |  |
|                    | 1                                                                                                    | Rising                                                                                                    |  |
|                    |                                                                                                    |                                                                                                    |  |

2 Falling

## Description

The scopedata structure holds the data about a scope used in the functions xPCGetScope and xPCSetScope. In the structure, the fields are as in the various xPCGetSc\* functions (for example, *state* is as in xPCScGetState, *signals* is as in xPCScGetSignals, etc.). The signal vector is an array of the signal identifiers, terminated by -1.

# See Also

API functions xPCSetScope, xPCGetScope, xPCScGetType, xPCScGetState, xPCScGetSignals, xPCScGetNumSamples, xPCScGetDecimation, xPCScGetTriggerMode, xPCScGetNumPrePostSamples, xPCScGetTriggerSignal, xPCScGetTriggerScope, xPCScGetTriggerLevel, xPCScGetTriggerSlope

# xPCAddScope

Create new scope

# Prototype

void xPCAddScope(int port, int scType, int scNum);

#### Arguments

| port   | Enter the value returned by either the function xPCOpenSerialPort or the function xPCOpenTcpIpPort. |
|--------|----------------------------------------------------------------------------------------------------|
| scType | Enter the type of scope.                                                                            |
| scNum  | Enter a number for a new scope. Values are 1, 2, 3                                                  |

# Description

The xPCAddScope function creates a new scope on the target computer. For *scType*, scopes can be of type host or target, depending on the value of *scType*:

- SCTYPE\_HOST for type host
- SCTYPE\_TARGET for type target
- SCTYPE\_FILE for type file

Constants for *scType* are defined in the header file xpcapiconst.h as SCTYPE\_HOST, SCTYPE\_TARGET, and SCTYPE\_FILE.

Calling the xPCAddScope function with *scNum* having the number of an existing scope produces an error. Use xPCGetScopes to find the numbers of existing scopes.

# See Also

API functions xPCScAddSignal, xPCScRemSignal, xPCRemScope, xPCSetScope, xPCGetScope, xPCGetScopes

Target object method SimulinkRealTime.target.addscope

# xPCAverageTET

Return average task execution time

# Prototype

```
double xPCAverageTET(int port);
```

#### Arguments

*port* Enter the value returned by either the function xPCOpenSerialPort or the function xPCOpenTcpIpPort.

#### Return

The **xPCAverageTET** function returns the average task execution time (TET) for the real-time application.

# Description

The xPCAverageTET function returns the TET for the real-time application. You can use this function when the real-time application is running or when it is stopped.

# See Also

API functions xPCMaximumTET, xPCMinimumTET

Property AvgTET of SimulinkRealTime.target

# xPCCloseConnection

Close RS-232 or TCP/IP communication connection

## Prototype

```
void xPCCloseConnection(int port);
```

#### **Arguments**

*port* Enter the value returned by either the function xPCOpenSerialPort or the function xPCOpenTcpIpPort.

#### Description

The xPCCloseConnection function closes the RS-232 or TCP/IP communication channel opened by xPCOpenSerialPort, xPCOpenTcpIpPort, or xPCOpenConnection. Unlike xPCClosePort, it preserves the connection information such that a subsequent call to xPCOpenConnection succeeds without the need to resupply communication data such as the IP address or port number. To completely close the communication channel, call xPCDeRegisterTarget. Calling the xPCCloseConnection function followed by calling xPCDeRegisterTarget is equivalent to calling xPCClosePort.

**Note:** RS-232 communication type will be removed in a future release. Use TCP/IP instead.

# See Also

API functions xPCOpenConnection, xPCOpenSerialPort, xPCOpenTcpIpPort, xPCReOpenPort, xPCRegisterTarget, xPCDeRegisterTarget

# xPCClosePort

Close RS-232 or TCP/IP communication connection

# Prototype

void xPCClosePort(int port);

#### Arguments

*port* Enter the value returned by either the function xPCOpenSerialPort or the function xPCOpenTcpIpPort.

# Description

The xPCClosePort function closes the RS-232 or TCP/IP communication channel opened by either xPCOpenSerialPort or by xPCOpenTcpIpPort. Calling this function is equivalent to calling xPCCloseConnection and xPCDeRegisterTarget.

**Note:** RS-232 communication type will be removed in a future release. Use TCP/IP instead.

# See Also

API functions xPCOpenSerialPort, xPCOpenTcpIpPort, xPCReOpenPort, xPCOpenConnection, xPCCloseConnection, xPCRegisterTarget, xPCDeRegisterTarget

Target object method SimulinkRealTime.target.close

# xPCDeRegisterTarget

Delete target communication properties from Simulink Real-Time API library

## Prototype

```
void xPCDeRegisterTarget(int port);
```

#### **Arguments**

*port* Enter the value returned by either the function xPCOpenSerialPort or the function xPCOpenTcpIpPort.

#### Description

The xPCDeRegisterTarget function causes the Simulink Real-Time API library to completely "forget" about the target communication properties. You use this at the end of a session in which you use xPCOpenConnection and xPCCloseConnection to connect and disconnect from the target without entering the properties each time. It works similarly to xPCClosePort, but does not close the connection to the target computer. Before calling this function, you must first call the function xPCCloseConnection to close the connection to the target computer. The combination of calling the xPCCloseConnection and xPCDeRegisterTarget functions has the same result as calling xPCClosePort.

# See Also

API functions xPCRegisterTarget, xPCOpenTcpIpPort, xPCOpenSerialPort, xPCClosePort, xPCReOpenPort, xPCOpenConnection, xPCCloseConnection, xPCTargetPing

# xPCErrorMsg

Return text description for error message

# Prototype

```
char *xPCErrorMsg(int error_number, char *error_message);
```

#### Arguments

| error_number  | Enter the constant of an error.                                                                                                    |
|---------------|----------------------------------------------------------------------------------------------------|
| error_message | The xPCErrorMsg function copies the error message string into<br>the buffer pointed to by <i>error_message</i> . <i>error_message</i> is then<br>returned. You can later use <i>error_message</i> in a function such as<br>printf. |
|               | If <i>error_message</i> is NULL, the xPCErrorMsg function returns a pointer to a statically allocated string.                                                                                                    |

#### Return

The xPCErrorMsg function returns a string associated with the error *error\_number*.

# Description

The xPCErrorMsg function returns *error\_message*, which makes it convenient to use in a printf or similar statement. Use the xPCGetLastError function to get the constant for which you are getting the message.

# See Also

API functions xPCSetLastError, xPCGetLastError

# xPCFreeAPI

Unload Simulink Real-Time DLL

# Prototype

void xPCFreeAPI(void);

# Description

The xPCFreeAPI function unloads the Simulink Real-Time dynamic link library. You must execute this function once at the end of the application to unload the Simulink Real-Time API DLL. This frees the memory allocated to the functions. This function is defined in the file xpcinitfree.c. Link this file with your application.

# See Also

API functions xPCInitAPI, xPCNumLogWraps, xPCNumLogSamples, xPCMaxLogSamples, xPCGetStateLog, xPCGetTETLog, xPCSetLogMode, xPCGetLogMode

# xPCFSCD

Change current folder on target computer to specified path

# Prototype

```
void xPCFSCD(int port, char *dir);
```

#### Arguments

| port | Enter the value returned by either the function xPCOpenSerialPort or the function xPCOpenTcpIpPort. |
|------|----------------------------------------------------------------------------------------------------|
| dir  | Enter the path on the target computer to change to.                                                 |

# Description

The xPCFSCD function changes the current folder on the target computer to the path specified in *dir*. Use the xPCFSGetPWD function to show the current folder of the target computer.

# See Also

API function xPCFSGetPWD

 $File \ object \ method \ \texttt{SimulinkRealTime.fileSystem.cd}$ 

# xPCFSCloseFile

Close file on target computer

## Prototype

void xPCFSCloseFile(int port, int fileHandle);

#### **Arguments**

| <br>port   | Enter the value returned by either the function xPCOpenSerialPort or the function xPCOpenTcpIpPort. |
|------------|----------------------------------------------------------------------------------------------------|
| fileHandle | Enter the file handle of an open file on the target computer.                                       |

#### Description

The xPCFSCloseFile function closes the file associated with *fileHandle* on the target computer. *fileHandle* is the handle of a file previously opened by the xPCFSOpenFile function.

# See Also

API functions xPCFSOpenFile, xPCFSReadFile, xPCFSWriteFile

# xPCFSDir

Get contents of specified folder on target computer

# Prototype

void xPCFSDir(int port, const char \*path, char \*data, int numbytes);

#### Arguments

| port     | Enter the value returned by either the function xPCOpenSerialPort or the function xPCOpenTcpIpPort.           |
|----------|----------------------------------------------------------------------------------------------------|
| path     | Enter the path on the target computer.                                                                        |
| data     | The contents of the folder are stored in <i>data</i> , whose allocated size is specified in <i>numbytes</i> . |
| numbytes | Enter the size, in bytes, of the array <i>data</i> .                                                          |

# Description

The xPCFSDir function copies the contents of the target computer folder specified by *path* into data. The xPCFSDir function returns the listing in the *data* array, which must be of size *numbytes*. Use the xPCFSDirSize function to obtain the size of the folder listing for the *numbytes* parameter.

# See Also

API function xPCFSDirSize

## **xPCFSDirltems**

Get contents of specified folder on target computer

#### Prototype

void xPCFSDirItems(int port, const char \*path, dirStruct \*dirs, int numDirItems);

#### **Arguments**

| port        | Enter the value returned by either the function xPCOpenSerialPort or the function xPCOpenTcpIpPort. |
|-------------|----------------------------------------------------------------------------------------------------|
| path        | Enter the path on the target computer.                                                              |
| dirs        | Enter the structure to contain the contents of the folder.                                          |
| numDirItems | Enter the number of items in the folder.                                                            |

#### Description

The xPCFSDirItems function copies the contents of the target computer folder specified by *path*. The xPCFSDirItems function copies the listing into the *dirs* structure, which must be of size *numDirItems*. Use the xPCFSDirStructSize function to obtain the size of the folder for the *numDirItems* parameter.

# See Also

API functions xPCFSDirStructSize, dirStruct

# xPCFSDirSize

Return size of specified folder listing on target computer

# Prototype

```
int xPCFSDirSize(int port, const char *path);
```

#### Arguments

| port | Enter the value returned by either the function xPCOpenSerialPort or the function xPCOpenTcpIpPort. |
|------|----------------------------------------------------------------------------------------------------|
| path | Enter the folder path on the target computer.                                                       |

#### Return

The xPCFSDirSize function returns the size, in bytes, of the specified folder listing. If this function detects an error, it returns -1.

# Description

The xPCFSDirSize function returns the size, in bytes, of the buffer required to list the folder contents on the target computer. Use this size as the *numbytes* parameter in the xPCFSDir function.

# See Also

API function xPCFSDirItems

# xPCFSDirStructSize

Get number of items in folder

## Prototype

```
int xPCFSDirStructSize(int port, const char *path);
```

#### **Arguments**

| port | Enter the value returned by either the function xPCOpenSerialPort or the function xPCOpenTcpIpPort. |
|------|----------------------------------------------------------------------------------------------------|
| path | Enter the folder path on the target computer.                                                       |

#### Return

The xPCFSDirStructSize function returns the number of items in the folder on the target computer. If this function detects an error, it returns -1.

# Description

The xPCFSDirStructSize function returns the number of items in the folder on the target computer. Use this size as the *numDirItems* parameter in the xPCFSDirItems function.

# See Also

API function xPCFSDir

# xPCFSDiskInfo

Information about target computer file system

# Prototype

```
diskinfo xPCFSDiskInfo(int port, const char *driveletter);
```

#### Arguments

| port        | Enter the value returned by either the function xPCOpenSerialPort or the function xPCOpenTcpIpPort. |
|-------------|----------------------------------------------------------------------------------------------------|
| driveletter | Enter the drive letter of the file system for which you want information.                           |

## Description

The xPCFSDiskInfo function returns disk information for the file system of the specified target computer drive, *driveletter*. This function returns this information in the diskinfo structure.

# See Also

API structure SimulinkRealTime.fileSystem.diskinfo

# xPCFSFileInfo

Return information for open file on target computer

# Prototype

```
fileinfo xPCFSFileInfo(int port, int fileHandle);
```

#### Arguments

| port       | Enter the value returned by either the function xPCOpenSerialPort or the function xPCOpenTcpIpPort. |
|------------|----------------------------------------------------------------------------------------------------|
| fileHandle | Enter the file handle of an open file on the target computer.                                       |

## Description

The xPCFSFileInfo function returns information about the specified open file, filehandle, in a structure of type fileinfo.

# See Also

Structure SimulinkRealTime.fileSystem.fileinfo

# xPCFSGetError

Get text description for error number on target computer file system

# Prototype

```
void xPCFSGetError(int port, unsigned int error_number,
char *error_message);
```

## Arguments

| port          | Enter the value returned by either the function xPCOpenSerialPort or the function xPCOpenTcpIpPort.         |
|---------------|----------------------------------------------------------------------------------------------------|
| error_number  | Enter the constant of an error.                                                                             |
| error_message | The string of the message associated with the error <i>error_number</i> is stored in <i>error_message</i> . |

## Description

The xPCFSGetError function gets the *error\_message* associated with *error\_number*. This enables you to use the error message in a printf or similar statement.

# xPCFSGetFileSize

Return size of file on target computer

## Prototype

```
int xPCFSGetFileSize(int port, int fileHandle);
```

#### **Arguments**

| port       | Enter the value returned by either the function xPCOpenSerialPort or the function xPCOpenTcpIpPort. |
|------------|----------------------------------------------------------------------------------------------------|
| fileHandle | Enter the file handle of an open file on the target computer.                                       |

#### Return

Return the size of the specified file in bytes. If this function detects an error, it returns -1.

# Description

The xPCFSGetFileSize function returns the size, in bytes, of the file associated with *fileHandle* on the target computer. *fileHandle* is the handle of a file previously opened by the xPCFSOpenFile function.

# See Also

API functions xPCFSOpenFile, xPCFSReadFile

File object methods SimulinkRealTime.fileSystem.fopen and SimulinkRealTime.fileSystem.fread

# xPCFSGetPWD

Get current folder of target computer

# Prototype

```
void xPCFSGetPWD(int port, char *pwd);
```

## Arguments

| port | Enter the value returned by either the function xPCOpenSerialPort or the function xPCOpenTcpIpPort. |
|------|----------------------------------------------------------------------------------------------------|
| pwd  | The path of the current folder is stored in <i>pwd</i> .                                            |

# Description

The xPCFSGetPWD function places the path of the current folder on the target computer in pwd, which must be allocated by the caller.

# See Also

 $File \ object \ method \ \texttt{SimulinkRealTime.fileSystem.pwd}$ 

# **xPCFSMKDIR**

Create new folder on target computer

# Prototype

```
void xPCFSMKDIR(int port, const char *dirname);
```

#### Arguments

| port    | Enter the value returned by either the function xPCOpenSerialPort or the function xPCOpenTcpIpPort. |
|---------|----------------------------------------------------------------------------------------------------|
| dirname | Enter the name of the folder to create on the target computer.                                      |

# Description

The  ${\tt xPCFSMKDIR}$  function creates the folder  ${\it dirname}$  in the current folder of the target computer.

# See Also

API function xPCFSGetPWD

 $File \ object \ method \ \texttt{SimulinkRealTime.fileSystem.mkdir}$ 

# xPCFSOpenFile

Open file on target computer

# Prototype

```
int xPCFSOpenFile(int port, const char *filename,
const char *permission);
```

## Arguments

| port       | Enter the value returned by either the function xPCOpenSerialPort or the function xPCOpenTcpIpPort.     |
|------------|----------------------------------------------------------------------------------------------------|
| filename   | Enter the name of the file to open on the target computer.                                              |
| permission | Enter the read/write permission with which to open the file. Values are $r$ (read) or $W$ (read/write). |

#### Return

The xPCFSOpenFile function returns the file handle for the opened file. If function detects an error, it returns -1.

# Description

The xPCFSOpenFile function opens the specified file, *filename*, on the target computer. If the file does not exist, the xPCFSOpenFile function creates *filename*, then opens it. You can open a file for read or read/write access.

# See Also

API functions xPCFSCloseFile, xPCFSGetFileSize, xPCFSReadFile, xPCFSWriteFile

File object methods SimulinkRealTime.fileSystem.fclose, SimulinkRealTime.fileSystem.filetable, SimulinkRealTime.fileSystem.fwriteSimulinkRealTime.fileSystem.fopen andSimulinkRealTime.fileSystem.fread

# xPCFSReadFile

Read open file on target computer

## Prototype

```
void xPCFSReadFile(int port, int fileHandle, int start,
int numbytes, unsigned char *data);
```

#### Arguments

| port       | Enter the value returned by either the function xPCOpenSerialPort or the function xPCOpenTcpIpPort. |
|------------|----------------------------------------------------------------------------------------------------|
| fileHandle | Enter the file handle of an open file on the target computer.                                       |
| start      | Enter an offset from the beginning of the file from which this function can start to read.          |
| numbytes   | Enter the number of bytes this function is to read from the file.                                   |
| data       | The contents of the file are stored in <i>data</i> .                                                |

## Description

The xPCFSReadFile function reads an open file on the target computer and places the results of the read operation in the array *data*. *fileHandle* is the file handle of a file previously opened by xPCFSOpenFile. You can specify that the read operation begin at the beginning of the file (default) or at a certain offset into the file (*start*). The *numbytes* parameter specifies how many bytes the xPCFSReadFile function is to read from the file.

## See Also

API functions xPCFSCloseFile, xPCFSGetFileSize, xPCFSOpenFile, xPCFSWriteFile

 $\label{eq:File} File \ object \ methods \ \texttt{SimulinkRealTime.fileSystem.fopen and} \\ \texttt{SimulinkRealTime.fileSystem.fread}$ 

# xPCFSRemoveFile

Remove file from target computer

## Prototype

void xPCFSRemoveFile(int port, const char \*filename);

#### **Arguments**

| port     | Enter the value returned by either the function xPCOpenSerialPort or the function xPCOpenTcpIpPort. |
|----------|----------------------------------------------------------------------------------------------------|
| filename | Enter the name of a file on the target computer.                                                    |

## Description

The xPCFSRemoveFile function removes the file named *filename* from the target computer file system. *filename* can be a relative or absolute path name on the target computer.

## See Also

File object method SimulinkRealTime.fileSystem.removefile

## **xPCFSRMDIR**

Remove folder from target computer

## Prototype

void xPCFSRMDIR(int port, const char \*dirname);

#### **Arguments**

| port    | Enter the value returned by either the function     |
|---------|-----------------------------------------------------|
|         | xPCOpenSerialPort or the function xPCOpenTcpIpPort. |
| dirname | Enter the name of a folder on the target computer.  |

## Description

The xPCFSRMDIR function removes a folder named *dirname* from the target computer file system. *dirname* can be a relative or absolute path-name on the target computer.

## See Also

File object method SimulinkRealTime.fileSystem.rmdir

# xPCFSScGetFilename

Get name of file for scope

## Prototype

const char \*xPCFSScGetFilename(int port, int scNum, char \*filename);

#### Arguments

| port     | Enter the value returned by either the function xPCOpenSerialPort or the function xPCOpenTcpIpPort. |
|----------|----------------------------------------------------------------------------------------------------|
| scNum    | Enter the scope number.                                                                             |
| filename | The name of the file for the specified scope is stored in <i>filename</i> .                         |

#### Return

Returns the value of *filename*, the name of the file for the scope.

## Description

The xPCFSScGetFilename function returns the name of the file to which scope *scNum* will save signal data. *filename* points to a caller-allocated character array to which the filename is copied.

## See Also

API function xPCFSScSetFilename

Property Filename of SimulinkRealTime.fileSystem

# xPCFSScGetWriteMode

Get write mode of file for scope

#### Prototype

int xPCFSScGetWriteMode(int port, int scNum);

#### **Arguments**

| port  | Enter the value returned by either the function $\verb xPCOpenSerialPort  $ |
|-------|-----------------------------------------------------------------------------|
|       | or the function xPCOpenTcpIpPort.                                           |
| scNum | Enter the scope number.                                                     |

#### Return

Returns the number indicating the write mode. Values are

- 0 Lazy mode. The FAT entry is updated only when the file is closed and not during each file write operation. This mode is faster, but if the system crashes before the file is closed, the file system might not have the actual file size (the file contents, however, will be intact).
- 1 Commit mode. Each file write operation simultaneously updates the FAT entry for the file. This mode is slower, but the file system maintains the actual file size.

#### **Description**

The xPCFSScGetWriteMode function returns the write mode of the file for the scope.

#### See Also

API function xPCFSScSetWriteMode

Property WriteMode of SimulinkRealTime.fileSystem

## xPCFSScGetWriteSize

Get block write size of data chunks

### Prototype

unsigned int xPCFSScGetWriteSize(int port, int scNum);

#### **Arguments**

| port  | Enter the value returned by either the function xPCOpenSerialPort |
|-------|-------------------------------------------------------------------|
|       | or the function xPCOpenTcpIpPort.                                 |
| scNum | Enter the scope number.                                           |

#### Return

Returns the block size, in bytes, of the data chunks.

#### Description

The xPCFSScGetWriteSize function gets the block size, in bytes, of the data chunks.

#### See Also

API function xPCFSScSetWriteSize

Property WriteSize of SimulinkRealTime.fileSystem

# xPCFSScSetFilename

Specify name for file to contain signal data

## Prototype

```
void xPCFSScSetFilename(int port, int scNum,
const char *filename);
```

### Arguments

| port     | Enter the value returned by either the function xPCOpenSerialPort or the function xPCOpenTcpIpPort. |
|----------|----------------------------------------------------------------------------------------------------|
| scNum    | Enter the scope number.                                                                             |
| filename | Enter the name of a file to contain the signal data.                                                |

## Description

The xPCFSScSetFilename function sets the name of the file to which the scope will save the signal data. The Simulink Real-Time software creates this file in the target computer file system. Note that you can only call this function when the scope is stopped.

## See Also

API function xPCFSScGetFilename

Property Filename of SimulinkRealTime.fileSystem

## xPCFSScSetWriteMode

Specify when file allocation table entry is updated

#### Prototype

void xPCFSScSetWriteMode(int port, int scNum, int writeMode);

#### **Arguments**

| port      | Enter the value returned by either the function xPCOpenSerialPort or the function xPCOpenTcpIpPort. |                           |
|-----------|----------------------------------------------------------------------------------------------------|---------------------------|
| scNum     | Enter the scope number.                                                                             |                           |
| writeMode | Enter an integer for the write mode:                                                                |                           |
|           | 0                                                                                                   | Enables lazy write mode   |
|           | 1                                                                                                   | Enables commit write mode |

#### Description

The xPCFSScSetWriteMode function specifies when a file allocation table (FAT) entry is updated. Both modes write the signal data to the file, as follows:

- 0 Lazy mode. The FAT entry is updated only when the file is closed and not during each file write operation. This mode is faster, but if the system crashes before the file is closed, the file system might not have the actual file size (the file contents, however, will be intact).
- 1 Commit mode. Each file write operation simultaneously updates the FAT entry for the file. This mode is slower, but the file system maintains the actual file size.

#### See Also

API function xPCFSScGetWriteMode

Property WriteMode of SimulinkRealTime.fileSystem

## xPCFSScSetWriteSize

Specify that memory buffer collect data in multiples of write size

#### Prototype

```
void xPCFSScSetWriteSize(int port, int scNum, unsigned int
writeSize);
```

#### **Arguments**

| port      | Enter the value returned by either the function xPCOpenSerialPort or the function xPCOpenTcpIpPort. |
|-----------|----------------------------------------------------------------------------------------------------|
| scNum     | Enter the scope number.                                                                             |
| writeSize | Enter the block size, in bytes, of the data chunks.                                                 |

#### Description

The xPCFSScSetWriteSize function specifies that a memory buffer collect data in multiples of *writeSize*. By default, this parameter is 512 bytes, which is the typical disk sector size. Using a block size that is the same as the disk sector size provides better performance. *writeSize* must be a multiple of 512.

#### See Also

API function xPCFSScGetWriteSize

Property WriteSize of SimulinkRealTime.fileSystem

# xPCFSWriteFile

Write to file on target computer

## Prototype

```
void xPCFSWriteFile(int port, int fileHandle, int numbytes,
const unsigned char *data);
```

## Arguments

| port       | Enter the value returned by either the function xPCOpenSerialPort or the function xPCOpenTcpIpPort. |
|------------|----------------------------------------------------------------------------------------------------|
| fileHandle | Enter the file handle of an open file on the target computer.                                       |
| numbytes   | Enter the number of bytes this function is to write into the file.                                  |
| data       | The contents to write to <i>fileHandle</i> are stored in <i>data</i> .                              |

## Description

The xPCFSWriteFile function writes the contents of the array *data* to the file specified by *fileHandle* on the target computer. The *fileHandle* parameter is the handle of a file previously opened by xPCFSOpenFile. *numbytes* is the number of bytes to write to the file.

## See Also

API functions xPCFSCloseFile, xPCFSGetFileSize, xPCFSOpenFile, xPCFSReadFile

## **xPCGetAPIVersion**

Get version number of Simulink Real-Time API

## Prototype

```
const char *xPCGetAPIVersion(void);
```

#### Return

The xPCGetApiVersion function returns a string with the version number of the Simulink Real-Time kernel on the target computer.

### Description

The xPCGetApiVersion function returns a string with the version number of the Simulink Real-Time kernel on the target computer. The string is a constant string within the API DLL. Do not modify this string.

## See Also

API function xPCGetTargetVersion

# xPCGetAppName

Return real-time application name

### Prototype

```
char *xPCGetAppName(int port, char *model_name);
```

#### Arguments

| port       | Enter the value returned by either the function xPCOpenSerialPort or the function xPCOpenTcpIpPort.                                                                                                    |
|------------|----------------------------------------------------------------------------------------------------|
| model_name | The xPCGetAppName function copies the real-time application<br>name string into the buffer pointed to by model_name.<br>model_name is then returned. You can later use model_name in a<br>function such as printf. |
|            | Note that the maximum size of the buffer is 256 bytes. To reserve<br>enough space for the application name string, allocate a buffer of<br>size 256 bytes.                                                         |

#### Return

The xPCGetAppName function returns a string with the name of the real-time application.

## Description

The xPCGetAppName function returns the name of the real-time application. You can use the return value, *model\_name*, in a printf or similar statement. In case of error, the name string is unchanged.

#### **Examples**

Allocate 256 bytes for the buffer appname.

```
char *appname=malloc(256);
xPCGetAppName(iport,appname);
appname=realloc(appname,strlen(appname)+1);
...
free(appname);
```

#### See Also

API function xPCIsAppRunning

Target object property Application

# xPCGetEcho

Return display mode for target message window

## Prototype

```
int xPCGetEcho(int port);
```

#### Arguments

*port* Enter the value returned by either the function xPCOpenSerialPort or the function xPCOpenTcpIpPort.

#### Return

The xPCGetEcho function returns the number indicating the display mode. Values are

- 1 Display is on. Messages are displayed in the message display window on the target.
- 0 Display is off.

#### Return

The xPCGetEcho function the display mode of the target computer using communication channel *port*. If the function detects an error, it returns -1.

#### Description

The xPCGetEcho function returns the display mode of the target computer using communication channel *port*. Messages include the status of downloading the real-time application, changes to parameters, and changes to scope signals.

## See Also

API function xPCSetEcho

# xPCGetExecTime

Return real-time application execution time

## Prototype

```
double xPCGetExecTime(int port);
```

#### Arguments

*port* Enter the value returned by either the function xPCOpenSerialPort or the function xPCOpenTcpIpPort.

#### Return

The xPCGetExecTime function returns the current execution time for a real-time application. If the function detects an error, it returns -1.

# Description

The xPCGetExecTime function returns the current execution time for the running realtime application. If the real-time application is stopped, the value is the last running time when the real-time application was stopped. If the real-time application is running, the value is the current running time.

# See Also

API functions xPCSetStopTime, xPCGetStopTime

 $Property \; \texttt{ExecTime of SimulinkRealTime.target}$ 

## xPCGetLastError

Return constant of last error

#### Prototype

int xPCGetLastError(void);

#### Return

The xPCGetLastError function returns the error constant for the last reported error. If the function did not detect an error, it returns 0.

#### Description

The xPCGetLastError function returns the constant of the last reported error by another API function. This value is reset every time you call a new function. Therefore, you should check this constant value immediately after a call to an API function. For a list of error constants and messages, see "C API Error Messages".

## See Also

API functions xPCErrorMsg, xPCSetLastError

# xPCGetLoadTimeOut

Return timeout value for communication between development and target computers

## Prototype

```
int xPCGetLoadTimeOut(int port);
```

#### Arguments

*port* Enter the value returned by either the function xPCOpenSerialPort or the function xPCOpenTcpIpPort.

#### Return

The xPCGetLoadTimeOut function returns the number of seconds allowed for the communication between the development computer and real-time application. If the function detects an error, it returns -1.

## Description

The xPCGetLoadTimeOut function returns the number of seconds allowed for the communication between the development computer and the real-time application. When a Simulink Real-Time API function initiates communication between the development and target computers, it waits for a certain amount of time before checking to see if the communication is complete. In the case where communication with the target computer is not complete, the function returns a timeout error.

For example, when you load a new real-time application onto the target computer, the function xPCLoadApp waits for a certain amount of time before checking to see if the initialization of the real-time application is complete. In the case where initialization of the real-time application is not complete, the function xPCLoadApp returns a timeout error. By default, xPCLoadApp checks for the readiness of the target computer for up to 5 seconds. However, for larger models or models requiring longer initialization (for

example, those with thermocouple boards), the default might not be long enough and a spurious timeout is generated. Other functions that communicate with the target computer will wait for *timeOut* seconds before declaring a timeout event. The function xPCSetLoadTimeOut sets the timeout to a different number.

Use the xPCGetLoadTimeOut function if you suspect that the current number of seconds (the timeout value) is too short. Then use the xPCSetLoadTimeOut function to set the timeout to a higher number.

#### See Also

API functions xPCLoadApp, xPCSetLoadTimeOut

xPCUnloadApp

"Increase the Time for Downloads"

# xPCGetLogMode

Return logging mode and increment value for real-time application

## Prototype

```
lgmode xPCGetLogMode(int port);
```

#### Arguments

*port* Enter the value returned by either the function xPCOpenSerialPort or the function xPCOpenTcpIpPort.

#### Return

The xPCGetLogMode function returns the logging mode in the lgmode structure. If the logging mode is 1 (LGMOD\_VALUE), this function also returns an increment value in the lgmode structure. If an error occurs, this function returns -1.

## Description

The xPCGetLogMode function gets the logging mode and increment value for the current real-time application. The increment (difference in amplitude) value is measured between logged data points. A data point is logged only when an output signal or a state changes by the increment value.

## See Also

API function xPCSetLogMode

API structure lgmode

## **xPCGetNumOutputs**

Return number of outputs

### Prototype

int xPCGetNumOutputs(int port);

#### **Arguments**

*port* Enter the value returned by either the function xPCOpenSerialPort or the function xPCOpenTcpIpPort.

#### Return

The xPCGetNumOutputs function returns the number of outputs in the current real-time application. If the function detects an error, it returns -1.

## Description

The xPCGetNumOutputs function returns the number of outputs in the real-time application. The number of outputs equals the sum of the input signal widths of the output blocks at the root level of the Simulink model.

## See Also

API functions xPCGetOutputLog, xPCGetNumStates, xPCGetStateLog

## xPCGetNumParams

Return number of tunable parameters

## Prototype

```
int xPCGetNumParams(int port);
```

### Arguments

*port* Enter the value returned by either the function xPCOpenSerialPort or the function xPCOpenTcpIpPort.

### Return

The xPCGetNumParams function returns the number of tunable parameters in the realtime application. If the function detects an error, it returns -1.

## Description

The xPCGetNumParams function returns the number of tunable parameters in the realtime application. Use this function to see how many parameters you can get or modify.

## See Also

 $\label{eq:approx} API \ functions \ \texttt{xPCGetParamIdx}, \ \texttt{xPCSetParam}, \ \texttt{xPCGetParam}, \ \texttt{xPCGetParamName}, \ \texttt{xPCGetParamDims}$ 

Property NumParameters of SimulinkRealTime.target

## **xPCGetNumScopes**

Return number of scopes added to real-time application

#### Prototype

```
int xPCGetNumScopes(int port);
```

#### **Arguments**

*port* Enter the value returned by either the function xPCOpenSerialPort or the function xPCOpenTcpIpPort.

#### Return

The xPCGetNumScopes function returns the number of scopes that have been added to the real-time application. If the function detects an error, it returns -1.

## Description

The xPCGetNumScopes function returns the number of scopes that have been added to the real-time application.

# xPCGetNumScSignals

Returns number of signals added to specific scope

## Prototype

int xPCGetNumScSignals(int port, int scopeId);

#### Arguments

portEnter the value returned by either the function xPCOpenSerialPort<br/>or the function xPCOpenTcpIpPort.scopeIdEnter the ID number of the scope for which you want to get the number<br/>of added signals.

#### Return

The xPCGetNumScSignals function returns the number of signals that have been added to the scope, *scopeID*. If the function detects an error, it returns -1.

## Description

The xPCGetNumScSignals function returns the number of signals that have been added to the scope, *scopeID*.

## xPCGetNumSignals

Return number of signals

### Prototype

int xPCGetNumSignals(int port);

#### **Arguments**

*port* Enter the value returned by either the function xPCOpenSerialPort or the function xPCOpenTcpIpPort.

#### Return

The xPCGetNumSignals function returns the number of signals in the real-time application. If the function detects an error, it returns -1.

## Description

The xPCGetNumSignals function returns the total number of signals in the real-time application that can be monitored from the development computer. Use this function to see how many signals you can monitor.

## See Also

API functions xPCGetSignalIdx, xPCGetSignal, xPCGetSignals, xPCGetSignalName, xPCGetSignalWidth

 $Property \ \texttt{NumSignals} \ of \ \texttt{SimulinkRealTime.target}$ 

## **xPCGetNumStates**

Return number of states

## Prototype

int xPCGetNumStates(int port);

#### Arguments

*port* Enter the value returned by either the function xPCOpenSerialPort or the function xPCOpenTcpIpPort.

#### Return

The xPCGetNumStates function returns the number of states in the real-time application. If the function detects an error, it returns -1.

## Description

The  ${\tt xPCGetNumStates}$  function returns the number of states in the real-time application.

## See Also

API functions xPCGetStateLog, xPCGetNumOutputs, xPCGetOutputLog

Property StateLog of SimulinkRealTime.target

## xPCGetOutputLog

Copy output log data to array

#### Prototype

```
void xPCGetOutputLog(int port, int first_sample, int num_samples,
int decimation, int output_id, double *output_data);
```

#### **Arguments**

| port         | Enter the value returned by either the function xPCOpenSerialPort or the function xPCOpenTcpIpPort. |
|--------------|----------------------------------------------------------------------------------------------------|
| first_sample | Enter the index of the first sample to copy.                                                        |
| num_samples  | Enter the number of samples to copy from the output log.                                            |
| decimation   | Select whether to copy every sample value or every $\ensuremath{Nth}$ value.                        |
| output_id    | Enter an output identification number.                                                              |
| output_data  | The log is stored in <i>output_data</i> , whose allocation is the responsibility of the caller.     |

#### Description

The xPCGetOutputLog function gets the output log and copies that log to an array. You get the data for each output signal in turn by specifying *output\_id*. Output IDs range from 0 to (N-1), where N is the return value of xPCGetNumOutputs. Entering 1 for *decimation* copies all values. Entering N copies every Nth value.

For *first\_sample*, the sample indices range from 0 to (N-1), where N is the return value of xPCNumLogSamples. Get the maximum number of samples by calling the function xPCNumLogSamples.

Note that the real-time application must be stopped before you get the number.

## See Also

 $\label{eq:approx} API \ functions \ x \mbox{PCNumLogWraps}, \ x \mbox{PCNumLogSamples}, \ x \mbox{PCGetNumOutputs}, \ x \mbox{PCGetStateLog}, \ x \mbox{PCGetTETLog}, \ x \mbox{PCGetTimeLog}$ 

Target object method SimulinkRealTime.target.getlog

Property OutputLog of SimulinkRealTime.target

## xPCGetParam

Get parameter value and copy it to array

## Prototype

void xPCGetParam(int port, int paramIndex, double \*paramValue);

#### Arguments

| port       | Enter the value returned by either the function xPCOpenSerialPort or the function xPCOpenTcpIpPort. |
|------------|----------------------------------------------------------------------------------------------------|
| paramIndex | Enter the index for a parameter.                                                                    |
| paramValue | The function returns a parameter value as an array of doubles.                                      |

#### Description

The xPCGetParam function returns the parameter as an array in *paramValue*. *paramValue* must be large enough to hold the parameter. You can query the size by calling the function xPCGetParamDims. Get the parameter index by calling the function xPCGetParamIdx. The parameter matrix is returned as a vector, with the conversion being done in column-major format. It is also returned as a double, regardless of the data type of the actual parameter.

For *paramIndex*, values range from 0 to (N-1), where N is the return value of xPCGetNumParams.

## See Also

API functions xPCSetParam, xPCGetParamDims, xPCGetParamIdx, xPCGetNumParams

SimulinkRealTime.target.getparamid

Properties ShowParameters and Parameters of SimulinkRealTime.target

## **xPCGetParamDims**

Get row and column dimensions of parameter

## Prototype

void xPCGetParamDims(int port, int paramIndex, int \*dimension);

#### **Arguments**

| port       | Enter the value returned by either the function xPCOpenSerialPort or the function xPCOpenTcpIpPort. |
|------------|----------------------------------------------------------------------------------------------------|
| paramIndex | Parameter index.                                                                                    |
| dimension  | Dimensions (row, column) of a parameter.                                                            |

## Description

The xPCGetParamDims function gets the dimensions (row, column) of a parameter with *paramIndex* and stores them in *dimension*, which must have at least two elements.

For *paramIndex*, values range from 0 to (N-1), where N is the return value of xPCGetNumParams.

## See Also

 $\label{eq:approx} API \ functions \ \texttt{xPCGetParamIdx}, \ \texttt{xPCGetParamName}, \ \texttt{xPCSetParam}, \ \texttt{xPCGetParam}, \ \texttt{xPCGetParam}, \ \texttt{x$ 

SimulinkRealTime.target.getparamid

Properties ShowParameters and Parameters of SimulinkRealTime.target

## **xPCGetParamIdx**

Return parameter index

#### Prototype

```
int xPCGetParamIdx(int port, const char *blockName,
const char *paramName);
```

#### Arguments

| port      | Enter the value returned by either the function xPCOpenSerialPort or the function xPCOpenTcpIpPort. |
|-----------|----------------------------------------------------------------------------------------------------|
| blockName | Enter the full block path generated by Simulink Coder.                                              |
| paramName | Enter the parameter name for a parameter associated with the block.                                 |

#### Return

The xPCGetParamIdx function returns the parameter index for the parameter name. If the function detects an error, it returns -1.

#### Description

The xPCGetParamIdx function returns the parameter index for the parameter name (paramName) associated with a Simulink block (blockName). Both blockName and paramName must be identical to those generated at real-time application building time. The block names should be referenced from the file model\_namept.m in the generated code, where model\_name is the name of the model. Note that a block can have one or more parameters.

#### See Also

API functions xPCGetParamDims, xPCGetParamName, xPCGetParam

#### SimulinkRealTime.target.getparamid

Properties ShowParameters and Parameters of SimulinkRealTime.target

### xPCGetParamName

Get name of parameter

### Prototype

```
void xPCGetParamName(int port, int paramIdx, char *blockName, char
*paramName);
```

#### **Arguments**

| port      | Enter the value returned by either the function xPCOpenSerialPort or the function xPCOpenTcpIpPort. |
|-----------|----------------------------------------------------------------------------------------------------|
| paramIdx  | Enter a parameter index.                                                                            |
| blockName | String with the full block path generated by Simulink Coder.                                        |
| paramName | Name of a parameter for a specific block.                                                           |

### Description

The xPCGetParamName function gets the parameter name and block name for a parameter with the index *paramIdx*. The block path and name are returned and stored in *blockName*, and the parameter name is returned and stored in *paramName*. You must allocate enough space for both *blockName* and *paramName*. If the *paramIdx* is invalid, xPCGetLastError returns nonzero, and the strings are unchanged. Get the parameter index from the function xPCGetParamIdx.

### See Also

API functions xPCGetParam, xPCGetParamDims, xPCGetParamIdx

Properties ShowParameters and Parameters of SimulinkRealTime.target

# xPCGetSampleTime

Return real-time application sample time

# Prototype

```
double xPCGetSampleTime(int port);
```

### Arguments

*port* Enter the value returned by either the function xPCOpenSerialPort or the function xPCOpenTcpIpPort.

### Return

The xPCGetSampleTime function returns the sample time, in seconds, of the real-time application. If the function detects an error, it returns -1.

# Description

The xPCGetSampleTime function returns the sample time, in seconds, of the real-time application. You can get the error by using the function xPCGetLastError.

# See Also

API function xPCSetSampleTime

Property SampleTime of SimulinkRealTime.target

# xPCGetScope

Get and copy scope data to structure

### Prototype

```
scopedata xPCGetScope(int port, int scNum);
```

#### **Arguments**

portEnter the value returned by either the function xPCOpenSerialPort<br/>or the function xPCOpenTcpIpPort.scNumEnter the scope number.

#### Return

The xPCGetScope function returns a structure of type scopedata.

#### Description

**Note:** The xPCGetScope function will be removed in a future release. Use the xPCScGetScopePropertyName functions to access property values instead. For example, to get the number of samples being acquired in one data acquisition cycle, use xPCScGetNumSamples.

The xPCGetScope function gets properties of a scope with *scNum* and copies the properties into a structure with type *scopedata*. You can use this function in conjunction with xPCSetScope to change several properties of a scope at one time. See *scopedata* for a list of properties. Use the xPCGetScope function to get the scope number.

### See Also

API functions xPCSetScope, scopedata

Target object method SimulinkRealTime.target.getscope

# xPCGetScopeList

Get and copy list of scope numbers

### Prototype

```
void xPCGetScopeList(int port, int *data);
```

#### **Arguments**

portEnter the value returned by either the function xPCOpenSerialPort<br/>or the function xPCOpenTcpIpPort.dataList of scope numbers in an integer array (allocated by the caller) as a<br/>list of unsorted integers.

#### Description

The xPCGetScopeList function gets the list of scopes currently defined. *data* must be large enough to hold the list of scopes. You can query the size by calling the function xPCGetNumScopes.

**Note:** Use the xPCGetScopeList function instead of the xPCGetScopes function. The xPCGetScopes will be removed in a future release.

# xPCGetScopes

Get and copy list of scope numbers

# Prototype

```
void xPCGetScopes(int port, int *data);
```

### Arguments

- portEnter the value returned by either the function xPCOpenSerialPort or<br/>the function xPCOpenTcpIpPort.dataList of scope numbers in an integer array (allocated by the caller) as a
- dataList of scope numbers in an integer array (allocated by the caller) as a<br/>list of unsorted integers and terminated by -1.

# Description

The xPCGetScopes function gets the list of scopes currently defined. You can use the constant MAX\_SCOPES (defined in xpcapiconst.h) as the size of *data*. This is currently set to 30 scopes.

**Note:** This function will be removed in a future release. Use the xPCGetScopeList function instead.

# See Also

API functions xPCSetScope, xPCGetScope, xPCScGetSignals

Property Scopes of SimulinkRealTime.target

# xPCGetSessionTime

Return length of time Simulink Real-Time kernel has been running

### Prototype

```
double xPCGetSessionTime(int port);
```

#### **Arguments**

*port* Enter the value returned by either the function xPCOpenSerialPort or the function xPCOpenTcpIpPort.

#### Return

The xPCGetSessionTime function returns the amount of time in seconds that the Simulink Real-Time kernel has been running on the target computer. If the function detects an error, it returns -1.

# Description

The xPCGetSessionTime function returns, as a double, the amount of time in seconds that the Simulink Real-Time kernel has been running. This value is also the time that has elapsed since you last booted the target computer.

# xPCGetSignal

Return value of signal

# Prototype

double xPCGetSignal(int port, int sigNum);

#### Arguments

| port   | Enter the value returned by either the function     |
|--------|-----------------------------------------------------|
|        | xPCOpenSerialPort or the function xPCOpenTcpIpPort. |
| sigNum | Enter a signal number.                              |

#### Return

The xPCGetSignal function returns the current value of signal *sigNum*. If the function detects an error, it returns -1.

# Description

The xPCGetSignal function returns the current value of a signal. For vector signals, use xPCGetSignals rather than call this function multiple times. Use the xPCGetSignalIdx function to get the signal number.

# See Also

API function xPCGetSignals

Property Signals of SimulinkRealTime.target

# xPCGetSignalIdx

Return index for signal

### Prototype

int xPCGetSignalIdx(int port, const char \*sigName);

#### **Arguments**

| port    | Enter the value returned by either the function xPCOpenSerialPort |
|---------|-------------------------------------------------------------------|
|         | or the function xPCOpenTcpIpPort.                                 |
| sigName | Enter a signal name.                                              |

#### Return

The xPCGetSignalIdx function returns the index for the signal with name *sigName*. If the function detects an error, it returns -1.

# Description

The xPCGetSignalIdx function returns the index of a signal. The name must be identical to the name generated when the application was built. You should reference the name from the file model\_namebio.m in the generated code, where model\_name is the name of the model. The creator of the application should already know the signal name.

# See Also

API functions xPCGetSignalName, xPCGetSignalWidth, xPCGetSignal, xPCGetSignals

Target object method SimulinkRealTime.target.getsignalid

# xPCGetSigIdxfromLabel

Return array of signal indices

# Prototype

int xPCGetSigIdxfromLabel(int port, const char \*sigLabel, int \*sigIds);

#### Arguments

| port     | Enter the value returned by either the function xPCOpenSerialPort or the function xPCOpenTcpIpPort. |
|----------|----------------------------------------------------------------------------------------------------|
| sigLabel | String with the name of a signal label.                                                             |
| sigIds   | Return array of signal indices.                                                                     |

#### Return

If xPCGetSigIdxfromLabel finds a signal, it fills an array *sigIds* with signal indices and returns 0. If it finds no signal, it returns -1.

# Description

The xPCGetSigIdxfromLabel function returns in *sigIds* the array of signal indices for signal *sigName*. This function assumes that you have labeled the signal for which you request the indices (see the **Signal name** parameter of the "Signal Properties Controls"). Note that the Simulink Real-Time software refers to Simulink signal names as signal labels. The creator of the application should already know the signal name/label. Signal labels must be unique.

sigIds must be large enough to contain the array of indices. You can use the xPCGetSigLabelWidth function to get the required amount of memory to be allocated by the sigIds array.

# See Also

 $\label{eq:approx_approx_appr$ 

# xPCGetSignalLabel

Copy label of signal to character array

# Prototype

```
char * xPCGetSignalLabel(int port, int sigIdx, char *sigLabel);
```

#### Arguments

| port     | Enter the value returned by either the function xPCOpenSerialPort or the function xPCOpenTcpIpPort. |
|----------|----------------------------------------------------------------------------------------------------|
| sigIdx   | Enter signal index.                                                                                 |
| sigLabel | Return signal label associated with signal index, <i>sigIdx</i> .                                   |

#### Return

The xPCGetSignalLabel function returns the label of the signal.

### Description

The xPCGetSignalLabel function copies and returns the signal label, including the block path, of a signal with *sigIdx*. The result is stored in *sigLabel*. If *sigIdx* is invalid, xPCGetLastError returns a nonzero value, and *sigLabel* is unchanged. The function returns *sigLabel*, which makes it convenient to use in a printf or similar statement. This function assumes that you already know the signal index. Signal labels must be unique.

This function assumes that you have labeled the signal for which you request the index (see the **Signal name** parameter of the "Signal Properties Controls"). Note that the Simulink Real-Time software refers to Simulink signal names as signal labels. The creator of the application should already know the signal name/label.

# See Also

 $\label{eq:approx_approx_bound} API \ functions \ \textbf{xPCGetSigIdxfromLabel}, \ \textbf{xPCGetSigLabelWidth}$ 

# xPCGetSigLabelWidth

Return number of elements in signal

# Prototype

```
int xPCGetSigLabelWidth(int port, const char *sigName);
```

### Arguments

| port    | Enter the value returned by either the function xPCOpenSerialPort |
|---------|-------------------------------------------------------------------|
|         | or the function xPCOpenTcpIpPort.                                 |
| sigName | String with the name of a signal.                                 |

### Return

The xPCGetSigLabelWidth function returns the number of elements that the signal sigName contains. If the function detects an error, it returns -1.

# Description

The xPCGetSigLabelWidth function returns the number of elements that the signal *sigName* contains. This function assumes that you have labeled the signal for which you request the elements (see the **Signal name** parameter of the "Signal Properties Controls"). Note that the Simulink Real-Time software refers to Simulink signal names as signal labels. The creator of the application should already know the signal name/ label. Signal labels must be unique.

# See Also

API functions xPCGetSigIdxfromLabel, xPCGetSignalLabel

# xPCGetSignalName

Copy name of signal to character array

### Prototype

char \*xPCGetSignalName(int port, int sigIdx, char \*sigName);

#### **Arguments**

| port    | Enter the value returned by either the function xPCOpenSerialPort or the function xPCOpenTcpIpPort. |
|---------|----------------------------------------------------------------------------------------------------|
| sigIdx  | Enter a signal index.                                                                               |
| sigName | String with the name of a signal.                                                                   |

#### Return

The xPCGetSignalName function returns the name of the signal.

### Description

The xPCGetSignalName function copies and returns the signal name, including the block path, of a signal with *sigIdx*. The result is stored in *sigName*. If *sigIdx* is invalid, xPCGetLastError returns a nonzero value, and *sigName* is unchanged. The function returns *sigName*, which makes it convenient to use in a printf or similar statement. This function assumes that you already know the signal index.

### See Also

API functions xPCGetSignalIdx, xPCGetSignalWidth, xPCGetSignal, xPCGetSignals

Properties ShowSignals and Signals of SimulinkRealTime.target

# xPCGetSignals

Return vector of signal values

# Prototype

```
int xPCGetSignals(int port, int numSignals, const int *signals,
double *values);
```

### Arguments

| port       | Enter the value returned by either the function xPCOpenSerialPort or the function xPCOpenTcpIpPort. |
|------------|----------------------------------------------------------------------------------------------------|
| numSignals | Enter the number of signals to be acquired (that is, the number of values in <i>signals</i> ).      |
| signals    | Enter the list of signal numbers to be acquired.                                                    |
| values     | Returned values are stored in the double array <i>values</i> .                                      |

#### Return

The xPCGetSignals function returns 0 if it completes execution without detecting an error. If the function detects an error, it returns -1.

# Description

The xPCGetSignals function is the vector version of the function xPCGetSignal. This function returns the values of a vector of signals (up to 1000) as fast as it can acquire them. The signal values may not be at the same time step (for that, define a scope of type SCTYPE\_HOST and use xPCScGetData). xPCGetSignal does the same thing for a single signal, and could be used multiple times to achieve the same result. However, the xPCGetSignals function is faster, and the signal values are more likely to be spaced closely together. The signals are converted to doubles regardless of the actual data type of the signal.

For *signals*, the list you provide should be stored in an integer array. Get the signal numbers with the function xPCGetSignalIdx.

#### See Also

API function xPCGetSignal, xPCGetSignalIdx

#### Example

To reference signal vector data rather than scalar values, pass a vector of indices for the signal data. For example:

```
/* Assume a signal of width 10, with the blockpath
* mySubsys/mySignal and the signal index s1.
*/
int i;
int sigId[10];
double sigVal[10]; /* Signal values are stored here */
/* Get the ID of the first signal */
sigId[0] = xPCGetSignalIdx(port, "mySubsys/mySignal/s1");
if (sigId[0] == -1) {
/* Handle error */
}
for (i = 1; i < 10; i++) {
   sigId[i] = sigId[0] + i;
}
xPCGetSignals(port, 10, sigId, sigVal);
/* If no error, sigVal should have the signal values */
```

To repeatedly get the signals, repeat the call to xPCGetSignals. If you do not change sigID, you only need to call xPCGetSignalIdx once.

# xPCGetSignalWidth

Return width of signal

# Prototype

```
int xPCGetSignalWidth(int port, int sigIdx);
```

### Arguments

| port   | Enter the value returned by either the function xPCOpenSerialPort |
|--------|-------------------------------------------------------------------|
|        | or the function xPCOpenTcpIpPort.                                 |
| sigIdx | Enter the index of a signal.                                      |

#### Return

The xPCGetSignalWidth function returns the signal width for a signal with *sigIdx*. If the function detects an error, it returns -1.

# Description

The xPCGetSignalWidth function returns the number of signals for a specified signal index. Although signals are manipulated as scalars, the width of the signal might be useful to reassemble the components into a vector again. A signal's width is the number of signals in the vector.

# See Also

API functions xPCGetSignalIdx, xPCGetSignalName, xPCGetSignal, xPCGetSignals

### xPCGetStateLog

Copy state log values to array

### Prototype

```
void xPCGetStateLog(int port, int first_sample, int num_samples,
int decimation, int state_id, double *state_data);
```

#### Arguments

| port         | Enter the value returned by either the function xPCOpenSerialPort or the function xPCOpenTcpIpPort. |
|--------------|----------------------------------------------------------------------------------------------------|
| first_sample | Enter the index of the first sample to copy.                                                        |
| num_samples  | Enter the number of samples to copy from the output log.                                            |
| decimation   | Select whether to copy all the sample values or every $\ensuremath{N}\xspace h$ value.              |
| state_id     | Enter a state identification number.                                                                |
| state_data   | The log is stored in <i>state_data</i> , whose allocation is the responsibility of the caller.      |

#### Description

The xPCGetStateLog function gets the state log. It then copies the log into state\_data. You get the data for each state signal in turn by specifying the state\_id. State IDs range from 1 to (N-1), where N is the return value of xPCGetNumStates. Entering 1 for decimation copies all values. Entering N copies every Nth value. For first\_sample, the sample indices range from 0 to (N-1), where N is the return value of xPCNumLogSamples. Use the xPCNumLogSamples function to get the maximum number of samples.

Note that the real-time application must be stopped before you get the number.

### See Also

 $\label{eq:approx} API \ functions \ \texttt{xPCNumLogWraps}, \ \texttt{xPCNumLogSamples}, \ \texttt{xPCMaxLogSamples}, \ \texttt{xPCGetNumStates}, \ \texttt{xPCGetOutputLog}, \ \texttt{xPCGetTETLog}, \ \texttt{xPCGetTimeLog}$ 

SimulinkRealTime.target.getlog

Property StateLog of SimulinkRealTime.target

# xPCGetStopTime

Return stop time

### Prototype

```
double xPCGetStopTime(int port);
```

#### **Arguments**

*port* Enter the value returned by either the function xPCOpenSerialPort or the function xPCOpenTcpIpPort.

#### Return

The xPCGetStopTime function returns the stop time as a double, in seconds, of the realtime application. If the function detects an error, it returns -10.0. If the stop time is infinity (run forever), this function returns -1.0.

### Description

The xPCGetStopTime function returns the stop time, in seconds, of the real-time application. This is the amount of time the real-time application runs before stopping. If the function detects an error, it returns -10.0. You will then need to use the function xPCGetLastError to find the error number.

# See Also

API function xPCSetStopTime

Property StopTime of SimulinkRealTime.target

# xPCGetTargetVersion

Get Simulink Real-Time kernel version

### Prototype

```
void xPCGetTargetVersion(int port, char *ver);
```

#### Arguments

portEnter the value returned by either the function xPCOpenSerialPort or<br/>the function xPCOpenTcpIpPort.verThe version is stored in ver.

# Description

The xPCGetTargetVersion function gets a string with the version number of the Simulink Real-Time kernel on the target computer. It then copies that version number into *ver*.

# See Also

xPCGetAPIVersion

# xPCGetTETLog

Copy TET log to array

#### Prototype

```
void xPCGetTETLog(int port, int first_sample,
int num_samples, int decimation,
double *TET_data);
```

#### **Arguments**

| port         | Enter the value returned by either the function xPCOpenSerialPort or the function xPCOpenTcpIpPort. |
|--------------|----------------------------------------------------------------------------------------------------|
| first_sample | Enter the index of the first sample to copy.                                                        |
| num_samples  | Enter the number of samples to copy from the TET log.                                               |
| decimation   | Select whether to copy all the sample values or every $\ensuremath{N}\xspace h$ value.              |
| TET_data     | The log is stored in <i>TET_data</i> , whose allocation is the responsibility of the caller.        |

### Description

The xPCGetTETLog function gets the task execution time (TET) log. It then copies the log into *TET\_data*. Entering 1 for *decimation* copies all values. Entering N copies every Nth value. For *first\_sample*, the sample indices range from 0 to (N-1), where N is the return value of xPCNumLogSamples. Use the xPCNumLogSamples function to get the maximum number of samples.

Note that the real-time application must be stopped before you get the number.

### See Also

API functions xPCNumLogWraps, xPCNumLogSamples, xPCMaxLogSamples, xPCGetNumOutputs, xPCGetStateLog, xPCGetTimeLog

SimulinkRealTime.target.getlog

Property TETLog of SimulinkRealTime.target

# xPCGetTimeLog

Copy time log to array

### Prototype

void xPCGetTimeLog(int port, int first\_sample, int num\_samples, int decimation, double \*time\_data);

#### Arguments

| port         | Enter the value returned by either the function xPCOpenSerialPort or the function xPCOpenTcpIpPort. |
|--------------|----------------------------------------------------------------------------------------------------|
| first_sample | Enter the index of the first sample to copy.                                                        |
| num_samples  | Enter the number of samples to copy from the time log.                                              |
| decimation   | Select whether to copy all the sample values or every $\ensuremath{N}\xspace h$ value.              |
| time_data    | The log is stored in <i>time_data</i> , whose allocation is the responsibility of the caller.       |

### Description

The xPCGetTimeLog function gets the time log and copies the log into time\_data. This is especially relevant in the case of value-equidistant logging, where the logged values might not be uniformly spaced in time. Entering 1 for decimation copies all values. Entering N copies every Nth value. For first\_sample, the sample indices range from 0 to (N-1), where N is the return value of xPCNumLogSamples. Use the xPCNumLogSamples function to get the number of samples.

Note that the real-time application must be stopped before you get the number.

### See Also

API functions xPCNumLogWraps, xPCNumLogSamples, xPCMaxLogSamples, xPCGetStateLog, xPCGetTETLog, xPCSetLogMode, xPCGetLogMode

SimulinkRealTime.target.getlog

Property TimeLog of SimulinkRealTime.target

# xPCInitAPI

Initialize Simulink Real-Time DLL

### Prototype

int xPCInitAPI(void);

#### Return

The xPCInitAPI function returns 0 if it completes execution without detecting an error. If the function detects an error, it returns -1.

### Description

The xPCInitAPI function initializes the Simulink Real-Time dynamic link library. You must execute this function once at the beginning of the application to load the Simulink Real-Time API DLL. This function is defined in the file xpcinitfree.c. Link this file with your application.

# See Also

API functions xPCFreeAPI, xPCNumLogWraps, xPCNumLogSamples, xPCMaxLogSamples, xPCGetStateLog, xPCGetTETLog, xPCSetLogMode, xPCGetLogMode

# xPCIsAppRunning

Return real-time application running status

# Prototype

```
int xPCIsAppRunning(int port);
```

### Arguments

*port* Enter the value returned by either the function xPCOpenSerialPort or the function xPCOpenTcpIpPort.

### Return

If the real-time application is stopped, the xPCIsAppRunning function returns 0. If the real-time application is running, this function returns 1. If the function detects an error, it returns -1.

# Description

The xPCIsAppRunning function returns 1 or 0 depending on whether the real-time application is stopped or running. If the function detects is an error, use the function xPCGetLastError to check for the error string constant.

# See Also

API function xPCIsOverloaded

Property Status of SimulinkRealTime.target

# xPCIsOverloaded

Return target computer overload status

### Prototype

```
int xPCIsOverloaded(int port);
```

#### **Arguments**

port Enter the value returned by either the function xPCOpenSerialPort or the function xPCOpenTcpIpPort.

#### Return

If the real-time application has overloaded the CPU, the xPCIsOverloaded function returns 1. If it has not overloaded the CPU, the function returns 0. If this function detects error, it returns -1.

# Description

The xPCIsOverloaded function checks if the real-time application has overloaded the target computer and returns 1 if it has and 0 if it has not. If the real-time application is not running, the function returns 0.

# See Also

API function xPCIsAppRunning

Property CPUoverload of SimulinkRealTime.target

# **xPCIsScFinished**

Return data acquisition status for scope

# Prototype

```
int xPCIsScFinished(int port, int scNum);
```

#### Arguments

port Enter the value returned by either the function xPCOpenSerialPort or the function xPCOpenTcpIpPort. scNum Enter the scope number.

### Return

If a scope finishes a data acquisition cycle, the **xPCIsScFinished** function returns **1**. If the scope is in the process of acquiring data, this function returns **0**. If the function detects an error, it returns **-1**.

# Description

The xPCIsScFinished function returns a Boolean value depending on whether scope *scNum* is finished (state of SCST\_FINISHED) or not. You can also call this function for target scopes; however, because target scopes restart immediately, it is almost impossible to find these scopes in the finished state. Use the xPCGetScope function to get the scope number.

# See Also

API function xPCScGetState

Scope object property Status

# xPCLoadApp

Load real-time application onto target computer

#### Prototype

```
void xPCLoadApp(int port, const char *pathstr,
const char *filename);
```

#### **Arguments**

| port     | Enter the value returned by either the function xPCOpenSerialPort or the function xPCOpenTcpIpPort.                                  |
|----------|----------------------------------------------------------------------------------------------------|
| pathstr  | Enter the full path to the real-time application file, excluding the file name. For example, in C, use a string like "C:\\work".     |
| filename | Enter the name of a compiled real-time application (*.dlm) without the file extension. For example, in C use a string like "xpcosc". |

#### Description

The xPCLoadApp function loads the compiled real-time application to the target computer. *pathstr* must not contain the trailing backslash. *pathstr* can be set to NULL or to the string 'nopath' if the application is in the current folder. The variable *filename* must not contain the real-time application extension.

Before returning, XPCLoadApp waits for a certain amount of time before checking whether the model initialization is complete. In the case where the model initialization is incomplete, XPCLoadApp returns a timeout error to indicate a connection problem (for example, ETCPREAD). By default, XPCLoadApp checks for target readiness five times, with each attempt taking approximately 1 second (less if the target is ready). However, for larger models or models requiring longer initialization (for example, those with thermocouple boards), the default might not be long enough and a spurious timeout can be generated. The functions xPCGetLoadTimeOut and xPCSetLoadTimeOut control the number of attempts made.

### See Also

 $\label{eq:aPI} API \ functions \ \texttt{xPCStartApp}, \ \texttt{xPCStopApp}, \ \texttt{xPCUnloadApp}, \ \texttt{xPCSetLoadTimeOut}, \ \texttt{xPCGetLoadTimeOut}$ 

 $Target \ object \ method \ \texttt{SimulinkRealTime.target.load}$ 

# xPCLoadParamSet

Restore parameter values

### Prototype

void xPCLoadParamSet(int port, const char \*filename);

#### **Arguments**

| port     | Enter the value returned by either the function xPCOpenSerialPort |
|----------|-------------------------------------------------------------------|
|          | or the function xPCOpenTcpIpPort.                                 |
| filename | Enter the name of the file that contains the saved parameters.    |

### Description

The xPCLoadParamSet function restores the real-time application parameter values saved in the file *filename*. This file must be located on a local drive of the target computer. The parameter file must have been saved from a previous call to xPCSaveParamSet.

### See Also

API function xPCSaveParamSet

# **xPCMaxLogSamples**

Return maximum number of samples that can be in log buffer

### Prototype

```
int xPCMaxLogSamples(int port);
```

#### Arguments

*port* Enter the value returned by either the function xPCOpenSerialPort or the function xPCOpenTcpIpPort.

### Return

The xPCMaxLogSamples function returns the total number of samples. If the function detects an error, it returns -1.

# Description

The xPCMaxLogSamples function returns the total number of samples that can be returned in the logging buffers.

# See Also

API functions xPCNumLogSamples, xPCNumLogWraps, xPCGetStateLog, xPCGetOutputLog, xPCGetTETLog, xPCGetTimeLog

Property MaxLogSamples of SimulinkRealTime.target

# xPCMaximumTET

Copy maximum task execution time to array

### Prototype

```
void xPCMaximumTET(int port, double *data);
```

#### **Arguments**

- port Enter the value returned by either the function xPCOpenSerialPort or the function xPCOpenTcpIpPort.
- data Array of at least two doubles.

### Description

The xPCMaximumTET function gets the maximum task execution time (TET) that was achieved during the previous real-time application run. This function also returns the time at which the maximum TET was achieved. The xPCMaximumTET function then copies these values into the *data* array. The maximum TET value is copied into the first element, and the time at which it was achieved is copied into the second element.

### See Also

API functions xPCMinimumTET, xPCAverageTET

Property MaxTET of SimulinkRealTime.target

# xPCMinimumTET

Copy minimum task execution time to array

# Prototype

```
void xPCMinimumTET(int port, double *data);
```

#### Arguments

- port Enter the value returned by either the function xPCOpenSerialPort or the function xPCOpenTcpIpPort.
- data Array of at least two doubles.

# Description

The xPCMinimumTET function gets the minimum task execution time (TET) that was achieved during the previous real-time application run. This function also returns the time at which the minimum TET was achieved. The xPCMinimumTET function then copies these values into the *data* array. The minimum TET value is copied into the first element, and the time at which it was achieved is copied into the second element.

# See Also

API functions xPCMaximumTET, xPCAverageTET

Property MinTET of SimulinkRealTime.target

## **xPCNumLogSamples**

Return number of samples in log buffer

### Prototype

```
int xPCNumLogSamples(int port);
```

#### **Arguments**

*port* Enter the value returned by either the function xPCOpenSerialPort or the function xPCOpenTcpIpPort.

#### Return

The xPCNumLogSamples function returns the number of samples in the log buffer. If the function detects an error, it returns -1.

## Description

The xPCNumLogSamples function returns the number of samples in the log buffer. In contrast to xPCMaxLogSamples, which returns the maximum number of samples that can be logged (because of buffer size constraints), xPCNumLogSamples returns the number of samples actually logged.

Note that the real-time application must be stopped before you get the number.

## See Also

 $\label{eq:approx} \begin{array}{l} \mathrm{API} \mbox{ functions } \texttt{xPCGetStateLog}, \mbox{ xPCGetOutputLog}, \mbox{ xPCGetTETLog}, \mbox{ xPCGetTimeLog}, \mbox{ xPCGetStateLog}, \mbox{ xPCGetTimeLog}, \mbox{ xPCGetTimeLo$ 

# xPCNumLogWraps

Return number of times log buffer wraps

## Prototype

```
int xPCNumLogWraps(int port);
```

#### **Arguments**

*port* Enter the value returned by either the function xPCOpenSerialPort or the function xPCOpenTcpIpPort.

### Return

The xPCNumLogWraps function returns the number of times the log buffer wraps. If the function detects an error, it returns -1.

## Description

The xPCNumLogWraps function returns the number of times the log buffer wraps.

# See Also

API functions xPCNumLogSamples, xPCMaxLogSamples, xPCGetStateLog, xPCGetOutputLog, xPCGetTETLog, xPCGetTimeLog

Property NumLogWraps of SimulinkRealTime.target

## xPCOpenConnection

Open connection to target computer

### Prototype

void xPCOpenConnection(int port);

#### **Arguments**

*port* Enter the value returned by either the function xPCOpenSerialPort or the function xPCOpenTcpIpPort.

#### Description

The xPCOpenConnection function opens a connection to the target computer whose data is indexed by *port*. Before calling this function, set up the target information by calling xPCRegisterTarget. A call to either xPCOpenSerialPort or xPCOpenTcpIpPort can also set up the target information. If the port is already open, calling this function has no effect.

### See Also

API functions xPCOpenTcpIpPort, xPCClosePort, xPCReOpenPort, xPCTargetPing, xPCCloseConnection, xPCRegisterTarget

# **xPCOpenSerialPort**

Open RS-232 connection to Simulink Real-Time system

### Prototype

int xPCOpenSerialPort(int comPort, int baudRate);

#### **Arguments**

comPort Index of the COM port to be used (0 is COM1, 1 is COM2, and so forth).
 baudRate baudRate must be one of the following values: 1200, 2400, 4800, 9600, 19200, 38400, 57600, or 115200.

### Return

The xPCOpenSerialPort function returns the port value for the connection. If the function detects an error, it returns -1.

## Description

The xPCOpenSerialPort function initiates an RS-232 connection to a Simulink Real-Time system. It returns the port value for the connection. Be sure to pass this value to all the Simulink Real-Time API functions that require a port value.

If you enter a value of 0 for *baudRate*, this function sets the baud rate to the default value (115200).

**Note:** RS-232 communication type will be removed in a future release. Use TCP/IP instead.

### See Also

API functions xPCOpenTcpIpPort, xPCClosePort, xPCReOpenPort, xPCTargetPing, xPCOpenConnection, xPCCloseConnection, xPCRegisterTarget, xPCDeRegisterTarget

# xPCOpenTcplpPort

Open TCP/IP connection to Simulink Real-Time system

## Prototype

```
int xPCOpenTcpIpPort(const char *ipAddress, const char
*ipPort);
```

#### **Arguments**

| ipAddress | Enter the IP address of the target as a dotted decimal string. For example, "192.168.0.10". |
|-----------|---------------------------------------------------------------------------------------------|
| ipPort    | Enter the associated IP port as a string. For example, "22222".                             |

#### Return

The **xPCOpenTcpIpPort** function returns a nonnegative integer that you can then use as the port value for a Simulink Real-Time API function that requires it. If this operation fails, this function returns -1.

### Description

The xPCOpenTcpIpPort function opens a connection to the TCP/IP location specified by the IP address. It returns a nonnegative integer if it succeeds. Use this integer as the *ipPort* variable in the Simulink Real-Time API functions that require a port value. The global error number is also set, which you can get using xPCGetLastError.

## See Also

API functions xPCOpenSerialPort, xPCClosePort, xPCReOpenPort, xPCTargetPing

## xPCReboot

 $Reboot\ target\ computer$ 

### Prototype

void xPCReboot(int port);

#### **Arguments**

*port* Enter the value returned by either the function xPCOpenSerialPort or the function xPCOpenTcpIpPort.

### Description

The **xPCReboot** function reboots the target computer. This function returns nothing. This function does not close the connection to the target computer. You should either explicitly close the port or call **xPCReOpenPort** once the target computer has rebooted.

## See Also

API function xPCReOpenPort

Target object method SimulinkRealTime.target.reboot

# xPCReOpenPort

Reopen communication channel

## Prototype

```
int xPCReOpenPort(int port);
```

### Arguments

port Enter the value returned by either the function xPCOpenSerialPort or the function xPCOpenTcpIpPort.

### Return

The xPCReOpenPort function returns 0 if it reopens a connection without detecting an error. If the function detects an error, it returns -1.

# Description

The xPCReOpenPort function reopens the communications channel pointed to by *port*. The difference between this function and xPCOpenSerialPort or xPCOpenTcpIpPort is that xPCReOpenPort uses the already existing settings, while the other functions need to set up the port.

# See Also

API functions xPCOpenTcpIpPort, xPCClosePort

## xPCRegisterTarget

Register target with Simulink Real-Time API library

## Prototype

```
int xPCRegisterTarget(int commType, const char *ipAddress,
const char *ipPort, int comPort, int baudRate);
```

#### Arguments

| соттуре   | Specify the communication type (TCP/IP or RS-232) between the development and target computers.                  |
|-----------|----------------------------------------------------------------------------------------------------|
|           | <b>Note:</b> RS-232 communication type will be removed in a future release.<br>Use TCP/IP instead.               |
| ipAddress | Enter the IP address of the target as a dotted decimal string. For example, "192.168.0.10".                      |
| ipPort    | Enter the associated IP port as a string. For example, "22222".                                                  |
| comPort   | comPort and baudRate are as in xPCOpenSerialPort.                                                                |
| baudRate  | The <i>baudRate</i> must be one of the following values: 1200, 2400, 4800, 9600, 19200, 38400, 57600, or 115200. |

#### Return

The **xPCRegisterTarget** function returns the port number. If the function detects an error, it returns -1.

#### Description

The xPCRegisterTarget function works similarly to xPCOpenSerialPort and xPCOpenTcpIpPort, except that it does not try to open a connection to the target

computer. In other words, xPCOpenSerialPort or xPCOpenTcpIpPort is equivalent to calling xPCRegisterTarget with the required parameters, followed by a call to xPCOpenConnection.

Use the constants COMMTYP\_TCPIP and COMMTYP\_RS232 for *commType*. If *commType* is set to COMMTYP\_RS232, the function ignores *ipAddress* and *ipPort*. Analogously, the function ignores *comPort* and *baudRate* if *commType* is set to COMMTYP\_TCPIP.

If you enter a value of 0 for baudRate, this function sets the baud rate to the default value (115200).

## See Also

 $\label{eq:API functions xPCDeRegisterTarget, xPCOpenTcpIpPort, xPCOpenSerialPort, xPCClosePort, xPCReOpenPort, xPCOpenConnection, xPCCloseConnection, xPCTargetPing$ 

## xPCRemScope

Remove scope

### Prototype

void xPCRemScope(int port, int scNum);

#### **Arguments**

port Enter the value returned by either the function xPCOpenSerialPort or the function xPCOpenTcpIpPort. scNum Enter the scope number.

### Description

The xPCRemScope function removes the scope with number *scNum*. Attempting to remove a nonexistent scope causes an error. For a list of existing scopes, see xPCGetScopes. Use the xPCGetScope function to get the scope number.

### See Also

API functions xPCAddScope, xPCScRemSignal, xPCGetScopes

Target object method SimulinkRealTime.target.remscope

# xPCSaveParamSet

Save parameter values of real-time application

## Prototype

```
void xPCSaveParamSet(int port, const char *filename);
```

#### Arguments

port Enter the value returned by either the function xPCOpenSerialPort or the function xPCOpenTcpIpPort. filename Enter the name of the file to contain the saved parameters.

## Description

The xPCSaveParamSet function saves the real-time application parameter values in the file *filename*. This function saves the file on a local drive of the current target computer. You can later reload these parameters with the xPCLoadParamSet function.

You might want to save real-time application parameter values if you change these parameter values while the application is running in Real-Time mode. Saving these values enable you to easily recreate real-time application parameter values from a number of application runs.

## See Also

API function xPCLoadParamSet

# xPCScAddSignal

Add signal to scope

## Prototype

void xPCScAddSignal(int port, int scNum, int sigNum);

#### **Arguments**

| port   | Enter the value returned by either the function xPCOpenSerialPort or the function xPCOpenTcpIpPort. |
|--------|----------------------------------------------------------------------------------------------------|
| scNum  | Enter the scope number.                                                                             |
| sigNum | Enter a signal number.                                                                              |

### Description

The xPCScAddSignal function adds the signal with number *sigNum* to the scope *scNum*. The signal should not already exist in the scope. You can use xPCScGetSignals to get a list of the signals already present. Use the function xPCGetScope to get the scope number. Use the xPCGetSignalIdx function to get the signal number.

## See Also

API functions xPCScRemSignal, xPCAddScope, xPCRemScope, xPCGetScopes

```
Scope object methods SimulinkRealTime.fileScope.addsignal,
SimulinkRealTime.hostScope.addsignal, and
SimulinkRealTime.targetScope.addsignal
```

## xPCScGetAutoRestart

Scope autorestart status

## Prototype

long xPCScGetAutoRestart(int port, int scNum)

### Arguments

| port  | Enter the value returned by either the function xPCOpenSerialPort or the function xPCOpenTcpIpPort. |
|-------|----------------------------------------------------------------------------------------------------|
| scNum | Enter the scope number.                                                                             |

#### Return

The xPCScGetAutoRestart function returns the autorestart flag value of scope scNum. If the function detects an error, it returns -1.

## Description

The xPCScGetAutoRestart function gets the autorestart flag value for scope scNum. Autorestart flag can be disabled (0) or enabled (1).

## See Also

API functions xPCScSetAutoRestart

### xPCScGetData

Copy scope data to array

### Prototype

```
void xPCScGetData(int port, int scNum, int signal_id, int start,
int numsamples, int decimation, double *data);
```

#### **Arguments**

| port       | Enter the value returned by either the function xPCOpenSerialPort or the function xPCOpenTcpIpPort.                  |
|------------|----------------------------------------------------------------------------------------------------|
| scNum      | Enter the scope number.                                                                                              |
| signal_id  | Enter a signal number. Enter -1 to get time stamped data.                                                            |
| start      | Enter the first sample from which data retrieval is to start.                                                        |
| numsamples | Enter the number of samples retrieved with a decimation of <i>decimation</i> , starting from the <i>start</i> value. |
| decimation | Enter a value such that every <i>decimation</i> sample is retrieved in a scope window.                               |
| data       | The data is available in the array <i>data</i> , starting from sample <i>start</i> .                                 |

#### Description

The xPCScGetData function gets the data used in a scope. Use this function for scopes of type SCTYPE\_HOST. The scope must be either in state "Finished" or in state "Interrupted" for the data to be retrievable. (Use the xPCScGetState function to check the state of the scope.) The data must be retrieved one signal at a time. The calling function must allocate the space ahead of time to store the scope data. *data* must be an array of doubles, regardless of the data type of the signal to be retrieved. Use the function xPCScGetSignals to get the list of signals in the scope for *signal\_id*. Use the function xPCGetScope to get the scope number for *scNum*.

To get time stamped data, specify -1 for signal\_id. From the output, you can then get the number of nonzero elements.

## See Also

API functions xPCGetScope, xPCScGetState, xPCScGetSignals

Property Data of SimulinkRealTime.hostScope

## **xPCScGetDecimation**

Return decimation of scope

### Prototype

int xPCScGetDecimation(int port, int scNum);

#### **Arguments**

| port  | Enter the value returned by either the function xPCOpenSerialPort |
|-------|-------------------------------------------------------------------|
|       | or the function xPCOpenTcpIpPort.                                 |
| scNum | Enter the scope number.                                           |

#### Return

The xPCScGetDecimation function returns the decimation of scope *scNum*. If the function detects an error, it returns -1.

## Description

The xPCScGetDecimation function gets the decimation of scope *scNum*. The decimation is a number, N, meaning every Nth sample is acquired in a scope window. Use the xPCGetScope function to get the scope number.

### See Also

API function xPCScSetDecimation

Property Decimation of SimulinkRealTime.fileScope, SimulinkRealTime.hostScope, and SimulinkRealTime.targetScope

## xPCScGetNumPrePostSamples

Get number of pre- or post-triggering samples before triggering scope

## Prototype

int xPCScGetNumPrePostSamples(int port, int scNum);

#### Arguments

| port  | Enter the value returned by either the function xPCOpenSerialPort or the function xPCOpenTcpIpPort. |
|-------|----------------------------------------------------------------------------------------------------|
| scNum | Enter the scope number.                                                                             |

### Return

The xPCScGetNumPrePostSamples function returns the number of samples for preor posttriggering for scope *scNum*. If an error occurs, this function returns the minimum integer value (-2147483647-1).

## Description

The xPCScGetNumPrePostSamples function gets the number of samples for pre- or posttriggering for scope *scNum*. A negative number implies pretriggering, whereas a positive number implies posttriggering samples. Use the xPCGetScope function to get the scope number.

# See Also

API function xPCScSetNumPrePostSamples

Property NumPrePostSamples of SimulinkRealTime.fileScope, SimulinkRealTime.hostScope, and SimulinkRealTime.targetScope

# **xPCScGetNumSamples**

Get number of samples in one data acquisition cycle

### Prototype

int xPCScGetNumSamples(int port, int scNum);

#### **Arguments**

| port  | Enter the value returned by either the function xPCOpenSerialPort or the function xPCOpenTcpIpPort. |
|-------|----------------------------------------------------------------------------------------------------|
| scNum | Enter the scope number.                                                                             |

#### Return

The xPCScGetNumSamples function returns the number of samples in the scope *scNum*. If the function detects an error, it returns -1.

## Description

The xPCScGetNumSamples function gets the number of samples in one data acquisition cycle for scope *scNum*. Use the xPCGetScope function to get the scope number.

## See Also

API function xPCScSetNumSamples

Property NumSamples of SimulinkRealTime.fileScope, SimulinkRealTime.hostScope, and SimulinkRealTime.targetScope

# xPCScGetNumSignals

Get number of signals in scope

## Prototype

```
int xPCScGetNumSignals(int port, int scNum);
```

### Arguments

| port  | Enter the value returned by either the function xPCOpenSerialPort or the function xPCOpenTcpIpPort. |
|-------|----------------------------------------------------------------------------------------------------|
| scNum | Enter the scope number.                                                                             |

### Return

The xPCScGetNumSignals function returns the number of signals in the scope *scNum*. If the function detects an error, it returns -1.

# Description

The xPCScGetNumSignals function gets the number of signals in the scope *scNum*. Use the xPCGetScope function to get the scope number.

## See Also

API function xPCGetScope

# xPCScGetSignalList

Copy list of signals to array

### Prototype

void xPCScGetSignalList(int port, int scNum, int \*data)

#### **Arguments**

| port  | Value returned by either the function xPCOpenSerialPort or the function xPCOpenTcpIpPort. |
|-------|-------------------------------------------------------------------------------------------|
| scNum | Enter the scope number.                                                                   |
| data  | Integer array allocated by the caller as a list containing the signal identifiers.        |

### Description

The xPCScGetSignals function gets the list of signals defined for scope *scNum*. The array *data* must be large enough to hold the list of signals. To query the size, use the xPCScGetNumSignals function. Use the xPCGetScope function to get the scope number.

**Note:** Use the xPCScGetSignalList function instead of the xPCScGetSignals function. The xPCScGetSignals will be removed in a future release.

# **xPCScGetSignals**

Copy list of signals to array

### Prototype

```
void xPCScGetSignals(int port, int scNum, int *data);
```

#### **Arguments**

| port  | Value returned by either the function xPCOpenSerialPort or the function xPCOpenTcpIpPort.            |
|-------|----------------------------------------------------------------------------------------------------|
| scNum | Enter the scope number.                                                                              |
| data  | Integer array allocated by the caller as a list containing the signal identifiers, terminated by -1. |

## Description

The xPCScGetSignals function gets the list of signals defined for scope *scNum*. You can use the constant MAX\_SIGNALS, defined in xpcapiconst.h, as the size of *data*. Use the xPCGetScope function to get the scope number.

**Note:** This function will be removed in a future release. Use the **xPCScGetSignalList** function instead.

## See Also

API functions xPCScGetData, xPCGetScopes

Scope object property Signals

## xPCScGetStartTime

Get start time for last data acquisition cycle

### Prototype

double xPCScGetStartTime(int port, int scNum);

#### **Arguments**

| port  | Enter the value returned by either the function xPCOpenSerialPort or the function xPCOpenTcpIpPort. |
|-------|----------------------------------------------------------------------------------------------------|
| scNum | Enter the scope number.                                                                             |

#### Return

The xPCScGetStartTime function returns the start time for the last data acquisition cycle of a scope. If the function detects an error, it returns -1.

## Description

The xPCScGetStartTime function gets the time at which the last data acquisition cycle for scope *scNum* started. This is only valid for scopes of type SCTYPE\_HOST. Use the xPCGetScope function to get the scope number.

## See Also

API functions xPCScGetNumSamples, xPCScGetDecimation

## xPCScGetState

Get state of scope

## Prototype

```
int xPCScGetState(int port, int scNum);
```

#### **Arguments**

 port
 Enter the value returned by either the function xPCOpenSerialPort or the function xPCOpenTcpIpPort.

**SCNUM** Enter the scope number.

#### Return

The xPCScGetState function returns the state of scope scNum. If the function detects an error, it returns -1.

### Description

The xPCScGetState function gets the state of scope *scNum*, or -1 upon error. Use the xPCGetScope function to get the scope number.

Constants to find the scope state, defined in  $\verb+xpcapiconst.h+$ , have the following meanings:

| Constant          | Value | Description                                                      |
|-------------------|-------|------------------------------------------------------------------|
| SCST_WAITTOSTART  | 0     | Scope is ready and waiting to start.                             |
| SCST_PREACQUIRING | 5     | Scope acquires a predefined number of samples before triggering. |

| Constant         | Value | Description                                                                                                    |
|------------------|-------|----------------------------------------------------------------------------------------------------|
| SCST_WAITFORTRIG | 1     | After a scope is finished with the preacquiring<br>state, it waits for a trigger. If the scope does not<br>preacquire data, it enters the wait for trigger<br>state. |
| SCST_ACQUIRING   | 2     | Scope is acquiring data. The scope enters this state when it leaves the wait for trigger state.                                                                      |
| SCST_FINISHED    | 3     | Scope is finished acquiring data when it has attained the predefined limit.                                                                                          |
| SCST_INTERRUPTED | 4     | The user has stopped (interrupted) the scope.                                                                                                    |

## See Also

API functions xPCScStart, xPCScStop

Scope object property Status

## xPCScGetTriggerLevel

Get trigger level for scope

## Prototype

double xPCScGetTriggerLevel(int port, int scNum);

#### Arguments

| port  | Enter the value returned by either the function xPCOpenSerialPort or the function xPCOpenTcpIpPort. |
|-------|----------------------------------------------------------------------------------------------------|
| scNum | Enter the scope number.                                                                             |

#### Return

The xPCScGetTriggerLevel function returns the scope trigger level. If the function detects an error, it returns -1.

## Description

The xPCScGetTriggerLevel function gets the trigger level for scope *scNum*. Use the xPCGetScope function to get the scope number.

## See Also

API functions xPCScSetTriggerLevel, xPCScSetTriggerSlope, xPCScGetTriggerSlope, xPCScSetTriggerSignal, xPCScGetTriggerSignal, xPCScSetTriggerScope, xPCScGetTriggerScope, xPCScSetTriggerMode, xPCScGetTriggerMode

Property TriggerLevel of SimulinkRealTime.fileScope, SimulinkRealTime.hostScope, and SimulinkRealTime.targetScope

# xPCScGetTriggerMode

Get trigger mode for scope

### Prototype

int xPCScGetTriggerMode(int port, int scNum);

#### **Arguments**

| port  | Enter the value returned by either the function xPCOpenSerialPort or the function xPCOpenTcpIpPort. |
|-------|----------------------------------------------------------------------------------------------------|
| scNum | Enter the scope number.                                                                             |

### Return

The xPCScGetTriggerMode function returns the scope trigger mode. If the function detects an error, it returns -1.

## Description

The xPCScGetTriggerMode function gets the trigger mode for scope *scNum*. Use the xPCGetScope function to get the scope number. Use the constants defined in xpcapiconst.h to interpret the trigger mode. These constants include the following:

| Constant        | Value | Description                                                                                                    |
|-----------------|-------|----------------------------------------------------------------------------------------------------|
| TRIGMD_FREERUN  | 0     | There is no trigger mode. The scope<br>triggers when it is ready to trigger,<br>regardless of the circumstances. |
| TRIGMD_SOFTWARE | 1     | Only user intervention can trigger the scope. No other triggering is possible.                                   |
| TRIGMD_SIGNAL   | 2     | The scope is triggered only after a signal has crossed a value.                                                  |

| Constant     | Value | Description                                                                                                    |
|--------------|-------|----------------------------------------------------------------------------------------------------|
| TRIGMD_SCOPE | 3     | The scope is triggered by another<br>scope at the trigger point of the<br>triggering scope, modified by the<br>value of triggerscopesample (see<br>scopedata). |

#### See Also

API functions xPCScSetTriggerLevel, xPCScGetTriggerLevel, xPCScSetTriggerSlope, xPCScGetTriggerSlope, xPCScSetTriggerSignal, xPCScGetTriggerSignal, xPCScSetTriggerScope, xPCScGetTriggerScope, xPCScSetTriggerMode

Methods SimulinkRealTime.fileScope.trigger, SimulinkRealTime.hostScope.trigger, and SimulinkRealTime.targetScope.trigger

Property TriggerMode of SimulinkRealTime.fileScope, SimulinkRealTime.hostScope, and SimulinkRealTime.targetScope

# xPCScGetTriggerScope

Get trigger scope

### Prototype

int xPCScGetTriggerScope(int port, int scNum);

#### **Arguments**

| port  | Enter the value returned by either the function xPCOpenSerialPort |
|-------|-------------------------------------------------------------------|
|       | or the function xPCOpenTcpIpPort.                                 |
| scNum | Enter the scope number.                                           |

#### Return

The xPCScGetTriggerScope function returns a trigger scope. If the function detects an error, it returns -1.

## Description

The xPCScGetTriggerScope function gets the trigger scope for scope *scNum*. Use the xPCGetScope function to get the scope number.

## See Also

API functions xPCScSetTriggerLevel, xPCScGetTriggerLevel, xPCScSetTriggerSlope, xPCScGetTriggerSlope, xPCScSetTriggerSignal, xPCScGetTriggerSignal, xPCScSetTriggerMode, xPCScGetTriggerMode

Property TriggerScope of SimulinkRealTime.fileScope, SimulinkRealTime.hostScope, and SimulinkRealTime.targetScope

# xPCScGetTriggerScopeSample

Get sample number for triggering scope

## Prototype

int xPCScGetTriggerScopeSample(int port, int scNum);

### Arguments

| port  | Enter the value returned by either the function     |
|-------|-----------------------------------------------------|
|       | xPCOpenSerialPort or the function xPCOpenTcpIpPort. |
| scNum | Enter the scope number.                             |

### Return

The xPCScGetTriggerScopeSample function returns a nonnegative integer for a real sample, and -1 for the special case where triggering is at the end of the data acquisition cycle for a triggering scope. If the function detects an error, it returns INT\_MIN (-2147483647-1).

## Description

The xPCScGetTriggerScopeSample function gets the number of samples a triggering scope (*scNum*) acquires before starting data acquisition on a second scope. This value is a nonnegative integer for a real sample, and -1 for the special case where triggering is at the end of the data acquisition cycle for a triggering scope. Use the xPCGetScope function to get the scope number for the trigger scope.

## See Also

API functions xPCScSetTriggerLevel, xPCScGetTriggerLevel, xPCScSetTriggerSlope, xPCScGetTriggerSlope, xPCScSetTriggerSignal,

xPCScGetTriggerSignal, xPCScSetTriggerScope, xPCScGetTriggerScope, xPCScSetTriggerMode, xPCScGetTriggerMode, xPCScSetTriggerScopeSample

Property TriggerSample of SimulinkRealTime.fileScope, SimulinkRealTime.hostScope, and SimulinkRealTime.targetScope

# xPCScGetTriggerSignal

Get trigger signal for scope

### Prototype

int xPCScGetTriggerSignal(int port, int scNum);

#### **Arguments**

| port  | Enter the value returned by either the function     |
|-------|-----------------------------------------------------|
|       | xPCOpenSerialPort or the function xPCOpenTcpIpPort. |
| scNum | Enter the scope number.                             |

#### Return

The xPCScGetTriggerSignal function returns the scope trigger signal. If the function detects an error, it returns -1.

## Description

The xPCScGetTriggerSignal function gets the trigger signal for scope *scNum*. Use the xPCGetScope function to get the scope number for the trigger scope.

## See Also

API functions xPCScSetTriggerLevel, xPCScGetTriggerLevel, xPCScSetTriggerSlope, xPCScGetTriggerSlope, xPCScSetTriggerSignal, xPCScSetTriggerScope, xPCScGetTriggerScope, xPCScSetTriggerMode, xPCScGetTriggerMode

Methods SimulinkRealTime.fileScope.trigger, SimulinkRealTime.hostScope.trigger, and SimulinkRealTime.targetScope.trigger Property TriggerSignal of SimulinkRealTime.fileScope, SimulinkRealTime.hostScope, and SimulinkRealTime.targetScope

# xPCScGetTriggerSlope

Get trigger slope for scope

## Prototype

int xPCScGetTriggerSlope(int port, int scNum);

### Arguments

| port  | Enter the value returned by either the function xPCOpenSerialPort or the function xPCOpenTcpIpPort. |
|-------|----------------------------------------------------------------------------------------------------|
| scNum | Enter the scope number.                                                                             |

### Return

The xPCScGetTriggerSlope function returns the scope trigger slope. If the function detects an error, it returns -1.

## Description

The xPCScGetTriggerSlope function gets the trigger slope of scope *scNum*. Use the xPCGetScope function to get the scope number for the trigger scope. Use the constants defined in xpcapiconst.h to interpret the trigger slope. These constants have the following meanings:

| Constant          | Value | Description                                                                     |
|-------------------|-------|---------------------------------------------------------------------------------|
| TRIGSLOPE_EITHER  | 0     | The trigger slope can be either rising or falling.                              |
| TRIGSLOPE_RISING  | 1     | The trigger slope must be rising when<br>the signal crosses the trigger value.  |
| TRIGSLOPE_FALLING | 2     | The trigger slope must be falling when<br>the signal crosses the trigger value. |

#### See Also

API functions xPCScSetTriggerLevel, xPCScGetTriggerLevel, xPCScSetTriggerSlope, xPCScSetTriggerSignal, xPCScGetTriggerSignal, xPCScSetTriggerScope, xPCScGetTriggerScope, xPCScSetTriggerMode, xPCScGetTriggerMode

Methods SimulinkRealTime.fileScope.trigger, SimulinkRealTime.hostScope.trigger, and SimulinkRealTime.targetScope.trigger

Property TriggerSlope of SimulinkRealTime.fileScope, SimulinkRealTime.hostScope, and SimulinkRealTime.targetScope

# xPCScGetType

Get type of scope

## Prototype

int xPCScGetType(int port, int scNum);

### Arguments

| port  | Enter the value returned by either the function     |
|-------|-----------------------------------------------------|
|       | xPCOpenSerialPort or the function xPCOpenTcpIpPort. |
| scNum | Enter the scope number.                             |

#### Return

The xPCScGetType function returns the scope type. If the function detects an error, it returns -1.

## Description

The xPCScGetType function gets the type (SCTYPE\_HOST for host, SCTYPE\_TARGET for target, or SCTYPE\_FILE for file) of scope *scNum*. Use the constants defined in xpcapiconst.h to interpret the return value. A scope of type SCTYPE\_HOST is displayed on the development computer while a scope of type SCTYPE\_TARGET is displayed on the target computer screen. A scope of type SCTYPE\_FILE is stored on a storage medium. Use the xPCGetScope function to get the scope number.

## See Also

API functions xPCAddScope, xPCRemScope

Property Type of SimulinkRealTime.fileScope, SimulinkRealTime.hostScope, and SimulinkRealTime.targetScope

## xPCScRemSignal

Remove signal from scope

## Prototype

void xPCScRemSignal(int port, int scNum, int sigNum);

### Arguments

| port   | Enter the value returned by either the function xPCOpenSerialPort or the function xPCOpenTcpIpPort. |
|--------|----------------------------------------------------------------------------------------------------|
| scNum  | Enter the scope number.                                                                             |
| sigNum | Enter a signal number.                                                                              |

## Description

The xPCScRemSignal function removes a signal from the scope with number *scNum*. The scope must already exist, and signal number *sigNum* must exist in the scope. Use xPCGetScopes to determine the existing scopes, and use xPCScGetSignals to determine the existing signals for a scope. Use this function only when the scope is stopped. Use xPCScGetState to check the state of the scope. Use the xPCGetScope function to get the scope number.

## See Also

API functions xPCScAddSignal, xPCAddScope, xPCRemScope, xPCGetScopes, xPCScGetSignals, xPCScGetState

Scope object methods SimulinkRealTime.fileScope.remsignal, SimulinkRealTime.hostScope.remsignal, and SimulinkRealTime.targetScope.remsignal

## xPCScSetAutoRestart

Scope autorestart status

### Prototype

void xPCScSetAutoRestart(int port, int scNum, int autorestart)

#### **Arguments**

| port        | Enter the value returned by either the function xPCOpenSerialPort or the function xPCOpenTcpIpPort. |  |
|-------------|----------------------------------------------------------------------------------------------------|--|
| scNum       | Enter the scope number.                                                                             |  |
| autorestart | Enter value to enable $(1)$ or disable $(0)$ scope autorestart.                                     |  |

### Description

The xPCScSetAutoRestart function sets the autorestart flag for scope scNum to 0 or 1. 0 disables the flag, 1 enables it. Use this function only when the scope is stopped.

## See Also

API functions xPCScGetAutoRestart

## **xPCScSetDecimation**

Set decimation of scope

## Prototype

void xPCScSetDecimation(int port, int scNum, int decimation);

### Arguments

| port       | Enter the value returned by either the function xPCOpenSerialPort or the function xPCOpenTcpIpPort. |  |
|------------|----------------------------------------------------------------------------------------------------|--|
| scNum      | Enter the scope number.                                                                             |  |
| decimation | Enter an integer for the decimation.                                                                |  |

## Description

The xPCScSetDecimation function sets the *decimation* of scope *scNum*. The decimation is a number, N, meaning every Nth sample is acquired in a scope window. Use this function only when the scope is stopped. Use xPCScGetState to check the state of the scope. Use the xPCGetScope function to get the scope number.

## See Also

API functions xPCScGetDecimation, xPCScGetState

Property Decimation of SimulinkRealTime.fileScope, SimulinkRealTime.hostScope, and SimulinkRealTime.targetScope

## xPCScSetNumPrePostSamples

Set number of pre- or posttriggering samples before triggering scope

### Prototype

void xPCScSetNumPrePostSamples(int port, int scNum, int prepost);

#### **Arguments**

| port    | Enter the value returned by either the function xPCOpenSerialPort or the function xPCOpenTcpIpPort.                                                  |
|---------|----------------------------------------------------------------------------------------------------|
| scNum   | Enter the scope number.                                                                                                    |
| prepost | A negative number means pretriggering, while a positive number<br>means posttriggering. This function can only be used when the<br>scope is stopped. |

### Description

The xPCScSetNumPrePostSamples function sets the number of samples for pre- or posttriggering for scope *scNum* to *prepost*. Use this function only when the scope is stopped. Use xPCScGetState to check the state of the scope. Use the xPCGetScope function to get the scope number.

## See Also

API functions xPCScGetNumPrePostSamples, xPCScGetState

Property NumPrePostSamples of SimulinkRealTime.fileScope, SimulinkRealTime.hostScope, and SimulinkRealTime.targetScope

## xPCScSetNumSamples

Set number of samples in one data acquisition cycle

## Prototype

void xPCScSetNumSamples(int port, int scNum, int samples);

### Arguments

| port    | Enter the value returned by either the function<br>xPC0penSerialPort or the function xPC0penTcpIpPort. |
|---------|----------------------------------------------------------------------------------------------------|
| scNum   | Enter the scope number.                                                                                |
| samples | Enter the number of samples you want to acquire in one cycle.                                          |

## Description

The xPCScSetNumSamples function sets the number of samples for scope *scNum* to *samples*. Use this function only when the scope is stopped. Use xPCScGetState to check the state of the scope. Use the xPCGetScope function to get the scope number.

## See Also

API functions xPCScGetNumSamples, xPCScGetState

Property NumSamples of SimulinkRealTime.fileScope, SimulinkRealTime.hostScope, and SimulinkRealTime.targetScope

## xPCScSetTriggerLevel

Set trigger level for scope

## Prototype

void xPCScSetTriggerLevel(int port, int scNum, double level);

#### **Arguments**

| port  | Enter the value returned by either the function xPCOpenSerialPort or the function xPCOpenTcpIpPort. |
|-------|----------------------------------------------------------------------------------------------------|
| scNum | Enter the scope number.                                                                             |
| level | Value for a signal to trigger data acquisition with a scope.                                        |

### Description

The xPCScSetTriggerLevel function sets the trigger level to *level* for scope *scNum*. Use this function only when the scope is stopped. Use xPCScGetState to check the state of the scope. Use the xPCGetScope function to get the scope number for the trigger scope.

## See Also

API functions xPCScGetTriggerLevel, xPCScSetTriggerSlope, xPCScGetTriggerSlope, xPCScSetTriggerSignal, xPCScGetTriggerSignal, xPCScSetTriggerScope, xPCScGetTriggerScope, xPCScSetTriggerMode, xPCScGetTriggerMode, xPCScGetState

Property TriggerLevel of SimulinkRealTime.fileScope, SimulinkRealTime.hostScope, and SimulinkRealTime.targetScope

## xPCScSetTriggerMode

Set trigger mode of scope

## Prototype

void xPCScSetTriggerMode(int port, int scNum, int mode);

### Arguments

| port  | Enter the value returned by either the function xPCOpenSerialPort or the function xPCOpenTcpIpPort. |
|-------|----------------------------------------------------------------------------------------------------|
| scNum | Enter the scope number.                                                                             |
| mode  | Trigger mode for a scope.                                                                           |

### Description

The xPCScSetTriggerMode function sets the trigger mode of scope *scNum* to *mode*. Use this function only when the scope is stopped. Use xPCScGetState to check the state of the scope. Use the xPCGetScopes function to get a list of scopes.

Use the constants defined in xpcapiconst.h to interpret the trigger mode:

| Constant        | Value | Description                                                                                                    |  |
|-----------------|-------|----------------------------------------------------------------------------------------------------|--|
| TRIGMD_FREERUN  | 0     | There is no trigger mode. The scope triggers when it<br>is ready to trigger, regardless of the circumstances.<br>This is the default.              |  |
| TRIGMD_SOFTWARE | 1     | Only user intervention can trigger the scope. No other triggering is possible.                                                                     |  |
| TRIGMD_SIGNAL   | 2     | The scope is triggered only after a signal has crossed a value.                                                                                    |  |
| TRIGMD_SCOPE    | 3     | The scope is triggered by another scope at the trigger point of the triggering scope, modified by the value of triggerscopesample (see scopedata). |  |

#### See Also

API functions xPCGetScopes, xPCScSetTriggerLevel, xPCScGetTriggerLevel, xPCScSetTriggerSlope, xPCScGetTriggerSlope, xPCScGetTriggerSignal, xPCScGetTriggerScope, xPCScGetTriggerScope, xPCScGetTriggerMode, xPCScGetState

Methods SimulinkRealTime.fileScope.trigger, SimulinkRealTime.hostScope.trigger, and SimulinkRealTime.targetScope.trigger

Property TriggerMode of SimulinkRealTime.fileScope, SimulinkRealTime.hostScope, and SimulinkRealTime.targetScope

## xPCScSetTriggerScope

Select scope to trigger another scope

## Prototype

void xPCScSetTriggerScope(int port, int scNum, int trigScope);

#### **Arguments**

| port      | Enter the value returned by either the function xPCOpenSerialPort or the function xPCOpenTcpIpPort. |
|-----------|----------------------------------------------------------------------------------------------------|
| scNum     | Enter the scope number.                                                                             |
| trigScope | Enter the scope number of the scope used for a trigger.                                             |

#### Description

The xPCScSetTriggerScope function sets the trigger scope of scope *scNum* to *trigScope*. This function can only be used when the scope is stopped. Use xPCScGetState to check the state of the scope. Use the xPCGetScopes function to get a list of scopes.

The scope type can be SCTYPE\_HOST, SCTYPE\_TARGET, or SCTYPE\_FILE.

## See Also

API functions xPCGetScopes, xPCScSetTriggerLevel, xPCScGetTriggerLevel, xPCScSetTriggerSlope, xPCScGetTriggerSlope, xPCScGetTriggerSignal, xPCScGetTriggerScope, xPCScSetTriggerMode, xPCScGetTriggerMode, xPCScGetState

Property TriggerScope of SimulinkRealTime.fileScope, SimulinkRealTime.hostScope, and SimulinkRealTime.targetScope

## xPCScSetTriggerScopeSample

Set sample number for triggering scope

### Prototype

```
void xPCScSetTriggerScopeSample(int port, int scNum, int
trigScSamp);
```

#### **Arguments**

portEnter the value returned by either the function xPCOpenSerialPort or<br/>the function xPCOpenTcpIpPort.scNumEnter the scope number.trigScSampEnter a nonnegative integer for the number of samples acquired by the

trigScSamp Enter a nonnegative integer for the number of samples acquired by the triggering scope before starting data acquisition on a second scope.

#### **Description**

The xPCScSetTriggerScopeSample function sets the number of samples (*trigScSamp*) a triggering scope acquires before it triggers a second scope (*scNum*). Use the xPCGetScopes function to get a list of scopes.

For meaningful results, set *trigScSamp* between -1 and (*nSamp*-1). *nSamp* is the number of samples in one data acquisition cycle for the triggering scope. If you specify too large a value, the scope is never triggered.

If you want to trigger a second scope at the end of a data acquisition cycle for the triggering scope, enter a value of -1 for *trigScSamp*.

### See Also

API functions xPCGetScopes, xPCScSetTriggerLevel, xPCScGetTriggerLevel, xPCScSetTriggerSlope, xPCScGetTriggerSlope, xPCScSetTriggerSignal,

xPCScGetTriggerSignal, xPCScSetTriggerScope, xPCScGetTriggerScope, xPCScSetTriggerMode, xPCScGetTriggerMode, xPCScGetTriggerScopeSample

Property TriggerSample of SimulinkRealTime.fileScope, SimulinkRealTime.hostScope, and SimulinkRealTime.targetScope

## xPCScSetTriggerSignal

Select signal to trigger scope

### Prototype

void xPCScSetTriggerSignal(int port, int scNum, int trigSig);

#### **Arguments**

| port    | Enter the value returned by either the function xPCOpenSerialPort or the function xPCOpenTcpIpPort. |
|---------|----------------------------------------------------------------------------------------------------|
| scNum   | Enter the scope number.                                                                             |
| trigSig | Enter a signal number.                                                                              |

#### Description

The xPCScSetTriggerSignal function sets the trigger signal of scope *scNum* to *trigSig*. The trigger signal *trigSig* must be one of the signals in the scope. Use this function only when the scope is stopped. You can use xPCScGetSignals to get the list of signals in the scope. Use xPCScGetState to check the state of the scope. Use the xPCGetScopes function to get a list of scopes.

### See Also

API functions xPCGetScopes, xPCScGetState, xPCScSetTriggerLevel, xPCScGetTriggerLevel, xPCScSetTriggerSlope, xPCScGetTriggerSlope, xPCScGetTriggerSignal, xPCScSetTriggerScope, xPCScGetTriggerScope, xPCScSetTriggerMode, xPCScGetTriggerMode

Property TriggerSignal of SimulinkRealTime.fileScope, SimulinkRealTime.hostScope, and SimulinkRealTime.targetScope

## xPCScSetTriggerSlope

Set slope of signal that triggers scope

## Prototype

```
void xPCScSetTriggerSlope(int port, int scNum, int trigSlope);
```

### Arguments

| port      | Enter the value returned by either the function xPCOpenSerialPort or the function xPCOpenTcpIpPort. |  |
|-----------|----------------------------------------------------------------------------------------------------|--|
| scNum     | Enter the scope number.                                                                             |  |
| trigSlope | Enter the slope mode for the signal that triggers the scope.                                        |  |

### Description

The xPCScSetTriggerSlope function sets the trigger slope of scope *scNum* to *trigSlope*. Use this function only when the scope is stopped. Use xPCScGetState to check the state of the scope. Use the xPCGetScopes function to get a list of scopes.

Use the constants defined in xpcapiconst.h to set the trigger slope:

| Constant          | Value | Description                                                                    |
|-------------------|-------|--------------------------------------------------------------------------------|
| TRIGSLOPE_EITHER  | 0     | The trigger slope can be either rising or falling.                             |
| TRIGSLOPE_RISING  | 1     | The trigger signal value must be rising when<br>it crosses the trigger value.  |
| TRIGSLOPE_FALLING | 2     | The trigger signal value must be falling when<br>it crosses the trigger value. |

### See Also

API functions xPCGetScopes, xPCScSetTriggerLevel, xPCScGetTriggerLevel, xPCScGetTriggerSlope, xPCScSetTriggerSignal, xPCScGetTriggerSignal, xPCScSetTriggerScope, xPCScGetTriggerMode, xPCScGetTriggerMode, xPCScGetTriggerMode, xPCScGetState

Property TriggerSlope of SimulinkRealTime.fileScope, SimulinkRealTime.hostScope, and SimulinkRealTime.targetScope

## xPCScSoftwareTrigger

Set software trigger of scope

## Prototype

```
void xPCScSoftwareTrigger(int port, int scNum);
```

#### **Arguments**

portEnter the value returned by either the function xPCOpenSerialPort or<br/>the function xPCOpenTcpIpPort.scNumEnter the scope number.

## Description

The xPCScSoftwareTrigger function triggers scope *scNum*. The scope must be in the state Waiting for trigger for this function to succeed. Use xPCScGetState to check the state of the scope. Use the xPCGetScopes function to get a list of scopes.

Regardless of the trigger mode setting, you can use **xPCScSoftwareTrigger** to force a trigger. In trigger mode **Software**, this function is the only way to trigger the scope.

## See Also

API functions xPCGetScopes, xPCScGetState, xPCIsScFinished

```
Methods SimulinkRealTime.fileScope.trigger,
SimulinkRealTime.hostScope.trigger, and
SimulinkRealTime.targetScope.trigger
```

```
Property TriggerMode of SimulinkRealTime.fileScope,
SimulinkRealTime.hostScope, and SimulinkRealTime.targetScope
```

## xPCScStart

Start data acquisition for scope

## Prototype

```
void xPCScStart(int port, int scNum);
```

#### Arguments

| port  | Enter the value returned by either the function     |
|-------|-----------------------------------------------------|
|       | xPCOpenSerialPort or the function xPCOpenTcpIpPort. |
| scNum | Enter the scope number.                             |

## Description

The xPCScStart function starts or restarts the data acquisition of scope *scNum*. If the scope does not have to preacquire samples, it enters the Waiting for Trigger state. The scope must be in state Waiting to Start, Finished, or Interrupted for this function to succeed. Call xPCScGetState to check the state of the scope or, for host scopes that are already started, call xPCIsScFinished. Use the xPCGetScopes function to get a list of scopes.

## See Also

API functions xPCGetScopes, xPCScGetState, xPCScStop, xPCIsScFinished

Scope object method SimulinkRealTime.fileScope.start, SimulinkRealTime.hostScope.start,SimulinkRealTime.targetScope.start

## xPCScStop

Stop data acquisition for scope

## Prototype

void xPCScStop(int port, int scNum);

### Arguments

port Enter the value returned by either the function xPCOpenSerialPort or the function xPCOpenTcpIpPort.

**SCNUM** Enter the scope number.

## Description

The xPCScStop function stops the scope *scNum*. This sets the scope to the "Interrupted" state. The scope must be running for this function to succeed. Use xPCScGetState to determine the state of the scope. Use the xPCGetScopes function to get a list of scopes.

## See Also

API functions xPCGetScopes, xPCScStart, xPCScGetState

Scope object methods SimulinkRealTime.fileScope.stop, SimulinkRealTime.hostScope.stop, SimulinkRealTime.targetScope.stop

## xPCSetEcho

Turn message display on or off

## Prototype

```
void xPCSetEcho(int port, int mode);
```

#### **Arguments**

*port* Enter the value returned by either the function xPCOpenSerialPort or the function xPCOpenTcpIpPort.

mode Valid values are

- 0 Turns the display off
- 1 Turns the display on

## Description

On the target computer screen, the **xPCSetEcho** function sets the message display on the target computer on or off. You can change the mode only when the real-time application is stopped. When you turn the message display off, the message screen no longer updates. Existing messages remain on the screen as they were.

## See Also

API function xPCGetEcho

## xPCSetLastError

Set last error to specific string constant

## Prototype

```
void xPCSetLastError(int error);
```

#### **Arguments**

*error* Specify the string constant for the error.

## Description

The xPCSetLastError function sets the global error constant returned by xPCGetLastError to *error*. This is useful only to set the string constant to ENOERR, indicating no error was found.

## See Also

 $\label{eq:approx_approx_appr$ 

## xPCSetLoadTimeOut

Change initialization timeout value between development and target computers

### Prototype

void xPCSetLoadTimeOut(int port, int timeOut);

#### **Arguments**

| port    | Enter the value returned by either the function     |
|---------|-----------------------------------------------------|
|         | xPCOpenSerialPort or the function xPCOpenTcpIpPort. |
| timeOut | Enter the new communication timeout value.          |

#### Description

The xPCSetLoadTimeOut function changes the timeout value for communication between the development and target computers. The *timeOut* value is the time a Simulink Real-Time API function waits for the communication to complete before returning. It enables you to set the number of communication attempts to be made before signaling a timeout.

For example, the function xPCLoadApp waits to check whether the model initialization for a new application is complete before returning. When a new real-time application is loaded onto the target computer, the function xPCLoadApp waits for a certain time to check whether the model initialization is complete before returning. If the model initialization is incomplete within the allotted time, xPCLoadApp returns a timeout error.

By default, **XPCLoadApp** checks for target readiness for up to 5 seconds. However, for larger models or models requiring longer initialization (for example, models with thermocouple boards), the default might not be long enough and a spurious timeout can be generated. Other functions that communicate with the target computer will wait for *timeOut* seconds before declaring a timeout event.

## See Also

 $\label{eq:approx} API \ functions \ \texttt{xPCGetLoadTimeOut}, \ \texttt{xPCLoadApp}, \ \texttt{xPCUnloadApp}$ 

## xPCSetLogMode

Set logging mode and increment value of scope

## Prototype

void xPCSetLogMode(int port, lgmode logging\_data);

#### **Arguments**

| port         | Enter the value returned by either the function xPCOpenSerialPort or the function xPCOpenTcpIpPort. |
|--------------|----------------------------------------------------------------------------------------------------|
| logging_data | Logging mode and increment value.                                                                   |

## Description

The xPCSetLogMode function sets the logging mode and increment to the values set in *logging\_data*. See the structure lgmode for more details.

## See Also

 $API \ function \ \textbf{xPCGetLogMode}$ 

 $API \ {\tt structure} \ {\tt lgmode}$ 

Property LogMode of SimulinkRealTime.target

## xPCSetParam

Change value of parameter

## Prototype

void xPCSetParam(int port, int paramIdx, const double \*paramValue);

### Arguments

| port       | Enter the value returned by either the function xPCOpenSerialPort or the function xPCOpenTcpIpPort. |
|------------|----------------------------------------------------------------------------------------------------|
| paramIdx   | Parameter index.                                                                                    |
| paramValue | Vector of doubles, assumed to be the size required by the parameter type                            |

## Description

The xPCSetParam function sets the parameter *paramIdx* to the value in *paramValue*. For matrices, *paramValue* should be a vector representation of the matrix in columnmajor format. Although *paramValue* is a vector of doubles, the function converts the values to the expected data types (using truncation) before setting them.

## See Also

API functions xPCGetParamDims, xPCGetParamIdx, xPCGetParam

## xPCSetSampleTime

Change real-time application sample time

### Prototype

```
void xPCSetSampleTime(int port, double ts);
```

#### **Arguments**

| port | Enter the value returned by either the function     |
|------|-----------------------------------------------------|
|      | xPCOpenSerialPort or the function xPCOpenTcpIpPort. |
| ts   | Sample time for the real-time application.          |

### Description

The xPCSetSampleTime function sets the sample time, in seconds, of the real-time application to *ts*. Use this function only when the application is stopped.

## See Also

API function xPCGetSampleTime

Property SampleTime of SimulinkRealTime.target

## xPCSetScope

Set properties of scope

## Prototype

```
void xPCSetScope(int port, scopedata state);
```

#### Arguments

portEnter the value returned by either the function xPCOpenSerialPort<br/>or the function xPCOpenTcpIpPort.stateEnter a structure of type scopedata.

### Description

**Note:** The xPCSetScope function will be removed in a future release. Use the xPCScSetScopePropertyName functions to access property values instead. For example, to set the number of samples to acquire in one data acquisition cycle, use xPCScSetNumSamples.

The xPCSetScope function sets the properties of a scope using a *state* structure of type scopedata. Set the properties you want to set for the scope. You can set several properties at the same time. For convenience, call the function xPCGetScope first to populate the structure with the current values. You can then change the desired values. Use this function only when the scope is stopped. Use xPCScGetState to determine the state of the scope.

## See Also

API functions xPCGetScope, xPCScGetState, scopedata

## xPCSetStopTime

Change real-time application stop time

## Prototype

```
void xPCSetStopTime(int port, double tfinal);
```

#### Arguments

| port   | Enter the value returned by either the function xPCOpenSerialPort or the function xPCOpenTcpIpPort. |
|--------|----------------------------------------------------------------------------------------------------|
| tfinal | Enter the stop time, in seconds.                                                                    |

## Description

The xPCSetStopTime function sets the stop time of the real-time application to the value in *tfinal*. The real-time application will run for this number of seconds before stopping. Set *tfinal* to -1.0 to set the stop time to infinity.

## See Also

API function xPCGetStopTime

Property StopTime of SimulinkRealTime.target

# xPCStartApp

Start real-time application

## Prototype

void xPCStartApp(int port);

### Arguments

port Enter the value returned by either the function xPCOpenSerialPort or the function xPCOpenTcpIpPort.

## Description

The  ${\tt xPCStartApp}$  function starts the real-time application loaded on the target computer.

## See Also

API function xPCStopApp

Target object method SimulinkRealTime.target.start

## xPCStopApp

Stop real-time application

### Prototype

void xPCStopApp(int port);

#### **Arguments**

*port* Enter the value returned by either the function xPCOpenSerialPort or the function xPCOpenTcpIpPort.

### Description

The xPCStopApp function stops the real-time application loaded on the target computer. The real-time application remains loaded and the parameter changes you made remain intact. If you want to stop and unload an application, use xPCUnloadApp.

## See Also

API functions xPCStartApp, xPCUnloadApp

Target object method SimulinkRealTime.target.stop

## xPCTargetPing

Ping target computer

## Prototype

int xPCTargetPing(int port);

### Arguments

| port | Enter the value returned by either the function     |
|------|-----------------------------------------------------|
|      | xPCOpenSerialPort or the function xPCOpenTcpIpPort. |

#### Return

The xPCTargetPing function does not return an error status. This function returns 1 if the target responds. If the target computer does not respond, the function returns 0.

## Description

The xPCTargetPing function pings the target computer and returns 1 or 0 depending on whether the target responds or not. This function returns an error string constant only when there is an error in the input parameter (for example, the port number is invalid or *port* is not open). Other errors, such as the inability to connect to the target, are ignored.

If you are using TCP/IP, note that xPCTargetPing will cause the target computer to close the TCP/IP connection. You can use xPCOpenConnection to reconnect. You can also use this xPCTargetPing feature to close the target computer connection in the event of an aborted TCP/IP connection (for example, if the program running on your development computer has a fatal error).

### See Also

 $\label{eq:API functions xPCOpenConnection, xPCOpenSerialPort, xPCOpenTcpIpPort, xPCClosePort$ 

# xPCTgScGetGrid

Get status of grid line for particular scope

## Prototype

int xPCTgScGetGrid(int port, int scNum);

#### Arguments

port Enter the value returned by either the function xPCOpenSerialPort or the function xPCOpenTcpIpPort.

**SCNUM** Enter the scope number.

#### Return

Returns the status of the grid for a scope of type  $SCTYPE\_TARGET$ . If the function detects an error, it returns -1.

### Description

The xPCTgScGetGrid function gets the state of the grid lines for scope *scNum* (which must be of type SCTYPE\_TARGET). A return value of 1 implies grid on, while 0 implies grid off. Note that when the scope mode is set to SCMODE\_NUMERICAL, the grid is not drawn even when the grid mode is set to 1.

#### Tip

- Use xPCTgScSetMode and xPCTgScGetMode to set and retrieve the scope mode.
- Use xPCGetScopes to get a list of scopes.

### See Also

API functions xPCGetScopes, xPCTgScSetGrid, xPCTgScSetViewMode, xPCTgScGetViewMode, xPCTgScSetMode, xPCTgScGetMode, xPCTgScSetYLimits, xPCTgScGetYLimits

## xPCTgScGetMode

Get scope mode for displaying signals

## Prototype

int xPCTgScGetMode(int port, int scNum);

#### Arguments

| port  | Enter the value returned by either the function     |
|-------|-----------------------------------------------------|
|       | xPCOpenSerialPort or the function xPCOpenTcpIpPort. |
| scNum | Enter the scope number.                             |

#### Return

The  ${\tt xPCTgScGetMode}$  function returns the value corresponding to the scope mode. The possible values are

- SCMODE\_NUMERICAL = 0
- SCMODE\_REDRAW = 1
- SCMODE\_SLIDING = 2
- SCMODE\_ROLLING = 3

If this function detects an error, it returns -1.

#### Description

The xPCTgScGetMode function gets the mode (SCMODE\_NUMERICAL, SCMODE\_REDRAW, SCMODE\_SLIDING, SCMODE\_ROLLING) of the scope *scNum*, which must be of type SCTYPE\_TARGET. Use the xPCGetScopes function to get a list of scopes.

### See Also

API functions xPCGetScopes, xPCTgScSetGrid, xPCTgScGetGrid, xPCTgScSetViewMode, xPCTgScGetViewMode, xPCTgScSetMode, xPCTgScSetYLimits, xPCTgScGetYLimits

Property DisplayMode of SimulinkRealTime.fileScope, SimulinkRealTime.hostScope, and SimulinkRealTime.targetScope

## xPCTgScGetViewMode

Get view mode for target computer display

## Prototype

```
int xPCTgScGetViewMode(int port);
```

## Arguments

*port* Enter the value returned by either the function xPCOpenSerialPort or the function xPCOpenTcpIpPort.

### Return

The xPCTgScGetViewMode function returns the view mode for the target computer screen. If the function detects an error, it returns -1.

## Description

The xPCTgScGetViewMode function gets the view (zoom) mode for the target computer display. If the returned value is not zero, the number is that of the scope currently displayed on the screen. If the value is 0, then all defined scopes are displayed on the target computer screen, but no scopes are in focus (all scopes are unzoomed).

## See Also

API functions xPCGetScopes, xPCTgScSetGrid, xPCTgScGetGrid, xPCTgScSetViewMode, xPCTgScSetMode, xPCTgScGetMode, xPCTgScSetYLimits, xPCTgScGetYLimits

Property ViewMode of SimulinkRealTime.target

# xPCTgScGetYLimits

Copy y-axis limits for scope to array

#### Prototype

void xPCTgScGetYLimits(int port, int scNum, double \*limits);

#### **Arguments**

| port   | Enter the value returned by either the function xPCOpenSerialPort or the function xPCOpenTcpIpPort. |
|--------|----------------------------------------------------------------------------------------------------|
| scNum  | Enter the scope number.                                                                             |
| limits | The first element of the array is the lower limit while the second element is the upper limit.      |

## Description

The xPCTgScGetYLimits function gets and copies the upper and lower limits for a scope of type SCTYPE\_TARGET and with scope number *scNum*. The limits are stored in the array *limits*. If both elements are zero, the limits are autoscaled. Use the xPCGetScopes function to get a list of scopes.

#### See Also

API functions xPCGetScopes, xPCTgScSetGrid, xPCTgScGetGrid, xPCTgScSetViewMode, xPCTgScGetViewMode, xPCTgScSetMode, xPCTgScSetMode, xPCTgScSetYLimits

Property Ylimit of SimulinkRealTime.targetScope

# xPCTgScSetGrid

Set grid mode for scope

## Prototype

void xPCTgScSetGrid(int port, int scNum, int grid);

#### Arguments

| port  | Enter the value returned by either the function xPCOpenSerialPort or the function xPCOpenTcpIpPort. |
|-------|----------------------------------------------------------------------------------------------------|
| scNum | Enter the scope number.                                                                             |
| grid  | Enter a grid value.                                                                                 |

#### Description

The xPCTgScSetGrid function sets the grid of a scope of type SCTYPE\_TARGET and scope number *scNum* to *grid*. If *grid* is 0, the grid is off. If *grid* is 1, the grid is on and grid lines are drawn on the scope window. When the drawing mode of scope *scNum* is set to SCMODE\_NUMERICAL, the grid is not drawn even when the grid mode is set to 1. Use the xPCGetScopes function to get a list of scopes.

## See Also

API functions xPCGetScopes, xPCTgScGetGrid, xPCTgScSetViewMode, xPCTgScGetViewMode, xPCTgScSetMode, xPCTgScGetMode, xPCTgScSetYLimits, xPCTgScGetYLimits

Scope object property Grid

# xPCTgScSetMode

Set display mode for scope

#### Prototype

void xPCTgScSetMode(int port, int scNum, int mode);

#### Arguments

| port  | Enter the value returned by either the function xPCOpenSerialPort or the function xPCOpenTcpIpPort. |
|-------|----------------------------------------------------------------------------------------------------|
| scNum | Enter the scope number.                                                                             |
| mode  | Enter the value for the mode.                                                                       |

#### Description

The xPCTgScSetMode function sets the mode of a scope of type SCTYPE\_TARGET and scope number *scNum* to *mode*. You can use one of the following constants for *mode*:

- SCMODE\_NUMERICAL = 0
- SCMODE\_REDRAW = 1
- SCMODE\_SLIDING = 2
- SCMODE\_ROLLING = 3

Use the **xPCGetScopes** function to get a list of scopes.

#### See Also

API functions xPCGetScopes, xPCTgScSetGrid, xPCTgScGetGrid, xPCTgScSetViewMode, xPCTgScGetViewMode, xPCTgScGetMode, xPCTgScSetYLimits, xPCTgScGetYLimits

Property DisplayMode of SimulinkRealTime.targetScope

# xPCTgScSetViewMode

Set view mode for scope

#### Prototype

void xPCTgScSetViewMode(int port, int scNum);

#### **Arguments**

| port  | Enter the value returned by either the function     |
|-------|-----------------------------------------------------|
|       | xPCOpenSerialPort or the function xPCOpenTcpIpPort. |
| scNum | Enter the scope number.                             |

#### Description

The xPCTgScSetViewMode function sets the target computer screen to display one scope with scope number *scNum*. If you set *scNum* to 0, the target computer screen displays all the defined scopes. Use the xPCGetScopes function to get a list of scopes.

#### See Also

API functions xPCGetScopes, xPCTgScSetGrid, xPCTgScGetGrid, xPCTgScGetViewMode, xPCTgScSetMode, xPCTgScGetMode, xPCTgScSetYLimits, xPCTgScGetYLimits

Property ViewMode of SimulinkRealTime.target

# xPCTgScSetYLimits

Set *y*-axis limits for scope

## Prototype

void xPCTgScSetYLimits(int port, int scNum, const double \*Ylimits);

#### Arguments

port Enter the value returned by either the function xPCOpenSerialPort or the function xPCOpenTcpIpPort. scNum Enter the scope number. Ylimits Enter a two-element array.

#### Description

The xPCTgScSetYLimits function sets the *y*-axis limits for a scope with scope number *scNum* and type SCTYPE\_TARGET to the values in the double array *Ylimits*. The first element is the lower limit, and the second element is the upper limit. Set both limits to 0.0 to specify autoscaling. Use the xPCGetScopes function to get a list of scopes.

## See Also

API functions xPCGetScopes, xPCTgScSetGrid, xPCTgScGetGrid, xPCTgScSetViewMode, xPCTgScGetViewMode, xPCTgScSetMode, xPCTgScGetYLimits

Property Ylimit of SimulinkRealTime.targetScope

# xPCUnloadApp

Unload real-time application

## Prototype

void xPCUnloadApp(int port);

#### **Arguments**

*port* Enter the value returned by either the function xPCOpenSerialPort or the function xPCOpenTcpIpPort.

#### Description

The xPCUnloadApp function stops the current real-time application, removes it from the target computer memory, and resets the target computer in preparation for receiving a new real-time application. The function xPCLoadApp calls this function before loading a new real-time application.

## See Also

API function xPCLoadApp

Target object methods SimulinkRealTime.target.load, SimulinkRealTime.target.unload

# Simulink Real-Time API Reference for COM

# FSDir

Type definition for file system folder information structure

## **Syntax**

```
typedef struct {
BSTR Name;
BSTR Date;
BSTR Time;
long Bytes;
long isdir;
} FSDir;
```

## **Fields**

| Name  | This value contains the name of the file or folder.                                                                   |
|-------|----------------------------------------------------------------------------------------------------|
| Date  | This value contains the date the file or folder was last modified.                                                    |
| Time  | This value contains the time the file or folder was last modified.                                                    |
| Bytes | This value contains the size of the file in bytes. If the element is a folder, this value is <b>0</b> .               |
| isdir | This value indicates if the element is a file (0) or folder (1).<br>If it is a folder, <i>Bytes</i> has a value of 0. |

#### Description

The FSDir structure contains information for a folder in the file system.

## See Also

 $API \ method \texttt{xPCFileSystem.DirList}$ 

# FSDiskInfo

Type definition for file system disk information structure

#### **Syntax**

```
typedef struct {
   BSTR Label;
   BSTR DriveLetter;
   BSTR Reserved;
   long SerialNumber;
   long FirstPhysicalSector;
   long FATType;
   long FATCount;
   long MaxDirEntries;
   long BytesPerSector;
   long SectorsPerCluster;
   long TotalClusters;
   long BadClusters;
   long FreeClusters;
   long Files;
   long FileChains;
   long FreeChains;
   long LargestFreeChain;
} FSDiskInfo;
```

#### **Fields**

| Label               | This value contains the zero-terminated string that<br>contains the volume label. The string is empty if the<br>volume has no label. |
|---------------------|----------------------------------------------------------------------------------------------------|
| DriveLetter         | This value contains the drive letter, in uppercase.                                                                                  |
| Reserved            | Reserved.                                                                                                    |
| SerialNumber        | This value contains the volume serial number.                                                                                        |
| FirstPhysicalSector | This value contains the logical block address (LBA) of the logical drive boot record. For 3.5-inch disks, this value is <b>0</b> .   |

| This value contains the type of file system found. It can<br>contain 12, 16, or 32 for FAT-12, FAT-16, or FAT-32<br>volumes, respectively.                                                                        |
|----------------------------------------------------------------------------------------------------|
| This value contains the number of FAT partitions on the volume.                                                                                                    |
| This value contains the size of the root folder. For FAT-32 systems, this value is 0.                                                                                                    |
| This value contains the sector size. This value is most likely to be <b>512</b> .                                                                                                    |
| This value contains, in sectors, the size of the smallest unit of storage that can be allocated to a file.                                                                                                    |
| This value contains the number of file storage clusters on the volume.                                                                                                    |
| This value contains the number of clusters that have been<br>marked as bad. These clusters are unavailable for file<br>storage.                                                                                   |
| This value contains the number of clusters that are currently available for storage.                                                                                                    |
| This value contains the number of files, including folders,<br>on the volume. This number excludes the root folder and<br>files that have an allocated file size of 0.                                            |
| This value contains the number of contiguous cluster chains. On a completely unfragmented volume, this value is identical to the value of <i>Files</i> .                                                          |
| This value contains the number of contiguous cluster<br>chains of free clusters. On a completely unfragmented<br>volume, this value is 1.                                                                         |
| This value contains the maximum allocated file size,<br>in number of clusters, for a newly allocated contiguous<br>file. On a completely unfragmented volume, this value is<br>identical to <i>FreeClusters</i> . |
|                                                                                                    |

## Description

The FSDiskInfo structure contains information for file system disks.

## See Also

API method xPCFileSystem.GetDiskInfo

# xPCFileSystem.CD

Change current folder on target computer to specified path

## Prototype

long CD(BSTR dir);

## Member Of

XPCAPICOMLib.xPCFileSystem

#### Arguments

[in] *dir* Enter the path on the target computer to change to.

#### Return

If the method detects an error, it returns -1. Otherwise, the method returns 0.

#### Description

The xPCFileSystem.CD method changes the current folder on the target computer to the path specified in *dir*. Use the xPCFileSystem.PWD method to show the current folder of the target computer.

## See Also

API method xPCFileSystem.PWD

# xPCFileSystem.CloseFile

Close file on target computer

## Prototype

CloseFile(long filehandle);

# Member Of

XPCAPICOMLib.xPCFileSystem

#### Arguments

| [in] <i>filehandle</i> | Enter the file handle of an open file on the target |
|------------------------|-----------------------------------------------------|
|                        | computer.                                           |

#### Return

If the method detects an error, it returns -1. Otherwise, the method returns 0.

#### Description

The xPCFileSystem.CloseFile method closes the file associated with *fileHandle* on the target computer. *fileHandle* is the handle of a file previously opened by the xPCFileSystem.OpenFile method.

#### See Also

API methods xPCFileSystem.OpenFile, xPCFileSystem.ReadFile, xPCFileSystem.WriteFile

# xPCFileSystem.DirList

Return contents of target computer folder

## Prototype

DirList(BSTR path);

# Member Of

XPCAPICOMLib.xPCFileSystem

## Arguments

[in] path

Enter the path of the folder.

## Description

The xPCFileSystem.DirList method returns the contents of the target computer folder specified by *path* as an array of the FSDir structure.

## See Also

API structure FSDir

API method xPCFileSystem.GetDiskInfo

# xPCFileSystem.GetDiskInfo

Return disk information

## Prototype

GetDiskInfo(BSTR driveLetter);

# Member Of

XPCAPICOMLib.xPCFileSystem

#### Arguments

[in] *driveLetter* Enter the driver letter that contains the file system.

## Description

The xPCFileSystem.GetDiskInfo method accepts as input the drive specified by *driveLetter* and fills in the fields of the FSDiskInfo structure.

#### See Also

API structure FSDiskInfo

API method xPCFileSystem.DirList

# xPCFileSystem.GetFileSize

Return size of file on target computer

## Prototype

```
long GetFileSize(long filehandle);
```

# Member Of

XPCAPICOMLib.xPCFileSystem

#### Arguments

| [in] <i>filehandle</i> | Enter the file handle of an open file on the target |
|------------------------|-----------------------------------------------------|
|                        | computer.                                           |

#### Return

This method returns the size of the specified file in bytes.

#### Description

The xPCFileSystem.GetFileSize method returns the size, in bytes, of the file associated with *filehandle* on the target computer. *filehandle* is the handle of a file previously opened by the xPCFileSystem.OpenFile method.

#### See Also

API methods xPCFileSystem.OpenFile, xPCFileSystem.ReadFile

# xPCFileSystem.Init

Initialize file system object to communicate with target computer

#### Prototype

```
long Init(IxPCProtocol* xPCProtocol);
```

## Member Of

XPCAPICOMLib.xPCFileSystem

#### Arguments

| [in] xPCProtocol | Specify the communication port of the target computer  |
|------------------|--------------------------------------------------------|
|                  | object for which the file system is to be initialized. |

#### Return

If the method detects an error, it returns -1. Otherwise, the  ${\tt xPCFileSystem.Init}$  method returns 0.

#### Description

The xPCFileSystem.Init method initializes the file system object to communicate with the target computer referenced by the xPCProtocol object.

# xPCFileSystem.MKDIR

Create folder on target computer

## Prototype

long MKDIR(BSTR dirname);

# Member Of

XPCAPICOMLib.xPCFileSystem

## Arguments

[in] *dirname* Enter the name of the folder to create on the target computer.

#### Return

If the method detects an error, it returns -1. Otherwise, the method returns 0.

#### Description

The xPCFileSystem.MKDIR method creates the folder *dirname* in the current folder of the target computer.

## See Also

API method xPCFileSystem.PWD

# xPCFileSystem.OpenFile

Open file on target computer

## Prototype

long OpenFile(BSTR filename, BSTR permission);

#### Member Of

XPCAPICOMLib.xPCFileSystem

#### Arguments

| [in] <i>filename</i> | Enter the name of the file to open on the target computer.   |
|----------------------|--------------------------------------------------------------|
| [in] permission      | Enter the read/write permission with which to open the file. |
|                      | Values are r (read) or w (read/write).                       |

#### Return

The xPCFileSystem.OpenFile method returns the file handle for the opened file.

#### Description

The xPCFileSystem.OpenFile method opens the specified file, *filename*, on the target computer. If the file does not exist, the xPCFileSystem.OpenFile method creates *filename*, then opens it. You can open a file for read or read/write access.

**Note:** Opening the file for write access overwrites the existing contents of the file. It does not append the new data.

#### See Also

API methods xPCFileSystem.CloseFile, xPCFileSystem.GetFileSize, xPCFileSystem.ReadFile, xPCFileSystem.WriteFile

# xPCFileSystem.PWD

Get current folder of target computer

## Prototype

BSTR PWD();

## Member Of

XPCAPICOMLib.xPCFileSystem

#### Return

This method returns the path of the current folder on the target computer.

## Description

The  $\verb|xPCFileSystem.PWD|$  method places the path of the current folder on the target computer.

## See Also

API method xPCFileSystem.CD

# xPCFileSystem.ReadFile

Read open file on target computer

## Prototype

VARIANT ReadFile(int fileHandle, int start, int numbytes);

## Member Of

XPCAPICOMLib.xPCFileSystem

#### Arguments

| [in] <i>fileHandle</i> | Enter the file handle of an open file on the target computer.                               |
|------------------------|---------------------------------------------------------------------------------------------|
| [in] start             | Enter an offset from the beginning of the file from which<br>this method can start to read. |
| [in] <i>numbytes</i>   | Enter the number of bytes this method is to read from the file.                             |

#### Return

This method returns the results of the read operation as a VARIANT of type Byte. If the method detects an error, it returns  $VT\_ERROR$ , whose value is 10, instead.

## Description

The xPCFileSystem.ReadFile method reads an open file on the target computer and returns the results of the read operation as a VARIANT of type Byte. *fileHandle* is the file handle of a file previously opened by xPCFileSystem.OpenFile. You can specify that the read operation begin at the beginning of the file (default) or at a certain offset into the file (*start*). The *numbytes* parameter specifies how many bytes the xPCFileSystem.ReadFile method is to read from the file.

#### See Also

API methods xPCFileSystem.CloseFile, xPCFileSystem.GetFileSize, xPCFileSystem.OpenFile, xPCFileSystem.WriteFile

# xPCFileSystem.RemoveFile

Remove file from target computer

## Prototype

long RemoveFile(BSTR filename);

# Member Of

XPCAPICOMLib.xPCFileSystem

## Arguments

[in] *filename* Enter the name of a file on the target computer.

#### Return

If the method detects an error, it returns -1. Otherwise, the method returns 0.

#### Description

The xPCFileSystem.RemoveFile method removes the file named *filename* from the target computer file system. *filename* can be a relative or absolute path name on the target computer.

# xPCFileSystem.RMDIR

Remove folder from target computer

## Prototype

long RMDIR(BSTR dirname);

## Member Of

XPCAPICOMLib.xPCFileSystem

#### Arguments

[in] *dirname* Enter the name of a folder on the target computer.

#### Return

If the method detects an error, it returns -1. Otherwise, the method returns 0.

#### Description

The xPCFileSystem.RMDIR method removes a folder named *dirname* from the target computer file system. *dirname* can be a relative or absolute path name on the target computer.

# xPCFileSystem.ScGetFileName

Get name of file for scope

## Prototype

BSTR ScGetFileName(long scNum);

# Member Of

XPCAPICOMLib.xPCFileSystem

#### Arguments

[in] scNum

Enter the scope number.

#### Return

Returns the name of the file for the scope.

#### Description

The xPCFileSystem.ScGetFileName method returns the name of the file to which scope *scNum* will save signal data.

#### See Also

API method xPCFileSystem.ScSetFileName

# xPCFileSystem.ScGetWriteMode

Get write mode of file for scope

#### Prototype

long ScGetWriteMode(long scNum);

## Member Of

XPCAPICOMLib.xPCFileSystem

#### Arguments

[in] scNum Enter the scope number.

#### Return

This method returns the number indicating the write mode. Values are

- 0 Lazy mode. The FAT entry is updated only when the file is closed and not during each file write operation. This mode is faster, but if the system crashes before the file is closed, the file system might not have the actual file size (the file contents, however, will be intact).
- 1 Commit mode. Each file write operation simultaneously updates the FAT entry for the file. This mode is slower, but the file system maintains the actual file size.

#### Description

The xPCFileSystem.ScGetWriteMode method returns the write mode of the file for the scope.

## See Also

API method xPCFileSystem.ScSetWriteMode

# xPCFileSystem.ScGetWriteSize

Get block write size of data chunks

## Prototype

long ScGetWriteSize(long scNum);

## Member Of

XPCAPICOMLib.xPCFileSystem

#### Arguments

[in] scNum

Enter the scope number.

#### Return

This method returns the block size, in bytes, of the data chunks.

#### Description

The xPCFileSystem.ScGetWriteSize method gets the block size, in bytes, of the data chunks.

#### See Also

API method xPCFileSystem.ScSetWriteSize

# xPCFileSystem.ScSetFileName

Specify file name to contain signal data

#### Prototype

long ScSetFileName(long scNum, BSTR filename);

## Member Of

XPCAPICOMLib.xPCFileSystem

#### Arguments

| [in] scNum           | Enter the scope number.                              |
|----------------------|------------------------------------------------------|
| [in] <i>filename</i> | Enter the name of a file to contain the signal data. |

#### Return

If the method detects an error, it returns -1. Otherwise, the method returns 0.

#### Description

The xPCFileSystem.ScSetFileName method sets the name of the file to which the scope will save the signal data. The Simulink Real-Time software creates this file in the target computer file system. Note that you can only call this method when the scope is stopped.

## See Also

API method xPCFileSystem.ScGetFileName

# xPCFileSystem.ScSetWriteMode

Specify when file allocation table entry is updated

#### Prototype

long ScSetWriteMode(long scNum, long writeMode);

## Member Of

XPCAPICOMLib.xPCFileSystem

#### Arguments

| [in] scNum            | Enter the scope number.              |                           |
|-----------------------|--------------------------------------|---------------------------|
| [in] <i>writeMode</i> | Enter an integer for the write mode: |                           |
|                       | 0                                    | Enables lazy write mode   |
|                       | 1                                    | Enables commit write mode |

#### Return

If the method detects an error, it returns -1. Otherwise, the method returns 0.

#### Description

The xPCFileSystem.ScSetWriteMode method specifies when a file allocation table (FAT) entry is updated. Both modes write the signal data to the file, as follows:

0

Lazy mode. The FAT entry is updated only when the file is closed and not during each file write operation. This mode is faster, but if the system crashes before the file is closed, the file system might not have the actual file size (the file contents, however, will be intact). 1 Commit mode. Each file write operation simultaneously updates the FAT entry for the file. This mode is slower, but the file system maintains the actual file size.

#### See Also

API method xPCFileSystem.ScSetWriteMode

Scope object property Mode

# xPCFileSystem.ScSetWriteSize

Specify that memory buffer collect data in multiples of write size

## Prototype

long ScSetWriteSize(long scNum, long writeSize);

## Member Of

XPCAPICOMLib.xPCFileSystem

#### Arguments

| [in] scNum     | Enter the scope number.                             |
|----------------|-----------------------------------------------------|
| [in] writeSize | Enter the block size, in bytes, of the data chunks. |

#### Return

If the method detects an error, it returns -1. Otherwise, the method returns 0.

## Description

The xPCFileSystem.ScSetWriteSize method specifies that a memory buffer collect data in multiples of *writeSize*. By default, this parameter is 512 bytes, which is the typical disk sector size. Using a block size that is the same as the disk sector size provides better performance. *writeSize* must be a multiple of 512.

## See Also

API method xPCFileSystem.ScGetWriteSize

Scope object property WriteSize

# xPCFileSystem.WriteFile

Write to file on target computer

## Prototype

long WriteFile(long fileHandle, long numbytes, VARIANT buffer);

## Member Of

XPCAPICOMLib.xPCFileSystem

#### Arguments

| [in] fileHandle | Enter the file handle of an open file on the target computer.            |
|-----------------|--------------------------------------------------------------------------|
| [in] numbytes   | Enter the number of bytes this method is to write into the file.         |
| [in] buffer     | The contents to write to <i>fileHandle</i> are stored in <i>buffer</i> . |

#### Return

If the method detects an error, it returns -1. Otherwise, the method returns 0.

### Description

The xPCFileSystem.WriteFile method writes the contents of the VARIANT buffer, of type Byte, to the file specified by *fileHandle* on the target computer. The *fileHandle* parameter is the handle of a file previously opened by xPCFSOpenFile. numbytes is the number of bytes to write to the file.

### See Also

API methods xPCFileSystem.CloseFile, xPCFileSystem.GetFileSize, xPCFileSystem.OpenFile, xPCFileSystem.ReadFile

# xPCProtocol.Close

Close RS-232 or TCP/IP communication connection

## Prototype

long Close();

# Member Of

XPCAPICOMLib.xPCProtocol

#### Return

If the method detects an error, it returns **0**. Otherwise, it returns **-1**.

### Description

The xPCProtocol.Close method closes the communication channel opened by xPCProtocol.RS232Connect or xPCProtocol.TcpIpConnect.

**Note:** RS-232 communication type will be removed in a future release. Use TCP/IP instead.

# xPCProtocol.GetLoadTimeOut

Return current timeout value for real-time application initialization

### Prototype

long GetLoadTimeOut();

## Member Of

XPCAPICOMLib.xPCProtocol

#### Return

If the method detects an error, it returns -1. Otherwise, it returns the number of seconds allowed for the initialization of the real-time application.

# Description

The xPCProtocol.GetLoadTimeOut method returns the number of seconds allowed for the initialization of the real-time application.

When you load a new real-time application onto the target computer, the method xPCTarget.LoadApp waits for a certain amount of time before checking to see whether the initialization of the real-time application is complete. In the case where initialization of the real-time application is not complete, the method xPCTarget.LoadApp returns a timeout error. By default, xPCTarget.LoadApp checks five times to see whether the real-time application is ready, with each attempt taking about 1 second. However, for larger models or models requiring longer initialization (for example, those with thermocouple boards), the default might not be long enough and a spurious timeout is generated. The method xPCProtocol.SetLoadTimeOutxPCProtocol.SetLoadTimeOut sets the timeout to a different number.

Use the xPCProtocol.GetLoadTimeOut method if you suspect that the current number of seconds (the timeout value) is too short. Then use the xxPCProtocol.SetLoadTimeOut method to set the timeout to a higher number.

# xPCProtocol.GetxPCErrorMsg

Return error string

## Prototype

BSTR GetxPCErrorMsg();

# Member Of

XPCAPICOMLib.xPCProtocol

#### Return

If the **xPCProtocol.GetxPCErrorMsg** method completes without detecting an error, it returns the string for the last reported error.

### Description

The xPCProtocol.GetxPCErrorMsg method returns the string of the last error reported by another COM API method. This value is reset every time you call a new method. Therefore, you should check this constant value immediately after a call to an API COM method. You can use this method in conjunction with the xPCProtocol.isxPCError method, which detects that an error has occurred.

### See Also

API function xPCProtocol.isxPCError

# xPCProtocol.Init

Initialize Simulink Real-Time API DLL

## Prototype

long Init();

# Member Of

XPCAPICOMLib.xPCProtocol

#### Return

If the Simulink Real-Time DLL, xpcapi.dll loads without causing xPCProtocol.Init to detect an error, the method returns 0. If xpcapi.dll fails to load, this method returns -1.

# Description

The xPCProtocol.Init method initializes the Simulink Real-Time API by loading the Simulink Real-Time DLL, xpcapi.dll, into memory. To load xpcapi.dll into memory, the method requires that the xpcapi.dll file be in one of the following folders:

- The folder in which the application is loaded
- The current folder
- The Windows system folder

# xPCProtocol.isxPCError

Return error status

## Prototype

long isxPCError();

# Member Of

XPCAPICOMLIB.xPCProtocol

#### Return

If an error occurred, the method returns 1. Otherwise, it returns 0.

## Description

Use the xPCProtocol.isxPCError method to check for errors that might occur after a call to the xPCProtocol class methods. If the method detects that an error occurred, call the xPCProtocol.GetxPCErrorMsg to get the string for the error.

# See Also

API function xPCProtocol.GetxPCErrorMsg

# xPCProtocol.Port

Contain communication channel index

## Prototype

long Port();

# Member Of

XPCAPICOMLIB.xPCProtocol

#### Return

If the method detects an error, it returns a nonpositive number. Otherwise, it returns a positive number (the communication channel index).

### Description

The xPCProtocol.Port property contains the communication channel index if connection with the target computer succeeds. Note that you only need to use this property when working with a model-specific COM library that you generate from a Simulink model.

# xPCProtocol.Reboot

Reboot target computer

## Prototype

long Reboot();

# Member Of

XPCAPICOMLib.xPCProtocol

#### Return

If the method detects an error, it returns **0**. Otherwise, it returns **-1**.

## Description

The xPCProtocol.Reboot method reboots the target computer. This function does not close the connection to the target computer. You should explicitly close the connection, then reestablish the connection once the target computer has rebooted. Use the methods xPCProtocol.RS232Connect or xPCProtocol.TcpIpConnect to reestablish the connection.

# xPCProtocol.RS232Connect

Open RS-232 connection to target computer

### Prototype

long RS232Connect(long comport, long baudrate);

### Member Of

XPCAPICOMLib.xPCProtocol

#### **Arguments**

| [in] comport  | Index of the COM port to be used (0 is COM1, 1 is COM2, and so forth).                                       |
|---------------|----------------------------------------------------------------------------------------------------|
| [in] baudrate | <i>baudrate</i> must be one of the following values: 1200, 2400, 4800, 9600, 19200, 38400, 57600, or 115200. |

#### Return

The xPCProtocol.RS232Connect method returns the port value for the connection. If the method detects an error, it returns 0. Otherwise, it returns -1.

### Description

The xPCProtocol.RS232Connect method initiates an RS-232 connection to a Simulink Real-Time system. It returns the port value for the connection. Be sure to pass this value to every Simulink Real-Time API function that requires a port value.

If you enter a value of 0 for *baudrate*, this function sets the baud rate to the default value (115200).

**Note:** RS-232 communication type will be removed in a future release. Use TCP/IP instead.

# xPCProtocol.SetLoadTimeOut

Change initialization timeout value

## Prototype

long SetLoadTimeOut(long timeOut);

# Member Of

XPCAPICOMLib.xPCProtocol

# Arguments

[in] timeOut

Enter the new initialization timeout value.

#### Return

If the method detects an error, it returns 0. Otherwise, it returns -1. To get the string description for the error, use xPCProtocol.GetxPCErrorMsg.

# Description

The xPCProtocol.SetLoadTimeOut method changes the timeout value for initialization. The *timeOut* value is the time the method xPCTarget.LoadApp waits to check whether the model initialization for a new application is complete before returning. It enables you to set the number of initialization attempts to be made before signaling a timeout. When a new real-time application is loaded onto the target computer, the method xPCTarget.LoadApp waits for a certain time to check whether the model initialization is complete before returning. If the model initialization is incomplete within the allotted time, xPCTarget.LoadApp returns a timeout error.

By default, xPCTarget.LoadApp checks for target readiness five times, with each attempt taking approximately 1 second (less if the target is ready). However, for larger

models or models requiring longer initialization (for example, those with thermocouple boards), the default might not be long enough and a spurious timeout can be generated.

# xPCProtocol.TargetPing

Ping target computer

### Prototype

long TargetPing;

# Member Of

XPCAPICOMLIB.xPCProtocol

#### Return

The xPCProtocol.TargetPing method does not return an error status. This method returns 1 if it reaches the target computer and the computer responds. If the target computer does not respond, the method returns 0.

## Description

The xPCProtocol.TargetPing method pings the target computer and returns 1 or 0 depending on whether the target responds or not. Errors such as the inability to connect to the target are ignored.

If you are using TCP/IP, note that xPCProtocol.TargetPing will cause the target computer to close the TCP/IP connection. You can use xPCProtocol.TcpIpConnect to reconnect. You can also use this xPCProtocol.TargetPing feature to close the target computer connection in the event of an aborted TCP/IP connection (for example, if your development-computer-side program crashes).

# xPCProtocol.TcplpConnect

Open TCP/IP connection to target computer

## Prototype

long TcpIpConnect(BSTR TargetIpAddress, BSTR TargetPort);

# Member Of

XPCAPICOMLIB.xPCProtocol

### Arguments

| [in] TargetIpAddress | Enter the IP address of the target as a dotted decimal string. For example, "192.168.0.10". |
|----------------------|---------------------------------------------------------------------------------------------|
| [in] TargetPort      | Enter the associated IP port as a string. For example, "22222".                             |

#### Return

If the method detects an error, it returns 0. Otherwise, it returns -1.

### Description

The xPCProtocol.TcpIpConnect method opens a connection to the TCP/IP location specified by the IP address. Use this integer as the *TargetPort* variable in the Simulink Real-Time COM API functions that require a port value.

# xPCProtocol.Term

Unload Simulink Real-Time API DLL from memory

### Prototype

long Term();

## Member Of

XPCAPICOMLib.xPCProtocol

#### Return

The xPCProtocol.Term method always returns -1.

## Description

The xPCProtocol.Term method unloads the Simulink Real-Time API DLL (xpcapi.dll) from memory. You must call this method when you want to terminate your COM API application.

# xPCScopes.AddFileScope

Create new file scope

# Prototype

long AddFileScope(long scNum);

# Member Of

XPCAPICOMLib.xPCScopes

## Arguments

[in] **SCNUM** Enter a number for a new scope. Values are 1, 2, 3...

#### Return

If the method detects an error, it returns **0**. Otherwise, it returns **-1**.

### Description

The xPCScopes.AddFileScope method creates a new file scope on the target computer.

Calling the **xPCScopes**.AddFileScope method with *scNum* having the number of an existing scope produces an error. Use xPCScopes.GetScopes to find the numbers of existing scopes.

# xPCScopes.AddHostScope

Create new host scope

## Prototype

long AddHostScope(long scNum);

# Member Of

XPCAPICOMLib.xPCScopes

### Arguments

[in] **SCNUM** Enter a number for a new scope. Values are 1, 2, 3...

#### Return

If the method detects an error, it returns **0**. Otherwise, it returns **-1**.

### Description

The  ${\tt xPCScopes.AddHostScope}$  method creates a new host scope on the target computer.

Calling the xPCScopes.AddHostScope method with *scNum* having the number of an existing scope produces an error. Use xPCScopes.GetScopes to find the numbers of existing scopes.

# xPCScopes.AddTargetScope

Create new target scope

# Prototype

long AddTargetScope(long scNum);

# Member Of

XPCAPICOMLib.xPCScopes

## Arguments

[in] **SCNUM** Enter a number for a new scope. Values are 1, 2, 3...

### Return

If the method detects an error, it returns **0**. Otherwise, it returns **-1**.

## Description

If the method detects an error, it returns 0. The xPCScopes.AddTargetScope method creates a new scope on the target computer.

Calling the xPCScopes.AddTargetScope method with *scNum* having the number of an existing scope produces an error. Use xPCScopes.GetScopes to find the numbers of existing scopes.

# xPCScopes.GetScopes

Get and copy list of scope numbers

## Prototype

VARIANT GetScopes(long size);

# Member Of

XPCAPICOMLib.xPCScopes

### Arguments

[in] *size* Specify the size of the VARIANT array returned. This argument must be greater than MAX\_SCOPES-1. The elements in the array consist of a list of unsorted integers, terminated by -1.

#### Return

The xPCScopes.GetScopes method returns a VARIANT array with elements containing a list of scope numbers from the real-time application.

## Description

The xPCScopes.GetScopes method gets a VARIANT array with elements containing a list of scope numbers currently defined for the real-time application. Specify the size of the VARIANT array returned. This size must be greater than the maximum number of scopes -1, up to a maximum of 30 scopes. The elements in the array consist of a list of unsorted integers, terminated by -1.

# xPCScopes.GetxPCError

Get error string

## Prototype

BSTR GetxPCError();

# Member Of

XPCAPICOMLib.xPCScopes

#### Return

The xPCScopes.GetxPCError method returns the string for the last reported error. If the software has not reported an error, this method returns 0.

### Description

The xPCScopes.GetxPCError method gets the string of the last reported error by another COM API method. This value is reset every time you call a new method. Therefore, you should check this constant value immediately after a call to an API COM method. You can use this method in conjunction with the xPCScopes.isxPCError method, which detects that an error has occurred.

### See Also

API function xPCScopes.isxPCError

# xPCScopes.Init

Initialize scope object to communicate with target computer

#### Prototype

```
long Init(IxPCProtocol* xPCProtocol);
```

## Member Of

XPCAPICOMLib.xPCScopes

#### Arguments

| [in] xPCProtocol | Specify the communication port of the target computer object |
|------------------|--------------------------------------------------------------|
|                  | for which the scope is to be initialized.                    |

#### Return

If the **xPCScopes.Init** method initializes the scope object without detecting an error, it returns **0**. If the scope object fails to initialize, the method returns **-1**.

### Description

The xPCScopes.Init method initializes the scope object to communicate with the target computer referenced by the xPCProtocol object.

# xPCScopes.IsScopeFinished

Get data acquisition status for scope

# Prototype

long IsScopeFinished(long scNum);

# Member Of

XPCAPICOMLIB.xPCScopes

### Arguments

[in] scNum

Enter the scope number.

### Return

If the method detects an error, it returns -1. If a scope finishes a data acquisition cycle, this method returns 1. If the scope is in the process of acquiring data, this method returns 0.

# Description

The xPCScopeos.IsScopeFinished method gets a 1 or 0 depending on whether scope *scNum* is finished (state of SCST\_FINISHED) or not. You can also call this function for target scopes; however, because target scopes restart immediately, it is almost impossible to find these scopes in the finished state.

# xPCScopes.isxPCError

Get error status

## Prototype

long isxPCError();

# Member Of

XPCAPICOMLIB.xPCScopes

#### Return

If an error occurred, the method returns 1. Otherwise, it returns 0.

## Description

Use the **xPCScopes.isxPCError** method to check for errors that might occur after a call to the **xPCScopes** class methods. If the software detects that an error occurred, call the **xPCScopes**.GetxPCError method to get the string for the error.

# See Also

API function xPCScopes.GetxPCError

# xPCScopes.RemScope

Remove scope

## Prototype

long RemScope(long scNum);

# Member Of

XPCAPICOMLIB.xPCScopes

### Arguments

[in] scNum

Enter the scope number.

#### Return

If the method detects an error, it returns **0**. Otherwise, it returns **-1**.

### Description

The xPCScopes.RemScope method removes the scope with number *scNum*. Attempting to remove a nonexistent scope causes an error. For a list of existing scopes, use xPCScopes.GetScopes.

# xPCScopes.ScopeAddSignal

Add signal to scope

# Prototype

long ScopeAddSignal(long scNum, long sigNum);

# Member Of

XPCAPICOMLib.xPCScopes

### Arguments

| [in] scNum  | Enter the scope number. |
|-------------|-------------------------|
| [in] sigNum | Enter a signal number.  |

#### Return

If the method detects an error, it returns **0**. Otherwise, it returns **-1**.

## Description

The xPCScopes.ScopeAddSignal method adds the signal with number *sigNum* to the scope *scNum*. The signal should not already exist in the scope. You can use xPCScopes.ScopeGetSignals to get a list of the signals already present. Use the xPCTarget.GetSignalIdx method to get the signal number.

# xPCScopes.ScopeGetAutoRestart

Scope autorestart value

## Prototype

long ScopeGetAutoRestart(long scNum);

# Member Of

XPCAPICOMLIB.xPCScopes

### Arguments

[in] scNum

Enter the scope number.

### Return

The xPCScopes.ScopeGetAutoRestart method returns the scope autorestart flag value (1 if enabled, 0 if disabled). If the method detects an error, it returns -1.

#### **Description**

The xPCScopes.ScopeGetAutoRestart method gets the autorestart flag value for scope scNum. Autorestart flag can be disabled (0) or enabled (1).

# xPCScopes.ScopeGetData

Copy scope data to array

### Prototype

VARIANT ScopeGetData(long scNum, long signal\_id, long start, long numsamples, long decimation);

### Member Of

XPCAPICOMLIB.xPCScopes

#### Arguments

| [in] scNum             | Enter the scope number.                                                                                              |
|------------------------|----------------------------------------------------------------------------------------------------|
| [in] signal_id         | Enter a signal number. Enter -1 to get time stamped data.                                                            |
| [in] start             | Enter the first sample from which data retrieval is to start.                                                        |
| [in] <i>numsamples</i> | Enter the number of samples retrieved with a decimation of <i>decimation</i> , starting from the <i>start</i> value. |
| [in] decimation        | Enter a value such that every <i>decimation</i> sample is retrieved in a scope window.                               |

#### Return

The  ${\tt xPCScopes.ScopeGetData}$  method returns a <code>VARIANT</code> array with elements containing the data used in a scope.

## Description

The xPCScopes.ScopeGetData method gets the data used in a scope. Use this function for scopes of type SCTYPE\_HOST. The scope must be either in state Finished or in state Interrupted for the data to be retrievable. (Use the xPCScopes.ScopeGetState method to check the state of the scope.) The data must be retrieved one signal at a time. The calling function determines and allocates the space ahead of time to store the scope data. Use the method xPCScopes.ScopeGetSignals to get the list of signals in the scope for signal\_id.

To get time stamped data, specify -1 for signal\_id. From the output, you can then get the number of nonzero elements.

# xPCScopes.ScopeGetDecimation

Get decimation of scope

## Prototype

long ScopeGetDecimation(long scNum);

# Member Of

XPCAPICOMLIB.xPCScopes

### Arguments

[in] scNum

Enter the scope number.

### Return

The xPCScopes.ScopeGetDecimation method returns the decimation of scope *scNum*. If the method detects an error, it returns -1.

#### Description

The xPCScopes.ScopeGetDecimation method gets the decimation of scope *scNum*. The decimation is a number, N, meaning every Nth sample is acquired in a scope window.

# xPCScopes.ScopeGetNumPrePostSamples

Get number of pre- or posttriggering samples before triggering scope

### Prototype

long ScopeGetNumPrePostSamples(long scNum);

# Member Of

XPCAPICOMLIB.xPCScopes

#### Arguments

[in] scNum

Enter the scope number.

### Return

The xPCScopes.ScopeGetNumPrePostSamples method returns the number of samples for pre- or posttriggering for scope *scNum*. If an error occurs, this method returns -1.

# Description

The xPCScopes.ScopeGetNumPrePostSamples method gets the number of samples for pre- or posttriggering for scope *scNum*. A negative number implies pretriggering, whereas a positive number implies posttriggering samples.

# xPCScopes.ScopeGetNumSamples

Get number of samples in one data acquisition cycle

## Prototype

long ScopeGetNumSamples(long scNum);

# Member Of

XPCAPICOMLIB.xPCScopes

### Arguments

[in] scNum

Enter the scope number.

### Return

The xPCScopes.ScopeGetNumSamples method returns the number of samples in the scope *scNum*. If the method detects an error, it returns -1.

#### Description

The xPCScopes.ScopeGetNumSamples method gets the number of samples in one data acquisition cycle for scope *scNum*.

# xPCScopes.ScopeGetSignals

Get list of signals

## Prototype

VARIANT ScopeGetSignals(long scNum, long size);

# Member Of

XPCAPICOMLIB.xPCScopes

#### Arguments

| [in] scNum | Enter the scope number.                                                                                                    |
|------------|----------------------------------------------------------------------------------------------------|
| [in] size  | Enter an integer to allocate the number of elements to be<br>returned in the VARIANT array. This size is required for the<br>method to copy the list of signals into the VARIANT array. The<br>maximum number of signals is 10. |

#### Return

The xPCScopes.ScopeGetSignals method returns a VARIANT array with elements consisting of the list of signals defined for a scope.

### Description

The xPCScopes.ScopeGetSignals method gets the list of signals defined for scope *scNum*. You can use the constant MAX\_SIGNALS.

# xPCScopes.ScopeGetStartTime

Get last data acquisition cycle start time

## Prototype

double ScopeGetStartTime(long scNum);

# Member Of

XPCAPICOMLIB.xPCScopes

#### Arguments

[in] scNum

Enter the scope number.

### Return

The xPCScopes.ScopeGetStartTime method returns the start time for the last data acquisition cycle of a scope. If the method detects an error, it returns -1.

#### Description

The xPCScopes.ScopeGetStartTime method gets the time at which the last data acquisition cycle for scope *scNum* started. This is only valid for scopes of type SCTYPE\_HOST.

# xPCScopes.ScopeGetState

Get state of scope

## Prototype

BSTR ScopeGetState(long scNum);

# Member Of

XPCAPICOMLIB.xPCScopes

### Arguments

[in] scNum

Enter the scope number.

### Return

The <code>xPCScopes.ScopeGetState</code> method returns the state of scope <code>scNum</code>. If the method detects an error, it returns <code>-1</code>.

#### Description

The <code>xPCScopes.ScopeGetState</code> method gets the state of scope <code>scNum</code>, or <code>-1</code> upon error.

Constants to find the scope state have the following meanings:

| Constant          | Value | Description                                                      |
|-------------------|-------|------------------------------------------------------------------|
| SCST_WAITTOSTART  | 0     | Scope is ready and waiting to start.                             |
| SCST_PREACQUIRING | 5     | Scope acquires a predefined number of samples before triggering. |

| Constant         | Value | Description                                                                                                    |
|------------------|-------|----------------------------------------------------------------------------------------------------|
| SCST_WAITFORTRIG | 1     | After a scope is finished with the<br>preacquiring state, it waits for a<br>trigger. If the scope does not preacquire<br>data, it enters the wait for trigger state. |
| SCST_ACQUIRING   | 2     | Scope is acquiring data. The scope<br>enters this state when it leaves the wait<br>for trigger state.                                                                |
| SCST_FINISHED    | 3     | Scope is finished acquiring data when it has attained the predefined limit.                                                                                          |
| SCST_INTERRUPTED | 4     | The user has stopped (interrupted) the scope.                                                                                                    |

# xPCScopes.ScopeGetTriggerLevel

Get trigger level for scope

# Prototype

double ScopeGetTriggerLevel(long scNum);

# Member Of

XPCAPICOMLIB.xPCScopes

#### Arguments

[in] scNum

Enter the scope number.

#### Return

The xPCScopes.ScopeGetTriggerLevel method returns the scope trigger level. If the method detects an error, it returns -1.

#### Description

The <code>xPCScopes.ScopeGetTriggerLevel</code> method gets the trigger level for scope scNum.

# xPCScopes.ScopeGetTriggerMode

Get trigger mode for scope

# Prototype

long ScopeGetTriggerMode(long scNum);

# Member Of

XPCAPICOMLIB.xPCScopes

#### Arguments

[in] scNum

Enter the scope number.

#### Return

The xPCScopes.ScopeGetTriggerMode method returns the scope trigger mode. If the method detects an error, it returns -1.

#### Description

The xPCScopes.ScopeGetTriggerMode method gets the trigger mode for scope *scNum*. Use the constants here to interpret the trigger mode:

| Constant        | Value | Description                                                                                                    |
|-----------------|-------|----------------------------------------------------------------------------------------------------|
| TRIGMD_FREERUN  | 0     | There is no trigger mode. The scope<br>triggers when it is ready to trigger,<br>regardless of the circumstances. |
| TRIGMD_SOFTWARE | 1     | Only user intervention can trigger the scope. No other triggering is possible.                                   |

| Constant      | Value | Description                                                                                                    |
|---------------|-------|----------------------------------------------------------------------------------------------------|
| TRIGMD_SIGNAL | 2     | The scope is triggered only after a signal has crossed a value.                                                                                                |
| TRIGMD_SCOPE  | 3     | The scope is triggered by another<br>scope at the trigger point of the<br>triggering scope, modified by the<br>value of triggerscopesample (see<br>scopedata). |

# See Also

 $API\ function\ xPCS copes. ScopeGetTriggerModeStr$ 

# xPCScopes.ScopeGetTriggerModeStr

Get trigger mode as string

### Prototype

BSTR ScopeGetTriggerModeStr(long scNum);

# Member Of

XPCAPICOMLIB.xPCScopes

#### Arguments

[in] scNum

Enter the scope number.

#### Return

The <code>xPCScopes.ScopeGetTriggerModeStr</code> method returns a string containing the trigger mode string.

# Description

The xPCScopes.ScopeGetTriggerModeStr method gets the trigger mode string for scope *scNum*. This method returns one of the following strings.

| Constant | Description                                                                                                |
|----------|----------------------------------------------------------------------------------------------------|
| FreeRun  | There is no trigger mode. The scope triggers when it is ready to trigger, regardless of the circumstances. |
| Software | Only user intervention can trigger the scope. No other triggering is possible.                             |
| Signal   | The scope is triggered only after a signal has crossed a value.                                            |

| Constant | Description                                                                                                    |
|----------|----------------------------------------------------------------------------------------------------|
| Scope    | The scope is triggered by another scope at the trigger point of the triggering scope, modified by the value of triggerscopesample (see scopedata). |

# See Also

API function xPCScopes.ScopeGetTriggerMode

# xPCScopes.ScopeGetTriggerSample

Get sample number for triggering scope

### Prototype

long ScopeGetTriggerSample(long scNum);

# Member Of

XPCAPICOMLIB.xPCScopes

#### Arguments

[in] scNum

Enter the scope number.

#### Return

The xPCScopes.ScopeGetTriggerSample method returns a nonnegative integer for a real sample, and -1 for the special case where triggering is at the end of the data acquisition cycle for a triggering scope. If the method detects an error, it returns -1.

### Description

The xPCScopes.ScopeGetTriggerSample method gets the number of samples a triggering scope (*scNum*) acquires before starting data acquisition on a second scope. This value is a nonnegative integer for a real sample, and -1 for the special case where triggering is at the end of the data acquisition cycle for a triggering scope.

# xPCScopes.ScopeGetTriggerSignal

Get trigger signal for scope

### Prototype

long ScopeGetTriggerSignal(long scNum);

# Member Of

XPCAPICOMLIB.xPCScopes

### Arguments

[in] scNum

Enter the scope number.

#### Return

The xPCScopes.ScopeGetTriggerSignal method returns the scope trigger signal. If the method detects an error, it returns -1.

#### Description

The <code>xPCScopes.ScopeGetTriggerSignal</code> method gets the trigger signal for scope scNum.

# xPCScopes.ScopeGetTriggerSlope

Get trigger slope for scope

# Prototype

long ScopeGetTriggerSlope(long scNum);

# Member Of

XPCAPICOMLIB.xPCScopes

#### Arguments

[in] scNum

Enter the scope number.

#### Return

The xPCScopes.ScopeGetTriggerSlope method returns the scope trigger slope. If the method detects an error, it returns -1.

#### Description

The xPCScopes.ScopeGetTriggerSlope method gets the trigger slope of scope *scNum*. Use the constants here to interpret the trigger slope:

| String           | Value | Description                                                                    |
|------------------|-------|--------------------------------------------------------------------------------|
| TRIGSLOPE_EITHER | 0     | The trigger slope can be either rising or falling.                             |
| TRIGSLOPE_RISING | 1     | The trigger slope must be rising when<br>the signal crosses the trigger value. |

| String            | Value | Description                            |
|-------------------|-------|----------------------------------------|
| TRIGSLOPE_FALLING | 2     | The trigger slope must be falling when |
|                   |       | the signal crosses the trigger value.  |

### See Also

API function xPCScopes.ScopeGetTriggerSlopeStr

# xPCScopes.ScopeGetTriggerSlopeStr

Get trigger slope as string

# Prototype

BSTR ScopeGetTriggerSlopeStr(long scNum);

# Member Of

XPCAPICOMLIB.xPCScopes

### Arguments

[in] scNum

Enter the scope number.

#### Return

The xPCScopes.ScopeGetTriggerSlopeStr method returns a string containing the trigger slope string.

# Description

The xPCScopes.ScopeGetTriggerSlopeStr method gets the trigger slope string for scope *scNum*. This method returns one of the following strings:

| String  | Description                                                                  |
|---------|------------------------------------------------------------------------------|
| Either  | The trigger slope can be either rising or falling.                           |
| Rising  | The trigger slope must be rising when the signal crosses the trigger value.  |
| Falling | The trigger slope must be falling when the signal crosses the trigger value. |

# See Also

 $API\ function\ xPCS copes. ScopeGetTriggerSlope$ 

# xPCScopes.ScopeGetType

Get type of scope

### Prototype

BSTR ScopeGetType(long scNum);

# Member Of

XPCAPICOMLIB.xPCScopes

#### Arguments

[in] scNum

Enter the scope number.

#### Return

The xPCScopes.ScopeGetType method returns the scope type as a string. If the method detects an error, it returns -1.

#### Description

The xPCScopes.ScopeGetType method gets the type of scope *scNum*. This method returns one of the following strings:

| String | Description  |
|--------|--------------|
| HOST   | Host scope   |
| Target | Target scope |

# xPCScopes.ScopeRemSignal

Remove signal from scope

### Prototype

long ScopeRemSignal(long scNum, long sigNum);

# Member Of

XPCAPICOMLIB.xPCScopes

#### Arguments

| [in] scNum  | Enter the scope number. |
|-------------|-------------------------|
| [in] sigNum | Enter a signal number.  |

#### Return

If the method detects an error, it returns **0**. Otherwise, it returns **-1**.

### Description

The xPCScopes.ScopeRemSignal method removes a signal from the scope with number *scNum*. The scope must already exist, and signal number *sigNum* must exist in the scope. Use xPCScopes.GetScopes to determine the existing scopes, and use xPCScopes.ScopeGetSignals to determine the existing signals for a scope. Use this function only when the scope is stopped. Use xPCScopes.ScopeGetState to check the state of the scope.

## xPCScopes.ScopeSetAutoRestart

Scope autorestart value

### Prototype

long ScopeSetAutoRestart(long scNum, long onoff);

### Member Of

XPCAPICOMLIB.xPCScopes

#### Arguments

| [in] scNum | Enter the scope number.                                     |
|------------|-------------------------------------------------------------|
| [in] onoff | Enter value to enable (1) or disable (0) scope autorestart. |

#### Return

The xPCScopes.ScopeSetAutoRestart method returns the scope autorestart flag value (1 if enabled, 0 if disabled). If the method detects an error, it returns -1.

### Description

The xPCScopes.ScopeSetAutoRestart method sets the autorestart flag value for scope scNum. Autorestart flag can be disabled (0) or enabled (1).

# xPCScopes.ScopeSetDecimation

Set decimation of scope

### Prototype

long ScopeSetDecimation(long scNum, long decimation);

# Member Of

XPCAPICOMLIB.xPCScopes

#### Arguments

| [in] scNum      | Enter the scope number.              |
|-----------------|--------------------------------------|
| [in] decimation | Enter an integer for the decimation. |

#### Return

If the method detects an error, it returns **0**. Otherwise, it returns **-1**.

### Description

The xPCScopes.ScopeSetDecimation method sets the *decimation* of scope *scNum*. The decimation is a number, N, meaning every Nth sample is acquired in a scope window. Use this function only when the scope is stopped. Use xPCScopes.ScopeGetState to check the state of the scope.

# xPCScopes.ScopeSetNumPrePostSamples

Set number of pre- or posttriggering samples before triggering scope

### Prototype

long ScopeSetNumPrePostSamples(long scNum, long prepost);

# Member Of

XPCAPICOMLIB.xPCScopes

#### Arguments

| [in] scNum   | Enter the scope number.                                                                                                    |
|--------------|----------------------------------------------------------------------------------------------------|
| [in] prepost | A negative number means pretriggering, while a positive<br>number means posttriggering. This function can only be used<br>when the scope is stopped. |

#### Return

If the method detects an error, it returns **0**. Otherwise, it returns **-1**.

#### Description

The xPCScopes.ScopeSetNumPrePostSamples method sets the number of samples for pre- or posttriggering for scope *scNum* to *prepost*. Use this method only when the scope is stopped. Use xPCScopes.ScopeGetState to check the state of the scope. Use the xPCScopes.GetScopes method to get a list of scope numbers.

# xPCScopes.ScopeSetNumSamples

Set number of samples in one data acquisition cycle

### Prototype

long ScopeSetNumSamples(long scNum, long samples);

# Member Of

XPCAPICOMLIB.xPCScopes

### Arguments

| [in] scNum   | Enter the scope number.                                       |  |
|--------------|---------------------------------------------------------------|--|
| [in] samples | Enter the number of samples you want to acquire in one cycle. |  |

#### Return

If the method detects an error, it returns **0**. Otherwise, it returns **-1**.

### Description

The xPCScopes.ScopeSetNumSamples method sets the number of samples for scope *scNum* to *samples*. Use this function only when the scope is stopped. Use xPCScopes.ScopeGetState to check the state of the scope.

# xPCScopes.ScopeSetTriggerLevel

Set trigger level for scope

# Prototype

long ScopeSetTriggerLevel(long scNum, double level);

# Member Of

XPCAPICOMLIB.xPCScopes

#### Arguments

| [in] scNum | Enter the scope number.                                      |
|------------|--------------------------------------------------------------|
| [in] level | Value for a signal to trigger data acquisition with a scope. |

#### Return

If the method detects an error, it returns **0**. Otherwise, it returns **-1**.

#### Description

The xPCScopes.ScopeSetTriggerLevel method sets the trigger level to *level* for scope *scNum*. Use this function only when the scope is stopped. Use xPCScopes.ScopeGetStateto check the state of the scope.

# xPCScopes.ScopeSetTriggerMode

Set trigger mode of scope

### Prototype

long ScopeSetTriggerMode(long scNum, long triggermode);

# Member Of

XPCAPICOMLIB.xPCScopes

### Arguments

| [in] scNum       | Enter the scope number.   |
|------------------|---------------------------|
| [in] triggermode | Trigger mode for a scope. |

#### Return

If the method detects an error, it returns 0. Otherwise, it returns -1.

### Description

The xPCScopes.ScopeSetTriggerMode method sets the trigger mode of scope *scNum* to *triggermode*. Use this method only when the scope is stopped. Use xPCScopes.ScopeGetStateto check the state of the scope. Use the xPCScopes.GetScopes method to get a list of scopes.

Use the constants defined here to interpret the trigger mode:

| Constant       | Value | Description                                                                                                    |
|----------------|-------|----------------------------------------------------------------------------------------------------|
| TRIGMD_FREERUN |       | There is no trigger mode. The scope<br>triggers when it is ready to trigger,<br>regardless of the circumstances. This is<br>the default. |

| Constant        | Value | Description                                                                                                    |
|-----------------|-------|----------------------------------------------------------------------------------------------------|
| TRIGMD_SOFTWARE | 1     | Only user intervention can trigger the scope. No other triggering is possible.                                                                                 |
| TRIGMD_SIGNAL   | 2     | The scope is triggered only after a signal has crossed a value.                                                                                                |
| TRIGMD_SCOPE    | 3     | The scope is triggered by another<br>scope at the trigger point of the<br>triggering scope, modified by the<br>value of triggerscopesample (see<br>scopedata). |

# xPCScopes.ScopeSetTriggerSample

Set sample number for triggering scope

### Prototype

long ScopeSetTriggerSample(long scNum, long trigScSample);

### Member Of

XPCAPICOMLIB.xPCScopes

#### Arguments

| [in] scNum        | Enter the scope number.                                                                                                    |  |
|-------------------|----------------------------------------------------------------------------------------------------|--|
| [in] trigScSample | Enter a nonnegative integer for the number of<br>samples acquired by the triggering scope before<br>starting data acquisition on a second scope. |  |

#### Return

If the method detects an error, it returns 0. Otherwise, it returns -1.

#### Description

The xPCScopes.ScopeSetTriggerSample method sets the number of samples (*trigScSample*) a triggering scope acquires before it triggers a second scope (*scNum*). Use the xPCScopes.GetScopes method to get a list of scopes.

For meaningful results, set *trigScSample* between -1 and (*nSamp*-1). *nSamp* is the number of samples in one data acquisition cycle for the triggering scope. If you specify too large a value, the scope is never triggered.

If you want to trigger a second scope at the end of a data acquisition cycle for the triggering scope, use a value of -1 for *trigScSamp*.

# xPCScopes.ScopeSetTriggerSignal

Select signal to trigger scope

### Prototype

long ScopeSetTriggerSignal(long scNum, long triggerSignal);

# Member Of

XPCAPICOMLIB.xPCScopes

#### Arguments

[in] scNum
[in] trigSignal

Enter the scope number. Enter a signal number.

#### Return

If the method detects an error, it returns **0**. Otherwise, it returns **-1**.

### Description

The xPCScopes.ScopeSetTriggerSignal method sets the trigger signal of scope *scNum* to *trigSig*. The trigger signal *trigSig* must be one of the signals in the scope. Use this method only when the scope is stopped. You can use xPCScopes.ScopeGetSignals to get the list of signals in the scope. UsexPCScopes.ScopeGetState to check the state of the scope. Use the xPCScopes method to get a list of scopes.

# xPCScopes.ScopeSetTriggerSlope

Set slope of signal that triggers scope

#### Prototype

long ScopeSetTriggerSlope(long scNum, long triggerslope);

# Member Of

XPCAPICOMLIB.xPCScopes

#### Arguments

| [in] scNum        | Enter the scope number.                                      |  |
|-------------------|--------------------------------------------------------------|--|
| [in] triggerSlope | Enter the slope mode for the signal that triggers the scope. |  |

#### Return

If the method detects an error, it returns 0. Otherwise, it returns -1.

#### Description

The xPCScopes.ScopeSetTriggerSlope method sets the trigger slope of scope *scNum* to *trigSlope*. Use this method only when the scope is stopped. Use xPCScopes.ScopeGetState to check the state of the scope. Use the xPCScopes.GetScopes method to get a list of scopes.

Use the constants defined here to set the trigger slope:

| Constant         | Value | Description                                        |
|------------------|-------|----------------------------------------------------|
| TRIGSLOPE_EITHER |       | The trigger slope can be either rising or falling. |

| Constant          | Value | Description                                                                    |
|-------------------|-------|--------------------------------------------------------------------------------|
| TRIGSLOPE_RISING  | 1     | The trigger signal value must be rising when it crosses the trigger value.     |
| TRIGSLOPE_FALLING | 2     | The trigger signal value must be falling<br>when it crosses the trigger value. |

# xPCScopes.ScopeSoftwareTrigger

Set software trigger of scope

# Prototype

long ScopeSoftwareTrigger(long scNum);

# Member Of

XPCAPICOMLIB.xPCScopes

#### Arguments

[in] scNum

Enter the scope number.

#### Return

If the method detects an error, it returns **0**. Otherwise, it returns **-1**.

#### Description

The xPCScopes.ScopeSoftwareTrigger method triggers scope *scNum*. The scope must be in the state Waiting for trigger for this method to succeed. Use xPCScopes.ScopeGetState to check the state of the scope. Use the xPCScopes.GetScopes method to get a list of scopes.

You can use the **xPCScopes.ScopeSoftwareTrigger** method to trigger the scope, regardless of the trigger mode.

# xPCScopes.ScopeStart

Start data acquisition for scope

# Prototype

long ScopeStart(long scNum);

# Member Of

XPCAPICOMLIB.xPCScopes

### Arguments

[in] scNum

Enter the scope number.

#### Return

If the method detects an error, it returns **0**. Otherwise, it returns **-1**.

#### Description

The xPCScopes.ScopeStart method starts or restarts the data acquisition of scope *scNum*. If the scope does not have to preacquire samples, it enters the Waiting for Trigger state. The scope must be in state Waiting to Start, Finished, or Interrupted for this function to succeed. Call xPCScopes.ScopeGetState to check the state of the scope or, for host scopes that are already started, call xPCScopes.IsScopeFinished. Use the xPCScopes.GetScopes method to get a list of scopes.

# xPCScopes.ScopeStop

Stop data acquisition for scope

### Prototype

long ScopeStop(long scNum);

# Member Of

XPCAPICOMLIB.xPCScopes

#### Arguments

[in] scNum

Enter the scope number.

#### Return

If the method detects an error, it returns **0**. Otherwise, it returns **-1**.

#### Description

The xPCScopes.ScopeStop method stops the scope *scNum*. This sets the scope to the Interrupted state. The scope must be running for this function to succeed. Use xPCScopes.ScopeGetState to determine the state of the scope. Use the xPCScopes.GetScopes method to get a list of scopes.

# xPCScopes.TargetScopeGetGrid

Get status of grid line for particular scope

### Prototype

long TargetScopeGetGrid(long scNum);

# Member Of

XPCAPICOMLIB.xPCScopes

#### Arguments

[in] scNum

Enter the scope number.

#### Return

The xPCScopes.TargetScopeGetGrid method returns the state of the grid lines for scope *scNum*. If the method detects an error, it returns -1.

### Description

The xPCScopes.TargetScopeGetGrid method gets the state of the grid lines for scope *scNum* (which must be of type SCTYPE\_TARGET). A return value of 1 implies grid on, while 0 implies grid off. Note that when the scope mode is set to SCMODE\_NUMERICAL, the grid is not drawn even when the grid mode is set to 1.

#### Tip

• Use the xPCScopes.GetScopes method to get a list of scopes.

- Use <code>xPCScopes.TargetScopeGetMode</code> and <code>xPCScopes.TargetScopeSetMode</code> to retrieve and set the scope mode.

# xPCScopes.TargetScopeGetMode

Get scope mode for displaying signals

# Prototype

long TargetScopeGetMode(long scNum);

# Member Of

XPCAPICOMLIB.xPCScopes

#### Arguments

[in] scNum

Enter the scope number.

#### Return

The xPCScopes.TargetScopeGetMode method returns the value corresponding to the scope mode. The possible values are

- SCMODE\_NUMERICAL = 0
- SCMODE\_REDRAW = 1
- SCMODE\_SLIDING = 2
- SCMODE\_ROLLING = 3

If the method detects an error, it returns -1.

#### Description

The xPCScopes.TargetScopeGetMode method gets the mode of the scope *scNum*, which must be of type SCTYPE\_TARGET. Use the xPCScopes.GetScopes method to get a list of scopes.

# See Also

 $\label{eq:approx_approx_appr$ 

# xPCScopes.TargetScopeGetModeStr

Get scope mode string for displaying signals

# Prototype

BSTR TargetScopeGetModeStr(long scNum);

# Member Of

XPCAPICOMLIB.xPCScopes

#### Arguments

[in] scNum

Enter the scope number.

#### Return

The xPCScopes.TargetScopeGetModeStr method returns the string corresponding to the scope mode. The possible strings are

- Numerical
- Redraw
- Sliding
- Rolling

#### Description

The xPCScopes.TargetScopeGetModeStr method gets the mode string of the scope *scNum*, which must be of type SCTYPE\_TARGET. Use the xPCScopes.GetScopes method to get a list of scopes.

# See Also

API function xPCScopes.TargetScopeGetMode

# xPCScopes.TargetScopeGetViewMode

Get view mode for target computer display

### Prototype

long TargetScopeGetViewMode();

# Member Of

XPCAPICOMLIB.xPCScopes

#### Return

The xPCScopes.TargetScopeGetViewMode method returns the view mode for the target computer screen. If the method detects an error, it returns -1.

### Description

The xPCScopes.TargetScopeGetViewMode method gets the view (zoom) mode for the target computer display. If the returned value is not zero, the number is of the scope currently displayed on the screen. If the value is 0, then all defined scopes are displayed on the target computer screen, but no scopes are in focus (all scopes are unzoomed).

## xPCScopes.TargetScopeGetYLimits

Get *y*-axis limits for scope

## Prototype

VARIANT TargetScopeGetYLimits(long scNum);

## Member Of

XPCAPICOMLIB.xPCScopes

### Arguments

[in] scNum

Enter the scope number.

### Return

The xPCScopes.TargetScopeGetYLimits method returns the upper and lower limits for target scopes.

#### Description

The xPCScopes.TargetScopeGetYLimits method gets and copies the upper and lower limits for a scope of type SCTYPE\_TARGET and with scope number *scNum*. If both elements are zero, the limits are autoscaled. Use the xPCScopes.GetScopes method to get a list of scopes.

## xPCScopes.TargetScopeSetGrid

Set grid mode for scope

## Prototype

long TargetScopeSetGrid(long scNum, long gridonoff);

## Member Of

XPCAPICOMLIB.xPCScopes

### Arguments

| [in] scNum     | Enter the scope number.      |
|----------------|------------------------------|
| [in] gridonoff | Enter a grid value (0 or 1). |

#### Return

If the method detects an error, it returns **0**. Otherwise, it returns **-1**.

## Description

The xPCScopes.TargetScopeSetGrid method sets the grid of a scope of type SCTYPE\_TARGET and scope number *scNum* to *gridonoff*. If *gridonoff* is 0, the grid is off. If *gridonoff* is 1, the grid is on and grid lines are drawn on the scope window. When the drawing mode of scope *scNum* is set to SCMODE\_NUMERICAL, the grid is not drawn even when the grid mode is set to 1. Use the xPCScopes.GetScopes method to get a list of scopes.

## xPCScopes.TargetScopeSetMode

Set display mode for scope

### Prototype

long TargetScopeSetMode(long scNum, long mode);

### Member Of

XPCAPICOMLIB.xPCScopes

#### Arguments

| [in] scNum      | Enter the scope number.       |
|-----------------|-------------------------------|
| in] <i>mode</i> | Enter the value for the mode. |

#### Return

If the method detects an error, it returns 0. Otherwise, it returns -1.

### Description

The xPCScopes.TargetScopeSetMode method sets the mode of a scope of type SCTYPE\_TARGET and scope number *scNum* to *mode*. You can use one of the following constants for *mode*:

- SCMODE\_NUMERICAL = 0
- SCMODE\_REDRAW = 1
- SCMODE\_SLIDING = 2
- SCMODE\_ROLLING = 3

Use the xPCScopes.GetScopes method to get a list of scopes.

## xPCScopes.TargetScopeSetViewMode

Set view mode for scope

## Prototype

long TargetScopeSetViewMode(long scNum);

## Member Of

XPCAPICOMLIB.xPCScopes

### Arguments

[in] scNum

Enter the scope number.

#### Return

If the method detects an error, it returns **0**. Otherwise, it returns **-1**.

### Description

The xPCScopes.TargetScopeSetViewMode method sets the target computer screen to display one scope with scope number *scNum*. If you set *scNum* to 0, the target computer screen displays all the defined scopes. Use the xPCScopes.GetScopes method to get a list of scopes.

## xPCScopes.TargetScopeSetYLimits

Set *y*-axis limits for scope

### Prototype

long TargetScopeSetYLimits(long scNum, SAFEARRAY(double)\*
Ylimitarray);

## Member Of

XPCAPICOMLIB.xPCScopes

#### Arguments

| [in] scNum            | Enter the scope number.    |
|-----------------------|----------------------------|
| [in, out] Ylimitarray | Enter a two-element array. |

#### Return

If the method detects an error, it returns **0**. Otherwise, it returns **-1**.

### Description

The xPCScopes.TargetScopeSetYLimits method sets the y-axis limits for a scope with scope number *scNum* and type SCTYPE\_TARGET to the values in the double array *YlimitArray*. The first element is the lower limit, and the second element is the upper limit. Set both limits to 0.0 to specify autoscaling. Use the xPCScopes.GetScopes method to get a list of scopes.

## xPCTarget.AverageTET

Get average task execution time

## Prototype

double AverageTET();

## Member Of

XPCAPICOMLib.xPCTarget

#### Return

The xPCTarget.AverageTET method returns the average task execution time (TET) for the real-time application. If the method detects an error, it returns -1.

### Description

The xPCTarget.AverageTET method gets the TET for the real-time application. You can use this function when the real-time application is running or when it is stopped.

## xPCTarget.GetAppName

Get real-time application name

## Prototype

BSTR GetAppName();

## Member Of

XPCAPICOMLib.xPCTarget

#### Return

The xPCTarget.GetAppName method returns a string with the name of the real-time application.

### Description

The xPCTarget.GetAppName method gets the name of the real-time application. You can use the return value, *model\_name*, in a printf or similar statement. In case of error, the string is unchanged. Be sure to allocate enough space to accommodate the longest target name you have.

## xPCTarget.GetExecTime

Get execution time for real-time application

## Prototype

double GetExecTime();

## Member Of

XPCAPICOMLib.xPCTarget

#### Return

The xPCTarget.GetExecTime method returns the current execution time for a realtime application. If the method detects an error, it returns -1.

### Description

The xPCTarget.GetExecTime method gets the current execution time for the running real-time application. If the real-time application is stopped, the value is the last running time when the real-time application was stopped. If the real-time application is running, the value is the current running time.

## xPCTarget.GetNumOutputs

Get number of outputs

## Prototype

long GetNumOutputs();

## Member Of

XPCAPICOMLib.xPCTarget

#### Return

The xPCTarget.GetNumOutputs method returns the number of outputs in the current real-time application. If the method detects an error, it returns -1.

## Description

The xPCTarget.GetNumOutputs method gets the number of outputs in the real-time application. The number of outputs equals the sum of the input signal widths of the output blocks at the root level of the Simulink model.

## xPCTarget.GetNumParams

Get number of tunable parameters

### Prototype

long GetNumParams();

## Member Of

XPCAPICOMLib.xPCTarget

#### Return

The xPCTarget.GetNumParams method returns the number of tunable parameters in the real-time application. If the method detects an error, it returns -1.

### Description

The xPCTarget.GetNumParams method gets the number of tunable parameters in the real-time application. Use this method to see how many parameters you can get or modify.

# xPCTarget.GetNumSignals

Get number of signals

## Prototype

long GetNumSignals();

# Member Of

XPCAPICOMLib.xPCTarget

### Return

The xPCTarget.GetNumSignals method returns the number of signals in the real-time application. If the method detects an error, it returns -1.

## Description

The xPCTarget.GetNumSignals method gets the total number of signals in the realtime application that can be monitored from the host. Use this method to see how many signals you can monitor.

## xPCTarget.GetNumStates

Get number of states

## Prototype

long GetNumStates();

## Member Of

XPCAPICOMLib.xPCTarget

#### Return

The xPCTarget.GetNumStates method returns the number of states in the real-time application. If the method detects an error, it returns -1.

### Description

The  ${\tt xPCTarget.GetNumStates}$  method gets the number of states in the real-time application.

## xPCTarget.GetOutputLog

Copy output log data to array

## Prototype

VARIANT GetOutputLog(long start, long numsamples, long decimation, long output\_id);

## Member Of

XPCAPICOMLib.xPCTarget

### Arguments

| [in] start             | Enter the index of the first sample to copy.                                    |
|------------------------|---------------------------------------------------------------------------------|
| [in] <i>numsamples</i> | Enter the number of samples to copy from the output log.                        |
| [in] decimation        | Select whether to copy all the sample values or every $\ensuremath{Nth}$ value. |
| [in] output_id         | Enter an output identification number.                                          |

#### Return

The xPCTarget.GetOutputLog method returns output log data. You get the data for each output signal. If the method detects an error, it returns VT\_ERROR, a scalar.

## Description

The xPCTarget.GetOutputLog method gets the output log and copies that log to an array. Output IDs range from 0 to (N-1), where N is the return value of xPCTarget.GetNumOutputs. Entering 1 for *decimation* copies all values. Entering N copies every Nth value. For *start*, the sample indices range from **0** to (N-1), where N is the return value of xPCTarget.NumLogSamples. Get the maximum number of samples by calling the method xPCTarget.NumLogSamples.

Note that the real-time application must be stopped before you get the output log data.

## xPCTarget.GetParam

Get parameter values

### Prototype

VARIANT GetParam(long paramIdx);

## Member Of

XPCAPICOMLib.xPCTarget

### Arguments

[in] paramIdx

Enter the index for a parameter.

#### Return

The xPCTarget.GetParam method returns the parameter values of a parameter.

## Description

The xPCTarget.GetParam method gets the parameter values of a parameter identified by *paramIdx*. This method returns an array of type VARIANT containing the parameter values, with the conversion of the values being done in column-major format. Each element in the array is a double, regardless of the data type of the actual parameter. You can query the dimensions of the array by calling the method xPCTarget.GetParamDims. See the Microsoft Visual Basic<sup>®</sup>.NET 2003 solution located in *matlabroot*toolbox\rtw\targets\xpc\api\VBNET\SigsAndParamsDemo for an example of how to use this method.

## See Also

API method xPCTarget.GetParamDims, xPCTarget.SetParam

## xPCTarget.GetParamDims

Get row and column dimensions of parameter

## Prototype

VARIANT GetParamDims(long paramIdx);

## Member Of

XPCAPICOMLib.xPCTarget

### Arguments

[in] paramIdx

Parameter index.

#### Return

The xPCTarget.GetParamDims method returns a VARIANT array of two elements.

### Description

The xPCTarget.GetParamDims method gets a VARIANT array of two elements. The first element contains the number of rows of the parameter, the second element contains the number of columns for your parameter.

## xPCTarget.GetParamIdx

Get parameter index

## Prototype

long GetParamIdx(BSTR blockName, BSTR paramName);

## Member Of

XPCAPICOMLib.xPCTarget

### Arguments

| [in] blockName | Enter the full block path generated by the Simulink Coder software. |
|----------------|---------------------------------------------------------------------|
| [in] paramName | Enter the parameter name for a parameter associated with the block. |

#### Return

The xPCTarget.GetParamIdx method returns the parameter index for the parameter name. If the method detects an error, it returns -1.

## Description

The xPCTarget.GetParamIdx method gets the parameter index for the parameter name (*paramName*) associated with a Simulink block (*blockName*). Both *blockName* and *paramName* must be identical to those generated at real-time application building time. The block names should be referenced from the file *model\_namept.m* in the generated code, where *model\_name* is the name of the model. Note that a block can have one or more parameters.

## xPCTarget.GetParamName

Get parameter name

### Prototype

VARIANT GetParamName(long paramIdx);

## Member Of

XPCAPICOMLib.xPCTarget

#### Arguments

[in] paramIdx

Enter a parameter index.

#### Return

The xPCTarget.GetParamName method returns a VARIANT array that contains two elements, the block path and parameter name, as strings.

#### **Description**

The xPCTarget.GetParamName method gets the parameter name and block name for a parameter with the index *paramIdx*. If *paramIdx* is invalid, xPCGetLastError returns nonzero, and the strings are unchanged. Get the parameter index with the method xPCTarget.GetParamIdx.

# xPCTarget.GetSampleTime

Get sample time

## Prototype

double GetSampleTime();

## Member Of

XPCAPICOMLib.xPCTarget

#### Return

The xPCTarget.GetSampleTime method returns the sample time, in seconds, of the real-time application. If the method detects an error, it returns -1.

## Description

The xPCTarget.GetSampleTime method gets the sample time, in seconds, of the realtime application. You can get the error by using the method xPCGetLastError.

## xPCTarget.GetSignal

Get signal value

## Prototype

double GetSignal(long sigNum);

## Member Of

XPCAPICOMLib.xPCTarget

### Arguments

[in] sigNum

Enter a signal number.

### Return

The xPCTarget.GetSignal method returns the current value of signal *sigNum*. If the method detects an error, it returns -1.

#### Description

The xPCTarget.GetSignal method gets the current value of a signal. Use the xPCTarget.GetSignalIdx method to get the signal number.

## xPCTarget.GetSignalidsfromLabel

Get signal IDs from signal label

### Prototype

VARIANT GetSignalidsfromLabel(BSTR sigLabel);

### Member Of

XPCAPICOMLib.xPCTarget

#### Arguments

[in] *sigLabel* Enter a signal label.

#### Return

The xPCTarget.GetSignalidsfromLabel method returns a VARIANT array of the signal elements contained in the signal *sigLabel*. If no labels exist, the method returns an empty string.

## Description

The xPCTarget.GetSignalidsfromLabel method returns a VARIANT array of the signal elements contained in the signal *sigLabel*. Signal labels must be unique.

This method assumes that you have labeled the signal for which you request the indices (see the **Signal name** parameter of the "Signal Properties Controls"). Note that the Simulink Real-Time software refers to Simulink signal names as signal labels. The creator of the application should already know the signal name/label.

## See Also

API method xPCTarget.GetSignalLabel

# xPCTarget.GetSignalLabel

Get signal label

## Prototype

BSTR GetSignalLabel(long sigIdx);

## Member Of

XPCAPICOMLib.xPCTarget

### Arguments

[in] sigIdx

Enter a signal index.

#### Return

The xPCTarget.GetSignalLabel method returns the label of the signal. If no labels exist, the method returns an empty string.

## Description

The xPCTarget.GetSignalLabel method copies and gets the signal label of a signal with *sigIdx*. The method returns the signal label. This method assumes that you already know the signal index. Signal labels must be unique.

This method assumes that you have labeled the signal for which you request the indices (see the **Signal name** parameter of the "Signal Properties Controls"). Note that the Simulink Real-Time software refers to Simulink signal names as signal labels. The creator of the application should already know the signal name/label.

## See Also

API method xPCTarget.GetSignalidsfromLabel

# xPCTarget.GetSignalIdx

Get signal index

## Prototype

long GetSignalIdx(BSTR sigName);

## Member Of

XPCAPICOMLib.xPCTarget

## Arguments

[in] sigName

Enter a signal name.

## Return

The xPCTarget.GetSignalIdx method returns the index for the signal with name *sigName*. If the method detects an error, it returns -1.

### Description

The xPCTarget.GetSignalIdx method gets the index of a signal. The name must be identical to the name generated when the application was built. You should reference the name from the file *model\_namebio.m* in the generated code, where *model\_name* is the name of the model. The creator of the application should already know the signal name.

# xPCTarget.GetSignalName

Copy signal name to character array

## Prototype

BSTR GetSignalName(long sigIdx);

## Member Of

XPCAPICOMLib.xPCTarget

### Arguments

[in] sigIdx

Enter a signal index.

### Return

The xPCTarget.GetSignalName method returns the name of the signal.

### Description

The xPCTarget.GetSignalName method copies and gets the signal name, including the block path, of a signal with *sigIdx*. The method returns a signal name, which makes it convenient to use in a printf or similar statement. This method assumes that you already know the signal index.

## xPCTarget.GetSignals

Get vector of signal values

## Prototype

```
VARIANT GetSignals(long NumOfSignals, SAFEARRAY(int)*
SignalsIdxArray);
```

## Member Of

XPCAPICOMLib.xPCTarget

#### Arguments

| [in] NumOfSignals     | Enter the number of signals to acquire (the number of IDs in <i>SignalsIdxArray</i> ). |
|-----------------------|----------------------------------------------------------------------------------------|
| [out] SignalsIdxArray | Enter the IDs of the signals to acquire.                                               |

#### Return

The xPCTarget.GetSignals method returns a double-valued variant array containing the current value of a vector of signals. If the method detects an error, it returns **VT\_ERROR**, a scalar.

## Description

This function returns the values of a vector of up to 1000 signals as fast as it can acquire them. The values are converted to doubles regardless of the actual data type of the signal.

#### Tip

- Pass an integer array of signal numbers into *SignalsIdxArray*. Get the signal numbers with the function xPCTarget.GetSignalIdx.
- The signal values may not be at the same time step. To get signal values at the same time step, define a scope of type **SCTYPE\_HOST** and use **xPCScopes.ScopeGetData**.

The function xPCTarget.GetSignal does the same thing for a single signal, and could be used multiple times to achieve the same result. However, xPCGetSignals is faster and the signal values are more likely to be spaced closely together.

### See Also

API functions xPCTarget.GetSignal, xPCTarget.GetSignalIdx

# xPCTarget.GetSignalWidth

Get width of signal

## Prototype

long GetSignalWidth(long sigIdx);

## Member Of

XPCAPICOMLib.xPCTarget

### Arguments

[in] sigIdx

Enter the index of a signal.

### Return

The xPCTarget.GetSignalWidth method returns the signal width for a signal with *sigIdx*. If the method detects an error, it returns -1.

#### Description

The xPCTarget.GetSignalWidth method gets the number of signals for a specified signal index. Although signals are manipulated as scalars, the width of the signal might be useful to reassemble the components into a vector. A signal's width is the number of signals in the vector.

## xPCTarget.GetStateLog

Get state log

### Prototype

```
VARIANT GetStateLog(long start, long numsamples, long decimation,
long state_id);
```

### Member Of

XPCAPICOMLib.xPCTarget

### Arguments

| [in] start                       | Enter the index of the first sample to copy.                                                 |
|----------------------------------|----------------------------------------------------------------------------------------------|
| [in] <i>numsamples</i>           | Enter the number of samples to copy from the output log.                                     |
| [in] decimation                  | Select whether to copy all the sample values or every $\ensuremath{Nth}$ value.              |
| [in] state_id                    | Enter a state identification number.                                                         |
| [out, retval]<br><i>Outarray</i> | The log is stored in <i>Outarray</i> , whose allocation is the responsibility of the caller. |

#### Return

The <code>xPCTarget.GetStateLog</code> method returns the state log. If the method detects an error, it returns <code>VT\_ERROR</code>, a scalar.

### Description

The xPCTarget.GetStateLog method gets the state log. You get the data for each state signal in turn by specifying the *state\_id*. State IDs range from 1 to (N-1), where

N is the return value of xPCTarget.GetNumStates. Entering 1 for *decimation* copies all values. Entering N copies every Nth value. For *start*, the sample indices range from 0 to (N-1), where N is the return value of xPCTarget.NumLogSamples. Use the xPCTarget.NumLogSamples method to get the maximum number of samples.

Note that the real-time application must be stopped before you get the number.

## xPCTarget.GetStopTime

Get stop time

## Prototype

double GetStopTime();

## Member Of

XPCAPICOMLib.xPCTarget

#### Return

The xPCTarget.GetStopTime method returns the stop time as a double, in seconds, of the real-time application. If the method detects an error, it returns -1.

### Description

The xPCTarget.GetStopTime method gets the stop time, in seconds, of the real-time application. This is the amount of time the real-time application runs before stopping.

## xPCTarget.GetTETLog

Get TET log

## Prototype

VARIANT GetTETLog(long start, long numsamples, long decimation);

## Member Of

XPCAPICOMLib.xPCTarget

#### Arguments

| [in] start                       | Enter the index of the first sample to copy.                                                 |
|----------------------------------|----------------------------------------------------------------------------------------------|
| [in] <i>numsamples</i>           | Enter the number of samples to copy from the TET log.                                        |
| [in] decimation                  | Select whether to copy all the sample values or every Nth value.                             |
| [out, retval]<br><i>Outarray</i> | The log is stored in <i>Outarray</i> , whose allocation is the responsibility of the caller. |

#### Return

The <code>xPCTarget.GetTETLog</code> method returns the TET log. If the method detects an error, it returns <code>VT\_ERROR</code>, a scalar.

## Description

The xPCTarget.GetTETLog method gets the task execution time (TET) log. Entering 1 for *decimation* copies all values. Entering N copies every Nth value. For *start*, the sample indices range from 0 to (N-1), where N is the return value of xPCTarget.NumLogSamples. Use the xPCTarget.NumLogSamples method to get the maximum number of samples. Note that the real-time application must be stopped before you get the number.

## xPCTarget.GetTimeLog

Get time log

## Prototype

VARIANT GetTimeLog(long start, long numsamples, long decimation);

## Member Of

XPCAPICOMLib.xPCTarget

### Arguments

| [in] start             | Enter the index of the first sample to copy.                     |
|------------------------|------------------------------------------------------------------|
| [in] <i>numsamples</i> | Enter the number of samples to copy from the time log.           |
| [in] decimation        | Select whether to copy all the sample values or every Nth value. |

#### Return

The xPCTarget.GetTimeLog method returns the time log. If the method detects an error, it returns  $VT\_ERROR$ , a scalar.

## Description

The xPCTarget.GetTimeLog method gets the time log. This is especially relevant in the case of value-equidistant logging, where the logged values might not be uniformly spaced in time. Entering 1 for *decimation* copies all values. Entering N copies every Nth value. For *start*, the sample indices range from O to (N-1), where N is the return value of xPCTarget.NumLogSamples. Use the xPCTarget.NumLogSamples method to get the number of samples.

Note that the real-time application must be stopped before you get the number.

# xPCTarget.GetxPCError

Get error string

### Prototype

BSTR GetxPCError();

# Member Of

XPCAPICOMLib.xPCTarget

### Return

The xPCTarget.GetxPCError method returns the string for the last reported error. If the software has not reported an error, this method returns 0.

### Description

The xPCTarget.GetxPCError method gets the string of the error last reported by another COM API method. This value is reset every time you call a new method. Therefore, you should check this constant value immediately after a call to an API COM method. You can use this method in conjunction with the xPCTarget.isxPCError method, which detects that an error has occurred.

### See Also

API method xPCTarget.isxPCError

# xPCTarget.Init

Initialize target object to communicate with target computer

### Prototype

```
long Init(IxPCProtocol* xPCProtocol);
```

# Member Of

XPCAPICOMLib.xPCTarget

### Return

If the method detects an error, it returns -1. Otherwise, it returns 0.

If the xPCTarget.Init method initializes the target object without detecting an error, it returns 0. If the target object fails to initialize, this method returns -1.

### Description

The xPCTarget.Init method initializes the target object to communicate with the target computer referenced by the xPCProtocol object.

# xPCTarget.lsAppRunning

Return running status for real-time application

### Prototype

long IsAppRunning();

### Member Of

XPCAPICOMLib.xPCTarget

### Return

If the real-time application is stopped, the xPCTarget.IsAppRunning method returns 0. If the real-time application is running, this method returns 1. If the method detects an error, it returns -1.

### Description

The xPCTarget.IsAppRunning method returns 1 or 0 depending on whether the realtime application is stopped or running.

# xPCTarget.IsOverloaded

Return overload status for target computer

### Prototype

long IsOverloaded();

# Member Of

XPCAPICOMLib.xPCTarget

### Return

If the real-time application has overloaded the CPU, the xPCTarget.IsOverloaded method returns 1. If it has not overloaded the CPU, the method returns 0. If the method detects an error, it returns -1.

### Description

The xPCTarget.IsOverloaded method checks if the real-time application has overloaded the target computer and returns 1 if it has and 0 if it has not. If the real-time application is not running, the method returns 0.

# xPCTarget.isxPCError

Return error status

### Prototype

long isxPCError();

# Member Of

XPCAPICOMLIB.xPCTarget

### Return

If an error occurred, the method returns 1. Otherwise, it returns 0.

### Description

Use the xPCTarget.isxPCError method to check for errors that might occur after a call to the xPCTarget class methods. If the method detects that an error occurred, call the xPCTarget.GetxPCError method to get the string for the error.

### See Also

API method xPCTarget.GetxPCError

# xPCTarget.LoadApp

Load real-time application onto target computer

### Prototype

long LoadApp(BSTR pathstr, BSTR filename);

### Member Of

XPCAPICOMLIB.xPCTarget

### **Arguments**

| [in] pathstr  | Enter the full path to the real-time application file, excluding the file name. For example, in C, use a string like "C:\\work", in Microsoft Visual Basic, use a string like 'C:\work'.             |
|---------------|----------------------------------------------------------------------------------------------------|
| [in] filename | Enter the name of a compiled real-time application (*.dlm)<br>without the file extension. For example, in C use a string<br>like "xpcosc", in Microsoft Visual Basic, use a string like<br>'xpcosc'. |

### Return

If the method detects an error, it returns 0. Otherwise, it returns -1.

### Description

The xPCTarget.LoadApp method loads the compiled real-time application to the target computer. *pathstr* must not contain the trailing backslash. *pathstr* can be set to NULL or to the string 'nopath' if the application is in the current folder. The variable *filename* must not contain the real-time application extension.

Before returning, xPCTarget.LoadApp waits for a certain amount of time before checking whether the model initialization is complete. In the case where the model initialization is incomplete, xPCTarget.LoadApp returns a timeout error to indicate a connection problem (for example, ETCPREAD). By default, xPCTarget.LoadApp checks for target readiness five times, with each attempt taking approximately 1 second (less if the target is ready). However, for larger models or models requiring longer initialization (for example, those with thermocouple boards), the default might not be long enough and a spurious timeout can be generated. The methods xPCProtocol.GetLoadTimeOut and xPCProtocol.SetLoadTimeOut control the number of attempts made.

# xPCTarget.MaximumTET

Copy maximum task execution time to array

### Prototype

VARIANT MaximumTET();

### Member Of

XPCAPICOMLIB.xPCTarget

### Return

The xPCTarget.MaximumTET method returns a VARIANT object containing the maximum task execution time (TET) and the time at which the maximum TET was achieved. The maximum TET value is copied into the first element, and the time at which it was achieved is copied into the second element.

### Description

The xPCTarget.MaximumTET method returns the maximum TET that was achieved during the previous real-time application run.

# xPCTarget.MaxLogSamples

Return maximum number of samples that can be in log buffer

### Prototype

long MaxLogSamples();

# Member Of

XPCAPICOMLIB.xPCTarget

### Return

The xPCTarget.MaxLogSamples method returns the total number of samples. If the method detects an error, it returns -1.

### Description

The xPCTarget.MaxLogSamples method returns the total number of samples that can be returned in the logging buffers.

Note that the real-time application must be stopped before you get the number.

# xPCTarget.MinimumTET

Copy minimum task execution time to array

### Prototype

VARIANT MinimumTET();

### Member Of

XPCAPICOMLIB.xPCTarget

### Return

The xPCTarget.MinimumTET method returns a VARIANT object containing the minimum task execution time (TET) and the time at which the minimum TET was achieved. The minimum TET value is copied into the first element, and the time at which it was achieved is copied into the second element.

### Description

The xPCTarget.MinimumTET method returns the minimum task execution time (TET) that was achieved during the previous real-time application run.

# xPCTarget.NumLogSamples

Return number of samples in log buffer

### Prototype

long NumLogSamples();

# Member Of

XPCAPICOMLIB.xPCTarget

### Return

The xPCTarget.NumLogSamples method returns the number of samples in the log buffer. If the method detects an error, it returns -1.

### Description

The xPCTarget.NumLogSamples method returns the number of samples in the log buffer. In contrast to xPCTarget.MaxLogSamples, which returns the maximum number of samples that can be logged (because of buffer size constraints), xPCtarget.NumLogSamples returns the number of samples actually logged.

Note that the real-time application must be stopped before you get the number.

# xPCTarget.NumLogWraps

Return number of times log buffer wraps

### Prototype

long NumLogWraps();

### Member Of

XPCAPICOMLIB.xPCTarget

### Return

The xPCTarget.NumLogWraps method returns the number of times the log buffer wraps. If the method detects an error, it returns -1.

### **Description**

The <code>xPCTarget.NumLogWraps</code> method returns the number of times the log buffer wraps.

Note that the real-time application must be stopped before you get the number.

### xPCTarget.SetParam

Change parameter value

### Prototype

long SetParam(long paramIdx, SAFEARRAY(double)\* newparamVal);

### Member Of

XPCAPICOMLIB.xPCTarget

### Arguments

| [in] paramIdx                | Parameter index.                                                          |
|------------------------------|---------------------------------------------------------------------------|
| [in, out] <i>newparamVal</i> | Vector of doubles, assumed to be the size required by the parameter type. |

### Return

If the method detects an error, it returns **0**. Otherwise, it returns **-1**.

### Description

The xPCTarget.SetParam method sets the parameter *paramIdx* to the value in *newparamVal*. For matrices, *newparamVal* should be a vector representation of the matrix in column-major format. Although *newparamVal* is a vector of doubles, the method converts the values to the expected data types (using truncation) before setting them.

### See Also

API methods xPCTarget.GetParam, xPCTarget.GetParamDims, xPCTarget.GetParamIdx

# xPCTarget.SetSampleTime

Change sample time for real-time application

### Prototype

long SetSampleTime(double ts);

### Member Of

XPCAPICOMLIB.xPCTarget

### Arguments

[in] ts Sample time for the real-time application.

### Return

If the method detects an error, it returns **0**. Otherwise, it returns **-1**.

### Description

The xPCTarget.SetSampleTime method sets the sample time, in seconds, of the realtime application to *ts*. Use this method only when the application is stopped.

# xPCTarget.SetStopTime

Change stop time of real-time application

### Prototype

long SetStopTime(double tfinal);

# Member Of

XPCAPICOMLIB.xPCTarget

### Arguments

[in] tfinal

Enter the stop time, in seconds.

### Return

If the method detects an error, it returns **0**. Otherwise, it returns **-1**.

### Description

The xPCTarget.SetStopTime method sets the stop time of the real-time application to the value in *tfinal*. The real-time application will run for this number of seconds before stopping. Set *tfinal* to -1.0 to set the stop time to infinity.

# xPCTarget.StartApp

Start real-time application

### Prototype

long StartApp()

### Member Of

XPCAPICOMLIB.xPCTarget

### Return

If the method detects an error, it returns **0**. Otherwise, it returns **-1**.

### Description

The  ${\tt xPCTarget.StartApp}$  method starts the real-time application loaded on the target computer.

# xPCTarget.StopApp

Stop real-time application

### Prototype

long StopApp();

# Member Of

XPCAPICOMLIB.xPCTarget

### Return

If the method detects an error, it returns 0. Otherwise, it returns -1.

### Description

The xPCTarget.StopApp method stops the real-time application loaded on the target computer. The real-time application remains loaded, and the parameter changes you made remain intact. If you want to stop and unload an application, use xPCTarget.UnLoadApp.

# xPCTarget.UnLoadApp

Unload real-time application

### Prototype

long UnLoadApp();

### Member Of

XPCAPICOMLIB.xPCTarget

### Return

If the method detects an error, it returns **0**. Otherwise, it returns **-1**.

### Description

The xPCTarget.UnloadApp method stops the current real-time application, removes it from the target computer memory, and resets the target computer in preparation for receiving a new real-time application. The method xPCTarget.LoadApp calls this method before loading a new real-time application.

# **Configuration Parameters**

This topic deals with configuration parameters in Simulink Real-Time Explorer and in the MATLAB API.

### **Configuration Parameters**

#### In this section...

"Simulink Real-Time Options Pane" on page 4-2 "Automatically download application after building" on page 4-3 "Download to default target PC" on page 4-4 "Specify target PC name" on page 4-5 "Name of Simulink Real-Time object created by build process" on page 4-5 "Use default communication timeout" on page 4-6 "Specify the communication timeout in seconds" on page 4-6 "Execution mode" on page 4-7 "Real-time interrupt source" on page 4-8 "I/O board generating the interrupt" on page 4-9 "PCI slot (-1: autosearch) or ISA base address" on page 4-13 "Log Task Execution Time" on page 4-13 "Signal logging data buffer size in doubles" on page 4-14 "Number of events (each uses 20 bytes)" on page 4-15 "Double buffer parameter changes" on page 4-16 "Load a parameter set from a file on the designated target file system" on page 4-17 "File name" on page 4-18 "Build COM objects from tagged signals/parameters" on page 4-18 "Generate CANape extensions" on page 4-19 "Include model hierarchy on the real-time application" on page 4-19 "Enable Stateflow animation" on page 4-20

### Simulink Real-Time Options Pane

Set up general information about building real-time applications, including target, execution, data logging, and other options.

#### Configuration

To enable the Simulink Real-Time Options pane, you must:

1 In the **Code Generation** pane of the Configuration Parameters dialog box, set the **System target file** parameter to slrt.tlc or slrtert.tlc.

**Note:** If you open a model that was originally saved with **System target file** set to xpctarget.tlc, the software will automatically update the setting to slrt.tlc, and likewise with xpctargetert.tlc and slrtert.tlc. To retain the updated setting, you must save the updated model.

2 Select C for the Language parameter on the code generation pane.

#### Tips

- The default values work for the generation of most real-time applications. If you want to customize the build of your real-time application, set the option parameters to suit your specifications.
- To access configuration parameters from the MATLAB command line, use:
  - gcs To access the current model.
  - set param To set the parameter value.
  - get\_param To get the current value of the parameter.

#### See Also

"Simulink Real-Time Options Configuration Parameters"

### Automatically download application after building

Enable Simulink Coder to build and download the real-time application to the target computer.

#### Settings

#### Default: on

🔽 On

Builds and downloads the real-time application to the target computer.

🗖 Off

Builds the real-time application, but does not download it to the target computer.

```
Command-Line Information
```

```
Parameter: xPCisDownloadable
Type: string
Value: 'on' | 'off'
Default: 'on'
```

See Also

"Build and Download Real-Time Application"

### Download to default target PC

Direct Simulink Coder to download the real-time application to the default target computer.

#### Settings

#### Default: on

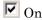

Downloads the real-time application to the default target computer. Assumes that you configured a default target computer through Simulink Real-Time Explorer.

```
C Off
```

Enables the **Specify target PC name** field so that you can enter the target computer to which to download the real-time application.

#### Dependency

This parameter enables Specify target PC name.

```
Command-Line Information
```

```
Parameter: xPCisDefaultEnv
Type: string
Value: 'on' | 'off'
Default: 'on'
```

#### See Also

- "Ethernet Link Setup"
- "Serial Link Setup"

### Specify target PC name

Specify a target computer name for your real-time application.

#### Settings

. .

### Tip

The target computer name appears in Simulink Real-Time Explorer as the target computer node, for example TargetPC1.

#### Dependencies

This parameter is enabled by **Download to default target PC**.

#### **Command-Line Information**

Parameter: xPCTargetPCEnvName Type: string Value: Any valid target computer Default: ''

#### See Also

"Simulink Real-Time Explorer Basic Operations"

### Name of Simulink Real-Time object created by build process

Enter the name of the target object created by the build process.

#### Settings

Default: tg

#### Tip

Use this name when you work with the target object through the command-line interface.

Command-Line Information Parameter: RL320bjectName Type: string Value: 'tg' | valid target object name Default: 'tg'

#### See Also

"Target Driver Objects"

### Use default communication timeout

Direct Simulink Real-Time software to wait 5 (default) seconds for the real-time application to be downloaded to the target computer.

#### Settings

#### Default: on

🔽 On

Waits the default amount of seconds (5) for the real-time application to be downloaded to the target computer.

C Off

Enables the **Specify the communication timeout in seconds** field so that you can enter the maximum length of time in seconds you want to wait for a real-time application to be downloaded to the target computer.

#### Dependencies

This parameter enables Specify the communication timeout in seconds.

#### **Command-Line Information**

Parameter: xPCisModelTimeout
Type: string
Value: 'on' | 'off'
Default: 'on'

#### See Also

"Increase the Time for Downloads"

### Specify the communication timeout in seconds

Specify a timeout, in seconds, to wait for the real-time application to download to the target computer.

#### Settings

#### Default: 5

#### Tip

Enter the maximum length of time in seconds you want to allow the Simulink Real-Time software to wait for the real-time application to download to the target computer. If the real-time application is not downloaded within this time frame, the software generates an error.

#### Dependencies

This parameter is enabled by Use default communication timeout.

#### Command-Line Information

Parameter: xPCModelTimeoutSecs Type: string Value: Any valid number of seconds Default: '5'

#### See Also

"Increase the Time for Downloads"

### **Execution mode**

Specify real-time application execution mode.

#### Settings

#### Default: Real-Time

#### Real-Time

Executes application as a real-time application.

#### Freerun

Executes application as fast as possible.

Multirate models cannot be executed in Freerun execution mode. On the Solver pane in the Configuration Parameters dialog box, set **Tasking mode for periodic sample times** to SingleTasking.

#### **Command-Line Information**

Parameter: RL32ModeModifier Type: string Value: 'Real-Time' | 'Freerun' Default: 'Real-Time'

#### See Also

"Set Configuration Parameters"

### Real-time interrupt source

Select a real-time interrupt source from the I/O board.

#### Settings

#### Default: Timer

#### Timer

Specifies that the board interrupt source is a timer.

#### Auto (PCI only)

Enables the Simulink Real-Time software to automatically determine the IRQ that the BIOS assigned to the board and use it.

#### 3 to 15

Specifies that the board interrupt source is an IRQ number on the board.

#### Tips

- The Auto (PCI only) option is available only for PCI boards. If you have an ISA board (PC 104 or onboard parallel port), you must set the IRQ manually.
- The Simulink Real-Time software treats PCI parallel port plug-in boards like ISA boards. For PCI parallel port plug-in boards, you must set the IRQ manually.
- Multiple boards can share the same interrupt number.

#### **Command-Line Information**

Parameter: RL32IRQSourceModifier

```
Type: string
Value: 'Timer' | Auto (PCI only) | '3'|'4'|'5' | '6'|'7' |'8' |'9' |'10'
|'11' |'12' |'13' |'14' |'15'
Default: 'Timer'
```

#### See Also

"Set Configuration Parameters"

### I/O board generating the interrupt

Specify the board interrupt source.

#### Settings

#### Default: None/Other

ATI-RP-R5

Specifies that the interrupt source is an ATI-RP-R5 board.

AudioPMC+

Specifies that the interrupt source is the Bittware AudioPMC+ audio board.

Bitflow NEON

Specifies that the interrupt source is the BitFlow<sup>™</sup> NEON video board.

#### Busmirror EB5100

Specifies that the interrupt source is the Busmirror EB5100 FlexRay<sup>™</sup> board.

CB\_CIO-CTR05

Specifies that the interrupt source is the Measurement Computing  $^{\rm TM}$  CIO-CTR05 board.

```
CB_PCI-CTR05
```

Specifies that the interrupt source is the Measurement Computing PCI-CTR05 board.

```
Diamond_MM-32
```

Specifies that the interrupt source is the Diamond Systems MM-32 board.

#### FastComm 422/2-PCI

Specifies that the interrupt source is the Fastcom<sup>®</sup> 422/2-PCI board.

#### FastComm 422/2-PCI-335

Specifies that the interrupt source is the Fastcom 422/2-PCI-335 board.

```
FastComm 422/4-PCI-335
```

Specifies that the interrupt source is the Fastcom 422/4-PCI-335 board.

#### GE\_Fanuc(VMIC)\_PCI-5565

Specifies that the interrupt source is the  $GE^{\circledast}$  Fanuc VMIC PCI-5565 board. General Standards 24DSI12

Specifies that the interrupt source is the General Standards 24DSI12 board. Parallel Port

Specifies that the interrupt source is the parallel port of the target computer.

Quatech DSCP-200/300

Specifies that the interrupt source is the Quatech<sup>®</sup> DSCP-200/300 board.

#### Quatech ESC-100

Specifies that the interrupt source is the Quatech ESC-100 board.

#### Quatech QSC-100

Specifies that the interrupt source is the Quatech QSC-100 board.

#### Quatech QSC-200/300

Specifies that the interrupt source is the Quatech QSC-200/300 board.

#### RTD\_DM6804

Specifies that the interrupt source is the Real-Time Devices DM6804 board.

#### SBS\_25x0\_ID\_0x100

Specifies that the interrupt source is an SBS Technologies shared memory board associated with ID 0x100.

#### SBS\_25x0\_ID\_0x101

Specifies that the interrupt source is an SBS Technologies shared memory board associated with ID 0x101.

#### SBS\_25x0\_ID\_0x102

Specifies that the interrupt source is an SBS Technologies shared memory board associated with ID 0x102.

#### SBS\_25x0\_ID\_0x103

Specifies that the interrupt source is an SBS Technologies shared memory board associated with ID 0x103.

#### Scramnet\_SC150+

Specifies that the interrupt source is the Systran<sup>®</sup> Scramnet+ SC150 board.

Softing\_CAN-AC2-104

Specifies that the interrupt source is the Softing<sup>®</sup> CAN-AC2-104 board. Softing CAN-AC2-PCI

Specifies that the interrupt source is the Softing CAN-AC2-PCI board.

Speedgoat\_I0301

Specifies that the interrupt source is the Speedgoat IO301 FPGA board. Speedgoat\_IO302

Specifies that the interrupt source is the Speedgoat IO302 FPGA board. Speedgoat IO303

Specifies that the interrupt source is the Speedgoat IO303 FPGA board.  ${\tt Speedgoat\_IO311}$ 

Specifies that the interrupt source is the Speedgoat IO311 FPGA board. Speedgoat\_IO312

Specifies that the interrupt source is the Speedgoat IO312 FPGA board. Speedgoat IO313

Specifies that the interrupt source is the Speedgoat IO313 FPGA board.

Speedgoat\_I0314

Specifies that the interrupt source is the Speedgoat IO314 FPGA board.

Speedgoat\_I0321

Specifies that the interrupt source is the Speedgoat IO321 FPGA board.

Speedgoat\_I0331

Specifies that the interrupt source is the Speedgoat IO331 FPGA board.

UEI\_MFx

Specifies that the interrupt source is a United Electronic Industries UEI-MF series board.

None/Other

Specifies that the I/O board has no interrupt source.

#### Command-Line Information

Parameter: xPCIRQSourceBoard Type: string Value: 'ATI-RP-R5' |

```
'AudioPMC+'|
'Bitflow NEON' |
'Busmirror EB5100' |
'CB CIO-CTRO5' |
'CB PCI-CTR05' |
'Diamond MM-32' |
'FastComm 422/2-PCI' |
'FastComm 422/2-PCI-335' |
'FastComm 422/4-PCI-335' |
'GE Fanuc(VMIC) PCI-5565' |
'General Standards 24DSI12' |
'Parallel Port' |
'Quatech DSCP-200/300' |
'Quatech ESC-100' |
'Quatech QSC-100' |
'Quatech QSC-200/300' |
'RTD DM6804' |
'SBS 25x0 ID 0x100' |
'SBS 25x0 ID 0x101' |
'SBS 25x0 ID 0x102' |
'SBS 25x0 ID 0x103' |
'Scramnet SC150+' |
'Softing_CAN-AC2-104' |
'Softing CAN-AC2-PCI' |
'Speedgoat IO301' |
'Speedgoat IO302' |
'Speedgoat_I0303' |
'Speedgoat IO311' |
'Speedgoat IO312' |
'Speedgoat IO313' |
'Speedgoat_IO314' |
'Speedgoat IO321' |
'Speedgoat IO331' |
'UEI MFx'|
'None/Other'
Default: 'None/Other'
```

#### See Also

"Set Configuration Parameters"

### PCI slot (-1: autosearch) or ISA base address

Enter the slot number or base address for the I/O board generating the interrupt.

#### Settings

#### Default: -1

The PCI slot can be either -1 (let the Simulink Real-Time software determine the slot number) or of the form [bus, slot].

The base address is a hexadecimal number of the form 0x300.

#### Tip

To determine the bus and PCI slot number of the boards in the target computer, in the Command Window, type:

tg = slrt; getPCIInfo(tg, 'installed')

#### **Command-Line Information**

Parameter: xPCIOIRQSlot Type: string Value: ' - 1 ' | hexadecimal value Default: ' - 1 '

#### See Also

"Simulink Real-Time Options Configuration Parameters"

"PCI Bus I/O Devices"

### Log Task Execution Time

Log task execution times to the target object property tg.TETlog.

#### Settings

Default: on

🔽 On

Logs task execution times to the target object property tg.TETlog.

🗖 Off

Does not log task execution times to the target object property tg.TETlog.

#### **Command-Line Information**

Parameter: RL32LogTETModifier Type: string Value: 'on' | 'off' Default: 'on'

#### See Also

"Simulink Real-Time Options Configuration Parameters"

"Signal Logging Basics"

### Signal logging data buffer size in doubles

Enter the maximum number of sample points to save before wrapping.

#### Settings

#### **Default:** 100000

The maximum value for this option cannot exceed the available target computer memory, which the Simulink Real-Time software also uses to hold other items.

#### Tips

- Real-time applications use this buffer to store the time, states, outputs, and task execution time (TET) logs as defined in the Simulink model.
- The maximum value for this option derives from available target computer memory, which the Simulink Real-Time software also uses to hold other items. For example, in addition to signal logging data, the software also uses the target computer memory for the Simulink Real-Time kernel, real-time application, and scopes.

For example, assume that your model has six data items (time, two states, two outputs, and task execution time). If you enter a buffer size of 100000, the target object property tg.MaxLogSamples is calculated as floor(100000 / 6) = 16666.

After the buffer saves 16666 sample points, it wraps and further samples overwrite the older ones.

If you enter a logging buffer size larger than the available RAM on the target computer, after downloading and initializing the real-time application, the target computer displays a message, ERROR: allocation of logging memory failed. To avoid this error, either install more RAM or reduce the buffer size for logging, and then reboot the target computer. To calculate the maximum buffer size you might have for your real-time application logs, divide the amount of available RAM on your target computer by sizeof(double), or 8. Enter that value for the Signal logging data buffer size in doubles value.

#### Command-Line Information

Parameter: RL32LogBufSizeModifier Type: string Value: '100000' | any valid memory size Default: '100000'

#### See Also

"Simulink Real-Time Options Configuration Parameters"

### Number of events (each uses 20 bytes)

Enter the maximum of events to log for the profiling tool.

#### Settings

#### **Default:** 5000

The maximum number of events to be logged for the profiling tool.

#### Tips

- An event is the start of end of an interrupt or iteration of the model. For example, one sample can four events: the beginning and end of an interrupt, and the beginning and end of an iteration.
- Each event contains information such as the CPU ID, model thread ID (TID), event ID, and time stamp readings. Each event occupies 20 bytes.

#### Command-Line Information

Parameter: xPCRL32EventNumber

Type: string Value: any valid number of events Default: '5000'

#### See Also

"Execution Profiling for Real-Time Applications"

### Double buffer parameter changes

Use a double buffer for parameter tuning. This enables parameter tuning so that the process of changing parameters in the real-time application uses a double buffer.

#### Settings

#### Default: off

🔽 On

Changes parameter tuning to use a double buffer.

C Off

Suppresses double buffering of parameter changes in the real-time application.

#### Tips

- When a parameter change request is received, the new value is compared to the old one. If the new value is identical to the old one, it is discarded, and if different, it is queued.
- At the start of execution of the next sample of the real-time task, the queued parameters are updated. This means that parameter tuning affects the task execution time (TET), and the very act of parameter tuning can cause a CPU overload error.
- Double buffering leads to a more robust parameter tuning interface, but it increases task execution time and the higher probability of overloads. Under typical conditions, keep double buffering off (default).
- If the real-time application contains model parameters, double buffering will be ignored. Normal parameter tuning will occur.

#### **Command-Line Information**

Parameter: xpcDblBuff

Type: string Value: 'on' | 'off' Default: 'off'

#### See Also

"Simulink Real-Time Options Configuration Parameters"

### Load a parameter set from a file on the designated target file system

Automatically load a parameter set from a file on the designated target computer file system.

#### Settings

#### Default: off

🔽 On

Enable the automatic loading of a parameter set from the file specified by **File name** on the designated target computer file system.

C Off

Suppress the automatic loading of a parameter set from a file on the designated target computer file system.

#### Dependencies

This parameter enables File name.

#### Command-Line Information

Parameter: xPCLoadParamSetFile
Type: string
Value: 'on' | 'off'
Default: 'off'

#### See Also

"Simulink Real-Time Options Configuration Parameters"

"Save and Reload Parameters Using MATLAB Language"

### File name

Specify the target computer file name from which to load the parameter set.

#### Settings

1.1

#### Tip

If the named file does not exist, the software loads the parameter set built with the model.

#### Dependencies

This parameter is enabled by Load a parameter set from a file on the designated target file system.

#### **Command-Line Information**

Parameter: xPCOnTgtParamSetFileName Type: string Value: Any valid file name Default: ''

#### See Also

"Simulink Real-Time Options Configuration Parameters"

### Build COM objects from tagged signals/parameters

Enable build process to create a model-specific COM library file.

#### Settings

Default: off

🗹 On

Creates a model-specific COM library file, <model\_name>COMiface.dll.

C Off

Does not create a model-specific COM library file.

#### Tip

Use the model-specific COM library file to create custom GUIs with Visual Basic or other tools that can use COM objects.

#### **Command-Line Information**

Parameter: xpcObjCom Type: string Value: 'on' | 'off' Default: 'off'

#### Generate CANape extensions

Enable real-time applications to generate data, such as that for A2L, for Vector  $CANape^{$ <sup>®</sup>}.

#### Settings

#### Default: off

🔽 On

Enables real-time applications to generate data, such as that for A2L, for Vector CANape.

C Off

Does not enable real-time applications to generate data, such as that for A2L, for Vector CANape.

#### **Command-Line Information**

```
Parameter: xPCGenerateASAP2
Type: string
Value: 'on' | 'off'
Default: 'off'
```

#### See Also

"Configuring the Vector CANape Device"

#### Include model hierarchy on the real-time application

Includes the Simulink model hierarchy as part of the real-time application.

#### Settings

#### Default: off

🔽 On

Includes the model hierarchy as part of the real-time application.

C Off

Excludes the model hierarchy from the real-time application.

#### Tips

Including the model hierarchy in the real-time application:

- Lets you connect to the target computer from Simulink Real-Time Explorer without being in the real-time application build folder.
- · Can increase the size of the real-time application, depending on the size of the model.

#### **Command-Line Information**

Parameter: xPCGenerateXML Type: string Value: 'on' | 'off' Default: 'off'

#### See Also

"Monitor Signals Using Simulink Real-Time Explorer"

#### **Enable Stateflow animation**

Enables visualization of Stateflow® chart animation.

Settings

#### Default: off

🗹 On

Enables visualization of Stateflow chart animation.

C Off

Disables visualization of Stateflow chart animation.

#### **Command-Line Information**

Parameter: xPCEnableSFAnimation
Type: string
Value: 'on' | 'off'
Default: 'off'

#### See Also

"Animate Stateflow Charts Using Simulink External Mode"

# **TLC Options Parameters**

# **TLCOptions Properties**

Modify real-time application options

Model options set before code generation to configure the real-time application and the real-time kernel.

To set these options, use the syntax set\_param(model\_name, 'TLCOptions', '- aoption\_name1=option\_value1 -aoption\_nameN=option\_valueN').

Prefix each option name with -a. Do not leave spaces around the equals sign. Do not place a comma between consecutive value assignments.

To read these options, use the syntax get\_param(model\_name, 'TLCOptions').

```
get param(model name, 'TLCOptions')
```

ans =

-axPCMaxOverloads=20 -axPCModelStackSizeKB=1024

To remove these options, use the syntax set\_param(model\_name, 'TLCOptions', '').

```
set_param(model_name, 'TLCOptions', '')
```

### Target Computer Overload

#### xPCMaxOverloads - Number of acceptable target computer overloads

0 (default) | scalar

When xPCMaxOverloads is set to a value, such as 3, the Simulink Real-Time software will stop execution with a CPU overload at the following overload (the fourth).

Example: -axPCMaxOverloads=3

xPCMaxOverloadLen — Number of contiguous acceptable overloads

0 (default)  $\mid$  scalar

You must specify a value that is the same or less than the value for xPCMaxOverloads.

When xPCMaxOverloadLen is set to a value, such as 2, the software will stop execution with a CPU overload at the following contiguous overload (the third).

Example: -axPCMaxOverloadLen=2

#### xPCStartupFlag — Number of executions of the model at startup

1 (default) | scalar

Causes the software to temporarily disable the timer interrupt during model execution. After the model finishes the first xPCStartupFlag number of executions, the software reenables the timer interrupt, which invokes the next execution for the model.

Example: -axPCStartupFlag=3

### **Target Computer Memory**

**xPCModelStackSizeKB** — Size of stack memory on the target computer, in kilobytes 512 (default) | scalar

Sets the number of kilobytes of stack memory that are allocated to real-time threads on the target computer

Example: -axPCModelStackSizeKB=1024

### **Polling Mode**

#### xpcCPUClockPoll - Target computer CPU clock rate, in MHz

0 (default) | scalar

Switches the kernel from interrupt mode to polling mode. When **Execution mode** is **Real-Time**, a nonzero value causes the real-time application to perform a busy wait at the specified polling rate, assumed to be the target computer CPU clock rate. If the value is **0** or if the option is not defined, the kernel executes in interrupt mode.

Example: -axpcCPUClockPoll=1200

#### More About

"Maximizing Target Computer CPU Usage"

٠

"Polling Mode"

# Using Simulink Real-Time Explorer Instruments

- "Instrumenting a Model" on page 6-2
- "Create Instrument Panel" on page 6-3
- "Configure Instrument for Set Point Parameter" on page 6-4
- "Configure Instrument for Tank Level Signal" on page 6-6
- "Run Instrumented Model" on page 6-8
- "Instruments Alphabetical List" on page 6-10

### Instrumenting a Model

In this example, based upon the xpctank model, you create an instrument panel that controls the tank level set point and displays the change in tank level in response to changes in set point.

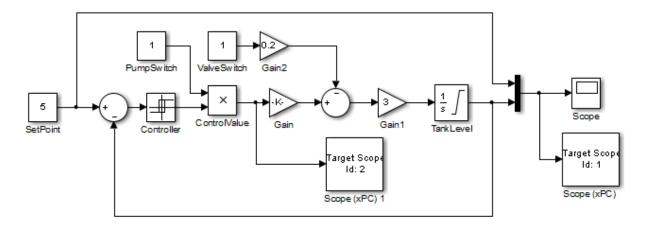

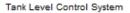

You must have already completed the following setup:

- Built and downloaded the real-time application to the target computer using Simulink (### on the toolbar).
- 2 Run Simulink Real-Time Explorer (command slrtexplr).
- **3** Connected to the target computer in the **Targets** pane (**b** on the toolbar).

To instrument the xpctank model, perform these steps:

- 1 "Create Instrument Panel" on page 6-3
- 2 "Configure Instrument for Set Point Parameter" on page 6-4
- 3 "Configure Instrument for Tank Level Signal" on page 6-6

The next task is "Run Instrumented Model" on page 6-8.

### **Create Instrument Panel**

- 1 In the **Panels** pane, right-click the **Instrument Panels** node, and then click **Add New**.
- 2 Type a name and folder in the **Name** and **Location** text boxes. Give the panel a name like xpctank\_instr.slrtip.
- **3** Click the Save icon **=** to save your instrument panel.

The next task is "Configure Instrument for Set Point Parameter" on page 6-4.

### **Configure Instrument for Set Point Parameter**

You must have previously created the xpctank\_instr.slrtip instrument panel.

- 1 From the **Palette** pane, drag a Slider instrument into the xpctank\_instr.slrtip instrument panel.
- **2** Open the Parameter workspace for model xpctank ( on the toolbar).
- **3** In the Parameter workspace, select the Parameter icon **H** next to parameter SetPoint and drag it to the Slider instrument.

A small copy of the Parameter icon appears next to the Slider instrument.

- **4** Select the Slider instrument, and then click the Tasks icon **D** in the top right corner.
- 5 In the Slider Tasks dialog box, set property Min to 0 and property Span to 10.
- **6** From the **Palette** pane, drag a Label layout item to under the Slider instrument.
- **7** Click the Label element.
- 8 In the **Properties** pane, scroll down to the **Appearance** node. Set the **Text** property to Set Point.
- **9** Scroll down to the **TextAlign** property. Click the down arrow and select the center of the nine blocks presented.

The **TextAlign** property becomes MiddleCenter.

10 Click the Save icon 🔚 to save your instrument panel.

At the end of this task, the Simulink Real-Time Explorer window looks like this figure.

| 📣 Simulink Real-Time Explorer |                                |                               |            |                                                                                                    |       |
|-------------------------------|--------------------------------|-------------------------------|------------|----------------------------------------------------------------------------------------------------|-------|
| File Edit View Window         |                                |                               |            |                                                                                                    |       |
| 🕐 💊   🕁 🗗 👗 🗛 👘 🐼   🖉         | 🔊 🔊 🗧 🖧 🏷 💷 🎹 🕒 👘 혹            | 🗒 Ell 🖼 🔊 🚵 📑 🔣 💼             |            |                                                                                                    |       |
| Targets 👻 🕂 🕽                 | < xpctank_instr_partial.slrtip |                               | • ×        | Palette                                                                                                    | ↓ ↓   |
| 🐺 🌄 💩 🕎                       |                                |                               |            | <ul> <li>Instruments</li> </ul>                                                                                                    |       |
| MATLAS Session                |                                |                               | × m        | <ul> <li>Pointer</li> <li>Knob</li> <li>Knob</li> <li>Sider</li> <li>Sider</li> <li>SwitchLED</li> <li>NumericalUpDownEntry</li> <li>GaugeAngular</li> <li>GaugeInear</li> <li>EED</li> <li>HexadecimalDisplay</li> <li>GaugeFluidLevel</li> <li>NumericDisplay</li> </ul> |       |
| Applications 🗸 🔍              | Set Point                      |                               |            | A Layouts                                                                                                    | - Ū   |
| Applications                  | <                              |                               | •          | Instrument Panels                                                                                                    | - ¥ 4 |
| TargetPC1/xpctank             | xpctank (TargetPC1)            |                               | - X        | xpctank_instr_partial.slrtip ●                                                                                                    |       |
| · Turgeti ez/spetarik •       | Name                           | Is Edited Block Name          | Actions *  |                                                                                                    |       |
|                               | Value                          | False PumpSwitch              | Actions -  |                                                                                                    |       |
|                               | Value Value                    | False SetPoint                |            |                                                                                                    |       |
|                               | Value Value                    | False ValveSwitch             |            |                                                                                                    |       |
|                               |                                | False Gain                    |            |                                                                                                    |       |
|                               |                                |                               |            |                                                                                                    |       |
|                               | Gain                           | False Gain1                   |            |                                                                                                    |       |
|                               | 🔢 🌝 Gain                       | False Gain2                   |            |                                                                                                    |       |
|                               | InitialCondition               | False TankLevel               | <b>*</b>   |                                                                                                    |       |
|                               | UnnerSaturationLimit           | False Tankl evel              | <b>₩</b> • |                                                                                                    |       |
| copes 🗸 🖣 🗧                   |                                |                               |            |                                                                                                    | - Q   |
| copes → Ѱ:                    |                                |                               |            | Properties                                                                                                    | ¥ Ų   |
| TargetPC1/xpctank             | Monitor Signal Name Signal L   | abel Monitoring Value Refresh | h Speed Ir |                                                                                                    |       |
| rargetPC1/xpctank             |                                |                               |            |                                                                                                    |       |
|                               | -€                             |                               |            |                                                                                                    |       |
|                               | ← 🔲 Gain1                      |                               |            |                                                                                                    |       |
|                               | -€                             |                               |            |                                                                                                    |       |
|                               | -E 🔲 TankLevel                 |                               |            |                                                                                                    |       |
|                               | ← ControlValue                 |                               |            |                                                                                                    |       |
|                               | ← Controller                   |                               |            |                                                                                                    |       |
|                               | ← 🔲 Sum                        |                               | n          |                                                                                                    |       |
|                               | -€                             |                               | ī — I      |                                                                                                    |       |
|                               |                                |                               | -          |                                                                                                    |       |
|                               | < III                          |                               | ) F        |                                                                                                    |       |

You can set the exact value of parameter  ${\tt SetPoint}$  using, for example, a NumericEntry instrument.

The next task is "Configure Instrument for Tank Level Signal" on page 6-6.

# **Configure Instrument for Tank Level Signal**

You must have previously created the xpctank\_instr.slrtip instrument panel.

- 1 From the **Palette** pane, drag a GaugeFluidLevel instrument into the xpctank\_instr.slrtip instrument panel.
- 2 Open the Signal workspace for model xpctank ( € on the toolbar).
- 3 In the Signals workspace, select the Signal icon ← next to signal TankLevel and drag it to the Slider instrument.

A small copy of the Signal icon appears next to the Slider instrument.

- **4** Select the GaugeFluidLevel instrument, and then click the Tasks icon **>** in the top right corner.
- **5** In the **GaugeFluidLevel Tasks** dialog box, set property **Min** to **0** and property **Span** to **10**.
- **6** From the **Palette** pane, drag a Label layout item to under the **GaugeFluidLevel** instrument.
- 7 Click the Label element.
- 8 In the **Properties** pane, scroll down to the **Appearance** node. Set the **Text** property to **Tank Level**.
- **9** Scroll down to the **TextAlign** property. Click the down arrow and select the center of the nine blocks presented.

The **TextAlign** property becomes MiddleCenter.

10

Click the Save icon 📅 to save your instrument panel.

At the end of this task, the Simulink Real-Time Explorer window looks like this figure.

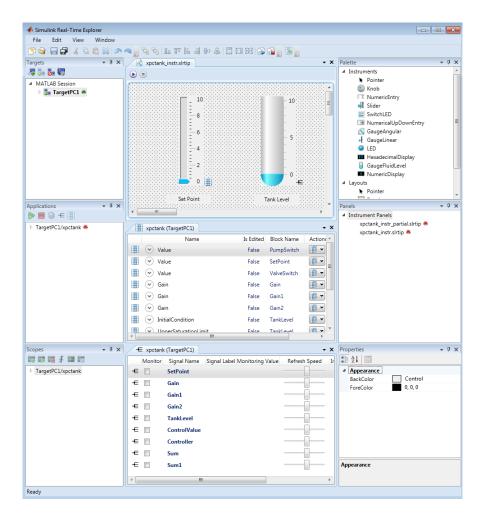

You can view the exact value of signal TankLevel using, for example, a NumericDisplay instrument.

The next task is "Run Instrumented Model" on page 6-8.

# **Run Instrumented Model**

This example shows how to run an instrumented model. Before carrying out this procedure, you must have performed the steps in "Instrumenting a Model" on page 6-2.

- 1 Set property **Stop time** to inf in the **Applications** pane ( on the toolbar).
- 2 To start the instrument, in the xpctank\_instr.slrtip instrument panel, click the Run Instrument icon **>**.
- **3** To start execution, in the **Applications** pane, click the real-time application, and then click the Start icon **>** on the toolbar.
- **4** Using the Slider instrument, set the tank level to the required value, such as **5**.

The tank level rises to and oscillates around the set point, as shown in this figure.

| argets 🗸 🖣 🗙                                                                                                    |                                                                                                    | \$<br> <br> <br> <br> <br> <br> <br> <br> <br> <br> <br> <br> <br> <br> <br> <br> <br> <br> <br> | - 10                                                                                                    | • x                                                                                                    | Palette    Instruments   Pointer   Knob  Knob  Knob  Stider  SwitchLED  KnomericalUpDownEntry  GaugeAngular  GaugeLinear  LED  HexadecimalDisplay  GaugeLinder  HexadecimalDisplay  GaugeLinder                                                                                                    | • 0 |
|----------------------------------------------------------------------------------------------------|----------------------------------------------------------------------------------------------------|--------------------------------------------------------------------------------------------------|----------------------------------------------------------------------------------------------------|----------------------------------------------------------------------------------------------------|----------------------------------------------------------------------------------------------------|-----|
| argets V V<br>AMATLAB Session<br>D TargetPC1                                                                    | xpctank_instraintip                                                                                                    |                                                                                                  | - 10<br>                                                                                                | • X                                                                                                    | Instruments     Pointer     NumericEntry     Slider     SwitchLED     NumericalUpDownEntry     GaugeAngular     GaugeLinear     UED     HexadecimalDisplay                                                                                                    | * 0 |
| R So R<br>A MATLAB Session<br>▷ Son TargetPC1 ●                                                                 |                                                                                                    |                                                                                                  | - 5                                                                                                    | - x                                                                                                    | Instruments     Pointer     NumericEntry     Slider     SwitchLED     NumericalUpDownEntry     GaugeAngular     GaugeLinear     UED     HexadecimalDisplay                                                                                                    | • 0 |
| MATLAB Session     TargetPC1                                                                                    | - <sup>10</sup><br>- 8<br>- 6<br>- 4<br>- 2<br>- 0                                                                                                    |                                                                                                  | - 5                                                                                                    |                                                                                                    | Pointer     Knob     Knob     Knob     Sider     Sider     SwitchLED     SwitchLED     SugeAngular     GaugeLinear     EdugeLinear     LED     HexadecimalDisplay                                                                                                    |     |
| D 🌆 TargetPC1 🖷                                                                                                 |                                                                                                    |                                                                                                  | - 5                                                                                                    |                                                                                                    | Image: SwitchLED         Image: SwitchLED         Image: SwitchLED |     |
| pplications 🗸 🖡 🗙                                                                                               | Set Point                                                                                                    |                                                                                                  |                                                                                                    |                                                                                                    | <ul> <li>NumericDisplay</li> <li>Layouts</li> <li>Pointer</li> </ul>                                                                                                    |     |
| ▶ 🔳 🍪 🛨 🔠                                                                                                    | Jerroint                                                                                                    | Ta                                                                                               | nk Level                                                                                                |                                                                                                    | Panels A Instrument Panels                                                                                                    | ÷ Ü |
| <ul> <li>▲ TargetPC1/xpctank ●</li> <li>▲ Properties</li> <li>▶ Groupings</li> <li>▶ Model Hierarchy</li> </ul> | tryctank (TargetPC1)      Name      Value      Value      Oain      Oain      O      Oain      O      Oain      O      Oain      O      O | False<br>False<br>False<br>False<br>False<br>False                                               | Block Name<br>PumpSwitch<br>SetPoint<br>ValveSwitch<br>Gain<br>Gain1<br>Gain2<br>TankLevel<br>TankLevel | Actions                                                                                                    | xpetank_instr_partial_dritp                                                                                                    |     |
| copes 🚽 🗸                                                                                                    | ← xpctank (TargetPC1)                                                                                                    |                                                                                                  |                                                                                                    |                                                                                                    | Properties                                                                                                    | * Ū |
| TargetPC1/xpctank     Host Scopes     Target Scopes     Scope 1     Scope 2     File Scopes                     | Monitor         Signal Name         S           €         .         SetPoint         6           €         .         Gain         6           €         .         Gain1         6           €         .         Gain2         6           €         .         ControlValue         6           €         .         ControlValue         6           €         .         Sum         6           €         .         Sum1         6                                                                                                    | gnal Label Monitoring Vi                                                                         | Refresh                                                                                                 | Speed         Ir           Ir         Ir           Ir |                                                                                                    |     |

- **5** To stop execution, in the **Applications** pane, click the real-time application, and then click the Stop icon **on** the toolbar.
- **6** To stop the instruments, in the xpctank\_instr.slrtip instrument panel, click the Stop Instrument icon **(**.

### Instruments — Alphabetical List

GaugeAngular GaugeFluidLevel GaugeLinear GroupBox HexadecimalDisplay Knob Label LED NumericDisplay NumericEntry NumericUpDownEntry Panel PictureBox Slider SwitchLED

# GaugeAngular

Graphic instrument to display signal values

### Description

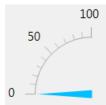

Use the GaugeAngular instrument to display real-valued data suitable for an angular gauge, such as pressure, speed, and current.

# **Key Parameters**

The key parameters are under the **Instrument** node in the property list.

To access a parameter dialog box for the instrument as a whole, select the instrument and click the Tasks icon 🗈 in the top right corner. To access a dialog box for a parameter group, click the group, and then click the continuation dots ... to the right of the group.

### Scale Graphic Display

The root node of this parameter is **Instrument**.

| Parameter | Usage                                    |
|-----------|------------------------------------------|
| AutoSize  | If True, size the graphic to accommodate |
|           | the parts of the display                 |

The root node of these parameters is **Instrument+ScaleDisplay+GeneratorAuto**.

| Parameter | Usage |
|-----------|-------|
|-----------|-------|

| DesiredIncrement | Display of major tick values. number of<br>labels = span/(desired increment<br>+ 1). Does nothing if the required labels<br>do not fit in the space available in the<br>graphic.                                                     |
|------------------|----------------------------------------------------------------------------------------------------|
| FixedMinMaxMajor | If True, the top and bottom ticks are<br>constrained to be major ticks with min/max<br>values defined by <b>Min</b> and <b>Span</b>                                                                                                  |
| MidIncluded      | If True, insert a tick halfway between<br>major ticks.<br>If <b>MinorCount</b> is even, space the minor<br>ticks equally around the center tick. If<br><b>MinorCount</b> is odd, replace the center tick<br>with the middle tick. If |
| MinorCount       | Number of minor ticks between major ticks                                                                                                    |
| MinTextSpacing   | Minimum space between scale ticks                                                                                                    |

### Scale Text Display

The root node of these parameters is **Instrument+ScaleDisplay+TextFormatting**.

| Parameter      | Usage                                                                               |
|----------------|-------------------------------------------------------------------------------------|
| Precision      | Number of digits to the right of the decimal point                                  |
| PrecisionStyle | One of FixedDecimalPoints,<br>SignificantDigits, None                               |
| Style          | One of Number, Thousands, Prefix,<br>Exponent, Price32nds, DateTime,<br>DateTimeUTC |
| UnitsText      | Display unit next to tick labels                                                    |

### **General Scale Range**

The root node of these parameters is **Instrument+ScaleRange**.

| Parameter | Usage                                                                   |
|-----------|-------------------------------------------------------------------------|
| Min       | Minimum possible value                                                  |
| Reverse   | If <b>True</b> , flip the display to increase in the opposite direction |
| ScaleType | One of Linear, Log10, and SplitLinearLog10                              |
| Span      | Number of values between the min and max values                         |

### Angular Scale Range

The root node of these parameters is **Instrument+ScaleRange**.

| Parameter | Usage                                                  |
|-----------|--------------------------------------------------------|
| AngleMin  | Specify starting point of scale, from bottom of circle |
| AngleSpan | Specify number of degrees taken up by scale            |

# GaugeFluidLevel

Graphic instrument to display values of fluid sensor signals

# Description

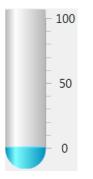

Use the GaugeFluidLevel instrument to display real-valued data suitable for a fluid gauge, such as volume and pressure.

# **Key Parameters**

The key parameters are under the Instrument node in the property list.

To access a parameter dialog box for the instrument as a whole, select the instrument and click the Tasks icon 🗈 in the top right corner. To access a dialog box for a parameter group, click the group, and then click the continuation dots … to the right of the group.

### Scale Graphic Display

The root node of this parameter is **Instrument**.

| Parameter | Usage                                    |
|-----------|------------------------------------------|
| AutoSize  | If True, size the graphic to accommodate |
|           | the parts of the display                 |

The root node of these parameters is Instrument+ScaleDisplay+GeneratorAuto.

| Parameter        | Usage                                                                                                    |
|------------------|----------------------------------------------------------------------------------------------------|
| DesiredIncrement | Display of major tick values. number of<br>labels = span/(desired increment<br>+ 1). Does nothing if the required labels<br>do not fit in the space available in the<br>graphic.                                                     |
| FixedMinMaxMajor | If True, the top and bottom ticks are<br>constrained to be major ticks with min/max<br>values defined by <b>Min</b> and <b>Span</b>                                                                                                  |
| MidIncluded      | If True, insert a tick halfway between<br>major ticks.<br>If <b>MinorCount</b> is even, space the minor<br>ticks equally around the center tick. If<br><b>MinorCount</b> is odd, replace the center tick<br>with the middle tick. If |
| MinorCount       | Number of minor ticks between major ticks                                                                                                    |
| MinTextSpacing   | Minimum space between scale ticks                                                                                                    |

### Scale Text Display

The root node of these parameters is **Instrument+ScaleDisplay+TextFormatting**.

| Parameter      | Usage                                                                               |
|----------------|-------------------------------------------------------------------------------------|
| Precision      | Number of digits to the right of the decimal point                                  |
| PrecisionStyle | One of FixedDecimalPoints,<br>SignificantDigits, None                               |
| Style          | One of Number, Thousands, Prefix,<br>Exponent, Price32nds, DateTime,<br>DateTimeUTC |
| UnitsText      | Display unit next to tick labels                                                    |

### General Scale Range

The root node of these parameters is **Instrument+ScaleRange**.

| Parameter | Usage                                                                   |
|-----------|-------------------------------------------------------------------------|
| Min       | Minimum possible value                                                  |
| Reverse   | If <b>True</b> , flip the display to increase in the opposite direction |
| ScaleType | One of Linear, Log10, and<br>SplitLinearLog10                           |
| Span      | Number of values between the min and max values                         |

# GaugeLinear

Graphic instrument to display signal values

## Description

Use the GaugeLinear instrument to display real-valued data suitable for a linear gauge, such as temperature, volume, and pressure.

# **Key Parameters**

The key parameters are under the Instrument node in the property list.

To access a parameter dialog box for the instrument as a whole, select the instrument and click the Tasks icon 🗈 in the top right corner. To access a dialog box for a parameter group, click the group, and then click the continuation dots ... to the right of the group.

### Scale Graphic Display

The root node of this parameter is **Instrument**.

| Parameter | Usage                                    |
|-----------|------------------------------------------|
|           | If True, size the graphic to accommodate |
|           | the parts of the display                 |

The root node of these parameters is Instrument+ScaleDisplay+GeneratorAuto.

| Parameter        | Usage                                                                                                    |
|------------------|----------------------------------------------------------------------------------------------------|
| DesiredIncrement | Display of major tick values. number of<br>labels = span/(desired increment<br>+ 1). Does nothing if the required labels<br>do not fit in the space available in the<br>graphic.                                                     |
| FixedMinMaxMajor | If True, the top and bottom ticks are<br>constrained to be major ticks with min/max<br>values defined by <b>Min</b> and <b>Span</b>                                                                                                  |
| MidIncluded      | If True, insert a tick halfway between<br>major ticks.<br>If <b>MinorCount</b> is even, space the minor<br>ticks equally around the center tick. If<br><b>MinorCount</b> is odd, replace the center tick<br>with the middle tick. If |
| MinorCount       | Number of minor ticks between major ticks                                                                                                    |
| MinTextSpacing   | Minimum space between scale ticks                                                                                                    |

### Scale Text Display

The root node of these parameters is **Instrument+ScaleDisplay+TextFormatting**.

| Parameter      | Usage                                                                               |
|----------------|-------------------------------------------------------------------------------------|
| Precision      | Number of digits to the right of the decimal point                                  |
| PrecisionStyle | One of FixedDecimalPoints,<br>SignificantDigits, None                               |
| Style          | One of Number, Thousands, Prefix,<br>Exponent, Price32nds, DateTime,<br>DateTimeUTC |
| UnitsText      | Display unit next to tick labels                                                    |

### General Scale Range

The root node of these parameters is **Instrument+ScaleRange**.

| Parameter | Usage                                                           |
|-----------|-----------------------------------------------------------------|
| Min       | Minimum possible value                                          |
| Reverse   | If True, flip the display to increase in the opposite direction |
| ScaleType | One of Linear, Log10, and SplitLinearLog10                      |
| Span      | Number of values between the min and max values                 |

# GroupBox

Nonscrollable graphic container for instruments

# Description

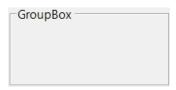

The **GroupBox** graphic provides a container for other instruments. It can be stretched and shrunk at design time, but cannot be scrolled.

# **Key Parameters**

The key parameters are under the **Layout** node in the property list.

| Parameter    | Usage                                                                             |
|--------------|-----------------------------------------------------------------------------------|
| AutoSize     | If True, the box expands at design time to make visible the instruments within it |
| AutoSizeMode | Possible values are GrowAndShrink and GrowOnly. The default is GrowOnly.          |

# HexadecimalDisplay

Text box instrument to display signal values

# Description

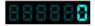

The **HexadecimalDisplay** instrument displays numerical data in hexadecimal format. It is used for digital data, such as status codes and register contents.

# **Key Parameters**

The key parameters are under the **Instrument** node in the property list.

To access a parameter dialog box for the instrument as a whole, select the instrument and click the Tasks icon 🗈 in the top right corner. To access a dialog box for a parameter group, click the group, and then click the continuation dots … to the right of the group.

| Parameter    | Usage                                                                                                    |
|--------------|----------------------------------------------------------------------------------------------------|
| AutoSize     | If <b>True</b> , the box expands at design time<br>to make visible the specified digits. The<br>default is <b>True</b> . |
| DigitCount   | Number of hex digits to be displayed                                                                                     |
| DigitLeading | Possible values are None and Zeros.                                                                                      |

# Knob

Graphic instrument to set parameter values

# Description

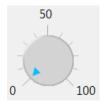

Use the **Knob** instrument to set real-valued data such as amplitude and frequency under conditions where an exact value is not required.

# **Key Parameters**

The key parameters are under the **Instrument** node in the property list.

To access a parameter dialog box for the instrument as a whole, select the instrument and click the Tasks icon 🗈 in the top right corner. To access a dialog box for a parameter group, click the group, and then click the continuation dots ... to the right of the group.

### **Offswitch Graphic Display**

The root node of this parameter is Instrument+OffSwitch.

| Parameter | Usage                          |
|-----------|--------------------------------|
| Enabled   | If True, the switch is visible |
| On        | If True, the switch is on      |

### Scale Graphic Display

The root node of this parameter is **Instrument**.

| Parameter | Usage                                    |
|-----------|------------------------------------------|
| AutoSize  | If True, size the graphic to accommodate |
|           | the parts of the display                 |

The root node of these parameters is **Instrument+ScaleDisplay+GeneratorAuto**.

| Parameter        | Usage                                                                                                    |
|------------------|----------------------------------------------------------------------------------------------------|
| DesiredIncrement | Display of major tick values. number of<br>labels = span/(desired increment<br>+ 1). Does nothing if the required labels<br>do not fit in the space available in the<br>graphic.                                                     |
| FixedMinMaxMajor | If True, the top and bottom ticks are<br>constrained to be major ticks with min/max<br>values defined by <b>Min</b> and <b>Span</b>                                                                                                  |
| MidIncluded      | If True, insert a tick halfway between<br>major ticks.<br>If <b>MinorCount</b> is even, space the minor<br>ticks equally around the center tick. If<br><b>MinorCount</b> is odd, replace the center tick<br>with the middle tick. If |
| MinorCount       | Number of minor ticks between major ticks                                                                                                    |
| MinTextSpacing   | Minimum space between scale ticks                                                                                                    |

### Scale Text Display

The root node of these parameters is **Instrument+ScaleDisplay+TextFormatting**.

| Parameter      | Usage                                                                               |
|----------------|-------------------------------------------------------------------------------------|
| Precision      | Number of digits to the right of the decimal point                                  |
| PrecisionStyle | One of FixedDecimalPoints,<br>SignificantDigits, None                               |
| Style          | One of Number, Thousands, Prefix,<br>Exponent, Price32nds, DateTime,<br>DateTimeUTC |

| UnitsText | Display unit next to tick labels |
|-----------|----------------------------------|
|           | 1 5                              |

### **General Scale Range**

The root node of these parameters is **Instrument+ScaleRange**.

| Parameter | Usage                                                                   |
|-----------|-------------------------------------------------------------------------|
| Min       | Minimum possible value                                                  |
| Reverse   | If <b>True</b> , flip the display to increase in the opposite direction |
| ScaleType | One of Linear, Log10, and<br>SplitLinearLog10                           |
| Span      | Number of values between the min and max values                         |

### Angular Scale Range

The root node of these parameters is **Instrument+ScaleRange**.

| Parameter | Usage                                                  |
|-----------|--------------------------------------------------------|
| AngleMin  | Specify starting point of scale, from bottom of circle |
| AngleSpan | Specify number of degrees taken up by scale            |

# Label

Graphic container for text

# Description

Label

Use the **Label** graphic to add text to the instrument layout.

# **Key Parameters**

The key parameters are under the Appearance and Layout nodes in the property list.

### **Appearance Parameters**

The root node of these parameters is **Appearance**.

| Parameter | Usage                                                                                                    |
|-----------|----------------------------------------------------------------------------------------------------|
| Text      | Contains the text displayed by the label                                                                      |
| TextAlign | Specifies left-right, top-bottom alignment<br>using a 3x3 matrix.<br>This display represents setting TopLeft. |
|           |                                                                                                    |

#### **Layout Parameters**

The root node of this parameter is **Layout**.

| Parameter | Usage                                             |
|-----------|---------------------------------------------------|
| AutoSize  | If True, size the graphic to accommodate the text |

# LED

Graphic instrument to display signal values

## Description

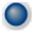

Use the  $\ensuremath{\textbf{LED}}$  instrument to display binary (1 or 0) data.

## **Key Parameters**

The key parameters are under the Instrument node in the property list.

To access a parameter dialog box for the instrument as a whole, select the instrument and click the Tasks icon 🗈 in the top right corner. To access a dialog box for a parameter group, click the group, and then click the continuation dots 🛄 to the right of the group.

#### **General Parameters**

The root node of these parameters is **Instrument**.

| Parameter     | Usage                                                                      |
|---------------|----------------------------------------------------------------------------|
|               | If True, size the graphic to accommodate the specified graphic parameters. |
| BlinkerEnable | If True, LED graphic blinks continuously.                                  |

#### **Indicator Parameters**

The root node of these parameters is **Instrument+Indicator**.

| Parameter   | Usage                                 |
|-------------|---------------------------------------|
| ColorActive | Indicator color if signal value is 1. |

| Parameter     | Usage                                         |
|---------------|-----------------------------------------------|
| ColorInactive | Indicator color if signal value is <b>0</b> . |

# NumericDisplay

Text box instrument to display signal values

## Description

0

Use the NumericDisplay instrument to display real-valued data in selected formats.

### **Key Parameters**

The key parameters are under the **Instrument** and **Iocomp** nodes in the property list.

To access a parameter dialog box for the instrument as a whole, select the instrument and click the Tasks icon 🗈 in the top right corner. To access a dialog box for a parameter group, click the group, and then click the continuation dots ... to the right of the group.

#### **General Parameters**

The root node of this parameter is **Instrument**.

| Parameter | Usage                                                                                                    |
|-----------|----------------------------------------------------------------------------------------------------|
|           | If True, the box expands at design time<br>to make visible the specified digits. The<br>default is True. |

#### Value Display

The root node of these parameters is Iocomp+TextFormatting.

| Parameter | Usage                                              |
|-----------|----------------------------------------------------|
| Precision | Number of digits to the right of the decimal point |

| PrecisionStyle | One of FixedDecimalPoints,<br>SignificantDigits, None                               |
|----------------|-------------------------------------------------------------------------------------|
| Style          | One of Number, Thousands, Prefix,<br>Exponent, Price32nds, DateTime,<br>DateTimeUTC |
| UnitsText      | Display unit next to tick labels                                                    |

# NumericEntry

Text box instrument to set parameter values

## Description

0

Use the **NumericEntry** instrument to enter real-valued data in selected formats under conditions where an exact value is required.

## **Key Parameters**

The key parameters are under the Instrument node in the property list.

To access a parameter dialog box for the instrument as a whole, select the instrument and click the Tasks icon 🗈 in the top right corner. To access a dialog box for a parameter group, click the group, and then click the continuation dots ... to the right of the group.

#### **Text Display**

The root node of these parameters is Instrument+TextFormatting.

| Parameter      | Usage                                                                               |
|----------------|-------------------------------------------------------------------------------------|
| Precision      | Number of digits to the right of the decimal point                                  |
| PrecisionStyle | One of FixedDecimalPoints,<br>SignificantDigits, None                               |
| Style          | One of Number, Thousands, Prefix,<br>Exponent, Price32nds, DateTime,<br>DateTimeUTC |
| UnitsText      | Display unit next to tick labels                                                    |

# NumericUpDownEntry

Text box instrument to set parameter values

## Description

0 .

Use the **NumericUpDownEntry** instrument to enter real-valued data and increment it by a specified amount under conditions where a step change is required.

## **Key Parameters**

The key parameters are under the Layout and Data nodes in the property list.

To access a parameter dialog box for the instrument as a whole, select the instrument and click the Tasks icon 🗈 in the top right corner. To access a dialog box for a parameter group, click the group, and then click the continuation dots ... to the right of the group.

#### **General Parameters**

The root node of this parameter is Layout.

| Parameter | Usage                                                                                                    |
|-----------|----------------------------------------------------------------------------------------------------|
|           | If True, the box expands at design time<br>to make visible the specified digits. The<br>default is False. |

#### Scale Range

The root node of these parameters is Data.

| Parameter     | Usage                               |
|---------------|-------------------------------------|
| DecimalPlaces | Number of decimal places to display |

| Increment | Value to add or subtract in response to an up-arrow or down-arrow |
|-----------|-------------------------------------------------------------------|
| Maximum   | Maximum data value                                                |
| Minimum   | Minimum data value                                                |

# Panel

Scrollable graphic container for instruments

## Description

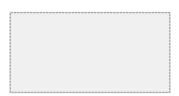

The **Panel** graphic provides a container for other instruments. You can stretch and shrink it at design time and scroll it at run time.

# **Key Parameters**

The key parameters are under the **Layout** node in the property list.

| Parameter    | Usage                                                                                                    |
|--------------|----------------------------------------------------------------------------------------------------|
| AutoScroll   | If <b>True</b> , the box scrolls at run time to make<br>fully visible partially-visible instruments<br>within it. |
| AutoSize     | If <b>True</b> , the box expands at design time to make visible the instruments within it.                        |
| AutoSizeMode | Possible values are GrowAndShrink and<br>GrowOnly. The default is GrowOnly                                        |

# **PictureBox**

Graphic container for pictures

## Description

The **PictureBox** graphic provides a container for graphics, for example a photograph or line drawing.

## **Key Parameters**

The key parameter is under the **Behavior** node in the property list.

To access a parameter dialog box for the instrument as a whole, select the instrument and click the Tasks icon 🗈 in the top right corner. To access a dialog box for a parameter group, click the group, and then click the continuation dots … to the right of the group.

| Parameter | Usage                                                                                                  |
|-----------|----------------------------------------------------------------------------------------------------|
| SizeMode  | Possible values are Normal,<br>StretchImage, AutoSize, CenterImage,<br>and Zoom. The default is Normal |

# Slider

Graphic instrument to set parameter values

## Description

Use the **Slider** instrument to set real-valued data such as temperature and pressure under conditions where the exact value is not required.

# **Key Parameters**

The key parameters are under the **Instrument** node in the property list.

To access a parameter dialog box for the instrument as a whole, select the instrument and click the Tasks icon 🗈 in the top right corner. To access a dialog box for a parameter group, click the group, and then click the continuation dots … to the right of the group.

#### Scale Graphic Display

The root node of this parameter is **Instrument**.

| Parameter | Usage                                    |
|-----------|------------------------------------------|
| AutoSize  | If True, size the graphic to accommodate |
|           | the parts of the display                 |

The root node of these parameters is Instrument+ScaleDisplay+GeneratorAuto.

| Parameter        | Usage                                                                                                    |
|------------------|----------------------------------------------------------------------------------------------------|
| DesiredIncrement | Display of major tick values. number of<br>labels = span/(desired increment<br>+ 1). Does nothing if the required labels<br>do not fit in the space available in the<br>graphic.                                                     |
| FixedMinMaxMajor | If True, the top and bottom ticks are<br>constrained to be major ticks with min/max<br>values defined by <b>Min</b> and <b>Span</b>                                                                                                  |
| MidIncluded      | If True, insert a tick halfway between<br>major ticks.<br>If <b>MinorCount</b> is even, space the minor<br>ticks equally around the center tick. If<br><b>MinorCount</b> is odd, replace the center tick<br>with the middle tick. If |
| MinorCount       | Number of minor ticks between major ticks                                                                                                    |
| MinTextSpacing   | Minimum space between scale ticks                                                                                                    |

## Scale Text Display

The root node of these parameters is **Instrument+ScaleDisplay+TextFormatting**.

| Parameter      | Usage                                                                               |
|----------------|-------------------------------------------------------------------------------------|
| Precision      | Number of digits to the right of the decimal point                                  |
| PrecisionStyle | One of FixedDecimalPoints,<br>SignificantDigits, None                               |
| Style          | One of Number, Thousands, Prefix,<br>Exponent, Price32nds, DateTime,<br>DateTimeUTC |
| UnitsText      | Display unit next to tick labels                                                    |

#### General Scale Range

The root node of these parameters is **Instrument+ScaleRange**.

| Parameter | Usage                                                                   |
|-----------|-------------------------------------------------------------------------|
| Min       | Minimum possible value                                                  |
| Reverse   | If <b>True</b> , flip the display to increase in the opposite direction |
| ScaleType | One of Linear, Log10, and<br>SplitLinearLog10                           |
| Span      | Number of values between the min and max values                         |

# SwitchLED

Graphic instrument to set parameter values

## Description

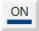

Use the **SwitchLED** instrument to set a binary (1 or 0) value.

## **Key Parameters**

The key parameters are under the **Instrument** node in the property list.

To access a parameter dialog box for the instrument as a whole, select the instrument and click the Tasks icon 🗈 in the top right corner. To access a dialog box for a parameter group, click the group, and then click the continuation dots ... to the right of the group.

#### **General Parameters**

The root node of these parameters is **Instrument**.

| Parameter | Usage                                                                      |
|-----------|----------------------------------------------------------------------------|
|           | If True, size the graphic to accommodate the specified graphic parameters. |
| Text      | Receives visible text on switch.                                           |

#### **Indicator Parameters**

The root node of these parameters is **Instrument+Indicator**.

| Parameter   | Usage                                 |
|-------------|---------------------------------------|
| ColorActive | Indicator color if signal value is 1. |

| Parameter     | Usage                                         |
|---------------|-----------------------------------------------|
| ColorInactive | Indicator color if signal value is <b>0</b> . |

# Target Computer Command-Line Interface Reference

## Target Computer Commands

You have a limited set of commands that you can use to work the real-time application after it has been loaded to the target computer, and to interface with the scopes for that application.

The target computer command-line interface enables you to work with target and scope objects in a limited capacity. Functions let you interact directly with the scope or target. Property commands let you work with target and scope properties. Variable commands let you alias target computer command-line interface commands to names of your choice.

Refer to "Control Application at Target Computer Command Line" for a description of how to use these functions and commands.

| In this section                                        |  |  |
|--------------------------------------------------------|--|--|
| "Target Object Function Commands" on page 7-2          |  |  |
| "Target Object Property Commands" on page 7-3          |  |  |
| "Scope and Video Object Function Commands" on page 7-4 |  |  |
| "Scope Object Property Commands" on page 7-6           |  |  |
| "Aliasing with Variable Commands" on page 7-10         |  |  |

#### **Target Object Function Commands**

When you are using the target computer command-line interface, target object functions are limited to starting and stopping the real-time application.

The following table lists the syntax for the target commands that you can use on the target computer. The equivalent MATLAB syntax is shown in the right column. The target object name tg is used as an example for the MATLAB functions. These functions assume that you have already loaded the real-time application onto the target computer.

| Target Computer<br>Command | Description                                                                    | MATLAB Equivalent |
|----------------------------|--------------------------------------------------------------------------------|-------------------|
| start                      | Start the real-time application<br>currently loaded on the target<br>computer. | start(tg)         |

| Target Computer<br>Command | Description                                                                    | MATLAB Equivalent |
|----------------------------|--------------------------------------------------------------------------------|-------------------|
| stop                       | Stop the real-time application<br>currently running on the target<br>computer. | stop(tg)          |
| reboot                     | Restart the target computer.                                                   | reboot(tg)        |

#### **Target Object Property Commands**

When you are using the target computer command-line interface, target object properties are limited to parameters, signals, stop time, and sample time. Note the difference between a parameter index  $(0, 1, \ldots)$  and a parameter name (P0, P1, ...).

The following table lists the syntax for the target commands that you can use to manipulate target object properties. The MATLAB equivalent syntax is shown in the right column, and the target object name tg is used as an example for the MATLAB functions.

| Target Computer<br>Command                | Description                                                                                                    | MATLAB Equivalent                         |
|-------------------------------------------|----------------------------------------------------------------------------------------------------|-------------------------------------------|
| getpar<br>param_index                     | Display the value of a block<br>parameter using the parameter<br>index.                                                                                                    | getparam(tg, param_index)                 |
| setpar<br>param_index<br>= number         | Change the value of a block<br>parameter using the parameter<br>index.                                                                                                    | setparam(tg, param_index,<br>number)      |
| stoptime =<br>number<br>stoptime =<br>Inf | With the value number, run for<br>the specified number of seconds.<br>With the value Inf, run the<br>real-time application until you<br>manually stop it or reset the<br>target computer. | tg.StopTime = number<br>tg.StopTime = Inf |
| <pre>sampletime = number</pre>            | Enter a new sample time.                                                                                                    | tg.SampleTime = number                    |
| P#                                        | Display the value of the block parameter with index #.                                                                                                    | getparam(tg, param_index)                 |

| Target Computer<br>Command | Description                                                    | MATLAB Equivalent        |
|----------------------------|----------------------------------------------------------------|--------------------------|
|                            | For example, P2 displays the value of block parameter 2.       |                          |
| S#                         | Display the value of the signal with index #.                  | getsignal(tg, sig_index) |
|                            | For example, <b>S2</b> displays the value of signal <b>2</b> . |                          |

#### Scope and Video Object Function Commands

When using the target computer command-line interface, you use scope object functions to start a scope and add signal traces. You can also collapse scopes and video displays into icons and expand them again. Notice that the functions addscope and remscope are target object functions on the development computer, and notice the difference between a signal index (0, 1, ...) and a signal name (S0, S1, ...).

The following table lists the syntax for the target commands that you can use on the target computer. The MATLAB equivalent syntax is shown in the right column. The target object name tg and the scope object name sc are used as an example for the MATLAB functions.

| Target Computer<br>Command              | Description                                                                                                    | MATLAB Equivalent                                                |
|-----------------------------------------|----------------------------------------------------------------------------------------------------|------------------------------------------------------------------|
| addscope<br>addscope<br>scope_index     | Without an argument, add a<br>target scope and assign it the<br>next available index.<br>With argument scope_index,<br>add a target scope and assign it<br>index scope_index. | addscope(tg, 'target')<br>addscope(tg, 'target',<br>scope_index) |
| remscope<br>scope_index<br>remscope all | With value scope_index,<br>remove scope scope_index.<br>With value all, remove all<br>scopes.                                                                                 | remscope(tg, scope_index)<br>remscope(tg)                        |

| Target Computer<br>Command                                                       | Description                                                                                                    | MATLAB Equivalent                                   |
|----------------------------------------------------------------------------------|----------------------------------------------------------------------------------------------------|-----------------------------------------------------|
| startscope<br>scope_index                                                        | With value scope_index, start the scope with index                                                                                                    | <pre>start(sc) </pre>                               |
| startscope all                                                                   | scope_index.<br>With value all, start all scopes.                                                                                                    | <pre>start(getscope(tg))</pre>                      |
| stopscope<br>scope_index<br>stopscope all                                        | With value scope_index,<br>stop the scope with index<br>scope_index.<br>With value all, stop all scopes.                                                                                                    | <pre>stop(sc) stop(getscope(tg))</pre>              |
| addsignal<br>scope_index<br>= sig_index1,<br>sig_index2,                         | With values sig_index1,<br>sig_index2,, add the<br>signals with these signal<br>indexes to the scope with index<br>scope_index.                                                                                                    | addsignal(sc,<br>sig_index_vector)                  |
| <pre>remsignal scope_index = sig_index1, sig_index2, remsignal scope_index</pre> | With values sig_index1,<br>sig_index2,, remove<br>the signals with these signal<br>indexes from the scope with<br>index scope_index.<br>Without a sig_index value,<br>remove all the signals from the<br>scope with index scope_index. | remsignal(sc,<br>sig_index_vector)<br>remsignal(sc) |
| show Scope<br>scope_index                                                        | With value scope_index,<br>expand scope scope_index<br>from an icon.                                                                                                    |                                                     |
| hide Scope<br>scope_index                                                        | With value scope_index,<br>collapse scope scope_index<br>into an icon.                                                                                                    |                                                     |
| show Video<br>video_index                                                        | With value video_index,<br>expand video display<br>video_index from an icon.                                                                                                    |                                                     |

| Target Computer<br>Command | Description                                                                    | MATLAB Equivalent |
|----------------------------|--------------------------------------------------------------------------------|-------------------|
| hide Video<br>video_index  | With value video_index,<br>collapse video display<br>video_index into an icon. |                   |

#### Scope Object Property Commands

When you use the target computer command-line interface, scope object properties are limited to those shown in the following table. Notice the difference between a scope index (0, 1, ...) and the MATLAB variable name for the scope object on the development computer. The scope index is indicated in the top left corner of a scope window (SCO, SC1, ...).

If a scope is running, you need to stop the scope before you can change a scope property.

The following table lists the syntax for the target properties that you can set on the target computer. The equivalent MATLAB syntax is shown in the right column. The scope object name **sc** is used as an example for the MATLAB functions

| Target Computer Command                                               | Description                                                                                                    | MATLAB Equivalent                           |
|-----------------------------------------------------------------------|----------------------------------------------------------------------------------------------------|---------------------------------------------|
| numsamples<br>scope_index = number                                    | Set the number of<br>contiguous samples<br>captured by scope<br>scope_index to number.                                 | sc.NumSamples = number                      |
| <pre>decimation scope_index = 1 decimation scope_index = number</pre> | With value 1, the scope<br>returns all sample points.<br>With value n, the scope<br>returns every nth sample<br>point. | sc.Decimation = 1<br>sc.Decimation = number |
| grid scope_index on<br>grid scope_index off                           | With value on, the scope<br>grid display is visible.<br>With value off, the scope<br>grid display is not visible.      | sc.Grid = 'on'<br>sc.Grid = 'off'           |
| <pre>scopemode scope_index = 0</pre>                                  | With value 0 or numerical, scope scope_index                                                                           | sc.DisplayMode =<br>'numerical'             |

| Target Computer Command                      | Description                                                                   | MATLAB Equivalent             |
|----------------------------------------------|-------------------------------------------------------------------------------|-------------------------------|
| <pre>scopemode scope_index = numerical</pre> | displays signal values as text.                                               | sc.DisplayMode =<br>'redraw'  |
| <pre>scopemode scope_index = 1</pre>         | With value 1 or redraw,<br>scope scope_index<br>plots signal values when      | sc.DisplayMode =<br>'rolling' |
| scopemode scope_index<br>= redraw            | numsamples samples has<br>been acquired.                                      |                               |
| <pre>scopemode scope_index = 3</pre>         | With value 3 or rolling,<br>scope scope_index plots<br>signal values at every |                               |
| <pre>scopemode scope_index = rolling</pre>   | sample time.                                                                  |                               |
|                                              | Note: Value 2, sliding,                                                       |                               |
|                                              | will be removed in a future                                                   |                               |
|                                              | release. It behaves like<br>value 3, rolling.                                 |                               |

| Target Computer Command                                                                                                    | Description                                                                                                    | MATLAB Equivalent                |
|----------------------------------------------------------------------------------------------------|----------------------------------------------------------------------------------------------------|----------------------------------|
| triggermode<br>scope_index = 0                                                                                                    | With value 0 or freerun,<br>scope scope_index<br>triggers on every sample                                                                                                    | sc.TriggerMode =<br>'freerun'    |
| triggermode<br>scope_index = freerun                                                                                                    | With value 1 or software,                                                                                                    | sc.TriggerMode =<br>'software'   |
| triggermode<br>scope_index = 1                                                                                                    | scope scope_index<br>triggers from Command<br>Window.                                                                                                    | sc.TriggerMode =<br>'signal'     |
| <pre>triggermode scope_index = software triggermode scope_index = 2 triggermode scope_index = signal triggermode scope_index = 3 triggermode scope_index = scope</pre> | Window.<br>With value 2 or signal,<br>scope scope_index<br>triggers when a designated<br>signal changes state.<br>With value 3 or scope,<br>scope scope_index<br>triggers when a designated<br>scope triggers. | sc.TriggerMode =<br>'scope'      |
| <pre>numprepostsamples scope_index = number</pre>                                                                                                    | Number of samples collected<br>before or after a trigger<br>event.                                                                                                    | sc.NumPrePostSamples =<br>number |
| triggersignal<br>scope_index =<br>sig_index                                                                                                    | If triggermode is signal,<br>triggersignal identifies<br>the block output signal to<br>use for triggering the scope.                                                                                           | sc.TriggerSignal =<br>sig_index  |
| triggersample<br>scope_index = number                                                                                                    | If triggermode is scope,<br>triggersample specifies<br>which sample of the<br>triggering scope the current<br>scope triggers on.                                                                               | sc.TriggerSample =<br>number     |

| Target Computer Command                                                   | Description                                                                                                    | MATLAB Equivalent                                               |
|---------------------------------------------------------------------------|----------------------------------------------------------------------------------------------------|-----------------------------------------------------------------|
| triggerlevel<br>scope_index = number                                      | If triggermode is signal,<br>triggerlevel indicates<br>the value the signal has to<br>cross to trigger the scope to<br>start acquiring data. | sc.TriggerLevel =<br>number                                     |
| triggerslope<br>scope_index = 0                                           | If triggermode is signal:<br>With value 0 or either,                                                                                         | sc.TriggerSlope =<br>'Either'                                   |
| <pre>triggerslope scope_index = either triggerslope scope_index = 1</pre> | the signal triggers the<br>scope when it crosses<br>triggerlevel in either<br>the rising or falling<br>directions.                           | sc.TriggerSlope =<br>'Rising'<br>sc.TriggerSlope =<br>'Falling' |
| <pre>triggerslope scope_index = rising triggerslope scope_index = 2</pre> | With value 1 or rising,<br>the signal triggers the<br>scope when it crosses<br>triggerlevel in the rising<br>direction.                      |                                                                 |
| triggerslope<br>scope_index = falling                                     | With value 2 or falling,<br>the signal triggers the<br>scope when it crosses<br>triggerlevel in the<br>falling direction.                    |                                                                 |
| triggerscope<br>scope_index =<br>scope_index2                             | If triggermode is scope,<br>triggerscope identifies<br>the scope to use for a<br>trigger.                                                    | sc.TriggerScope =<br>scope_index2                               |
| triggerscopesample<br>scope_index= integer                                | If triggermode is scope,<br>triggerscopesample<br>specifies which sample<br>of the triggering scope to<br>trigger on.                        | sc.TriggerScopeSample<br>= integer                              |

| Target Computer Command | Description                                                                                     | MATLAB Equivalent             |
|-------------------------|-------------------------------------------------------------------------------------------------|-------------------------------|
| min_y, max_y            | With value min_y, max_y,<br>change the lower and upper<br>y-axis values to min y and            | sc.YLimit = [min_y,<br>max_y] |
| vlimit ocono indov -    | max_y.                                                                                          | sc.YLimit = 'auto'            |
|                         | With value auto, allow                                                                          |                               |
|                         | the lower and upper <i>y</i> -axis<br>values to be determined by<br>the values being displayed. |                               |

#### Aliasing with Variable Commands

You can set a variable to a command string, and later use that variable to execute that command. For example, type the following on the target computer command line:

```
setvar aa = startscope 2
setvar bb = stopscope 2
```

Later, to start and stop scope 2, you can type the following:

aa bb

The following table lists the syntax for the aliasing variable commands that you can use only on the target computer. There is no MATLAB equivalent syntax. For a usage example, see "Alias Commands at Target Computer Command Line".

| Target Computer Command           | Description                                              |
|-----------------------------------|----------------------------------------------------------|
| setvar variable_name<br>= command | Set a variable to a target computer command line string. |
| getvar variable_name              | Display the value of a variable.                         |
| delvar variable_name              | Delete a variable.                                       |
| delallvar                         | Delete all variables.                                    |
| showvar                           | Display a list of variables.                             |